# **SIMULAÇÃO COMPUTACIONAL PARA PROJETO DE ILUMINAÇÃO EM ARQUITETURA**

**Sílvia Garcia Tavares** 

# **Livros Grátis**

http://www.livrosgratis.com.br

Milhares de livros grátis para download.

# **UNIVERSIDADE FEDERAL DO RIO GRANDE DO SUL Programa de Pós-Graduação em Arquitetura – PROPAR Mestrado em Arquitetura**

# **SIMULAÇÃO COMPUTACIONAL PARA PROJETO DE ILUMINAÇÃO EM ARQUITETURA**

**SÍLVIA GARCIA TAVARES** 

Dissertação apresentada ao Programa de Pós-Graduação em Arquitetura da Universidade Federal do Rio Grande do Sul, como parte dos requisitos de avaliação para obtenção do título de Mestre em Arquitetura.

**Orientador Heitor da Costa Silva, Arq. PhD** 

PORTO ALEGRE RIO GRANDE DO SUL – BRASIL 2007

# **FOLHA DE APROVAÇÃO**

# Candidata: **SÍLVIA GARCIA TAVARES**

#### **Prof. MIGUEL ALOYSIO SATTLER, PhD**

NORIE – Núcleo Orientado Para Inovação das Edificações Universidade Federal do Rio Grande do Sul

#### **Prof. ANTONIO CÉSAR SILVEIRA BAPTISTA DA SILVA, Dr.**

LABCEE – Laboratório de Conforto e Eficiência Energética Universidade Federal de Pelotas

#### **Prof. DOUGLAS VIEIRA DE AGUIAR, PhD**

PROPAR – Programa de Pós-Graduação em Arquitetura Universidade Federal do Rio Grande do Sul

> HEITOR DA COSTA SILVA, ARQ. PHD UFRGS (ORIENTADOR)

> > Porto Alegre Rio Grande do Sul, Brasil 2007

*"(...) Também se pode dizer que há três tipos de autores: em primeiro lugar, aqueles que escrevem sem pensar. Escrevem a partir da memória, de reminiscências, ou diretamente a partir de livros alheios. Essa classe é a mais numerosa. Em segundo lugar, há os que pensam enquanto escrevem. Eles pensam justamente para escrever. São bastante numerosos. Em terceiro lugar, há os que pensaram antes de se pôr a escrever. Escrevem apenas porque pensaram. Esses são raros."* 

*(Arthur Schopenhauer)* 

**Aos meus pais, José Antonio e Tânia, e ao meu irmão, Tonico, pelo apoio constante e incondicional que viabilizaram a realização deste sonho** 

#### **AGRADECIMENTOS**

Ao professor Heitor da Costa Silva, Arq. PhD, orientador deste trabalho, pelos incontáveis ensinamentos profissionais e pessoais, pela paciência e incentivo incessantes durante os dois anos de pesquisa no LabCon/UFRGS (Laboratório de Conforto Ambiental da Universidade Federal do Rio Grande do Sul).

Aos meus pais, pela confiança e admiração sempre demonstradas e pelas oportunidades a mim concedidas. Sem eles nada teria sido possível.

Ao meu irmão, pela companhia e pela inabalável paciência com o "mundo virtual".

À equipe do LabCon/UFRGS, em especial às bolsistas Márcia Seixas, Paula Arnold e Joana Nunes, pelas sugestões e ajuda na confecção dos modelos.

À Luciane, Germana e Rômulo, pela agradável convivência durante o curso.

À secretaria do PROPAR, em especial à Rosita.

Ao Evangelos, por todas as dicas e pelas idéias discutidas à distância.

A todos os meus amigos, de perto ou de longe, que souberam compreender a minha ausência e que sempre me incentivaram a seguir em frente.

Ao PROCEL (Programa Nacional de Conservação de Energia Elétrica), pela bolsa concedida para realização desta pesquisa.

#### **RESUMO**

Este trabalho estuda o uso de ferramentas de simulação computacional para projetos de iluminação em arquitetura. As diversas possibilidades de uso das ferramentas são testadas nos *softwares* ECOTECT v5.20 e Lumen Designer 2006, através de simulações realizadas para o edifício do Santander Cultural, em Porto Alegre (RS). O objetivo da pesquisa é auxiliar no entendimento das ferramentas de simulação computacional de iluminação pelos arquitetos e difundí-las em escritórios de arquitetura através da compreensão das facilidades e dificuldades que os arquitetos encontram no uso dessas ferramentas no dia-adia. Para tanto, a revisão de literatura baseia-se na relação entre iluminação, arquitetura e eficiência energética, fundamentos da luz, conforto visual, uso de simulação computacional em arquitetura e apresentação de *softwares* existentes no mercado. A metodologia desenvolve-se a partir da aplicação da simulação da luz, tendo sido simulados espaços destinados a escritórios, a fachada principal e o átrio central do edifício do Santander Cultural. Cada um dos espaços se destina a um tipo de uso e têm uma demanda diferente de iluminação, possuindo peculiaridades que permitem avaliar o comportamento da simulação computacional de iluminação em contextos diversos. Os resultados desta avaliação mostram a existência de *softwares* de simulação de iluminação para diferentes finalidades, e mostram ainda que cada tipo pode adaptar-se melhor a determinados casos (avaliações de quantidade de iluminação, de qualidade de iluminação, estudos acadêmicos). Apresenta-se, portanto, um grande potencial de uso das ferramentas, quando adequadas ao caso em que serão utilizadas, pois existindo uma melhor compreensão do objetivo a que se destinam, torna-se mais fácil compreender também as respostas geradas.

Palavras-chave: projeto de arquitetura, iluminação, simulação computacional, *softwares,* Santander Cultural

#### **ABSTRACT**

This work presents computer simulation use in architectural lighting projects. Simulation tools have many possibilities of use in lighting projects and in this research these possibilities are tested in ECOTECT v5.20 e Lumen Designer 2006. Some simulations were developed to the Santander Cultural building, in Porto Alegre (RS). The aim of this work is to provide computer simulation tools understanding and spread it out amongst architects, providing comprehension of its facilities and difficulties. The literature revision was based on possible existing relationship between architecture, lighting and energy efficiency, lighting fundamentals and visual comfort, computer simulation use in architecture and some softwares presentation. The methodology is based on simulation lighting tests and aplied to office spaces, façades and the atrium of Santader Cultural building. Each of these spaces have a different way of use and lighting need, permiting to evaluate the possibilities of lighting simulation in different contexts. Evaluation results show the existence of lighting simulation softwares for many purposes, and also show that each of them can better adapted to specific cases (quantitative and qualitative lighting evaluation, and academic researches). To conclude, is presented the potencial use of simulation tools when adapted to specific cases where they will be applied and whenever the objective comprehension is presented, it becomes easier to understand the answers regarding simulations.

Key words: architectural design, lighting, computer simulation, softwares*,*  Santander Cultural

# **SUMÁRIO**

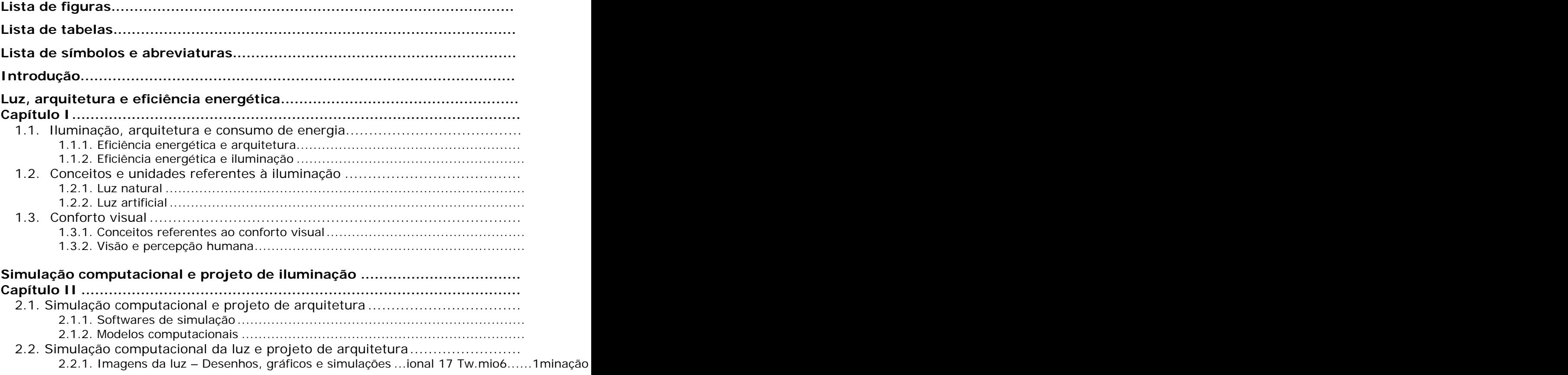

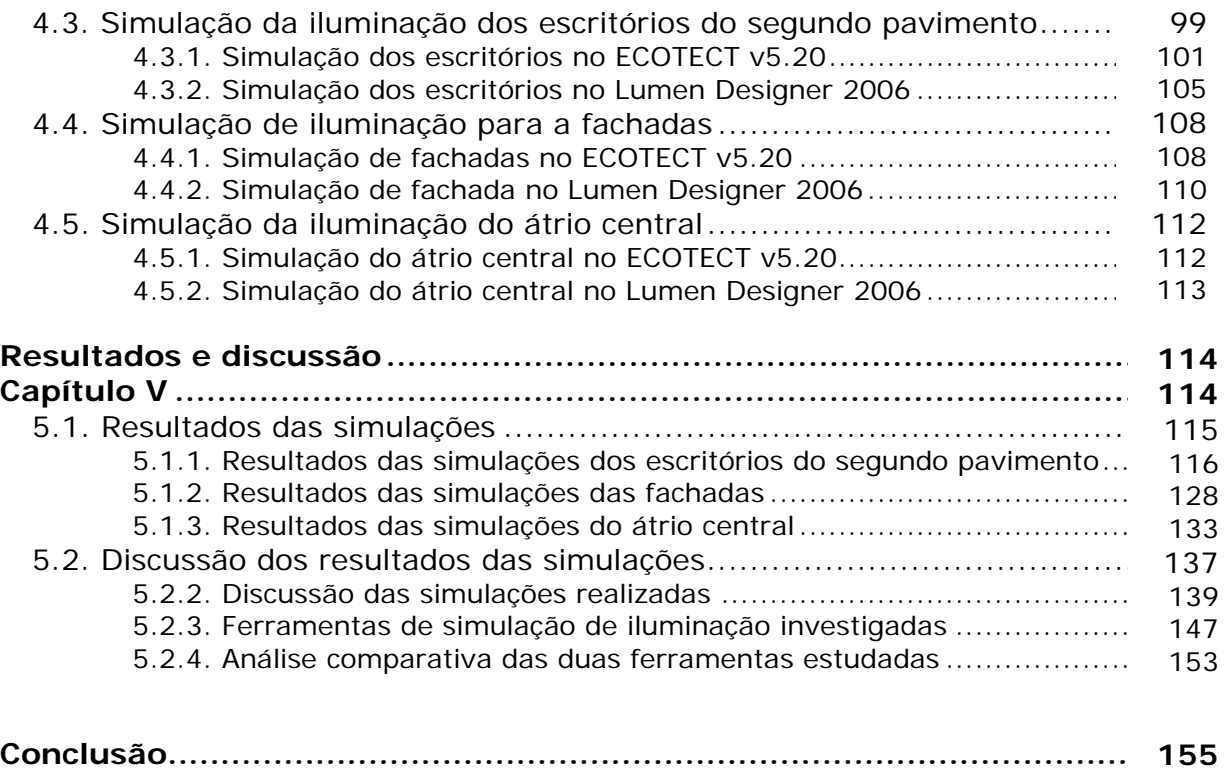

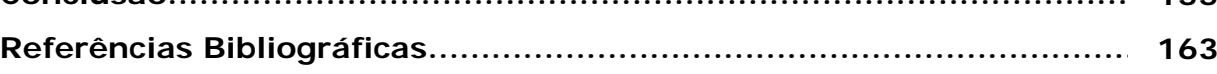

# **LISTA DE FIGURAS**

#### **Capítulo I**

- Figura 1.1 Radiação visível
- Figura 1.2 Temperatura de cor correlata
- Figura 1.3 Lei da reflexão
- Figura 1.4 Lei do cosseno
- Figura 1.5 Carta solar
- Figura 1.6 Distribuição de luz das luminárias de acordo com a sua construção mecânica
- Figura 1.7 Exemplo de curva fotométrica ou de distribuição polar das luminárias
- Figura 1.8 Acuidade visual em função do nível de iluminamento
- Figura 1.9 Partes do olho humano
- Figura 1.10 Resposta do olho humano aos diferentes comprimentos de onda de luz

#### **Capítulo II**

- Figura 2.1 Catedral Notre Dame de Ronchamp
- Figura 2.2 Andrea Palladio: Palácio Chiericati de Vicenza e Teatro Olímpico de Vicenza
- Figura 2.3 Representação da luz através de desenho
- Figura 2.4 Representação da intensidade de iluminamento através de dados numéricos
- Figura 2.5 Representação da intensidade de iluminamento através de curvas isolux
- Figura 2.6 Representação da distribuição de iluminamento através de curvas isolux em 3D
- Figura 2.7 Renderização *falsecolor* em 3D

#### **Capítulo III**

- Figura 3.1 Distribuição de iluminamento em espaço com saliências no ECOTECT
- Figura 3.2 Inserção de plantas-baixas em 2D para confecção de modelos complexos no ECOTECT
- Figura 3.3 Modelagem no ECOTECT através do recurso de zonas
- Figura 3.4 Parâmetros para especificação da iluminação artificial no Lumen Designer
- Figura 3.5 Valor médio das iluminâncias, número de pontos plotados no *grid* e plotagem das iluminâncias em todos os pontos do *grid* estabelecido no ECOTECT
- Figura 3.6 Iluminâncias máximas e mínimas e curvas isolux em 3D no ECOTECT
- Figura 3.7 Visualização do modelo no ECOTECT e no OpenGL
- Figura 3.8 Resultados do cálculo do Lumen Designer visualizados no modelo
- Figura 3.9 Resultados do cálculo do Lumen Designer visualizados na tabela
- Figura 3.10 Diagrama *falsecolor* gerado no Lumen Designer
- Figura 3.11 Determinação do número de pontos do *grid* no ECOTECT
- Figura 3.12 Renderização simples ajustada para '*Standard Calculations'* no Lumen Designer
- Figura 3.13 Renderização híbrida ajustada para '*Standard Calculations'* no Lumen Designer

#### **Capítulo IV**

- Figura 4.1 Fachada principal do Santander Cultural
- Figura 4.2 Planta-baixa do pavimento térreo
- Figura 4.3 Planta-baixa das galerias
- Figura 4.4 Planta-baixa do primeiro pavimento
- Figura 4.5 Planta-baixa do segundo pavimento
- Figura 4.6 Planta baixa do subsolo
- Figura 4.7 Espaço ocupado pelo átrio central e detalhe do piso do átrio central
- Figura 4.8 Fachadas do Santander Cultural
- Figura 4.9 Subsolo: Cinema, bar e café e restaurante
- Figura 4.10 Luminária e curva fotométrica do Sistema 1 e do Sistema 2
- Figura 4.11 Projetor e curva fotométrica do sistema 3, do sistema 4 e do sistema 5
- Figura 4.12 Distribuição dos sistemas de iluminação artificial
- Figura 4.13 Modelo para simulação da planta do  $2^{\circ}$  pavimento com a cobertura e em planta
- Figura 4.14 Parte simulada da planta do segundo pavimento
- Figura 4.15 Modelo para simulação de parte do  $2^\circ$  pavimento no ECOTECT
- Figura 4.16 Modelo utilizado para simulação de parte do  $2^\circ$  pavimento no Lumen **Designer**
- Figura 4.17 Modelo utilizado para simulação das fachadas no ECOTECT v5.20
- Figura 4.18 Modelo de fachada utilizada para análise no Lumen Designer 2006
- Figura 4.19 Modelo para simulação do átrio central no ECOTECT
- Figura 4.20 Modelo utilizado para simulação do espaço do átrio centralno Lumen Designer 2006

#### **Capítulo V**

- Figura 5.1 Distribuição da luz natural em FLD
- Figura 5.2 Distribuição da iluminação artificial com os sistemas 1 e 2
- Figura 5.3 Imagem gerada no ECOTECT com os recursos de renderização do Radiance
- Figura 5.4 Imagem falsecolor gerada do ECOTECT com os recursos de análise do Radiance
- Figura 5.5 Imagem com curvas isolux gerada do ECOTECT com os recursos de análise do Radiance
- Figura 5.6 Distribuição da iluminação natural interna com parede limite branca
- Figura 5.7 Níveis de distribuição da iluminação artificial com o Sistema 1 e o Sistema 2
- Figura 5.8 Saída de dados da análise da seção do segundo pavimento
- Figura 5.9 Visualização do *grid* de cálculo do lumen designer para os Sistemas 1 e Sistema 2
- Figura 5.10 Renderização gerada no Lumen Designer para a simulação de parte do pavimento com parede limite branca e os Sistemas 1 e Sistema 2
- Figura 5.11 Resultado do cálculo e renderização da simulação no Lumen Designer de parte do pavimento com parede branca para o Sistema 1 sem mobiliário e com mobiliário
- Figura 5.12 Imagem renderizada resultante de testes realizados no *software* ECOTECT com seis projetores: Sistema 3, Sistema 4 e Sistema 5
- Figura 5.13 Imagem falsecolor resultante de testes realizados no *software* ECOTECT com seis projetores: Sistema 3, Sistema 4 e Sistema 5
- Figura 5.14 Imagem com curvas isolux resultante de testes realizados no *software* ECOTECT com seis projetores: Sistema 3, Sistema 4 e Sistema 5
- Figura 5.15 Imagem renderizada resultante de testes realizados no *software* Lumen Designer com seis projetores: Sistema 3 e Sistema 4
- Figura 5.16 Imagem renderizada resultante de testes realizados no *software* Lumen Designer com vinte projetores: Sistema 3 e Sistema 4
- Figura 5.17 Saída de dados numérica do ECOTECT com *grid* posicionado nos eixos XY
- Figura 5.18 Saída de dados numérica do ECOTECT com *grid* posicionado nos eixos YZ
- Figura 5.19 Renderização do átrio gerada pelo *software* Lumen Designer
- Figura 5.20 Renderização do átrio gerada pelo *software* Lumen Designer
- Figura 5.21 Marcação de eixos para análise dos espaços
- Figura 5.22 Renderizacão híbrida da fachada gerada no Lumen Designer com Sistema 3
- Figura 5.23 Problemas resultantes da renderização da vista externa e vista interna do mesmo modelo no Lumen Designer

# **LISTA DE TABELAS**

#### **Capítulo I**

Tabela 1.1 – Índice de reprodução de cores Tabela 1.2 – Tipos de lâmpada, estética e uso Tabela 1.3 – Tipos de lâmpada, eficiência e economia de energia

#### **Capítulo II**

Tabela 2.1 – Tipos de geometria que os *softwares* apresentados podem gerar

#### **Capítulo IV**

Tabela 4.1 – Quantidade mínima de pontos a serem medidos nos espaços

Tabela 4.2 – Súmula do conteúdo do capítulo IV

### **Capítulo V**

Tabela 5.1 – Súmula do conteúdo do item 5.1

- Tabela 5.2 Iluminamento calculado no Lumen Designer para cada um dos pontos do *grid*, quando utilizado o Sistema 1
- Tabela 5.3 Iluminamento calculado no Lumen Designer para cada um dos pontos do grid, quando utilizado o sistema 2
- Tabela 5.4 Resultado do cálculo de iluminamento gerado no Lumen Designer para o átrio central
- Tabela 5.5 Súmula do conteúdo do item 5.2
- Tabela 5.6 Tabela comparativa das ferramentas de simulação de iluminação estudadas

# **LISTA DE SÍMBOLOS E ABREVIATURAS**

- IRC Índice de Reprodução de Cores
- TCC Temperatura de Cor Correlata
- lm Lumen
- cd Candela
- $l \times l \cdot uv$
- SI Sistema Internacional
- φ Fluxo luminoso
- CIE *Commission Internationale de l'Eclairage*
- 2D duas dimensões (bidimensional)
- 3D três dimensões (tridimensional)
- DLN Disponibilidade de Luz Natural
- FLD Fator de luz do dia
- DLT Dia Luminoso Típico
- CAD *Computer Aided Design* Projeto Assistido por Computador
- DXF arquivos gerados pelo
- DWG arquivos gerados pelo AutoCad
- 3DS arquivos gerados pelo 3D Studio
- MOD arquivos gerados pelo ASCII Model
- STL arquivos gerados pelo Stereo Lithography
- RAD arquivos gerados pelo Radiance
- PLT arquivos gerados pelo HPGL Plot
- RAY arquivos gerados pelo Ray Particle
- GRD arquivos de análise de grid de cálculo
- IES extensão de arquivos de iluminação da IESNA
- PFL extensão de arquivos de iluminação
- BIN arquivos de análise dados
- BLI arquivos de análise de dados

# **INTRODUÇÃO**

*"The design of human environment is, in effect, the design of human sensory experience; all visual design is de facto also lighting design..."* (LAM, 1986)<sup>1</sup>

É recente o uso de ferramentas computacionais para auxiliar a formação de uma idéia sobre iluminação. Os *softwares*, por não serem ferramentas perfeitas e terem suas limitações, auxiliam na visualização e previsão do comportamento do ambiente, mas não podem gerar respostas precisas e confiáveis sem que o arquiteto conheça a ferramenta e compreenda os resultados por ela gerados.

O arquiteto ao projetar os espaços deve preocupar-se com os aspectos de conforto ambiental, seja ele térmico, acústico ou luminoso e não só com as questões referentes às técnicas construtivas empregadas, à funcionalidade do espaço e à estética da construção. A luz, quando planejada adequadamente, valoriza e destaca os edifícios, proporciona conforto, aumenta a produtividade dos usuários do espaço e colabora para a preservação dos recursos naturais  $(LIMA, 2004)^2$ .

A simulação computacional em projetos de iluminação viabiliza estudos quantitativos e qualitativos da luz disponível no ambiente. Esses estudos só são possíveis porque além dos resultados numéricos, gerados pelos cálculos, as ferramentas permitem a produção de representações fotorealísticas e através delas pode ser visualizada a aparência do ambiente. É importante lembrar que a obtenção de uma visualização realística do espaço, antes de projetado, só é possível a partir do uso da simulação computacional.

O uso das ferramentas de simulação é abordado nesse trabalho como etapa do projeto no dia-a-dia dos arquitetos. As necessidades de um arquiteto em seu escritório, desenvolvendo projetos e complementando-os com iluminação, necessita tanto de precisão numérica como de resultados visuais. Diante das alternativas projetuais, cálculo e imagem, esse trabalho toma as

<sup>1</sup> LAM, William M. C. *Sunlight as a formgiver for architecture.* New York, EUA: Van Nostrand Reinhold Company,

<sup>1986. 2</sup> LIMA, Tais B. S. de. *Uso da simulação computacional em projetos de iluminação interna.* Dissertação (Mestrado em Arquitetura) - Universidade Federal da Bahia: Salvador, Brasil, 2003.

ferramentas de projeto, que contemplam tanto o cálculo como a imagem, como base de informação para o projetista.

O projeto de iluminação pode ser considerado hoje um processo que utiliza *softwares* de simulação, estando em parte resolvida a dificuldade de representação da luz através das possibilidades de gerar imagens fotorealísticas. No entanto, deve-se atentar para o fato de que os *softwares* para simulação da luz devem ser sempre ferramentas que ajudam a pensar e desenvolver idéias para os projetos. As ferramentas não são capazes de dar respostas diretas aos problemas arquitetônicos e os arquitetos devem saber ler os resultados das simulações de maneira a testar possibilidades e aprimorar seus projetos.

#### **1. Objetivo**

Esse trabalho tem por objetivo pontuar questões de cálculo e imagem que interferem em um projeto de iluminação que utiliza simulação computacional a fim de evidenciá-la como processo de projeto. As questões de cálculo referem-se à avaliação quantitativa da iluminação dos espaços, ou seja, permite avaliar através de dados numéricos a quantidade de iluminamento disponível. As questões de imagem referem-se ao resultado qualitativo das simulações, permitindo avaliar a aparência final do espaço através de imagens que simulam a realidade.

Decorrem desse objetivo estudos acerca:

- de fundamentos da luz;
- de *softwares* existentes;
- de dados de entrada e saída;
- de avaliações qualitativas e quantitativas.

#### **2. Justificativa**

A preponderância da qualidade da iluminação sobre a quantidade não pode ser esquecida, pois por muito tempo a opinião geral era de que "mais é melhor". É estranho que esse pensamento tenha sido tão difundido, pois não é comum o mesmo pensamento quando o foco está nos outros sentidos. Sons não são apreciados de acordo com seu volume, a diferença entre barulho e música certamente não é a amplitude. O toque não é apreciado pelo seu peso, nem o

cheiro ou gosto pelo seu teor. Em cada caso um nível mínimo é exigido, mas acima de tudo a qualidade é que importa (LECHNER, 2001)<sup>3</sup>. Nesse contexto a simulação computacional colabora para que os níveis mínimos sejam alcançados, para que sejam evitados ofuscamentos e para que seja feita uma previsão nos índices de conforto visual, garantindo-se a qualidade dos sistemas de iluminação.

É possível projetar iluminação artificial sem considerar a natural, mas é praticamente impossível planejar o uso da iluminação natural sem pensar na artificial. Deve-se considerar a função do espaço, determinar a quantidade de luz necessária, escolher sistemas de iluminação adequados, projetar elementos de proteção solar e considerar os critérios de economia para que o resultado final obtido seja um projeto de iluminação com qualidade e baixo consumo energético (ROBBINS, 1986)<sup>4</sup>. A simulação computacional é uma opção prática que auxilia na análise conjunta desses critérios para que se alcance a melhor solução.

Existem *softwares* que desempenham os mais diversos papéis na arquitetura, seja de representação ou de cálculo, de estrutura, iluminação, térmica, acústica, etc. No entanto, poucos são os arquitetos que as utilizam de maneira a tirar proveito de suas vantagens. No que se refere especificamente à iluminação é necessário que se compreenda a que tipo de trabalho essas ferramentas se adaptam melhor e as características e parâmetros que interferem nesse processo.

Muitos arquitetos, por falta de conhecimento específico na área, ainda tratam o projeto de iluminação como "maquiagem" da arquitetura, que pode intervir em uma obra sem necessariamente alterar sua estrutura. A iluminação dos espaços arquitetônicos não se resume ao projeto de iluminação artificial, no qual bastariam ser especificadas lâmpadas com baixo consumo de energia. Deve-se atentar para o fato de que, quando a iluminação artificial é pensada apenas como complementação da natural, está buscando-se um projeto de iluminação energeticamente eficiente.

<sup>3</sup> LECHNER, Norbert. *Heating, cooling and lighting: Design methods for architects.* USA: John Wiley & Sons, Inc., 2001. 4 ROBBINS, Claude L. *Daylighting - Design and Analysis.* New York, USA: Van Nostrand Reinhold Company,

<sup>1986.</sup> 

## **3. Metodologia**

Para testar as possibilidades e constatar o comportamento das ferramentas diante de diversas exigências projetuais, optou-se por aplicar o estudo das ferramentas ao edifício do Santander Cultural (em Porto Alegre, RS). Foi escolhido este edifício pelo seu intrínseco valor arquitetônico, histórico e cultural. O estudo desse edifício possibilita avaliações tanto qualitativas quanto quantitativas. Dele foram simulados escritórios (ambientes que necessitam de avaliação quantitativa), fachadas (elementos que necessitam de avaliação qualitativa) e o átrio central (espaço com usos diversos e características construtivas especiais, necessitando de avaliação qualitativa e quantitativa).

O procedimento metodológico aplicado ao estudo da iluminação do edifício do Santander Cultural é:

- estudo de fundamentos da iluminação e do conforto visual
- estudo de *softwares* de simulação de iluminação
- escolha de 2 *softwares* para avaliar os espaços propostos
- definição dos critérios de avaliação das ferramentas
- escolha dos espaços a serem simulados
- confecção dos modelos
- planejamento e realização das simulações
- verificação das possibilidades projetuais da iluminação arquitetônica através do uso das ferramentas de simulação computacional

### **4. Estrutura do trabalho**

Essa dissertação tem seu conteúdo organizado em 5 capítulos, os quais estão divididos da seguinte maneira:

FUNDAMENTOS DA LUZ, Capítulo I, tem por objetivo investigar as variáveis, relacionadas à iluminação, que interferem na compreensão do problema de projeto, são elas: a relação da iluminação com a arquitetura e o consumo de energia; os conceitos necessários para que a iluminação seja compreendida nos espaços arquitetônicos; as exigências visuais humanas e as variáveis humanas que respondem por determinadas reações.

SIMULAÇÃO COMPUTACIONAL, PROJETO DE ARQUITETURA E ILUMINAÇÃO, Capítulo II, são apresentados diversos *softwares* atuais e recorrentes em bibliografia acadêmica para que fossem avaliadas suas características específicas e escolhidos dois que respondessem às exigências de projetos de iluminação. Além disso foram analisadas as maneiras de compreender as ferramentas enquanto facilitador do "pensar arquitetônico".

*SOFTWARES* ESCOLHIDOS E CRITÉRIOS DE AVALIAÇÃO, Capítulo III, apresenta as duas ferramentas escolhidas para aplicação da metodologia proposta – ECOTECT v5.20 e Lumen Designer 2006. Foram consideradas as etapas de desenvolvimento dos projetos de iluminação e as dificuldades encontradas pelos arquitetos no decorrer do processo. Os tópicos considerados para avaliação das ferramentas são: modelagem, interface, dados de entrada e saída, processamento e suporte ao usuário.

 SIMULAÇÃO COMPUTACIONAL DA LUZ, Capítulo IV, são descritas as etapas das simulações dos espaços e elementos arquitetônicos escolhidos. As simulações visam a compreensão das ferramentas de simulação e constatação das situações adequadas ao tipo de resultado gerado pelo ECOTECT ou pelo Lumen Designer. Este capítulo descreve ainda as características históricas e construtivas, as plantas-baixas e espaços do edifício do Santander Cultural, em Porto Alegre (RS), onde são realizadas as simulações.

RESULTADOS E DISCUSSÃO, Capítulo V, apresenta os resultados obtidos nas simulações e a discussão sobre eles. Nesse capítulo os resultados são analisados e comparados para demonstrar meios através dos quais o projetista possa utilizar os dados obtidos no processo de projeto de iluminação. É apresentada também a discussão desses resultados, onde são abordados qualidades, limitações, dificuldades e erros constatados nas ferramentas.

A conclusão apresenta, através dos resultados das simulações desenvolvidas, as maneiras através das quais o arquiteto pode apropriar-se das ferramentas de simulação e como ele pode utilizá-las no seu dia-a-dia. Conforme foram sendo testados os *softwares* e conhecidas as respostas por eles geradas, percebeu-se que algumas das situações propostas não poderiam ser aplicadas nas duas ferramentas de simulação devido às características específicas de cada uma delas. A conclusão descreve, ainda, as alterações ocorridas na metodologia proposta inicialmente, ao longo da investigação.

# **LUZ, ARQUITETURA E EFICIÊNCIA ENERGÉTICA**

**Capítulo I** 

No primeiro capítulo desse trabalho são apresentados os conceitos referentes à luz (fluxo luminoso, intensidade luminosa, luminância, iluminância, tipos de reflexão, transmissão e difração, por exemplo) para que os resultados gerados nas simulações possam ser compreendidos. É apresentada também a maneira como eles relacionam-se. Assim, os itens estudados nesse capítulo são: a luz, a relação dela com a arquitetura, a relação da arquitetura com a eficiência energética e a relação da eficiência energética com a luz.

#### **1.1. Iluminação, arquitetura e consumo de energia**

A história da arquitetura é rica em exemplos da importância da iluminação natural em diferentes tipologias de edifícios. A luz natural se destaca como modeladora de formas, elemento dinâmico que permite o contato do interior com o exterior, elemento que proporciona a percepção da temporalidade aos ambientes e que exerce papel fundamental na integração da arquitetura com o meio em que está inserida (SCARAZZATO, 2004)<sup>5</sup>. Esses aspectos são imprescindíveis no que se refere ao conforto e conservação de energia, ao equilíbrio emocional, à produtividade e relacionamentos interpessoais.

Característica também importante é a influência da luz sobre a aparência de um objeto, pois esta é o resultado da luz que incide sobre ele. Assim, se uma luz branca incide em uma maçã vermelha, por exemplo, essa maçã refletirá a porção vermelha do espectro e absorverá os demais comprimentos de onda.

A luz que é percebida pelo olho humano é a radiação eletromagnética capaz de produzir sensação visual. Na natureza estão presentes radiações capazes de provocar reações diversas no ser humano, existem ondas de rádio, microondas, raio X, raio gama, raio infravermelho, raios ultravioletas, etc. (SILVA, 2004)<sup>6</sup>. A grandeza destas ondas é expressa em namômetro (nm), e na faixa entre 380 e 780nm são visíveis e recebem o nome de luz (Figura 1.1).

<u>.</u>

<sup>&</sup>lt;sup>5</sup> SCARAZATTO, Paulo Sérgio. *Software DLN*. In: Revista Lume nº 10. São Paulo: De Maio: Comunicação e Editora, 2004.

<sup>6</sup> SILVA, Mauri Luiz da. *Luz, lâmpadas e iluminação.* Rio de Janeiro: Editora Ciência Moderna Ltda., 2004.

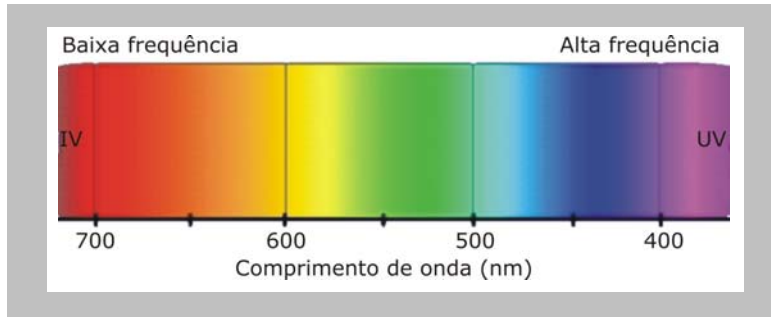

**FIGURA 1.1 –** RADIAÇÃO VISÍVEL

Segundo Baker (1993)<sup>7</sup>, a poluição causada pela energia consumida com iluminação artificial, os danos psicológicos e fisiológicos causados pela falta de luz natural e os princípios arquitetônicos e estéticos, são os tópicos que compõem fundamentos da luz. Na arquitetura, a luz tem o objetivo de produzir ambientes que assegurem conforto visual<sup>8</sup> e sejam adaptados às tarefas neles desenvolvidas. Considerando as melhorias que podem ser proporcionadas na iluminação arquitetônica testando os ambientes e elementos através da simulação computacional, deve-se atentar para as possibilidades relacionadas também à economia de energia para iluminação.

#### *1.1.1. Eficiência energética e arquitetura*

<u>.</u>

Um edifício é mais eficiente energeticamente que outro quando proporciona as mesmas condições ambientais com menor consumo de energia (LAMBERTS et al, 2004)<sup>9</sup>. O conceito de eficiência energética remete, portanto, à obtenção de um serviço com baixo dispêndio de energia.

O desenvolvimento das cidades tem ocorrido de forma acelerada, no entanto, para que esse desenvolvimento ocorresse de maneira saudável, as novas unidades arquitetônicas deveriam ser projetadas visando a redução da necessidade de geração de energia elétrica.

As principais conseqüências do consumo desmedido de energia são a perda de áreas de solos úteis, de reservas florestais e poluição ambiental, além de implicar na necessidade de aumento dos investimentos em habitação,

<sup>7</sup> BAKER, N.; FRANCHIOTTI, A. & STEEMERS, K. (Editors). (1993) *Daylight in architecture: A European Reference Book.* Londres: James & James Editors, 1993.

<sup>&</sup>lt;sup>8</sup> Conforto visual é uma condição humana que expressa satisfação com o ambiente visual (ver item 1.3).

LAMBERTS, Roberto; DUTRA, Luciano; PEREIRA, Fernando O. R. *Eficiência energética na arquitetura.* São Paulo: Prolivros, 2004.

educação e saúde (LAMBERTS et al, 2004)<sup>10</sup>. Os bens naturais são finitos e conforme aumenta o seu consumo, aumenta o preço da energia para o consumidor final.

Conservar<sup>11</sup> energia é preservar o meio ambiente, ou seja, todo o meio externo aos seres vivos que afeta seu desenvolvimento (COSTA, 1998)<sup>12</sup>. A arquitetura tem relação direta com o total de energia consumido, pois projetos mal elaborados tendem a consumir quantidades desnecessárias de energia para aquecimento, refrigeração, ventilação e iluminação. Referindo-se especificamente à iluminação, é nesse ponto que os testes realizados colaboram para a redução da energia consumida, pois podem ser testados diversos sistemas de iluminação – tanto natural como artificial – para que se assegure um resultado final satisfatório utilizando níveis aceitáveis de consumo energético.

#### *1.1.2. Eficiência energética e iluminação*

A utilização da luz natural é o ponto de partida para se obter um sistema de iluminação enegeticamente eficiente.

Essa premissa encontra no Brasil razões ainda mais fortes para ser amplamente utilizada em função das características climáticas. O Brasil possui uma das abóbadas celestes mais claras do mundo e, em grande parte do território, a presença de nebulosidade é reduzida quando comparada a outros países, fato que evidencia o enorme potencial de racionalização energética que representa a utilização da luz natural (ELETROBRÁS/PROCEL, 2002)<sup>13</sup>. Ainda assim, a arquitetura de vidro é muito valorizada esteticamente fazendo com que haja iluminação em excesso no interior dos edifícios o que gera o consumo de energia com refrigeração.

O Brasil tem o potencial necessário para economizar energia com iluminação por possuir grande quantidade de iluminamento disponível, no

<sup>&</sup>lt;sup>10</sup> LAMBERTS et al, 2004. op. cit.<br><sup>11</sup> A conservação de energia está associada ao conceito de economia, não referindo-se ao conceito clássico contido na primeira lei da termodinâmica estabelecido por Lavoisier, de que na natureza nada se perde, nada se cria e tudo se transforma.<br><sup>12</sup> COSTA, Gilberto José Corrêa da. *Iluminação econômica: Cálculo e avaliação*. Porto Alegre: EDIPUCRS, 1998.<br><sup>13</sup> ELETROBRÁS/PROCEL. *Manual de prédios eficientes em energia elétrica.* Rio

ELETROBRÁS/PROCEL, 2002.

entanto a arquitetura deve adequar-se às situações e às diferentes localidades dentro do país para não gerar situações críticas relacionadas ao conforto térmico.

Pesquisas desenvolvidas na IEA (2000)<sup>14</sup> comprovam que o objetivo de um projeto de iluminação natural que busca economia de energia deve ser proporcionar um sistema de iluminação natural adequado a um clima particular e um exemplar arquitetônico por um período significativo do ano, o que permite que a luz artificial seja substituída pela luz natural e que os gastos com climatização sejam reduzidos. Além disso, o aproveitamento da luz natural é uma estratégia importante, principalmente em edifícios comerciais e públicos. A entrada de luz natural pelas janelas deve ser aproveitada para reduzir as horas de operação dos sistemas de iluminação artificial, bastando a incorporação de sensores para desligarem o sistema artificial quando a quantidade de luz natural for suficiente.

A luz natural pode significar uma grande diferença na economia de energia, mas as necessidades térmicas e de iluminamento podem entrar em conflito. O uso de um sistema de controle inteligente pode reduzir estes conflitos e colaborar para o conforto térmico e visual dos ocupantes do edifício enquanto auxilia na economia de energia (GOULDING et al, 1992b)<sup>15</sup>. Os sistemas de iluminação natural são uma opção para reduzir os picos de demanda<sup>16</sup> de energia principalmente em locais onde há muito iluminamento disponível durante a maior parte do ano, assim, se o sistema de proteção solar estiver instalado adequadamente, pode ser utilizada a energia luminosa proveniente da luz natural.

Segundo ELETROBRÁS/PROCEL (2002)<sup>17</sup>, as maiores dificuldades relacionadas ao correto aproveitamento da luz natural são:

- a variação da iluminância da abóbada celeste durante o dia;
- realização de tarefas com diferentes exigências visuais no mesmo recinto;
- a carga térmica que entra nas edificações.

<sup>&</sup>lt;sup>14</sup> IEA – International Energy Agency (IEA) Solar Heating and Cooling Programme, Energy Conservation in Buildings & Community Systems. *Daylighting in buildings: A source book on daylighting systems and componentes.* California, EUA: Lawrence Berkeley National Laboratory, 2000.

<sup>&</sup>lt;sup>15</sup> GOULDING, John R.; LEWIS, J. Owen; STEEMERS, Theo C. *Energy in architecture: The European Passive* Solar Handbook. London: B. T. Batsford Limited, 1992b.

<sup>&</sup>lt;sup>16</sup> Pico de demanda pode ser definido como a quantidade máxima de energia utilizada por um edifício durante o ano todo.

<sup>&</sup>lt;sup>17</sup> ELETROBRÁS/PROCEL, 2002. op. cit.

É comum encontrarmos projetos de iluminação onde a preocupação se restringe a corresponder à NBR  $5413^{18}$ . No entanto, é importante que haja preocupação com outros fatores relacionados ao estudo de iluminação, tais como o ofuscamento, as sombras, as cores do ambiente, os efeitos psicológicos, a necessidade ou não de uma alta reprodução de cores. A NBR 5413 fornece uma base importante, mas trata apenas de aspectos quantitativos (ver Capítulo II), e dependendo da situação e finalidade do projeto de iluminação, a análise qualitativa pode ser ainda mais importante.

A tarefa visual é outro aspecto importante, pois relacionado a ela devem ser analisados aspectos qualitativos como o contraste entre a luminosidade do objeto e o fundo, o tamanho, forma e textura do objeto, o tempo de observação e a qualidade da luminária. Além de todos estes fatores, o arquiteto deve estar atento para que o sistema de iluminação escolhido seja atual e econômico.

Deve existir, portanto, uma análise cuidadosa da tarefa visual, pois além de ser o ponto de partida e base para a qualidade do sistema de iluminação, tem implicação direta na economia de energia. As análises quantitativas realizadas nas simulações computacionais permitem que se conheça, através das características e parâmetros inseridos no modelo, os níveis mínimos de iluminamento nos ambiente, e assim sejam utilizados sistemas que correspondam às exigências mínimas.

A luz artificial permite utilizar as edificações à noite, porém não é simples empregá-la de maneira eficiente. Segundo ELETROBRÁS/PROCEL (2002)<sup>19</sup>, a eficiência dos sistemas de iluminação artificial está associada às características técnicas e ao rendimento de um conjunto de elementos, dentre os quais destacam-se: lâmpadas, luminárias, reatores, circuitos de distribuição e controle, utilização de luz natural, cores das superfícies internas, mobiliários, necessidades de iluminação das tarefas desenvolvidas no ambiente. No âmbito da iluminação de interiores, os projetos eficientes de iluminação devem sempre buscar:

- boas condições de visibilidade;
- boa reprodução de cores;
- economia de energia elétrica;
- facilidade e baixos custos de manutenção;

<sup>18</sup> *NBR 5413.* Iluminância de interiores: Procedimento. Rio de Janeiro, 1992.

<sup>19</sup> ELETROBRÁS/PROCEL, 2002. op. cit.

- preço inicial acessível;
- iluminação local de reforço;
- combinação de iluminação natural com artificial.

Segundo Costa (1998)<sup>20</sup>, além da luz solar direta e do iluminamento proveniente da abóbada celeste, a energia solar gera outras possibilidades de fontes de energia alternativas que não consomem energia elétrica. Dentre elas: fotovoltaica, térmica, eólica, hidráulica e biomassa.

O desafio do arquiteto é, portanto, a busca permanente de edificações energeticamente eficientes, produzindo o bem estar do homem no espaço em que vive e considerando que é a luz que dá forma a esse espaço e o integra no ambiente. Propõe-se uma nova maneira de abordar os problemas arquitetônicos relacionados à iluminação, através de simulações computacionais que possibilitem a compreensão do espaço antes e depois de sua construção, avaliando seu desempenho qualitativo, quantitativo e energético.

O capítulo seguinte apresenta os fundamentos da iluminação que devem ser conhecidos para que seja possível utilizar corretamente as ferramentas computacionais, compreender os dados de entrada, os dados de saída e planejar uma iluminação eficiente. Além disso, esses conceitos são importantes por permitirem amplo conhecimento das variáveis envolvidas nos projetos de iluminação, evitando sejam tratados apenas como complementação noturna da obra arquitetônica, ou seja, que sejam tratados como "iluminação cênica" e, ainda assim, muitas vezes com pouco conhecimento dos recursos disponíveis no mercado.

### **1.2. Conceitos e unidades referentes à iluminação**

Esse item refere-se a aspectos que qualificam a luz e através dos quais é possível quantificá-la, relacionando-a à arquitetura e seus usuários. Para que a interação entre estes elementos seja entendida e explorada, são apresentados fundamentos básicos e conceitos relacionados às superfícies, à luz natural e à luz artificial, de modo a incorporar requisitos mínimos para que os usuários tenham conforto e o projeto seja energeticamente eficiente.

<sup>20</sup> COSTA, 1998. op. cit.

A luz é expressa através de conceitos e grandezas. Nesse item são descritos os conceitos necessários para a compreensão dos dados de entrada e saída (ver Capítulo II) das simulações desenvolvidas além de alguns conceitos fundamentais para a compreensão dos fenômenos relacionados à iluminação.

Segundo Silva  $(2004)^{21}$ , para que o arquiteto possa fazer um projeto de iluminação eficiente, é fundamental a compreensão dos seguintes conceitos e grandezas:

- *fluxo luminoso (*φ*):* é a quantidade total de luz emitida por uma fonte. É medido em lumens (lm).
- *intensidade luminosa (I):* expressa em candelas (cd), é a intensidade do fluxo luminoso projetado em uma determinada direção.
- *iluminância (E):* é o fluxo luminoso que incide sobre uma superfície, situada a uma certa distância da fonte, por unidade de área. No SI a unidade de medida para iluminância é lumen/m² ou lux (lx).
- *luminância (L):* medida em candelas por metro quadrado (cd/m²), é a intensidade luminosa produzida ou refletida por uma superfície aparente. A luminância pode ser considerada como a medida física do brilho de uma superfície iluminada ou de uma fonte de luz, sendo através dela que os seres humanos enxergam (PEREIRA, 2000)<sup>22</sup>.
- *temperatura de cor correlata (TCC):* as fontes de luz podem emitir luz de aparência de cor entre "quente" e "fria". As cores "quentes" possuem uma aparência avermelhada ou amarelada e as cores "frias" são azuladas. No entanto, as aparências "quente" e "fria" têm sentido inverso ao da TCC, pois quanto mais alta a TCC, mais fria é a sua aparência e quanto mais baixa a TCC, mais quente é a sua aparência. A temperatura de cor correlata é expressa em kelvin (K).

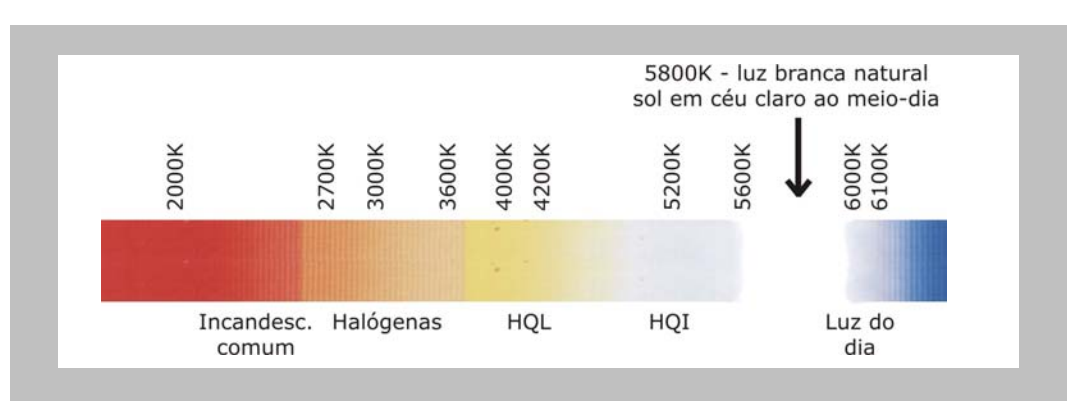

**FIGURA 1.2 –** TEMPERATURA DE COR CORRELATA

<sup>1</sup> 

<sup>&</sup>lt;sup>21</sup> SILVA, 2004. op. cit.<br><sup>22</sup> PEREIRA, Fernando O. R.; SOUZA, Marcos B. de. *Iluminação*. Apostila da disciplina de Higiene do Trabalho II do Curso de Pós-Graduação da Fundação Universidade do Contestado. Florianópolis, Brasil, 2000.

- *fator ou índice de reflexão:* relação entre o fluxo luminoso refletido e o incidente. Varia em função das cores e acabamentos das superfícies e suas características de refletância. Por ser um índice não possui unidade de medida.
- *índice de reprodução de cor (IRC):* mede quanto a luz artificial se aproxima da natural, sendo este fator preponderante na comparação de fontes de luz com a mesma TCC ou para a escolha da lâmpada. A Tabela 1.1 relaciona o IRC das lâmpadas, a qualidade de reprodução de cores e o uso ao qual a fonte de luz com determinado IRC pode se destinar.

**TABELA 1.1 –** ÍNDICE DE REPRODUÇÃO DE CORES

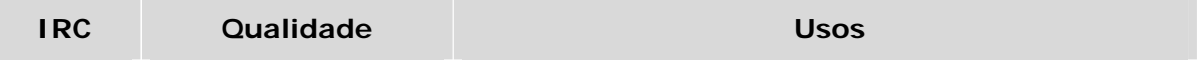

No entanto, nem todas as reflexões obedecem à lei da reflexão, podendo ocorrer diferentes tipos de reflexão: reflexão especular (quando obedece à lei da reflexão); reflexão difusa (típica de substâncias como pós); reflexão propagada *(*combinação dos componentes de reflexão especular e difusa), reflexão mista *(*combinação de reflexão especular, propagada e difusa. É a que melhor se aplica à maioria dos materiais); reflexão dispersiva *(*é aquela que não pode ser associada nem à Lei do Cosseno nem à Lei da Reflexão Regular).

- *transmissão*: a absorção por um filtro transparente ou translúcido varia com o comprimento de onda da radiação e a espessura do filtro. Para efeito das simulações, as ferramentas consideram o nível de transparência das superfícies.
- *refração*: é o efeito que ocorre entre materiais transparentes de diferentes densidades, como o ar e o vidro, por exemplo. Quando a luz passa por estes diferentes materiais, os raios mudam de angulação e de velocidade rapidamente. A refração depende do ângulo de incidência e do índice de refração do material. Para as simulações realizadas nesse trabalho, a refração não influencia nos resultados, já que interfere apenas na direção dos raios de luz e não na quantidade de iluminamento. Assim, a refração deve ser considerada apenas em simulações da incidência de radiação solar direta, que não é objeto desse trabalho.
- *difração*: é o fenômeno que ocorre quando as ondas de luz passam pela borda de uma abertura estreita, o que provoca mudança de angulação. É um fenômeno derivado das ondas eletromagnéticas e depende do seu comprimento.
- *Lei do Cosseno:* a lei do cosseno estabelece que a intensidade de radiação incidente em uma superfície inclinada é igual à razão entre a intensidade normal e o cosseno do ângulo de incidência. A irradiância ou iluminância que atinge uma superfície varia de acordo com o cosseno do ângulo (q). Quanto mais agudo for o ângulo, maior será a área atingida pelo fluxo de luz, como ilustra a Figura 1.4.

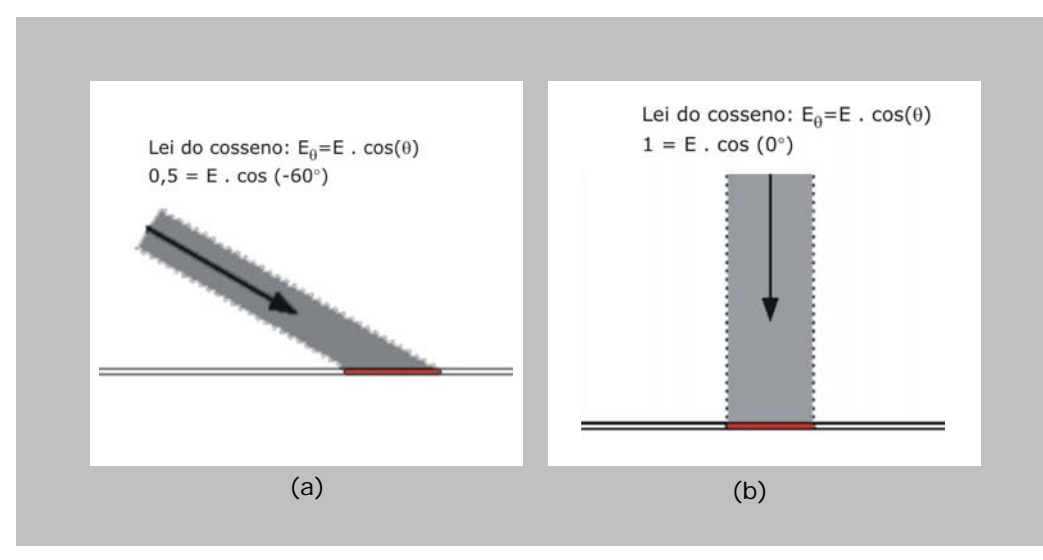

**FIGURA 1.4 –** LEI DO COSSENO - ILUMINÂNCIA PARA ÂNGULO AGUDO(a) E PARA ÂNGULO RETO (b)

• *superfícies lambertianas:* proporcionam difusão completa e uniforme da radiação incidente, tanto a radiação como a luminância ocorrem na mesma direção. Estas reflexões, a partir de uma superfície lambertiana difusa e perfeita, obedecem à lei do cosseno distribuindo a energia refletida de acordo com o cosseno do ângulo de reflexão.

### *1.2.1. Luz natural*

Assim como as lâmpadas são fontes de luz artificial, o sol é a fonte de luz natural. Sua luz incide no ambiente, direta ou indiretamente, dispersando-se na atmosfera e sendo refletida pelas superfícies. A luminária tem a função de filtrar e distribuir a luz emitida por uma lâmpada elétrica, já os espaços externos permitem que a luz do sol entre no ambiente interno, sendo transmitida, dispersada ou refletida, desempenhando assim o papel de "luminária" da luz natural.

Baker et al (1993)<sup>23</sup> afirma que na fase pré-industrial, a preocupação do homem era proteger-se de elementos que pudessem ameaçá-lo. As atividades desenvolvidas nos espaços internos não necessitavam grande quantidade de iluminamento, sendo somente nos edifícios e cerimônias religiosas que surgiu a preocupação com a iluminação.

Segundo Majoros  $(1998)^{24}$ , a luz natural que incide no ambiente pode vir diretamente do sol, do céu e do solo, isto ocorre quando não há obstrução em frente à abertura. Outra situação possível ocorre quando essa obstrução se faz presente, não sendo o céu e o solo visíveis do interior do ambiente, assim a luz natural é resultante da luz refletida dos prédios vizinhos.

O céu, o sol, as obstruções naturais (plantas, árvores e solo, por exemplo) e as obstruções artificiais (edifícios construídos e muros, por exemplo) contribuem para que exista variação no grau de iluminamento dos espaços internos. O nível de iluminamento sofre constantes alterações devido ao movimento da terra e às mudanças de tipo de céu, além disso, a folhagem das plantas e o grau de reflexão do solo se modificam de acordo com as estações do ano, influenciando nos níveis de reflexão da luz.

O sol determina as principais características da luz natural disponível, o

<sup>&</sup>lt;sup>23</sup> BAKER et al, 1993. op. cit.<br><sup>24</sup> MAJOROS, András. *Daylighting.* PLEA Notes. Queensland, Austrália: University of Queensland Printery, 1998.

período do dia em que existe luz natural e as mudanças das estações do ano. Essas características dependem do movimento da terra e do ângulo do seu eixo, e portanto, a luz natural depende da posição geográfica, sendo necessário que se conheça a latitude e longitude do local para geração das simulações.

Para Sick (1995)<sup>25</sup>, para que seja feita uma avaliação da performance do edifício, devem ser observados padrões estabelecidos pelas regulamentações nacionais e locais. Comumente as normas, como a NBR 5413, requerem um

## *1.2.1.1. Luz do sol e luz do céu*

A luz direta do sol só é percebida nos ambientes em dias de céu claro, onde as nuvens não provocam dispersão dos raios solares. Pode ser descrita pela sua distribuição de iluminamento, pela iluminância criada em um plano horizontal desobstruído, pela sua TCC e pela sua eficácia luminosa<sup>29</sup>, levando-se em conta a constante modificação de direção, devido ao movimento de rotação terrestre.

A direção da radiação do sol é caracterizada pelos ângulos azimute, que representa o ângulo formado pela projeção horizontal do raio solar com uma direção estabelecida (geralmente o Norte geográfico), e altura solar, que é o ângulo formado entre o sol e o plano horizontal do observador. Esses dois ângulos localizam qualquer posição do sol na abóbada celeste (BITTENCOURT, 2004)<sup>30</sup>. As variações destes ângulos são marcadas pelas curvas de trajetórias solares nas cartas solares (Figura 1.5). Cada curva de trajetória solar representa dois dias do ano, com exceção do dia mais curto e do dia mais longo.

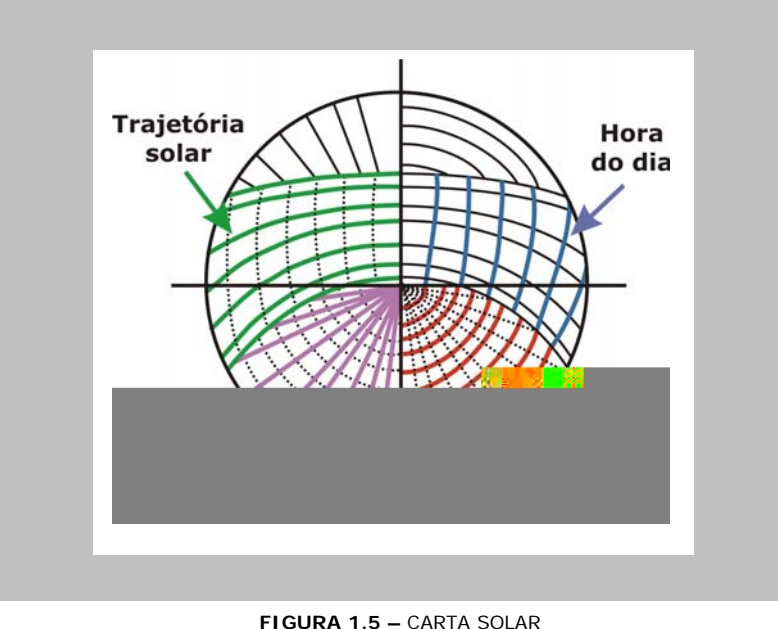

Fonte: LAMBERTS, 2004. op. cit

A parcela que atinge diretamente a Terra é chamada radiação direta e sua intensidade depende da altitude solar e do ângulo de incidência dos raios solares em relação à superfície receptora.

<sup>&</sup>lt;sup>29</sup> Eficácia luminosa representa o consumo de energia pelo fluxo luminoso emitido por uma fonte de luz.<br><sup>30</sup> BITTENCOURT, Leonardo. *Introdução às cartas solares*. Maceió: Editora UFAL, 2004.

Segundo Lamberts et al  $(2004)^{31}$ , a quantidade de radiação solar que chega à superfície terrestre depende basicamente de três fatores: da lei do cosseno, da dissipação atmosférica<sup>32</sup> e da duração da luz do dia.

Parte da radiação global incidente na atmosfera sofre um espalhamento, tendo sua direção alterada. Esta parcela difusa é tanto maior quanto mais nublado for o céu. Nestes casos, a parcela direta da radiação solar se reduz bastante e todas as fachadas de um edifício tenderão a receber a mesma quantidade de radiação difusa.

Majoros (1998)<sup>33</sup> afirma que a dispersão atmosférica depende das condições de céu, se o céu é absolutamente claro a dispersão é relativamente pequena e o céu parece azul. Se o céu é uniformemente encoberto, a dispersão é maior, a qualidade da luz é diferente da luz do sol e o céu é chamado de "céu cinza", todos os outros tipos devem ser considerados transições entre estes dois.

A quantidade de luz natural disponível em um dado local, em um determinado período do ano, muda de ano para ano. Conseqüentemente a quantidade de luz pode apenas ser caracterizada por um valor de probabilidade.

A luz difusa do céu, assim como a luz direta do sol, pode ser descrita pela sua distribuição de iluminamento, pela iluminância criada em um plano horizontal desobstruído, pela sua TCC e pela sua eficácia luminosa, porém não sofre alterações de direção, visto que é uniforme.

Lam (1986)<sup>34</sup>, afirma que do ponto de vista da qualidade, o céu deve ser caracterizado pela sua distribuição de iluminamento, ou seja, pelo grau de uniformidade da luminosidade que emite. Essa deve ser a base para calcular seu efeito dentro do ambiente. Respeitando suas limitações, esta maneira de caracterizar o céu permite definir dois casos extremos e um intermediário de tipos de céu.

<sup>&</sup>lt;sup>31</sup> LAMBERTS et al, 2004. op. cit.<br><sup>32</sup> Quanto menor a altitude solar, mais longo é o trajeto de radiação através da atmosfera, chegando menos radiação à superfície terrestre. Ocorre, então, a absorção da radiação solar pelo ozônio, vapores e partículas contidas na atmosfera. Por esta razão o sol do poente é avermelhado, pois apenas a luz nesta freqüência de onda consegue atravessar a camada atmosférica. 33 MAJOROS, 1998. op. cit.

<sup>34</sup> LAM, William M. C. *Sunlight as a formgiver for architecture.* New York, EUA: Van Nostrand Reinhold Company, 1986.

Através das análises da luz natural, temos valores aproximados e não absolutos, os quais mostram que:

- o zênite é três vezes mais claro que o horizonte se o céu é encoberto, mas o azimute é constante;
- o brilho do céu é uniforme quando há névoa;
- as partes mais claras do céu estão próximas ao sol, e no lado oposto dele (90° da direção do sol), o horizonte deve ser mais claro que o zênite se o céu é claro.

A iluminância dos espaços externos depende da luminância do céu, o qual depende, por sua vez, da luz do sol. Segundo Majoros (1998)<sup>35</sup>, do ponto de vista do iluminamento de ambientes internos, o céu, como uma luminária, é caracterizado:

- por circundar o ambiente:
- pela iluminância criada nos espaços internos devido à luz difusa do céu que é geralmente livre de contrastes excessivos, não causando ofuscamento.
- por ser a luz do céu contínua e seguramente disponível durante o dia.

A radiação solar e a luz natural podem variar ao longo do dia, para simplificar a quantificação foram estabelecidas algumas aproximações na sua representação. Segundo a CIE<sup>36</sup> (Commission Internationale de l'Eclairage), os tipos de céu são:

- *céu claro*: tende a ser mais brilhante no horizonte que no zênite, varia ao longo do dia de forma constante. É caracterizado por não ter mais de 30% de nuvens cobrindo a abóbada celeste, a radiação direta é preponderante e a radiação difusa é mais intensa ao redor do sol e próximo ao horizonte. A luminância do céu depende da posição do sol.
- *céu encoberto (isotrópico)*: é uniforme e tende a variar de forma gradual. Tem pelo menos 80% da abóbada celeste coberta por nuvens e a distribuição da radiação tende a ser uniforme. A luminância do céu independe da orientação.
- *céu parcialmente encoberto (anisotrópico)*: tem entre 30% e 80% da abóbada celeste coberta por nuvens. Sofre grande variação de luminâncias de uma área para outra. Segundo Lamberts et al  $(2004)^{37}$ é o céu predominante na maioria das regiões do Brasil.

Para as simulações de iluminação natural deve-se sempre determinar qual é o tipo de céu e a localização (latitude e longitude), através desses dados de entrada é calculada a DLN e a quantidade de iluminamento dentro dos ambientes de acordo com a geometria do modelo e as características das superfícies.

<u>.</u>

<sup>&</sup>lt;sup>35</sup> LAM, 1986. op. cit.<br><sup>36</sup> Website oficial: http://vi12n153.members.eunet.at/cie/<br><sup>37</sup> LAMBERTS et al, 2004. op. cit.
## *1.2.1.2. Disponibilidade de luz natural (DLN)*

A ABNT<sup>38</sup> conceitua a DLN como a quantidade de luz em um determinado local, por certo período de tempo, em função das suas características geográficas e climáticas. Dados e técnicas para a estimativa das condições da DLN são importantes para a avaliação do desempenho final de um projeto em termos de conforto visual e consumo de energia. Esta estimativa se relaciona à maneira como varia a quantidade de luz durante o dia e as épocas do ano, quanto dura essa iluminação ao longo do dia e os motivos pelos quais as localidades dispõem de mais ou menos luz.

Considerando a escassez de dados medidos sobre disponibilidade de luz natural no Brasil e a então absoluta inexistência de estações de medição específicas no país, em 1995 é lançado o *software* DLN (SCARAZZATO, 2004)<sup>39</sup>. Esse *software*, desenvolvido por Paulo Sérgio Scarazzato e Rogério Reis da Silva, tem como principais características:

- ser uma ferramenta que se presta a dar informações sobre a previsão da DLN em planos horizontais e verticais externos às edificações, com variação azimutal de grau em grau, cobrindo o intervalo de tempo das 5hs às 19hs em tempo solar verdadeiro. É, portanto, um banco de dados e não um *software* de cálculo ou de projeto de iluminação.
- permitir a estimativa do cálculo de luminâncias do céu, no zênite e em qualquer outro ponto da abóbada celeste na localidade estudada.

O *software* também conceitua o Dia Luminoso Típico de Projeto ou Dia Luminoso Típico (DLT), que corresponde à moda de um período, ou seja, dentro de um conjunto de dias, para uma dada localidade, é calculada a disponibilidade prevista de luz natural no plano horizontal a cada duas horas, para três condições de céu – claro, parcialmente encoberto, e encoberto. Em seguida é calculada a média para cada conjunto de duas horas, e então é buscado o dia cujo desvio padrão seja o menor possível relativamente à média. O dia assim indicado corresponde ao que melhor representa, em termos de DLN, o período analisado.

<u>.</u>

<sup>&</sup>lt;sup>38</sup> ABNT – Projeto 02:135.02-004 – Iluminação natural – Parte 3: Procedimento de cálculo para a determinação da iluminação natural em ambientes internos.<br><sup>39</sup> SCARAZATTO, 2004. op. cit.

## *1.2.1.3. Fator de luz do dia (FLD)*

Segundo Hopkinson et al  $(1966)^{40}$ , o conceito de FLD é a eficácia do compartimento como instalação de iluminação, ou seja, como se comporta o meio de penetração da luz do dia no compartimento. Embora a luz do dia no exterior possa aumentar ou diminuir, o FLD permanece constante, e isto ocorre porque a iluminação no interior se altera simultaneamente com a luz do dia no exterior, sendo portanto, a constância uma vantagem do FLD.

O conceito de FLD determina que a iluminação, em um espaço interno, seja expressa como uma razão ou percentagem da iluminação do céu no exterior. O FLD não depende da orientação, da hora do dia ou do dia do ano, apenas de localização (latitude e longitude).

FLD é calculado através da equação:

$$
Ei = \frac{FLD}{100} \times Ee
$$
 (eq 1.1)

Onde:

Ei – Quantidade de iluminamento interno (lux) FLD – Fator de luz do dia Ee – Quantidade de iluminamento externo (lux)

É também vantagem do cálculo de iluminamento em FLD o conceito de adaptação. A avaliação do brilho é função não apenas da luminância real da área observada, mas do brilho de todos os elementos que a circundam e que regem o nível de adaptação visual. À medida que o céu se torna mais brilhante, o olho se adapta a ele desde que a modificação se faça suficientemente devagar. Como resultado, a apreciação visual do interior de um compartimento tende a não se modificar radicalmente, mesmo que a luminância se torne maior, entrando através da janela, proveniente de um céu mais brilhante (HOPKINSON et al, 1966)<sup>41</sup>. Portanto, o FLD, que permanecerá constante, proporcionará não só um valor aritmético conveniente para iluminação interior, mas também a adequada percepção do espaço.

<u>.</u>

<sup>40</sup> HOPKINSON, R. G.; PETHERBRIDGE, P.; LONGMORE, L. *Iluminação natural.* Lisboa, Portugal: Fundação Calouste Gulbenkian, 1966. 41 idem

As ferramentas de simulação de iluminação expressam a quantidade de luz dentro do ambiente em FLD ou níveis de iluminamento, sendo portanto um conceito fundamental para a compreensão das simulações geradas.

# *1.2.1.4. Estratégias de uso da luz natural no projeto de arquitetura*

O planejamento da iluminação tem objetivos distintos de acordo com as fases de desenvolvimento do projeto de arquitetura. As definições começam com a escolha do sítio e continuam até a ocupação do edifício, e nesse processo o projeto de iluminação passa pelas seguintes fases:

- *fase conceitual:* a luz natural influencia, ou é influenciada, pelas decisões básicas sobre forma, proporções e aberturas do edifício;
- *fase de projeto:* as estratégias devem ser desenvolvidas para todas as partes do edifício: fachadas, cobertura, materiais, bem como a integração dos sistemas de iluminação natural e artificial;
- *pós-ocupação:* quando construído, o edifício deve receber ajustes e calibrações dos sistemas.

## *1.2.2. Luz artificial*

Devido à geração de ambientes profundos devido à configuração do espaço em planta livre, a ampla utilização da luz artificial, durante o dia, teve início no Movimento Moderno. Em construções com paredes completamente envidraçadas, ainda comuns na arquitetura contemporânea, as áreas mais profundas podem tornar-se escuras em função do contraste com as grandes áreas de céu claro visíveis a partir do interior (HOPKINSON et al, 1966)<sup>42</sup>. Nessas situações, embora muitas vezes os níveis de iluminamento estejam adequados à NBR 5413, os espaços que utilizam iluminação artificial costumam apresentar resultados melhores.

Baker et al  $(1993)^{43}$  afirma que a luz artificial desempenha um papel fundamental na determinação da qualidade dos ambientes internos, já que influencia na percepção do espaço pelo usuário.

Lamberts et al (2004)<sup>44</sup>, destaca que a escolha do sistema de iluminação artificial, sua relação com as estratégias de projeto e o aproveitamento da luz

<sup>&</sup>lt;u>.</u> <sup>42</sup> HOPKINSON et al, 1966. op. cit.<br><sup>43</sup> BAKER et al, 1993. op. cit<br><sup>44</sup> LAMBERTS et al, 2004. op. cit.

natural são fundamentais para alcançar eficiência energética, ou seja, para obter um resultado satisfatório com baixo dispêndio de energia.

Nas ferramentas de simulação computacional de iluminação é necessário, que sejam especificados, como dados de entrada para simulação da luz artificial, os sistemas de iluminação artificial. Para isso, as decisões iniciais do arquiteto devem estar relacionadas ao tipo de sistema, ao tipo de lâmpada, ao tipo de luminária e à estratégia de iluminação.

## *1.2.2.1. Lâmpadas e luminárias*

Nesse item são apresentados os tipos de lâmpadas disponíveis no mercado, suas principais características, vantagens e desvantagens. Para obtenção das características das lâmpadas e para que fosse possível gerar tabelas comparativas, foram consultados catálogos da marca OSRAM® e bibliografia também referente a esta marca.

## • *Lâmpadas*

1

Segundo Baker et al  $(1993)^{45}$ , de todos os tipos de lâmpadas existentes, apenas as lâmpadas incandescentes e as fluorescentes encontram ampla utilização em interiores. No entanto, neste trabalho são também relacionadas lâmpadas indicadas para projetos de iluminação de áreas externas, visto que são apresentados estudos de iluminação de fachadas onde estas lâmpadas podem representar a melhor escolha.

Para sistematização e compreensão dos tipos de lâmpadas existentes no mercado, foram tabelados os dados referentes às lâmpadas de acordo com a estética do ambiente proporcionada pela fonte de luz e as facilidades de uso que esta apresenta (Tabela 1.2) e a aspectos que influenciam na economia de energia e eficiência do sistema (Tabela 1.3).

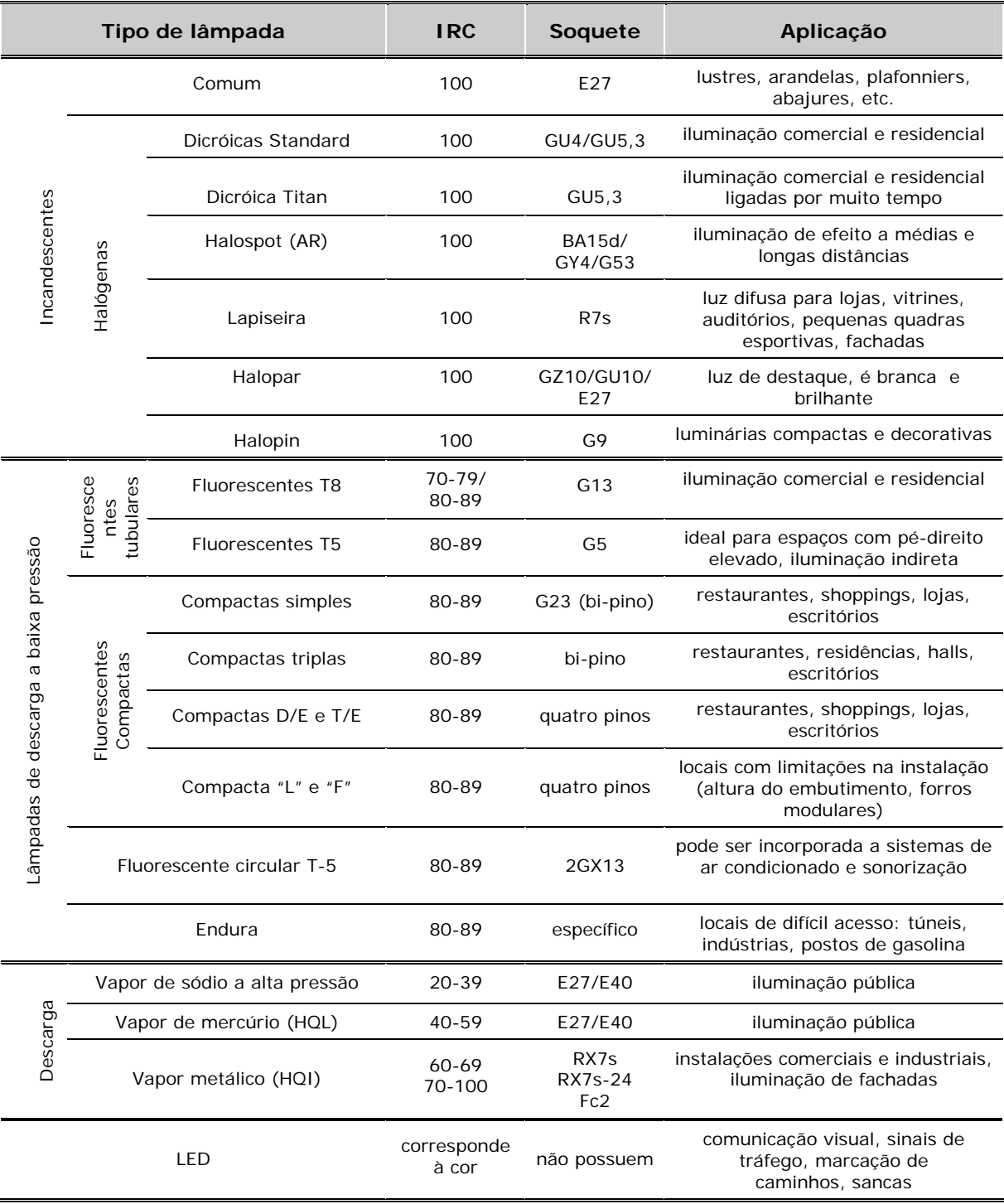

#### **TABELA 1.2** – TIPOS DE LÂMPADA, ESTÉTICA E USO

A Tabela 1.2 visa auxiliar na escolha de lâmpadas para projetos onde são buscados resultados estéticos ou facilidade de adequação a sistemas existentes.

Na Tabela 1.3 as mesmas lâmpadas apresentadas na Tabela 1.2 são relacionadas ao consumo de energia, à vida útil, à tensão de operação e à necessidade ou não de dispositivos auxiliares para seu funcionamento. Esta tabela visa auxiliar na escolha de lâmpadas quando se busca uma iluminação econômica.

| Tipo de lâmpada                      |                               |                         | Consumo<br>(W)                      | Vida útil<br>(H)             | Tensão de<br>operação<br>(V) | <b>Dispositivos</b><br>auxiliares                     |
|--------------------------------------|-------------------------------|-------------------------|-------------------------------------|------------------------------|------------------------------|-------------------------------------------------------|
|                                      |                               | Comum                   | 25/40/60/<br>100/150/200            | 1.000                        | 127/220                      |                                                       |
| Incandescentes                       | Halógenas                     | Dicróicas Standard      | 20/35/50                            | 2.000                        | 12                           | transformador                                         |
|                                      |                               | Dicróica Titan          | 20/50                               | 4.000                        | 12                           | transformador                                         |
|                                      |                               | Halospot (AR)           | 20/50/100                           | 2.000                        | 12                           | transformador                                         |
|                                      |                               | Lapiseira               | 100/150/300<br>/500/1000            | 2.000                        | 127/220                      |                                                       |
|                                      |                               | Halopar                 | 50/75/90                            | 2.000                        | 127/220                      |                                                       |
|                                      |                               | Halopin                 | 25/40/60                            | 2.000                        | 127/220                      | $- - -$                                               |
| Lâmpadas de descarga a baixa pressão | Fluorescentes<br>Tubulares    | <b>Fluorescentes T8</b> | 15/20/30/40/<br>110                 | 7.500                        | 127/220                      | reator eletromagnético/<br>reator eletrônico/ starter |
|                                      |                               | <b>Fluorescentes T5</b> | 14/24/28/54/<br>80                  | 16.000                       | 127/220                      | reator eletromagnético                                |
|                                      | Fluorescentes<br>Compactas    | Compactas simples       | 5/7/9/11                            | 8.000                        | 127/220                      | reator eletromagnético,<br>starter embutido           |
|                                      |                               | Compactas triplas       | 18/26/32/42                         | 8.000                        | 127/220                      | reator eletromagnético                                |
|                                      |                               | Compactas D/E e T/E     | 18/26/32/42/<br>57/70               | 10.000                       | 127/220                      | reator eletrônico                                     |
|                                      |                               | Compacta "L" e "F"      | 18/24/36/55/<br>80                  | 10.000                       | 127/220                      | reator eletromagnético/<br>reator eletrônico          |
|                                      | Fluorescente circular T-5     |                         | 22/40/55                            | 16.000                       | 127/220                      | reator eletrônico                                     |
|                                      | Endura                        |                         | 70/100/150                          | 60.000                       | 127/220                      | reator eletrônico                                     |
| Descarga                             | Vapor de sódio a alta pressão |                         | 70/100/150/<br>250/400/600<br>/1000 | 18.000/<br>28.000/<br>32.000 | 127/220                      | reator e ignitor                                      |
|                                      | Vapor de mercúrio (HQL)       |                         | 80/125/<br>250/400                  | 24.000                       | 220                          | $- - -$                                               |
|                                      | Vapor metálico (HQI)          |                         | 70/150/250/<br>400/1000/<br>2000    | 9.000/<br>12.000/<br>15.000  | 127/220                      | reator e ignitor                                      |
| LED                                  |                               |                         | 1                                   | 100.000                      | 12/24                        | transformador                                         |

**TABELA 1.3 –** TIPOS DE LÂMPADA, EFICIÊNCIA E ECONOMIA DE ENERGIA

As lâmpadas de sódio a baixa pressão não foram relacionadas nas tabelas porque, de acordo com informações fornecidas pela OSRAM®, são lâmpadas pouco utilizadas.

A escolha da lâmpada para um dado espaço deve ser determinada pelo IRC, eficiência, vida útil, custo inicial e final, facilidade e flexibilidade de uso e manutenção, além de necessária atenção com relação:

- *ao grau de controle desejado:* a distribuição de luz de uma pequena lâmpada é mais facilmente controlada do que de uma lâmpada grande.
- *ao grau de difusão desejado:* fontes de grande área ou lineares, geram luz mais difusa e sombras mais suaves.
- *à consistência e segurança da corrente elétrica:* lâmpadas a alta pressão de gases são mais sensíveis à variação de corrente do que lâmpadas de baixa pressão.
- *à temperatura ambiente e umidade:* lâmpadas fluorescentes são sensíveis à temperatura e umidade.
- *ao acréscimo na carga de ar condicionado:* lâmpadas com alta eficiência proporcionarão mais luz produzindo menos calor.
- *à reprodução de cor:* diretamente relacionada à aparência do espaço.
- *ao custo:* algumas lâmpadas têm custo inicial muito baixo, no entanto tendem a ter baixa eficiência e vida útil curta.
- *à eficácia, vida útil e depreciação:* se a lâmpada sofre uma rápida depreciação do fluxo luminoso, isto deve ser levado em conta no projeto de iluminação, para que quando isto ocorra ainda haja níveis satisfatórios de iluminamento no ambiente.
- *ao controle:* algumas lâmpadas são mais facilmente "*dimmerizáveis*"46.
- *aos dispositivos para economizar energia:* algumas lâmpadas se adaptam melhor a determinadas estratégias de conservação de energia, como o uso de *dimmers*.

# • *Luminárias*

Segundo a CIE – *Commission International l'Eclairige<sup>47</sup>*, luminária é o aparato que distribui, filtra ou transforma a luz gerada por uma ou mais lâmpadas e que inclui todas as partes necessárias para fixá-las e protegê-las. A luminária deve prover proteção contra entrada de sujeira, entrada de água e choques, vibrações e impactos.

Esta definição divide as funções da luminária em três grupos:

- *mecânico:* suportar, fixar e proteger as lâmpadas e equipamentos auxiliares.
- *ótico:* distribuir, filtrar ou transformar a luz.
- *elétrico:* conectar a lâmpada à fonte elétrica e controlar sua performance.

<u>.</u>

<sup>46</sup> As lâmpadas *dimmerizáveis* possibilitam a utilização de *dimmers,* que são interruptores para ajustar níveis mais baixos de iluminação, proporcionando assim economia de energia*.*

<sup>47</sup> http://www.cie.co.at/framepublications.html

Ao escolher a luminária para um determinado projeto, os seguintes aspectos devem ser considerados: distribuição da luz, fator de utilização (o qual determina a eficácia instalada do sistema), segurança, durabilidade, robustez (BAKER et al, 1993)<sup>48</sup>. Estas características precedem a determinação das estratégias de projeto, e devem ser tomadas como ponto de partida para adequar o sistema de iluminação às exigências projetuais.

As luminárias podem também ser classificadas de acordo com o local e posição em que são colocadas: luminária de parede, de piso, de teto, e neste último caso se são pendentes ou embutidas (BRANDI et al, 2001)<sup>49</sup>. De acordo com essa classificação e as características de reflexão dos materiais da qual é constituída, a luminária apresentará uma determinada distribuição de iluminamento.

A distribuição de luz proporcionada pelas luminárias é determinada pela sua construção mecânica. A Figura 1.6 mostra seis classes de luminárias de acordo com o percentual de luz que emitem para o plano horizontal.

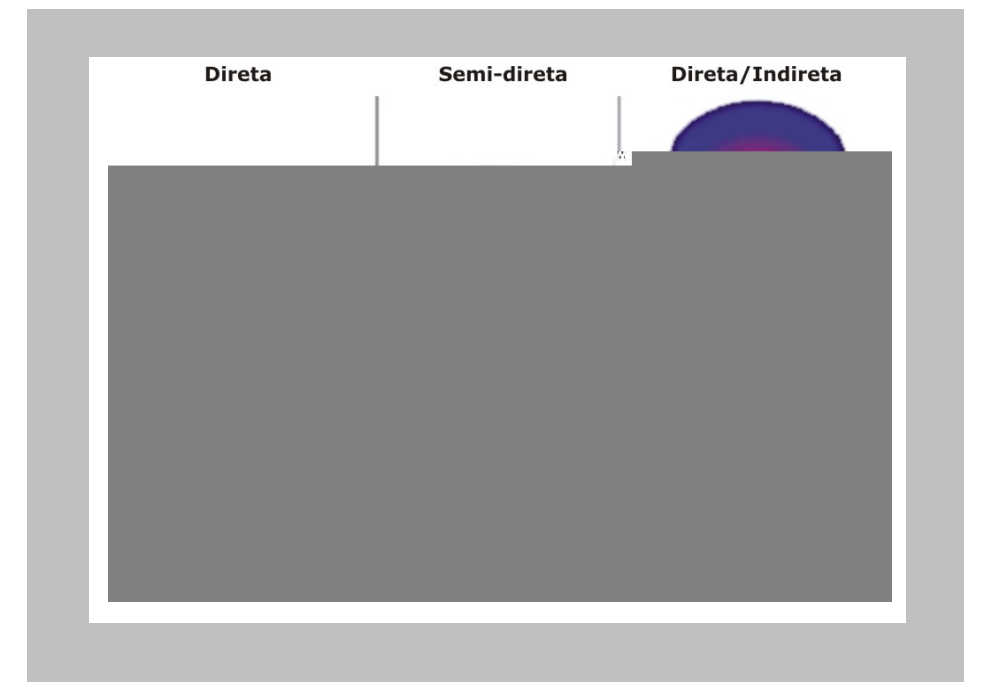

**FIGURA 1.6 –** DISTRIBUIÇÃO DE LUZ DAS LUMINÁRIAS DE ACORDO COM A SUA CONSTRUÇÃO MECÂNICA

<u>.</u>

<sup>48</sup> BAKER et al, 1993. op. cit.

<sup>49</sup> BRANDI, U.; GEISSMAR-BRANDI, Christoph. *Lightbook: The practice of lighting design.* Basel, Switzerland: Birhäuser, 2001.

A distribuição de iluminamento pode ser medida em laboratório através de uma série de ângulos plotados em um gráfico chamado diagrama polar ou curva fotométrica. A Figura 1.7 é um exemplo de curva fotométrica de uma determinada luminária.

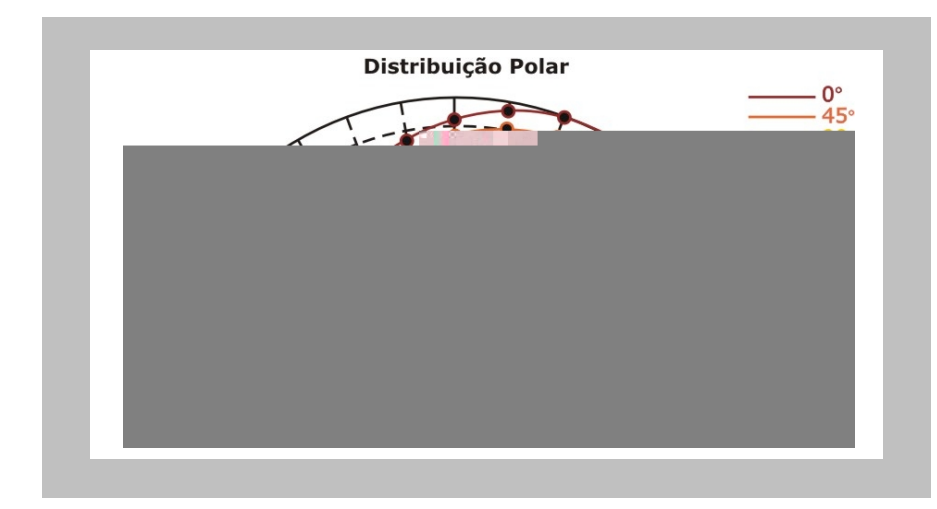

**FIGURA 1.7** – EXEMPLO DE CURVA DE CURVA FOTOMÉTRICA OU DE DISTRIBUIÇÃO POLAR DAS LUMINÁRIAS

Além dos aspectos técnicos, as luminárias têm grande importância no design do interior dos espaços, pois desempenham função estética que em determinadas circunstâncias pode ser mais importante que a função de iluminar uma tarefa.

São necessários, portanto, dados detalhados a respeito das lâmpadas, luminárias, sistema de montagem, sistemas de controle das lâmpadas e das luminárias para que o sistema seja instalado corretamente. Após essa etapa é possível, então, escolher o tipo de sistema para uma situação determinada e, assim, conhecendo-se suas características e possuindo-se a curva fotométrica do sistema pode ser escolhido o que melhor se adapta ao caso a ser analisado e então testá-los nas ferramentas de simulações.

Além de todo o conhecimento sobre os fundamentos da iluminação natural, sistemas de iluminação artificial, lâmpadas e luminárias, são necessários ainda conhecimentos sobre as reações do cérebro humano aos estímulos externos. Para isso, é necessário que se compreenda as exigências referentes à percepção humana e ao conforto visual.

## **1.3. Conforto visual**

O conforto visual sofre interferências de diversos fatores relacionados à luz. Nesse capítulo são descritos os requisitos necessários para proporcionar conforto visual, bem como as variáveis que o influenciam. A visão e a percepção também são objetos de estudo desse capítulo por estarem diretamente relacionados aos fenômenos da luz.

## *1.3.1. Conceitos referentes ao conforto visual*

Conforto visual é, de acordo com o conceito de Majoros (1998)<sup>50</sup>, uma condição humana que expressa satisfação com o ambiente visual.

Pode-se dizer que a iluminação interna é satisfatória quando todas as partes do espaço podem ser vistas sem nenhuma dificuldade e as tarefas visuais podem ser desenvolvidas sem tensão. O conforto visual é, portanto, função de todo o ambiente visível e juntamente com o conforto acústico e térmico, determina o nível de conforto do usuário do espaço.

Sick (1995)<sup>51</sup> afirma que existem parâmetros referentes ao conforto que estão relacionados à economia de energia, são eles: os índices de conforto visual, o uso de luz natural e conceitos avançados de iluminação artificial. Através da aplicação dos índices de conforto garante-se que a iluminação é eficiente sem desperdícios, essa é a base para utilização do potencial econômico da luz natural e para proporcionar avanços tecnológicos da iluminação artificial.

Apesar de alguns autores ainda citarem a iluminância da superfície como o único parâmetro relevante para o conforto visual, de acordo com Majoros  $(1998)^{52}$  e Baker et al  $(1993)^{53}$ , as seguintes características devem ser especificadas de maneira a proporcionar um ambiente visual apropriado:

- iluminância média e uniformidade na iluminância do plano de trabalho;
- médias das iluminâncias em todo o ambiente;
- respeito ao nível de ofuscamento permitido;
- controle de efeitos de sombras e direcionamento da luz;
- temperatura de cor;
- qualidades de reprodução de cores pela luz.

<sup>&</sup>lt;u>.</u> <sup>50</sup> MAJOROS, 1998. op. cit.<br><sup>51</sup> SICK, 1995. op. cit.<br><sup>52</sup> MAJOROS, 1998. op. cit.<br><sup>53</sup> BAKER et al, 1993. op. cit.

O nível ou quantidade destes itens depende dos valores exigidos pelas normas para funções desempenhadas nos espaços.

Goulding et al  $(1992a)^{54}$  destaca que é importante estar atendo à iluminância necessária para espaços onde são desenvolvidos diferentes tipos de tarefas. Para que sejam proporcionadas condições confortáveis devem ser buscados níveis apropriados de contraste, prevenção de ofuscamento e uso de dispositivos de controle de entrada de luz no espaço.

Para Hopkinson et al (1966)<sup>55</sup>, a determinação dos padrões de luz necessários em um edifício, depende da definição das características da tarefa visual a ser desenvolvida nos espaços para que possa ser relacionada aos dados experimentais básicos sobre acuidade visual, brilho e sensibilidade ao contraste. Os níveis de iluminamento recomendados provêm do conceito de eficiência visual, que é expressa numa percentagem do trabalho visual realizável para determinada tarefa sob condições visuais ideais, ou seja, a tarefa sendo realizadas por uma pessoa de boa visão, trabalhando sob uma iluminação adequada, sem quaisquer dispersões visuais. No Brasil, os níveis mínimos de iluminamento interno para diversas atividades a serem desenvolvidas nos espaços são estabelecidos pela NBR 5413.

Devido à sua complexidade, raramente se empreende uma análise direta das iluminâncias e contastes. No entanto, existem tabelas de valores recomendados, feitas através de análises para diversos tipos de tarefas visuais. Partindo destes números, pode-se obter o nível de iluminamento indicado para o trabalho específico ou elaborar um cálculo através da iluminação recomendada para um trabalho semelhante ao especificado.

Nessa tarefa a simulação da luz, tanto natural como artificial, desempenha papel importante, pois demonstra as características da iluminação que existirá no edifício e assegura que os valores mínimos estabelecidos sejam alcançados.

Quanto mais uniforme é a distribuição da iluminação, mais adequadamente o usuário do espaço o percebe. Quando a distribuição da luz não

<u>.</u>

<sup>54</sup> GOULDING, John R.; LEWIS, J. Owen; STEEMERS, Theo C. *Energy conscious design - A Primer for Architects.*

<sup>&</sup>lt;sup>55</sup> HOPKINSON et al, 1966. op. cit.

é uniforme, a iluminação pode gerar diferenças excessivas de luz e sombra, perturbar os ocupantes e privá-los de ver adequadamente (GOULDING et al, 1992a) $56$ . Deve existir um contraste suficiente para que os objetos sejam percebidos, para tanto, as aberturas e fontes de luz artificial devem ser dispostas de maneira a minimizar o ofuscamento.

O conforto visual depende de algumas variáveis relacionadas à iluminação no espaço, são elas: nível de iluminamento, contraste, acuidade visual, ofuscamento e controle da luz. Essas variáveis são abordadas nos itens a seguir.

#### *1.3.1.1. Nível de iluminamento*

Apesar do olho humano ser extremamente adaptável, somente pode ter uma boa performance visual quando dispõe de níveis de iluminamento situados em um pequeno intervalo (GOULDING et al, 1992a)<sup>57</sup>. Para uma tarefa particular, esse intervalo é afetado pela performance visual exigida, pela distribuição de iluminamento no espaço e pela luminância das superfícies.

A performance visual é medida pela luz que proporciona o equilíbrio nos ambientes internos, sendo desejável que a tarefa visual seja o objeto mais brilhante. Baker et al (1993)<sup>58</sup> sugere as razões abaixo para o campo visual:

- Entre a tarefa e o entorno escuro, se este for escuro 3:1
- Entre a tarefa e superfícies escuras afastadas 10:1
- Entre fontes de luz e o entorno 20:1
- Contraste máximo (a menos que seja decorativo) 40:1
- Objetos iluminados para destaque 50:1

As proporções acima, no entanto, não determinam a necessidade de iluminamento invariável ou uniforme.

No contexto desse trabalho, deve-se atentar para o fato de que algumas ferramentas geram cálculos estimados sobre o conforto visual, mas mesmo as que não o geram, proporcionam a avaliação da distribuição de iluminamento através de imagens *falsecolor*, curvas *isocontour* e dados numéricos. Através desses três tipos de dados de saída é possível identificar qual o nível de iluminamento para os locais de tarefa e o entorno, e assim estimar através das

<u>.</u>

 $56$  GOULDING et al, 1992a. op. cit.<br> $57$  idem

<sup>58</sup> BAKER et al, 1993. op. cit.

proporções apresentadas acima, os níveis de conforto visual no espaço construído.

#### *1.3.1.2. Contraste*

Segundo Goulding et al  $(1992a)^{59}$ , contraste é a diferença entre a aparência visual de um objeto e seu entorno imediato. Este valor pode ser expresso pela luminância, iluminância ou refletividade entre as superfícies.

A quantidade e distribuição de luz e o grau de contraste são dependentes da refletividade das paredes e das demais superfícies presentes no espaço. Por esta razão é importante estar atento à refletância dos revestimentos das paredes, do piso e do teto.

#### *1.3.1.3. Acuidade Visual*

Pereira et al (2000)<sup>60</sup> define acuidade visual ou nitidez de visão como a medida da habilidade do olho em discernir detalhes. Pode ser definida pelo ângulo visual contido nos extremos do menor detalhe perceptível ou contido entre dois objetos que os olhos ainda podem distinguir separadamente. A acuidade visual e a percepção das distâncias do observador ao objeto e das dimensões deste objeto são também afetadas pelo nível de contraste, cor, tempo de visão e qualidade ótica do olho. O projetista deve estar consciente, portanto, do grau de detalhe requerido, o qual está diretamente relacionado à tarefa que será desenvolvida no espaço.

A Figura 1.8 apresenta a acuidade visual em função da iluminação, mostrando que ela melhora com a iluminação. Com altos níveis de iluminação a acuidade visual tende à constância.

1

 $59$  GOULDING et al, 1992a. op. cit.<br> $60$  PEREIRA et al, 2000. op. cit.

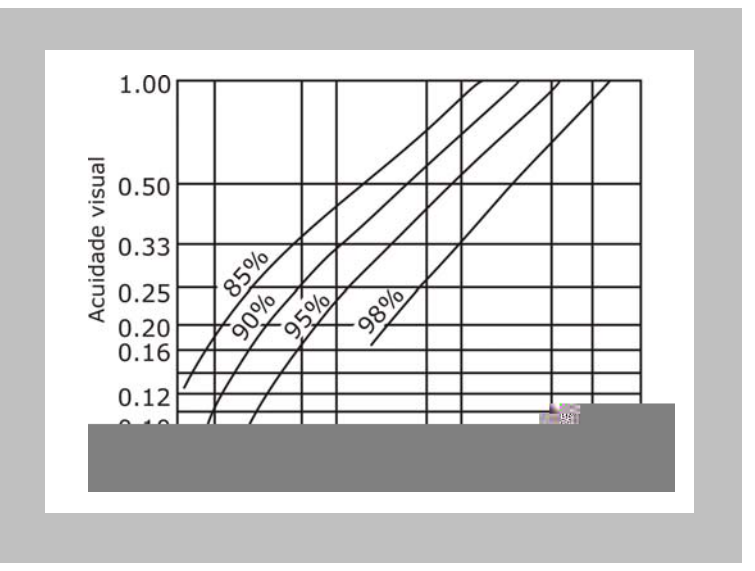

**FIGURA 1.8 –** ACUIDADE VISUAL EM FUNÇÃO DO NÍVEL DE ILUMINAMENTO

## *1.3.1.4. Ofuscamento*

Quando o processo de adaptação não transcorre normalmente devido a uma variação muito grande dos níveis de iluminamento ou a uma velocidade muito grande dessa variação, experimenta-se perturbação, desconforto ou perda temporária da visão, a estas sensações se dá o nome de ofuscamento (PEREIRA et al, 2000)<sup>61</sup>. O ofuscamento pode ocorrer devido a dois fatores:

- *contraste:* caso a proporção entre as luminâncias de objetos do campo visual seja maior que 10:1;
- *saturação:* o olho é saturado com luz em excesso, esta saturação ocorre normalmente quando a luminância média excede 25.000cd/m².

Os ofuscamentos podem ser classificados como: desconfortáveis ou perturbadores e inabilitadores. O primeiro não impede o desenvolvimento da tarefa visual, e ocorre devido à tendência do olho a fixar-se em objetos ou pontos brilhantes dentro do campo visual. O ofuscamento inabilitador impede o desenvolvimento da tarefa visual, e pode ser perigoso em certas circunstâncias. Pode ocorrer de três maneiras:

- espalhamento de luz pelo cristalino produzindo uma luminância na retina que encobre a imagem da cena;
- tempo insuficiente do olho para adaptar-se a uma diferença de luminâncias;
- imagens fantasma, produzidas por flash de câmeras fotográficas, visão do sol, faróis, etc.

<sup>1</sup> 61 PEREIRA et al, 2000. op. cit.

Se a tarefa visual for muito brilhante, a acuidade visual é reduzida pelo desconforto. Embora a performance possa ainda ser elevada, ela só ocorre com fadiga visual (HOPKINSON et al, 1966) $62$ . Assim é necessário atentar para o fato de que os níveis de iluminamento recomendados pela regulamentação são um nível médio, e que existem máximos e mínimos aceitáveis. Valores menores que o mínimo impossibilitam o desenvolvimento da tarefa proposta e maiores que o máximo podem provocar ofuscamento.

## *1.3.1.5. Controle da luz*

A luz direta e difusa do sol pode causar ofuscamento, sendo importante,

# *1.3.2. Visão e percepção humana*

Os processos mentais ligados à percepção ambiental são importantes para que nossa conduta e julgamentos sobre o ambiente sejam compreendidos (RIO, 1995)<sup>63</sup>. O ser humano percebe o espaço ou situação através do processo visual, sendo, por esta razão, importante entender como ocorre a visão.

Para Stumpp (2004)<sup>64</sup>, o estudo do reconhecimento, da ordenação e da estruturação das formas na arquitetura ocorre pela necessidade de explicar como o homem vê as coisas, os objetos separados do fundo, a riqueza dos detalhes, e como a mente interpreta os dados visíveis.

Rudolf Arnheim (1997)<sup>65</sup>, afirma que o brilho dos objetos na terra pode ser visto basicamente como uma propriedade dos mesmos ao invés de um efeito de reflexão. As coisas são vistas como fontes de luz menos brilhantes que o sol e o céu, mas com o mesmo princípio. Por este motivo, a luz proveniente das fontes e o grau de reflexão dos objetos têm papel fundamental na percepção dos objetos e dos espaços.

## *1.3.2.1. Visão*

A visão depende da luz. O olho humano é um complexo órgão que tem a função de converter a luz em sentidos, para que o cérebro os interprete.

Segundo Pereira (2000)<sup>66</sup>, entende-se por visão a habilidade do olho perceber a porção do espectro de radiação definido como luz (Figura 1.1). Para que seja entendido o funcionamento do olho, estão descritas abaixo as partes que o compõem e suas respectivas funções:

- *pupila* através dela a luz entra no olho. É uma abertura na íris que varia seu diâmetro para controlar a quantidade de luz admitida.
- *retina* superfície sensível à luz localizada no fundo do olho. É composta por cones e bastonetes. Existem três tipos de cones, cada um cobrindo uma margem espectral distinta, o que torna possível a visão das cores.
- *córnea e cristalino (ou lente)* focam a luz por retração para criar uma imagem invertida na retina que transmite a informação para o cérebro.

<sup>&</sup>lt;u>.</u> <sup>63</sup> RIO, Vicente del. *Percepção ambiental e desenho da cidade*. Relatório final de pesquisa – UFRJ, 1995.<br><sup>64</sup> STUMPP, Monika Maria. *Simetrias de luz e sombra*. Dissertação (Mestrado em Arquitetura). Universidade

Federal do Rio Grande do Sul: Porto Alegre, 2004.<br><sup>65</sup> ARNHEIM, Rudolf. *Art and visual perception: A psychology of the creative eye.* Califórnia, EUA: University of<br>California Press, 1997.

 $<sup>66</sup>$  PEREIRA et al, 2000. op. cit.</sup>

• *mácula* – pequena porção da retina localizada no centro da visão. A região da mácula contém cones, sensíveis à cor e ao detalhe, e a porção ao redor é responsável pela visão periférica, esta região contém os bastonetes, sensíveis à luz e ao movimento.

A Figura 1.9 mostra a localização de cada uma dessas partes do olho humano.

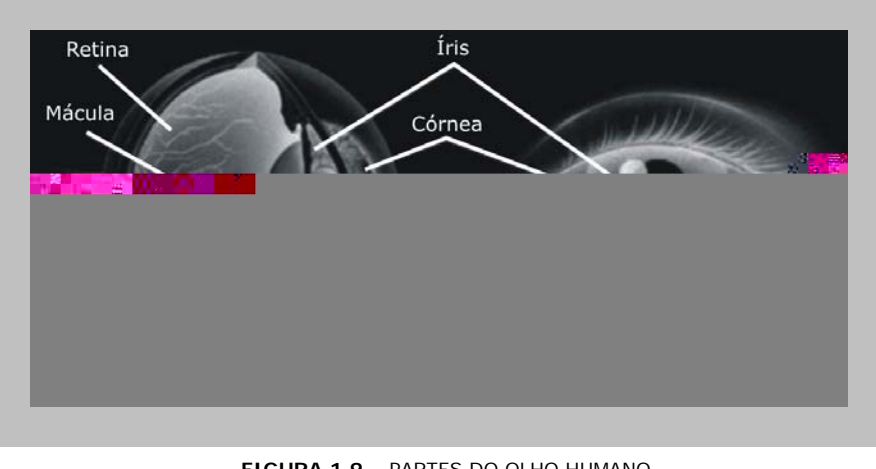

**FIGURA 1.9 –** PARTES DO OLHO HUMANO Fonte: http://www.squ1.com/

O olho humano não responde da mesma forma a todas as freqüências de luz. A Figura 1.10 mostra os três picos característicos de sensibilidade visual<sup>67</sup>.

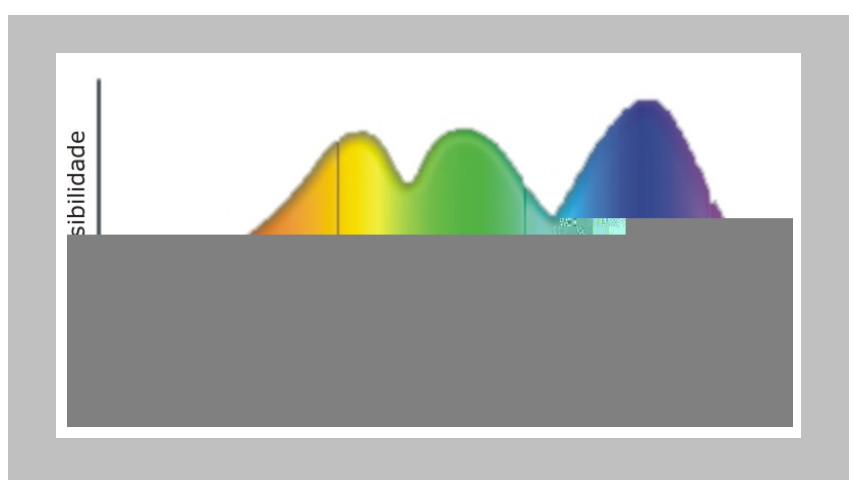

**FIGURA 1.10** – RESPOSTA DO OLHO HUMANO AOS DIFERENTES COMPRIMENTOS DE ONDA DE LUZ

Pereira et al (2000)<sup>68</sup> descreve o processo visual em etapas distintas. Primeiramente, a visão se apresenta como processo de orientação e formação de impressões espaciais, e a seguir, ocorre o recebimento de informações e o

1

 $67$  http://www.squ1.com<br> $68$  PEREIRA et al, 2000. op cit.

processo de comparação e ordenação de prioridades mentais. A visão inclui ainda, o processo de identificação de informações e interpreta os movimentos e mudanças no ambiente, contribuindo para a orientação espacial e segurança. Destaca ainda que a analogia olho-câmera fotográfica, que pode ser usada para explicar o processo de controle de admissão da luz, foco e criação da imagem visual, se desfaz quando os impulsos nervosos chegam ao cérebro. Enquanto a câmera registra a cena, o cérebro a interpreta, esta interpretação utiliza a memória, experiência, aprendizado, conhecimento e inteligência humanos.

Essa diferença é importante para a compreensão dos resultados das simulações desenvolvidas, visto que as duas ferramentas analisadas geram as imagens fotorealísticas de maneira diferente. Enquanto para gerar uma imagem visual em uma é necessário posicionar uma câmera sintética<sup>69</sup>, na outra a renderização é gerada a partir da tela que se visualiza no monitor (a descrição completa está no Capítulo V). Essa diferença de abordagem do problema gera percepções diferentes na imagem final, onde, no segundo caso, torna-se mais fácil corresponder à maneira como o observador vê o espaço, já que este depende do ângulo de visão e é mais fácil adequá-lo visualmente do que através do posicionamento de uma câmera.

Por todas as questões discutidas nesse capítulo torna-se necessária a compreensão do funcionamento do sistema de visão, já que este relaciona-se diretamente com a percepção, e esta, por sua vez, relaciona-se às maneiras como o cérebro compreende as imagens captadas pela visão.

#### *1.3.2.2. Percepção*

1

As influências ambientais e suas conseqüentes manifestações psicológicas não são evidentes. Embora sejam constantes em nossas vidas, na maioria das vezes, afetam inconscientemente, nossa conduta e desempenho diário.

O processo de interação mental do homem com o meio ambiente possui, como viabilizadora e mediadora, a percepção. A percepção ambiental pode ser entendida como um conjunto dos seguintes processos: percepção propriamente dita, cognição e avaliação. Sempre levando-se em conta que toda percepção

<sup>69</sup> Câmera sintética é uma câmera imaginária, posicionada dentro do ambiente simulado com a intenção de simular uma foto (imagem fotorealística)

inclui julgamentos. Portanto a percepção ambiental é definida pelo que é visto, pelo que é conhecido e pelo que é esperado.

Rio  $(1995)^{70}$  destaca que o processo perceptivo e de conhecimento ambiental é formado pela interação de dois níveis e duas dimensões. Os dois níveis são relativos à forma de conhecimento, podendo ser direto (resultante de características ambientais) ou indireto (resultantes de processos de socialização, tais como o aprendizado). As duas dimensões são a objetiva (em que se compreende a natureza do observado e suas formas) e a subjetiva (em que são acionados fatores como emoção, sentimento ou afeto). Define, ainda, o processo de interação ambiental como o raciocínio humano que o relaciona com o ambiente, nele destacando-se as etapas de percepção e de cognição, sendo ambas entendidas como pressupostos à opinião e à ação.

Existe uma natural diferenciação entre o mundo real e aquele percebido pelo homem, já que o meio-ambiente gera concepções subjetivas. Sob esse aspecto e para o contexto desse trabalho, vale destacar que, por mais "realística" que seja uma imagem gerada por computador ela é apenas uma representação da realidade e não exatamente o que o olho humano percebe. Para melhor compreensão, basta atentar para o fato de que a percepção do olho é diferente da percepção de uma câmera fotográfica, por exemplo, e que a ferramenta de simulação, apesar de propor-se a gerar uma dessas duas possibilidades, no máximo mostrará resultados aproximados.

Arnheim  $(1997)^{71}$  destaca que os fatores físicos e perceptivos se contrapõem quando tentamos responder quão brilhante são as coisas. O brilho que vemos depende da distribuição da luz, dos processos óticos e psicológicos, do olho dos observadores, do sistema nervoso, e da capacidade física do objeto de refletir a luz. Perceptivamente, não existe maneira direta de distinguir entre a reflexão e a quantidade de iluminamento, já que o olho recebe a luminosidade resultante da intensidade da fonte de luz, mas nenhuma informação sobre a proporção na qual os dois componentes contribuem para este resultado.

1

<sup>&</sup>lt;sup>70</sup> RIO, 1995. op. cit.<br><sup>71</sup> ARNHEIM, 1997. op. cit.

Para Florensa et al (1995)<sup>72</sup>, a distinção entre sensação e percepção não é clara. Afirma que a percepção é uma "resposta sensorial influenciada pela aprendizagem e experiência prévias". Tudo se reduz a respostas sensoriais, que podem ser "fixas" (sensações) ou "variáveis" (percepções), sendo a percepção mais facilmente caracterizada, já que pressupõe um grau superior de consciência do indivíduo. Entende, ainda, o processo perceptivo como distinto da simples sensação, a qual seria uma parte do processo. A percepção deve ser entendida como o conjunto de fenômenos que informa sobre as características do entorno, mediante a captação, por parte do organismo humano, de energias presentes no ambiente. Para facilitar o estudo, o processo perceptivo pode ser dividido em:

- *nível físico*: manifestações energéticas, que os sentidos recebem, existentes no ambiente.
- *nível fisiológico*: transformação dos estímulos energéticos em impulsos nervosos e transporte deles ao sistema nervoso central e ao cérebro.
- *nível psicológico*: recepção, classificação e interpretação pelo cérebro do conjunto de sinais elétricos recebidos.

Para Rio (1995)<sup>73</sup>, o entendimento da psicologia da percepção foi a primeira iniciativa para entender a influência de elementos físico-espaciais na estética, valores inatos e sua influência em nossa conduta. Esta iniciativa apoiouse na teoria da G*estalt*, que aborda a percepção como mediadora entre estímulos e respostas e considera a pré-existência de habilidades mentais responsáveis pela organização dos estímulos ambientais externos em padrões formais coerentes, segundo as chamadas "leis da G*estalt*".

Castello  $(1996)^{74}$  destaca que o ambiente é percebido através de estímulos sensoriais, entre eles a percepção. Mudanças de luz para sombra, de claro para escuro, de quente para frio, de seco para úmido, do ruído para o silêncio, do cheiro de maresia para o da descarga de um carro, da rugosidade tátil do piso de terra para o avelulado do carpete, visão, tato, audição, paladar e olfato são importantes na experiência da percepção ambiental pelos seres humanos.

Quanto à relação da percepção com a arquitetura, Arnheim (1997)<sup>75</sup> afirma que o arquiteto, no seu papel de criador do espaço, deve atentar para

<u>.</u>

<sup>72</sup> FLORENSA, Rafael Serra; ROURA, Helena Coch. *Arquitectura y energía natural.* Barcelona: Edicions UPC, 1995.<br><sup>73</sup> RIO, 1995. op. cit.<br><sup>74</sup> CASTELLO, Lineu. *Percepcão urbana e arte pública.* Simpósio: arte pública e espaco urbano, Porto Alegre,

<sup>1996.&</sup>lt;br><sup>75</sup> ARNHEIM, 1997. op. cit.

organização e desenho do edifício, pois sempre lida e manipula imagens mentais, expectativas e ideais do usuário, e assim, influencia nas suas atitudes e condutas.

Relativamente à importância da luz na percepção, deve-se salientar a presença das sombras resultantes do posicionamento de uma determinada fonte de luz. Uma vista tridimensional, por exemplo, pode não prover nenhuma simplificação estrutural, a menos que a luz esteja presente. Quando a iluminação lateral for usada, entretanto, ela introduz um gradiente de sombra que resulta num forte efeito tridimensional revelando a forma dos objetos. Nesse aspecto, considerando objetos e espaços complexos, a simulação é uma preciosa ferramenta de avaliação dos efeitos de luz e sombra para os projetos de iluminação, pois permite que diversas possibilidades sejam testadas e assim seja escolhida a que melhor corresponde a cada expectativa.

Tendo compreendido as exigências para obtenção do conforto visual, e a relação do mesmo com a visão e a percepção, são apresentadas, a seguir, as relações entre simulação computacional, arquitetura e iluminação, de maneira que se possa utilizar a tecnologia a favor do conforto dos usuários dos espaços.

# **SIMULAÇÃO COMPUTACIONAL E PROJETO DE ILUMINAÇÃO**

**Capítulo II** 

Nesse capítulo são apresentadas as relações entre *softwares* de simulação e projeto de arquitetura, conceitos e características dos modelos computacionais, simulação computacional da luz e projeto de arquitetura e as maneiras de representar a luz – através de desenhos, gráficos e simulações. Esse capítulo apresenta também os *softwares* específicos para representação e cálculo de iluminação disponíveis no mercado e recorrentes em trabalhos acadêmicos. O objetivo é esclarecer a importância e as relações da simulação da luz com o projeto de arquitetura e analisar as ferramentas de modo comparativo para que, no momento da realização e teste do projeto, seja escolhida a que melhor se adapte às expectativas do projetista e às necessidades projetuais.

#### **2.1. Simulação computacional e projeto de arquitetura**

Hitchcock (1995)<sup>76</sup> afirma que a expressão "simulação computacional" refere-se a qualquer algoritmo<sup>77</sup> que mimetiza um processo físico.

Cormen et al  $(2002)^{78}$ , define algoritmo como um procedimento computacional que toma um valor ou conjunto de valores como entrada e produz algum valor ou conjunto de valores como saída. Portanto, um algoritmo é uma sequência de passos computacionais que transforma dados de entrada (parâmetros estabelecidos pelo projetista) em dados de saída (respostas que o *software* dá à determinada situação).

Especificamente na arquitetura, costuma-se utilizar para apresentação de projetos, modelos tridimensionais conhecidos como "maquetes eletrônicas". Entretanto, é pequeno o número de profissionais que conhece os recursos existentes para simular os aspectos internos e externos da edificação. Entre os recursos disponíveis estão a descrição precisa de materiais, a simulação da incidência solar, a simulação de iluminação artificial, a criação de planilhas de

 $\overline{a}$ 

<sup>76</sup> HITCHCOCK, Robert J. *Advancing lighting and a daylighting simulation: The transition from analysis to design aid tools.* In: Building Simulation – Seventh International IBPSA Conference. Madison, USA, 1995. p. 308-

<sup>315.&</sup>lt;br><sup>77</sup> Algoritmos são conjuntos de instruções, especialmente para computadores, elaboradas em uma certa ordem para encontrar respostas às questões, cálculos, etc. (SUMMERS et al, 1992). 78 CORMEN, Thomas H.; LEISERSON, Charles E.; RIVEST, Ronald L.; STEIN, Clifford. *Algoritmos: Teoria e* 

*prática.* Rio de Janeiro, Campus, 2002.

orçamento, a geração de memoriais descritivos e a simulação de cargas térmicas nas edifícações.

Steffy  $(2002)^{79}$  destaca que durante o desenvolvimento do projeto, o arquiteto necessita ter segurança de que as soluções propostas alcançarão todas, ou pelo menos a maioria, das exigências. Na área de conforto ambiental, as ferramentas de simulação colaboram para o entendimento da interação entre o edifício, o clima, os sistemas eletromecânicos e os ocupantes de um edifício. Ainda sob os aspectos de conforto ambiental, a simulação por computador permite reproduzir fenômenos ou sistemas<sup>80</sup> de tal maneira que pode ser utilizada para testar o comportamento do edifício sob as mais diversas situações, buscando-se atribuir ao modelo simulado, propriedades da situação real.

Segundo Lima (2003)<sup>81</sup>, para que seja realizado o processo de simulação, devem ser seguidos os seguintes estágios de desenvolvimento: formulação do problema, construção do modelo, determinação dos dados de entrada e saída, implementação, verificação da eficiência do modelo, experimentação, análise dos resultados e documentação. Cada uma destas etapas representa um nível de aprofundamento da análise e de domínio da ferramenta, no entanto, se faltar qualquer uma delas, em qualquer etapa do projeto de iluminação, os resultados não serão confiáveis ou não estarão completos.

Existem no mercado inúmeras ferramentas de simulação com características e finalidades variadas. Cada ferramenta utiliza um tipo de modelo, que pode ser classificado de acordo com as características que apresenta. Alguns modelos podem ser utilizados para facilitar a visualização do edifício e as características tecnológicas do projeto. Entre eles:

- Representação e simulação do aspecto externo e interno do espaço;
- Simulação e análise do desempenho do espaço do ponto de vista funcional, estrutural, térmico, acústico e luminoso.

A integração entre simulação computacional e arquitetura é possível por ser a segunda uma área multidisciplinar que necessita de informações passíveis

<sup>&</sup>lt;sup>79</sup> STEFFY, Gary. *Architectural Lighting Design*. New York, USA: John Wiley & Sons, 2002.<br><sup>80</sup> Sistema é um todo complexo ou um conjunto de elementos ou partes interconectadas (ECHENIQUE, 1975), ou seja, é um conjunto de itens, entre os quais se pode encontrar ou definir alguma relação e que seja objeto de estudo ou interesse.

de serem modeladas e simuladas. A aparência final do edifício, tanto em termos de fachada como volumetria e *layout* interno e o desempenho térmico, acústico e luminoso da edificação, são exemplos dessas informações, e sem elas a arquitetura não é completa. Com a possibilidade de simular estes resultados antes da construção dos objetos arquitetônicos, se tem maior segurança de que o resultado final será satisfatório.

Através da simulação também torna-se mais fácil testar as variáveis que interferem no projeto de iluminação. Na Catedral Notre Dame de Ronchamp de Le Corbusier (Figura 2.1), por exemplo, a imagem que temos de fora é completamente diferente da imagem que vemos no interior. Esse é um exemplo de projeto desenvolvido empiricamente, no entanto, se existisse a possibilidade de testá-lo através de ferramentas de simulação poderiam ter sido estudadas mais variáveis e possibilidades para alcançar os objetivos do projeto, além da possibilidade de agilizar o processo de criação.

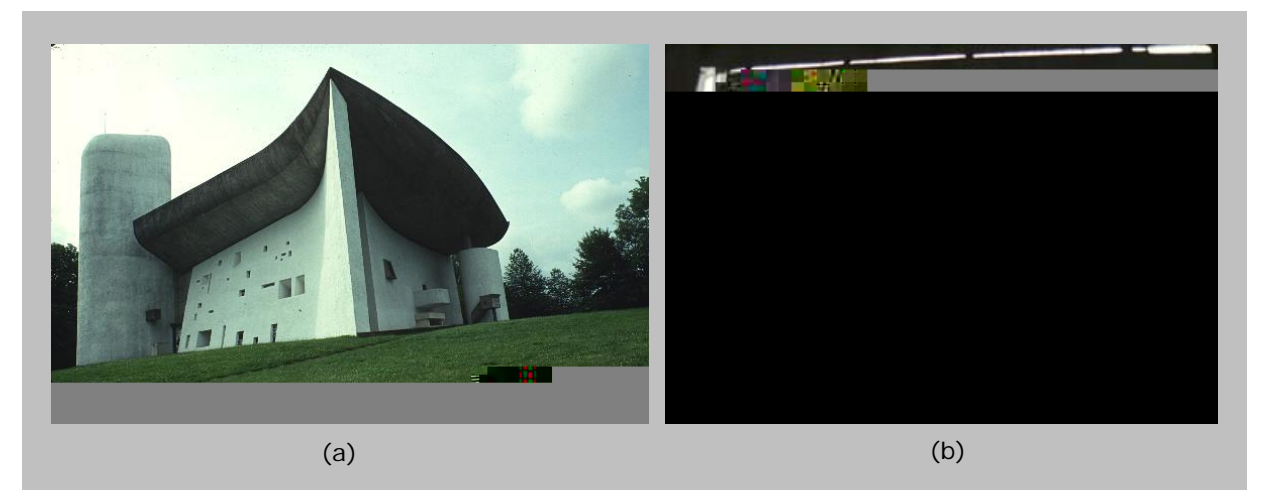

**FIGURA 2.1 –** CATEDRAL NOTRE DAME DE RONCHAMP: EXTERIOR (a) E INTERIOR (b)

Outras obras, como o Palácio Chiericati de Vicenza (Figura 2.2a), de 1550, uma das principais obras de Andrea Palladio, possuem a tendência maneirista à valorização cromática do claro-escuro para os efeitos pictóricos. Esse edifício, de dois andares, possui completa integração no conjunto ambiental, jogando com efeitos pictóricos do claro-escuro ao dispor pórticos com colunas, que combinam com as superfícies das paredes brancas e das janelas retangulares com frontões,

<sup>81</sup> LIMA, Tais B. S. de. *Uso da simulação computacional em projetos de iluminação interna.* Dissertação (Mestrado em Arquitetura) - Universidade Federal da Bahia: Salvador, Brasil, 2003.

e o arremate com balaustrada e estátuas.

No último ano de sua vida, Palladio projetou uma de suas obras mais surpreendentes, o Teatro Olímpico de Vicenza (Figura 2.2b). Dentro de um edifício retangular concebe uma grande sala de teatro com escadaria e cenário monumentais, grandes arcos de meio ponto, colunas, nichos com estátuas, frontões, etc.,<sup>82</sup> deixando ver, pelos vazios dos arcos, uma ilusória de edificações.

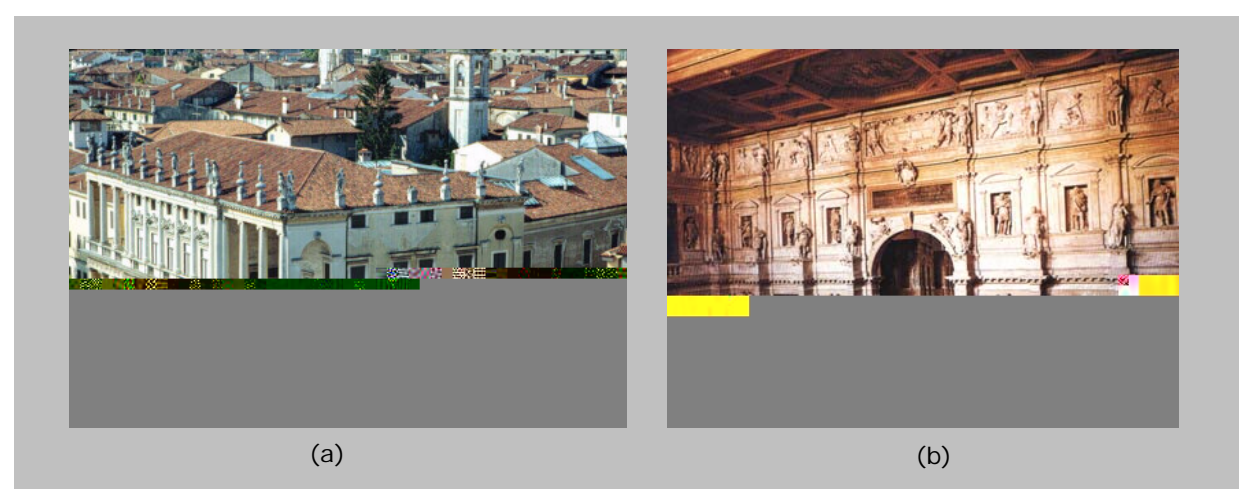

**FIGURA 2.2 –** ANDREA PALLADIO: PALÁCIO CHIERICATI DE VICENZA (a) E TEATRO OLÍMPICO DE VICENZA (b)

As obras de Palladio são exemplos do uso da luz natural na composição arquitetônica. Com a possibilidade de visualizar previamente os resultados, tornaria-se mais fácil acentuar pontos de interesse. Nesse caso, poderiam ser utilizadas ferramentas de simulação de incidência da luz solar direta de modo a testar as sombras de acordo com a trajetória solar e valorizar as intenções plásticas do arquiteto.

Para que as ferramentas de desenho e simulação sejam exploradas da melhor forma, o arquiteto deve conhecer suas limitações e tirar proveito das facilidades que elas proporcionam. É necessário verificar os resultados e assim torna-se possível enriquecer o projeto com dados comprovados a respeito do aspecto funcional e estético da edificação.

<sup>82</sup> *História geral da arte – Arquitetura III.* Madrid: Ediciones Del Prado, 1996.

#### *2.1.1. Softwares de simulação*

Os *softwares* de simulação podem ser encontrados com as mais diversas finalidades e destinados às mais diversas áreas profissionais. Na arquitetura se destinam, entre outros aspectos, ao cálculo de estruturas, de orçamentos, simulações de aspectos de conforto ambiental, desenhos em 2D (plantas, cortes, fachadas e detalhes) e 3D (volumetrias).

Lima (2003)<sup>83</sup> destaca que existem ainda recursos de animação para simular o movimento do observador no edifício ou na cidade, de modo a compreender as relações dos fluxos e das atividades com o objeto de estudo. Através deste recurso é possível observar, por exemplo, o percurso do sol durante todo o dia e nos diversos dias do ano, sendo possível adaptar a forma da edificação e do espaço urbano.

Cada simulação exige um tipo de modelo (ver item 2.1.2), os quais podem ter finalidades variadas dependendo da área de conhecimento e função para o qual é utilizado. Para as simulações em 3D é necessário que se construa um modelo tridimensional, o qual terá suas características determinadas pela área da arquitetura ou parte do projeto a que se destina.

Os modelos comuns, utilizados para maquetes eletrônicas e representação de projetos, não necessitam da determinação de dados de entrada acerca do comportamento de materiais, basta que sejam estabelecidas as características visuais das cores e texturas do ambiente. Por outro lado, para uma simulação de desempenho mais detalhada, como iluminação por exemplo, os dados de entrada referem-se a características físicas dos materiais que compõem o espaço (refletância, emissividade, especularidade e rugosidade das superfícies) e características dos sistemas de iluminação (curva fotométrica, tipo de lâmpada e modelo de luminária), quando é calculada também a iluminação artificial.

<sup>83</sup> LIMA, 2003. op cit.

#### *2.1.2. Modelos computacionais*

Houaiss et al (2001)<sup>84</sup> descreve modelo como a representação em escala reduzida de um objeto, obra de arquitetura etc. a ser reproduzida em dimensões normais, como uma maquete, por exemplo.

Segundo Echenique (1975)<sup>85</sup>, a palavra modelo pode significar teoria, lei, hipótese, idéia estrutural, síntese de dados, representação ou grau de perfeição. Do latim *"módulos"* (medida) significa a representação de um objeto que se repete, seguindo os pressupostos de cópia, de reprodução e repetição. Considera ainda que toda representação de um modelo tem o objetivo de prover uma simplificação da realidade e torná-la mais inteligível. Os modelos podem ter as seguintes funções:

- *psicológica*  permitir a visualização e compreensão de algum grupo de fenômenos que, devido à sua magnitude e complexidade, não poderiam ser visualizados de outra maneira.
- *aquisitiva* prover uma estrutura onde a informação pode ser definida, agrupada e ordenada.
- *lógica* explicar como ocorre um fenômeno particular.
- *normativa* comparar alguns fenômenos desconhecidos com outros mais familiares.
- *cognitiva* comunicar idéias científicas.

Para que o modelo esteja adequado a determinados casos – seja de projeto arquitetônico, maquete eletrônica, simulações das áreas de térmica acústica ou iluminação – suas características devem corresponder à finalidade. Para facilitar esta adequação, Casti (1998)<sup>86</sup> os classifica da seguinte forma:

- *experimentais* são representações materiais da realidade das quais algumas características do mundo real foram removidas ou têm características imperfeitas. Responde às questões propostas por experimentação direta, ou seja, testes de possibilidades.
- *lógicos* sistema matemático cujas regras de operação espelham o comportamento de uma estrutura, atribuindo significado às suas regras.
- *matemáticos com computação* pode ser dado em termos matemáticos, como conjunto de equações que representa ações realizadas por computadores.
- *teóricos* mecanismo ou processo inventado por um cientista para explicar fenômenos observados.

1

<sup>84</sup> HOUAISS, Antônio; VIANNA, Mauro Salles. *Dicionário Houaiss da Língua Portuguesa.* Elaborado no Instituto Antônio Houaiss de Lexicografia e Banco de Dados da Língua Portuguesa S/C Ltda. Rio de Janeiro: Objetiva,

<sup>2001. 85</sup> ECHENIQUE, Marcial. *Modelos matemáticos de la estructura espacial urbana: aplicaciones en América Latina.*  Buenos Aires, Argentina: Ediciones SIAP,1975. 86 CASTI, John L. *Mundos Virtuais.* Rio de Janeiro: Editora Revan, 1998.

Essas definições, apesar de referirem-se diretamente ao modelo, colaboram para o entendimento do projeto a ser abordado. Com o problema de projeto definido, é possível escolher o tipo de *software* para o qual deve ser desenvolvido o modelo, facilitando assim a otimização dos resultados. Independentemente do tipo ou função o modelo deve ser cautelosamente elaborado, pois está diretamente relacionado à confiabilidade dos dados de saída da simulação.

Steffy (2002)<sup>87</sup> afirma que os modelos sempre foram utilizados na

Para Hitchcock (1995)<sup>88</sup>, o projeto de arquitetura é beneficiado com a técnica de simulação da iluminação natural e artificial, já que através dela é possível gerar imagens de espaços ainda não construídos. A aplicação automatizada de regras de projeto exige o conhecimento de técnicas, adaptação deste conhecimento ao edifício e avaliação dos resultados das modificações de projeto para assegurar a melhoria da performance do todo.

Referindo-se aos *softwares* específicos para simulação de iluminação, Christakou (2004)<sup>89</sup> afirma que estes costumam trabalhar com um motor de cálculo<sup>90</sup> próprio e um enfoque algorítmico com características variadas para o cálculo da iluminação geral. Os pacotes mais avançados adotam a abordagem estocástica<sup>91</sup> e híbrida<sup>92</sup>, escolhendo a situação quando melhor se aplica uma ou outra.

O processo de simulação deve ser inserido paralelamente às etapas de projeto nas quais se define o partido arquitetônico. Para as simulações da luz natural, a definição de onde se obtém os dados geométricos, as informações referentes aos materiais dos componentes da obra e dados geográficos para construir o modelo tridimensional, processar a simulação e analisar as soluções adotadas dependem dos parâmetros estabelecidos no programa de necessidades. Alguns ajustes podem ser adotados com novas entradas de dados e então processados novamente, até que a solução satisfaça aos objetivos, voltase então, ao processo de elaboração do projeto que pode ser elaborado com segurança suficiente para avançar para a fase seguinte.

Através das simulações de iluminação podem ser avaliadas as condições de conforto visual e disponibilidade de iluminamento, sendo assim possível fazer os ajustes necessários antes da construção do edifício.

Os *softwares* de iluminação podem desenvolver simulações qualitativas ou

<sup>&</sup>lt;sup>88</sup> HITCHCOCK, 1995. op. cit.<br><sup>89</sup> CHRISTAKOU, Evangelos. *A simulação computacional da luz natural aplicada ao projeto de arquitetura.*<br>Dissertação (Mestrado em Arquitetura) - Universidade de Brasília: Brasília, Brasil,

<sup>&</sup>lt;sup>90</sup> Algoritmo<br><sup>90</sup> Algoritmo<br><sup>91</sup> Modelo matemático de simulação que incorpora variáveis aleatórias no processo. O mesmo problema pode gerar resultados ligeiramente diferentes ao se repetir a simulação. O método Monte Carlo, por exemplo, é um

método numérico para resolver problemas utilizando amostragem estocástica.<br><sup>92</sup> Modelo matemático de simulação que não permite variáveis aleatórias e cujas características operacionais devem ser exatas.

quantitativas. As simulações quantitativas, permitem que o projetista tenha acesso às quantidades de iluminação – luminâncias e iluminâncias, entre outros – através dos resultados gerados pelos cálculos. Por outro lado, as simulações qualitativas permitem que o projetista tenha acesso aos aspectos qualitativos da iluminação do espaço através da geração de imagens que simulam o espaço real (imagens fotorealíticas).

Os valores exigidos de luminâncias e iluminâncias podem ser alcançados através da escolha correta dos sistemas de iluminação – lâmpadas e luminárias – e do espaçamento adequado entre eles (STEFFY, 2002)<sup>93</sup>. No entanto, a escolha das técnicas que serão utilizadas depende da forma como o espaço deve ser visto e sentido, quais áreas e superfícies devem estar iluminadas e quais deverão estar escuras.

Um modelo tridimensional específico para simulação de iluminação deve possuir informações geométricas que definem a representação<sup>94</sup> da realidade em forma de coordenadas cartesianas X, Y e Z. O modelo deve conter ainda, informações sobre as propriedades óticas dos materiais de cada superfície e sobre as fontes de iluminação do espaço (CHRISTAKOU, 2004)<sup>95</sup>. No caso da luz natural, a iluminação depende das condições de céu do local para onde será gerada a simulação, da latitude e longitude do sítio e da hora do dia e no caso da iluminação artificial, depende dos sistemas de iluminação e sua distribuição.

Referindo-se aos cálculos de iluminamento produzido pela luz natural, Pereira (1998)<sup>96</sup> afirma que é necessário especificar dois conjuntos de dados:

- Informações do local: posição geográfica (latitude e longitude), albedo<sup>97</sup> do entorno, tipo de céu, período do ano, dia e hora;
- Modelo físico: dimensões do ambiente, obstruções externas, refletâncias dos materiais externos, dimensões das aberturas, tipo de vidro e tipo de luminárias.

<sup>&</sup>lt;sup>93</sup> STEFFY, 2002. op. cit.<br><sup>94</sup> Representação e simulação são relacionadas. Do ponto de vista computacional, a simulação pode ser interpretada como uma espécie de representação que inclui a descrição de um objeto e algorítmos que computam o comportamento de certos aspectos daquele objeto.

o comportam o comportamento.<br><sup>95</sup> CHRISTAKOU, 2004. op cit.<br><sup>96</sup> PEREIRA, Fernando O. R.; LEDER, Solange M. *Análise de proposta inovativa para uso da iluminação natural: Estudo de caso.* In: VII Encontro Nacional de Tecnologia do Ambiente Construído Qualidade no Processo

Construtivo. Florianópolis, Brasil, 1998. p.421-427.<br><sup>97</sup> Razão entre a quantidade de luz que é difundida ou refletida por uma superfície e a quantidade de luz incidente sobre a mesma.

A simulação da luz sempre tem dados de entrada e dados de saída. Podem ser citados como dados de entrada para simulação da iluminação:

- Geometria do modelo, informações sobre o observador e câmera sintética;
- Propriedades óticas dos materiais: reflexão, refração e transmissão da luz;
- Fontes luminosas;
- Informações sobre obstruções do entorno (outras edificações e vegetação, por exemplo).

Os dados de saída das simulações de iluminação são as respostas que a ferramenta dá e a forma que apresenta os resultados encontrados. Os dados de saída podem ser:

- Imagem sintetizada nos formatos TIF, JPG, BMP, GIF ou PIC;
- Imagem analítica *falsecolor*<sup>98</sup> ou curvas isolux<sup>99</sup>;
- Informações numéricas e gráficas da distribuição das iluminâncias e luminâncias no espaço;
- VCP Previsão de conforto visual análise de prováveis ofuscamentos.

As ferramentas de simulação que buscam resultados sobre iluminação requerem um motor de cálculo capaz de determinar o nível de iluminância interna e algumas medidas de conforto visual (HITCHCOCK, 1995)<sup>100</sup>. Esse motor de cálculo e os resultados da simulação de iluminação devem ser integrados com as análises de desempenho térmico, para que dêem respostas confiáveis a respeito da performance térmica, já que a luz solar direta pode implicar num aumento significativo da carga térmica do edifício.

A distribuição da luz no espaço só pode ser compreendida através de desenhos, simulações computacionais ou gráficos, conforme é apresentado no item seguinte.

#### *2.2.1. Imagens da luz – Desenhos, gráficos e simulações*

A luz não é palpável, o que torna difícil sua representação gráfica. Desenhos, gráficos e simulações são algumas das opções de que o projetista dispõe para tentar explicitar suas idéias de projeto. O fator complicador destas

1

<sup>98</sup> Imagens *falsecolor* são representações onde os níveis de iluminamento são exibidos através de uma graduação de cores que variam do vermelho ao azul.<br><sup>99</sup> As curvas isolux explicitam a distribuição de iluminamento dentro de um ambiente através de gradações de

cores ou de tons de cinza. Podem ser apresentadas em 2D ou 3D (Figuras 4.4 e 4.5). 100 HITCHCOCK, 1995. op. cit.

opções é que geralmente a luz é representada como algo sólido (cones, por exemplo) no entanto, devido às suas características físicas, ela não é percebida senão em um anteparo.

## • *Desenhos*

-

É uma tarefa difícil fazer uma boa descrição da luz em espaços internos através de recursos de desenho, apesar de ser este a ferramenta mais recorrente utilizada por arquitetos para expressar suas idéias.

Brandi et al (2001)<sup>101</sup> destaca que cones de luz são freqüentemente representados na forma de superfícies triangulares. Esta representação transmite a falsa idéia de que a luz será percebida com a cor e a forma do cone de luz. Além disso, a representação da luz no desenho (Figura 2.3) faz parecer que o espaço está repleto de luz. Entretanto, quanto maior o número de luminárias e aberturas mais sutil é a transição entre o facho de luz e seu entorno.

Na Figura 2.3, apesar de ser perceptível um iluminamento geral no ambiente. A luz natural (representada em amarelo) aparece como se fosse um elemento com materialidade física. Este tipo de desenho não é fiel à realidade, pois só percebemos a presença da luz quando esta toca em uma superfície e não o seu facho a partir da fonte.

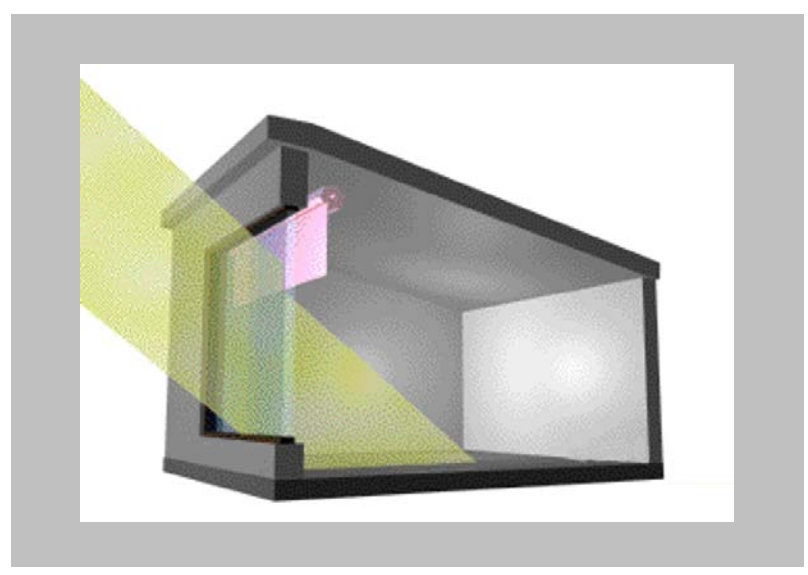

**FIGURA 2.3** – REPRESENTAÇÃO DA LUZ ATRAVÉS DE DESENHO Fonte: Solar Bioclimatic Architecture – Lior CD-ROM Collection

<sup>101</sup> BRANDI, Ulrike.; GEISSMAR-BRANDI, Christoph. *Lightbook: The practice of lighting design.* Basel, Switzerland: Birhäuser, 2001.

Além da representação de forma geométrica e abstrata, a luz pode ser representada de forma "artística". Desenhos com pastel branco sobre um fundo preto são um exemplo desse tipo de representação.

#### • *Gráficos*

-

Através dos recursos dos *softwares* de iluminação, a distribuição de luz nos espaços pode ser demonstrada de várias maneiras. Programas de renderização também contribuem para destacar os efeitos da luz. A saída de dados pode ser apresentada de várias maneiras, sendo as mais recorrentes: matriz numérica (Figura 2.4), curvas isolux em 2D (Figura 2.5), curvas isolux em 3D (Figura 2.6) ou renderizações *falsecolor* (Figura 2.7), entre outros.

A Figura 2.4 mostra a distribuição de iluminamento no ambiente variando do amarelo (área mais iluminada) ao azul (área menos iluminada). Neste caso, foram consideradas na simulação a iluminação natural e a iluminação artificial e o iluminamento está projetado no plano de trabalho. Neste caso, foi representada somente a saída numérica de dados e a gradação de cores, referente aos níveis de iluminamento, projetadas no *grid<sup>102</sup>* de cálculo.

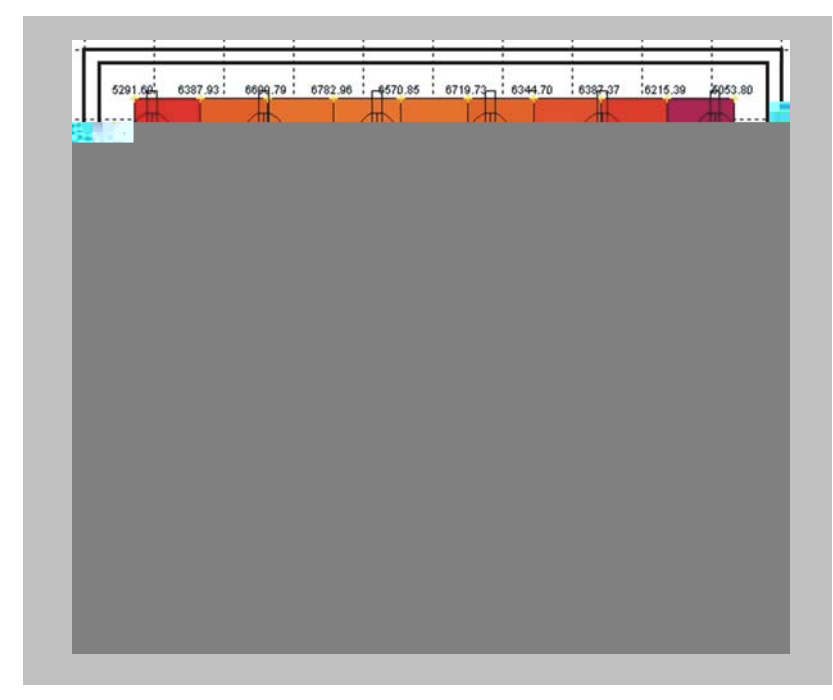

**FIGURA 2.4 –** REPRESENTAÇÃO DA INTENSIDADE DE ILUMINAMENTO ATRAVÉS DE DADOS NUMÉRICOS Simulação gerada no *software* ECOTECT

<sup>102</sup> *Grid* é a malha posicionada na altura do plano de trabalho, que contém os pontos medidos.

O espaço apresentado na Figura 2.5 é o mesmo da Figura 2.4, considerando também iluminação natural e artificial, no entanto, neste caso, estão também representadas as curvas isolux.

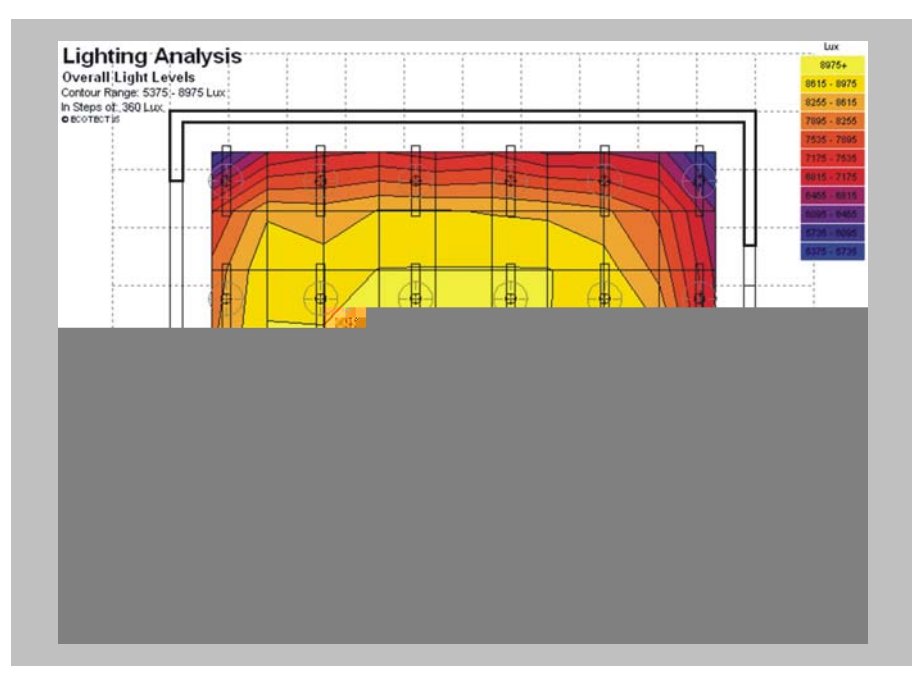

**FIGURA 2.5 –** REPRESENTAÇÃO DA INTENSIDADE DE ILUMINAMENTO ATRAVÉS DE CURVAS ISOLUX Simulação gerada no *software* ECOTECT

A distribuição de iluminamento no espaço, pode ser vista mais detalhadamente através de curvas isolux em 3D. A figura abaixo, apresenta o mesmo espaço da Figura 2.5, porém neste caso, as curvas isolux são representadas nas superfícies do ambiente e não apenas no plano de trabalho.

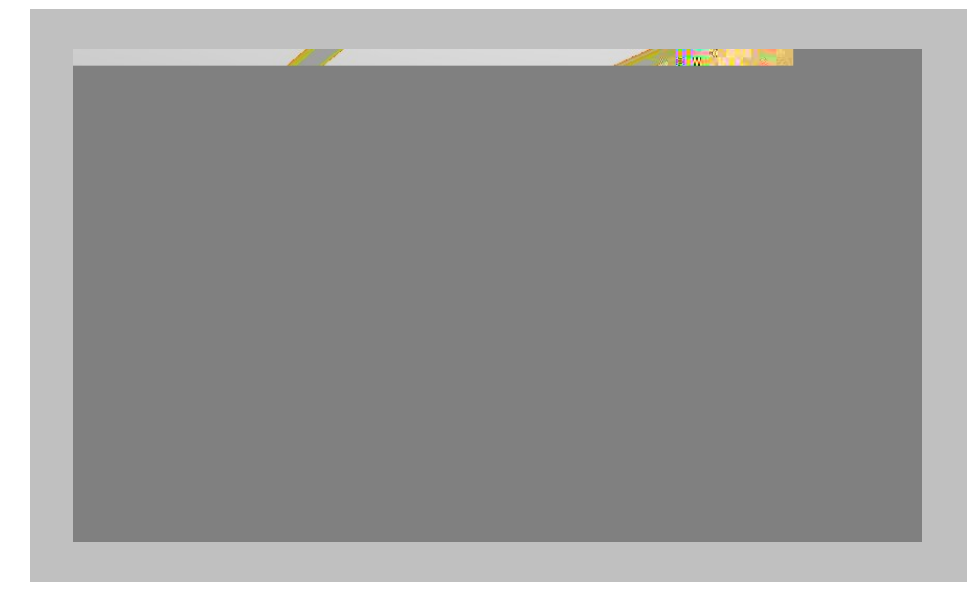

**FIGURA 2.6 –** REPRESENTAÇÃO DA DISTRIBUIÇÃO DE ILUMINAMENTO ATRAVÉS DE CURVAS ISOLUX EM 3D Cálculo gerado no *software* ECOTECT e imagem gerada com o motor de cálculo do Radiance

 A Figura 2.7 mostra o mesmo ambiente apresentados nas 3 imagens anteriores, a perspectiva tomada para essa imagem também é a mesma da Figura 2.6, no entanto aqui a distribuição de iluminamento está representada através de uma imagem falsecolor.

As renderizações *falsecolor* criam gradações de iluminamento no ambiente que variam do azul ao vermelho (do maior ao menor iluminamento), podendo, em algumas ferramentas, o intervalo entre o valor máximo e o mínimo ser alterado. Esta é uma maneira de ver a gradação e analisá-la em 3D conforme a distribuição espacial real.

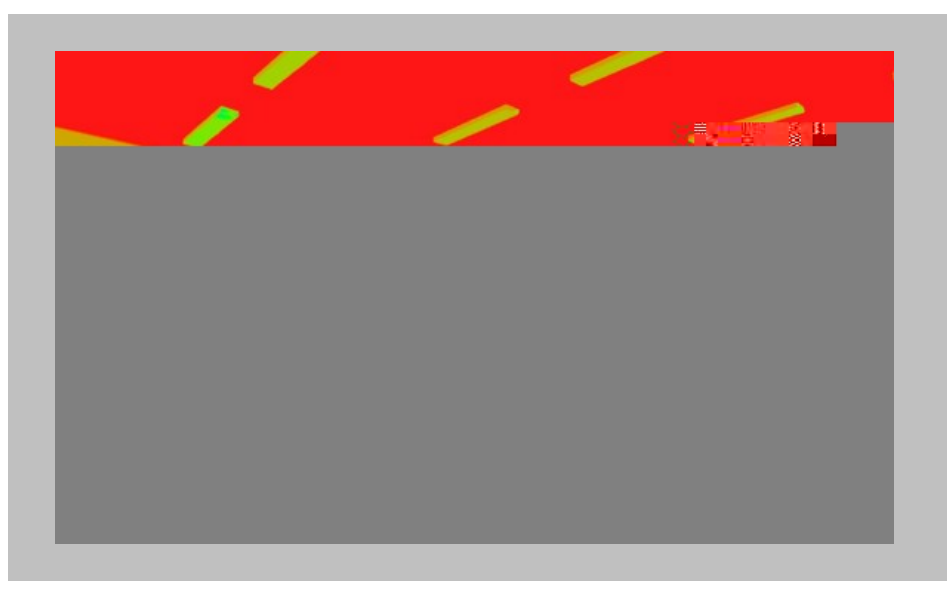

**FIGURA 2.7 –** RENDERIZAÇÃO *FALSECOLOR* EM 3D Cálculo gerado no *software* ECOTECT e imagem gerada com o motor de cálculo do Radiance

Estas representações e análises da luz podem ser utilizadas como evidências de um correto planejamento ou para discussão de alternativas e materiais para um melhor desempenho do edifício. Normalmente os *softwares* possibilitam o posicionamento do sistema de iluminação artificial ou do vão de iluminação natural, e posteriormente o posicionamento do plano de trabalho e dos fatores de reflexão, para que então sejam calculados os valores correspondentes ao iluminamento. O item a seguir descreve a representação da luz através do uso de ferramentas computacionais.
## • *Simulações*

Ocasionalmente próximas da realidade, mas freqüentemente frias e sem vida, as representações de luz geradas por computadores podem ser melhoradas através de ferramentas de visualização. Brandi (2001)<sup>103</sup> afirma que para o processo de renderizações híbridas, as quais mostram as reflexões especulares e dão os resultados mais realísticos, são exigidos períodos longos de processamento. Dependendo do processo (*Ray Tracing*, *Radiosity* ou uma combinação), até mesmo computadores equipados com múltiplos processadores algumas vezes exigem dias para completar uma simulação de iluminação complexa.

Para entender o funcionamento destas ferramentas é necessário que se conheça o conceito dos seguintes algoritmos:

• *Ray Tracing* 

É um modelo de iluminação, traçado a partir de raios recursivos<sup>104</sup>, que incorpora os fenômenos de múltiplas reflexões e de refração aumentando o realismo da cena. Essa técnica adiciona destaques, reflexões, efeitos especulares e transparências. Assim, o programa pode calcular com precisão como a luz se propaga no ambiente.

Ward et al (1998)<sup>105</sup> afirma que a abordagem Ray Tracing de renderização, segue os "raios visuais" a partir do foco virtual do olho ou da câmera através de *pixels* num plano de imagem imaginária dentro do ambiente. Esses raios geométricos cruzam-se matematicamente com os modelos geométricos e raios adicionais saem das fontes de luz e superfícies, num processo recursivo, para determinar as contribuições diretas e indiretas à iluminação.

Besuievski (1992)<sup>106</sup>, destaca que a idéia fundamental da técnica de *Ray Tracing* estocástico é o tratamento de problemas de integração por métodos de

-

<sup>&</sup>lt;sup>103</sup> BRANDI et al, 2001. op. cit.<br><sup>104</sup> Processos recursivos reformulam o problema em termos de versões simplificadas do problema original. Nesse caso o problema é solucionado através do valor final do traçado de outros raios ("*ray by tracing"*), encontrando, assim, novos valores (WARD et al, 1998).<br><sup>105</sup> LARSON, Greg W.; SHAKESPEARE, Rob. *Rendering with Radiance: The art and science of lighting* 

*visualization.* San Francisco, USA: Morgan Kaufmann Publishers, 1998.<br><sup>106</sup> BESUIEVSKI, Sérgio Gonzalo. *Cálculo da iluminação em Síntese de Imagens através de Ray Tracing* 

*estocástico.* Dissertação (Mestrado em Física) – Universidade Estadual de Campinas, Campinas, Brasil, 1992.

Monte Carlo. O algoritmo de *Ray Tracing* Monte Carlo, ao contrário de todos os outros algoritmos, é baseado em método direto (*forward*), que significa que os raios partem da fonte de luz.

Birn (2000)<sup>107</sup> destaca que no processo Ray Tracing os raios partem da câmera. Em cenas reais, o raio de luz parte de uma fonte de luz, atinge os objetos e eventualmente chega à câmera, no entanto, no método *Ray Tracing*, os raios são projetados a partir da câmera para mostrar os objetos da cena. Essa abordagem, apesar de demonstrar a presença de volumes, não mostra a realidade, a menos que a câmera seja posicionada no local onde existe uma fonte, por estas razões, essa abordagem pode gerar confusão na compreensão dos resultados da simulação.

O algoritmo de Monte Carlo trata as interseções dos raios com os pontos da malha da superfície, necessitando somente das propriedades da superfície para aquele ponto. O método *Radiosity* trata a interseção dos raios considerando cada elemento da malha como um todo. Como resultado, fica limitado no cálculo das variações das propriedades da superfície dentro dos elementos da malha. Segundo Azevedo et al (2003)<sup>108</sup>, na prática, os algoritmos determinísticos podem produzir erros na textura quando usados na reflexão das superfícies curvas especulares.

#### • *Radiosity*

Foley (1990)<sup>109</sup> explicita que, apesar do método *Ray Tracing* realizar um trabalho de modelagem e reflexão especulares excelente, ele ainda faz uso de luz não direcional para calcular as demais contribuições no total de luz dos ambientes. Algumas abordagens baseadas em modelos de análises térmicas para emissão e reflexão de radiação eliminam a necessidade da luz ambiente, proporcionando um tratamento mais preciso das reflexões entre os objetos. O algoritmo *Radiosity* toma como princípio a conservação de luz em um ambiente fechado, assim, qualquer energia emitida ou refletida por uma superfície é tomada pelo grau de reflexão ou absorção das demais superfícies. A razão na

<sup>&</sup>lt;sup>107</sup> BIRN, Jeremy. Digital Lighting and Rendering. USA: New Riders Publishing, 2000.

<sup>108</sup> AZEVEDO, Eduardo; CONCI, Aura. *Computação Gráfica: Teoria e Prática.* Rio de Janeiro: Elsevier, 2003.<br><sup>108</sup> FOLEY, James. *Computer Graphics.* USA: Addison-Wesley Publishing Company, Inc. 1990.

qual a energia deixa uma superfície, é chamada *radiosity*, por esta razão, a abordagem que computa as "radiosidades" das superfícies no ambiente foram denominadas como métodos *Radiosity*.

O método *Radiosity* baseia-se na divisão das superfícies em retalhos de tamanho uniforme, sendo a energia trocada entre estes retalhos computada independentemente do ponto de vista do observador. Este modelo de iluminação considera a luz como energia e todas as superfícies que compõem o cenário, como emissoras ou refletoras de luz difusa. O método *Radiosity* primeiramente determina todas as interações de luz no ambiente de maneira independente, e posteriormente, uma ou mais vistas são renderizadas, através da determinação das superfícies visíveis e de sombreamentos.

De acordo com Azevedo et al (2003)<sup>110</sup>, o método Radiosity tem diversas aplicações para iluminação de animações, jogos ou imagens estáticas. Este método é uma adição aos métodos de *rendering* 3D que aumenta o realismo de uma imagem. As imagens que resultam dessa renderização são caracterizadas por sombras suaves e graduais.

#### *2.2.2. Softwares de simulação de iluminação*

Os dados de saída diferem de acordo com o objetivo e a utilidade do das ferramentas de simulação. Dentre os *softwares* de simulação de iluminação disponíveis no mercado e recorrentes em publicações e trabalhos acadêmicos, podem ser destacados os seguintes:

• **Adeline** *(Advanced Day and Electric Lighting Integrated New Environment)* (plataforma IBM-PC/DOS; desenvolvido por Fraunhofer Institute for Buildings – IBP - Suíça)

É uma ferramenta de iluminação desenvolvida por uma equipe de pesquisa internacional com o apoio da *International Energy Agency* (IEA), *Solar Heating and Cooling Programme Task* 12*.* Simula o comportamento e a performance da iluminação natural e artificial em ambientes internos, simples ou complexos.

ópticos para produzir informações gráficas e numéricas precisas. Possui interface com as ferramentas CAD, utiliza ferramentas de iluminação natural como SUPERLITE<sup>111</sup> e RADIANCE e relaciona energia com as ferramentas de simulação utilizando SUPERLINK ou RADLINK.

• **Daylight** (plataforma MS-DOS<sup>112</sup>; desenvolvido por Ian Frame e Sheila Birch do Construction System Development Group, Anglia Polithecnic – Cambridge, UK)

Ferramenta para geração e avaliação da distribuição da iluminação natural em espaços com aberturas para o exterior. É guiado por menus que correspondem às diversas etapas de entrada de dados e análises. Funciona em plataforma MS-DOS e não possui atualização para o ambiente Windows. É possível instalá-lo e acessá-lo através do Windows, utilizando o subsistema MS-DOS, não possuindo, portanto, todas as funcionalidades e recursos originais. Foram detectadas falhas quando instalado em Windows XP, visto que não é possível copiar a tela para documentar os resultados encontrados.

• **Radiance** (plataforma Linux/Mac OSX/SGI; desenvolvido por Greg Ward no Lawrence Berkeley Laboratory – Califórnia, EUA)

*Software* de alta precisão, que utiliza o motor de cálculo *Ray Tracing*. É um *software* livre desenvolvido para a plataforma UNIX. Foi desenvolvido primeiramente pelo Departamento de Energia dos EUA e posteriormente contou com suporte do Governo Federal Suíço. Sua principal vantagem é que, além de cálculos de iluminação e renderização, as ferramentas simulam geometrias complexas.

• **Desktop Radiance** (plataforma IBM-PC/Windows; desenvolvido por Greg Ward no Lawrence Berkeley Laboratory – Califórnia, EUA)

É um *plug-in* para o AutoCAD® da AUTODESK® amplamente utilizado pelos arquitetos em todo o mundo. O Desktop Radiance funciona como uma interface gráfica do Radiance na plataforma Windows. Utilizando o AutoCAD que

1

<sup>&</sup>lt;sup>110</sup> AZEVEDO et al, 2003. op. cit.<br><sup>111</sup> SUPERLITE é uma ferramenta de análise desenvolvida para medir precisamente a iluminância interna (decorrente da luz natural e dos sistemas elétricos) em espaços complexos. Permite que o usuário modele os níveis de iluminamento internos para qualquer situação de céu em espaços que contenham janelas, zenitais ou qualquer outro tipo padrão de abertura. (http://btech.lbl.gov/tools/superlite/superlite2.html)

funciona também como a base de criação da geometria. Utiliza métodos avançados de *Ray Tracing* com técnicas Monte Carlo e enfoque híbrido e estocástico. Oferece cálculos de iluminação e análise quantitativa e qualitativa dos resultados através da exibição dos níveis de iluminação obtidos, os quais podem ser analisados através de pontos na imagem, por meio de curvas isolux ou imagens *falsecolor*. Deve-se destacar que é *software* livre.

• **DLN** (plataforma IBM-PC/Windows; desenvolvido por Paulo Sérgio Scarazatto)

É um banco de dados de disponibilidade de luz natural em planos verticais e horizontais externos às edificações, com variação azimutal de grau em grau, cobrindo o intervalo de tempo das 5hs às 19hs, portanto, não é um *software* de cálculo ou de projeto de iluminação. Permite a estimativa do cálculo de luminância do céu, no zênite e em qualquer outro ponto da abóbada celeste na localidade do objeto de estudo (SCARAZATTO, 2004) $^{113}$ .

• **ECOTECT v5.20** (plataforma IBM-PC/Windows; desenvolvido por Square One Research PTY LTD. – Austrália)

Foi desenvolvido para ser utilizado no ensino, tendo por esta razão, uso simples, de rápido aprendizado e de resultados confiáveis para que os estudantes sintam-se seguros ao utilizá-lo nos seus projetos (ROBERTS et al, 2001)114. Este *software* faz análises de iluminação natural e artificial, insolação, conforto térmico e acústico, sendo desta forma o mais completo dentre os citados neste trabalho. Para a confecção do modelo possui ferramentas próprias de desenho que são de fácil utilização, além de importar e exportar arquivos DXF e 3DS. Os cálculos de iluminação natural no ECOTECT utilizam o método BRE de fator de luz do dia e o cálculo de iluminação artificial utiliza o método ponto-aponto. Para análises mais detalhadas o modelo pode ser exportado diretamente para ferramentas como Radiance e DAYSIM<sup>115</sup>.

-

<sup>&</sup>lt;sup>112</sup> Simulação do antigo sistema operacional MS-DOS dentro do ambiente gráfico do Windows.<br><sup>113</sup> SCARAZATTO, Paulo Sérgio. *Software DLN*. In: Revista Lume nº 10. São Paulo: De Maio: Comunicação e Editora, 2004. p. 24-29. 114 ROBERTS, Andrew; MARSH, Andrew. *ECOTECT: Environmental Prediction in Architectural Education,* 2001.

Disponível em: http://www.squ1.com 115 DAYSIM é um *software* de análise da luz natural que calcula a disponibilidade de luz natural durante o ano

em edifícios, assim como a energia utilizada com controles de iluminação automatizados (sensores de ocupação, fotocélulas) comparados aos sistemas on/off.

• **Lightscape**® versão 3.2 (plataforma IBM-PC/Windows; desenvolvido por Discreet – Autodesk – EUA)

Inicialmente desenvolvido por Lightscape Technologies of San Jose, Califórnia, EUA, estava disponível apenas para plataforma UNIX para ser executada em computadores com processadores MIPS e SPARC<sup>116</sup> produzidos pela Silicon Graphics e pela Sun. É uma ferramenta especializada na visualização e análise da iluminação natural e artificial, que utiliza o método *Radiosity* com um pós-processamento *Ray Tracing.* Funciona em ambiente Windows e, desde a aquisição pela AUTODESK®, foi incorporado parcialmente ao 3DStudio VIZ 4.0. Simula as propriedades da luz e dos materiais segundo suas características físicas, produzindo imagens fotorealísticas. Tem como principais aplicações a simulação dos efeitos da iluminação, análise fotométrica quantitativa, renderização e animação. Tem um grande número de usuários em todo o mundo, mesmo depois de ser descontinuado pela AUTODESK®.

• **Lumen Micro** (plataforma IBM-PC/Windows; desenvolvido pela Lighting Technologies Inc.- Colorado, USA)

Programa de simulação de iluminação artificial e natural que cria e simula iluminação interna e externa. Não importa modelos 3D de outras ferramentas e possui biblioteca própria com grande variedade de luminárias e objetos. A saída dos resultados pode ser avaliada por meio de valores de iluminação para cada ponto, através de curvas isolux, de áreas sombreadas ou de texturizações. Para geração de imagens mais próximas da realidade, possui um programa que permite a exportação de arquivos para o Lightscape.

• **Lumen Designer 2006** (plataforma IBM-PC/Windows; desenvolvido pela Lighting Technologies Inc.- Colorado, USA)

É a atualização do Lumen Micro, foi projetado com um sistema CAD compatível com CAD padrão. Possui bibliotecas de objetos, materiais e produtos de iluminação, além de utilizar o estado-da-arte do algoritmo *Radiosity*. Simula superfícies inclinadas, tetos curvos e malhas complexas. Possibilita a aplicação de materiais reais, incluindo os especulares e transparentes tais como mármore, granito e vidro. A combinação dos métodos *Radiosity* e *Ray Tracing* permite

trabalhar com qualquer geometria, e como resultado final, são gerados cálculos luminotécnicos e imagens.

• **Relux 2004 PRO + VISION** (plataforma IBM-PC/Windows; desenvolvido por Informatik AG – Alemanha)

O Relux funciona como um *plug-in* do AutoCAD® e acrescenta o Radiance como motor de cálculo, possibilitando a simulação fisicamente fundamentada, utilizando a modelagem geométrica do Relux PRO como entrada. Possui biblioteca bastante ampla de luminárias e alguns itens de mobiliário. Os resultados de saída são apresentados em tabelas com dados numéricos, curvas isolux ou imagens *falsecolor.*

A Tabela 2.1 relaciona os *softwares* e o tipo de geometria que são capazes de gerar, sendo retangular ou não-retangular (curvas, com paredes inclinadas, com teto inclinado, etc.). O *software* DLN não está relacionado nessa tabela porque é um banco de dados sobre disponibilidade de iluminamento e portanto nele não são criados modelos geométricos.

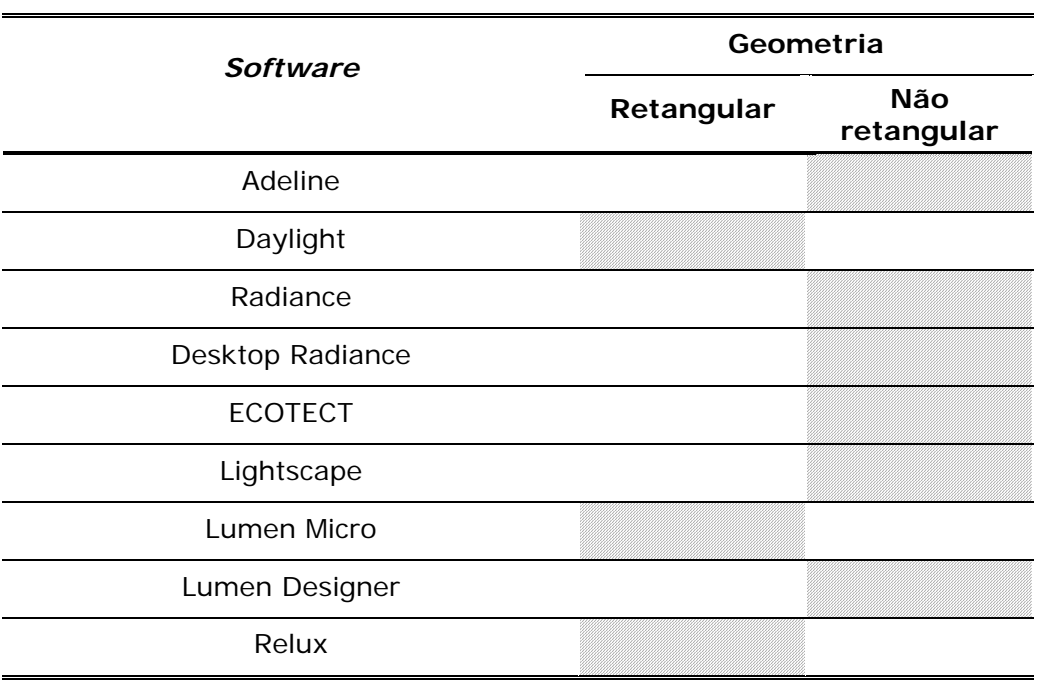

**TABELA 2.1** – TIPOS DE GEOMETRIA QUE OS S*OFTWARES* APRESENTADOS PODEM GERAR

-

<sup>116</sup> MIPS e SPARC - modelos de processador

Christakou (2004)<sup>117</sup> destaca que é necessário que, para que o uso das ferramentas de simulação seja justificado em projetos de iluminação, ou seja, para que o tempo investido no aprendizado e os eventuais gastos na compra das ferramentas sejam recompensados, esses *softwares* devem disponibilizar as seguintes facilidades:

- visualização do ambiente, analisando a distribuição da luz;
- previsão de FLD no interior do edifício;
- determinação dos níveis de iluminâncias em pontos específicos sob condições de céu específicas;
- avaliação dos índices de conforto visual;
- previsão de potencial de economia de energia pelo uso da luz natural;
- controle de penetração dos raios solares e a visualização da dinâmica do comportamento da luz solar;
- avaliação da interação entre a luz e o espaço arquitetônico.

Nas simulações desenvolvidas neste trabalho, a representação do espaço arquitetônico é feita através do emprego de modelos geométricos tridimensionais que são modelos matemáticos (numéricos) representados através de algoritmos e estrutura de dados capazes de responder às solicitações do processo.

Estes modelos tridimensionais são utilizados como dados de entrada para o processo de simulação de iluminação. A representação da luz é feita através de modelos de iluminação, que também são modelos matemáticos, representados por algoritmos embutidos nas ferramentas de simulação com a função de processar os dados de entrada.

Possuindo conhecimento sobre projeto de iluminação e tendo escolhido a ferramenta correta, os cálculos computacionais permitem análises detalhadas de diversos *layouts* de iluminação que podem resultar em projetos de iluminação mais eficientes. A distribuição da iluminação não necessita ser regular ou com espaçamentos constantes, a iluminação pode ser orientada de acordo com as tarefas a serem desenvolvidas no espaço e de acordo com os aspectos subjetivos exigidos, características projetuais que serão demonstradas nos capítulos seguintes.

Para a escolha dos programas computacionais, segundo Steffy (2002)<sup>118</sup>

-

<sup>&</sup>lt;sup>117</sup> CHRISTAKOU, 2004. op cit.<br><sup>118</sup> STEFFY, 2002. op. cit.

deve-se ter certeza de que os programas que serão utilizados no seu computador estão utilizando técnicas sofisticadas de transferências de fluxos ou *Ray Tracing,*  e não apenas uma versão computadorizada do método de lumens ou método ponto-a-ponto, pois estes não apresentam um grau de confiabilidade adequado. Assim, conhecidos os *softwares* apresentados nesse capítulo, foram selecionados o ECOTECT v5.20 e o Lumen Designer 2006 para desenvolver as simulações propostas nesse trabalho, e no capítulo seguinte são apresentados os critérios que levaram a esta escolha.

# *SOFTWARES* **ESCOLHIDOS E CRITÉRIOS DE AVALIAÇÃO**

**Capítulo III** 

O presente capítulo apresenta os *softwares* de iluminação que, dentre os descritos no capítulo anterior, foram considerados os mais atuais e capazes de gerar as análises, resultados e discussões propostos nesse trabalho, são eles o ECOTECT v5.20 e o Lumen Designer 2006. Estas duas ferramentas foram selecionadas por utilizarem o estado-da-arte em algoritmos para cálculo de iluminação. Além disso, foram consideradas as etapas necessárias ao desenvolvimento dos projetos de iluminação e as dificuldades que o arquiteto encontra em tal tarefa. São também apresentados os tópicos que guiam a avaliação e escolha das ferramentas para aplicação da metodologia, são eles: modelagem, interface, dados de entrada e saída, processamento e suporte ao usuário.

#### **3.1.** *Softwares* **utilizados para as simulações de iluminação**

Os *softwares* ECOTECT v5.2 e o Lumen Designer 2006 foram escolhidos, dentre as ferramentas apresentadas no Capítulo II, por representarem a última geração em *softwares* de simulação de iluminação.

As simulações desenvolvidas neste trabalho têm o objetivo de demonstrar e exemplificar a maneira como *softwares* de simulação de iluminação auxiliam no desenvolvimento e aperfeiçoamento das habilidades projetuais do arquiteto, além de auxiliar na definição dos espaços que têm a luz como protagonista. As ferramentas escolhidas trabalham com os algoritmos *Radiosity e Ray Tracing* (ver item 2.2.1) que são algoritmos conhecidos, comprovados e capazes de gerar tanto simulações qualitativas quanto quantitativas.

As análises dos espaços tomados para estudo de caso baseiam-se na aplicação das ferramentas computacionais no processo de criação projetual do arquiteto, estando a seguir, apresentadas as duas ferramentas utilizadas nesse trabalho.

## *3.1.1. ECOTECT v5.20*

Roberts et al (2001)<sup>119</sup> destaca que o uso do *software* ECOTECT é direcionado a estudantes e arquitetos e foi desenvolvido para auxiliar em atividades de ensino e em etapas de criação de conceitos referenciais para o projeto arquitetônico. É uma das ferramentas mais utilizadas na atualidade para simulação de conforto ambiental por integrar simulações de conforto térmico, acústico e luminoso.

Este software utiliza uma modelagem<sup>120</sup> simplificada. Quando o modelo é importado de outra ferramenta de desenho, as características de modelagem do ambiente CAD não são importadas (*layers*, por exemplo), fator que dificulta a especificação de materiais. No entanto, as ferramentas próprias de desenho do ECOTECT são simples e intuitivas com grande variedade de funções analíticas, incluindo sombreamento e reflexão solar, incidência do sol e desenho de elementos de proteção, conforto térmico horário e ganhos mensais do espaço, níveis de iluminamento natural e artificial, reflexões acústicas e tempos de reverberação, custos de projeto e impacto ambiental.

O *software* ECOTECT apresenta também formas diversas de apresentação das análises do *grid* de cálculo, variando curvas isolux de coloração sólida a pontos plotados em 3D, com o objetivo de maximizar a visualização dos resultados<sup>121</sup>.

A característica mais importante do ECOTECT é a maneira interativa de realizar as análises. Podem ser selecionadas diferentes superfícies de materiais e rapidamente comparadas alterações nos resultados (ROBERTS et al, 2001)<sup>122</sup>. Além da facilidade com que tais alterações podem ser feitas, é importante observar que, uma vez salvo o arquivo, os cálculos de iluminamento também estão salvos, não sendo necessário recalcular para uma nova visualização, fato que otimiza o tempo necessário para a geração das simulações. No entanto, para qualquer alteração realizada no modelo, os cálculos devem ser gerados novamente.

<u>.</u>

<sup>119</sup> ROBERTS, Andrew; MARSH, Andrew. *ECOTECT: Environmental Prediction in Architectural Education,* 2001. Disponível em: http://www.squ1.com.<br><sup>120</sup> Ver conceito de modelo no item 2.2.2 do Capítulo II.<br><sup>121</sup> http://www.squ1.com/<br><sup>122</sup> ROBERTS et al, 2001. op. cit.

O Square One, grupo que desenvolveu o *software* ECOTECT, possui publicações sobre essa ferramenta onde podem ser encontrados guias para melhor utilização da mesma e detalhes sobre o seu funcionamento. No entanto, este material técnico não especifica o algoritmo de cálculo utilizado pelo ECOTECT para gerar as simulações de iluminação, sendo sugerida a utilização do motor de cálculo<sup>123</sup> do *software* Radiance como plug-in para geração dos cálculos e renderizações.

No mesmo site da Square One é possível buscar ferramentas *free* que colaboram para otimização dos recursos disponibilizados pelo ECOTECT, como Conversion Tool, Location Tool, Notes Tool, PMV Tool, Psicho Tool, Radiance Control Panel, Radiance Image Viewer, Ruler Tool, Teaching Tools e Wave Tool.

#### *3.1.2. Lumen Designer 2006*

O Lumen Designer 2006 é a versão mais atual do *software* Lumen Micro, e utiliza o estado-da-arte do algoritmo *Radiosity*. É uma inovação do Lumen Micro por permitir o desenvolvimento de renderizações híbridas (ver Capítulo V), importação de geometrias geradas em outras ferramentas e imagens com representação precisa.

De acordo com artigo publicado pela LTI (2006)*<sup>124</sup>*, é a nova geração de *softwares* de iluminação, e foi desenvolvido para auxiliar no processo criativo. Possibilita a criação de todos os níveis de espaços arquiteturais, propondo-se a iluminar os espaços com precisão através da utilização de ferramentas automatizadas. Traz alguns itens de mobiliário e materiais na sua biblioteca e possibilita a criação de novos blocos ou a importação de outros disponíveis em sites de fabricantes.

Apesar das diversas possibilidades de visualização das imagens "*high end*" resultantes das simulações, os cálculos não apresentam muitas opções, podendo ser analisados apenas através de tabelas ou de imagens simples com os pontos plotados no grid de cálculo.

<u>.</u>

<sup>&</sup>lt;sup>123</sup> Ver conceito de motor de cálculo no item 2.2 do Capítulo II.

**<sup>124</sup>** LTI – Lighting Technologies Inc. *Lumen Designer Features.* 2006. Disponível em:

http://lighting-technologies.com/Products/LumenDesigner/features.html

Por utilizar algoritmos conhecidos tanto para cálculo como para renderização, os dados de saída são considerados confiáveis e o *software* foi escolhido para aplicação da metodologia proposta.

O item 5.2 apresenta as características específicas de cada ferramenta, considerando o tempo e as especificidades necessárias à modelagem, as interfaces que as mesmas dispõem, os dados de entrada e saída, o tempo necessário ao processamento e o suporte ao usuário. Os resultados das simulações, qualidades e limitações constatadas estão descritos no Capítulo V.

#### **3.2. Critérios de avaliação das ferramentas de simulação**

Os critérios de avaliação anteriormente citados foram tomados como ponto de referência para a escolha das ferramentas utilizadas nas simulações. A seguir estão descritas as peculiaridades de cada umas das ferramentas utilizadas, a partir dos critérios adotados.

#### *3.2.1. Confecção dos modelos*

A modelagem aborda as ferramentas próprias de cada *software* para montagem do modelo e as possibilidades de importar arquivos gerados por outras ferramentas de desenho.

#### • *Confecção dos modelos no software ECOTECT v5.20*

O ECOTECT possui uma ferramenta própria de modelagem diferente das ferramentas CAD comuns, pois trabalha com zonas ao invés de *layers.* Por esta razão os modelos gerados no ECOTECT normalmente são simplificados facilitando a rapidez e precisão da geometria.

Essa característica do modelo se deve às análises térmicas e acústicas também realizadas pelo ECOTECT e que necessitam de um espaço delimitado para análise, além da especificação das características dos elementos construtivos e materiais, assim, não basta especificar objetos como paredes, mas é necessário estabelecer todas as características do espaço que será delimitado por elas.

Apesar de trabalhar com formas simplificadas, as quais entendem o espaço através de dados de entrada do modelo, a delimitação da área interna é importante devido às inter-reflexões das superfícies. É importante observar também, que para a análise da quantidade de iluminamento basta especificar a espessura das paredes, da esquadria, o tipo de vidro e as refletâncias e materiais das superfícies internas, mas para as análises de incidência de radiação solar, é necessário ainda que o modelo geométrico apresente as espessuras de parede, visto que estes colaboram para a área de sombreamento dentro do espaço.

A Figura 3.1 é um modelo onde as saliências nas paredes interferem no sombreamento e na quantidade de iluminamento. Se não existissem tais saliências, a iluminação seria homogênea em frente aos vãos de janela e não maior próximo à parede como ocorre nessa simulação.

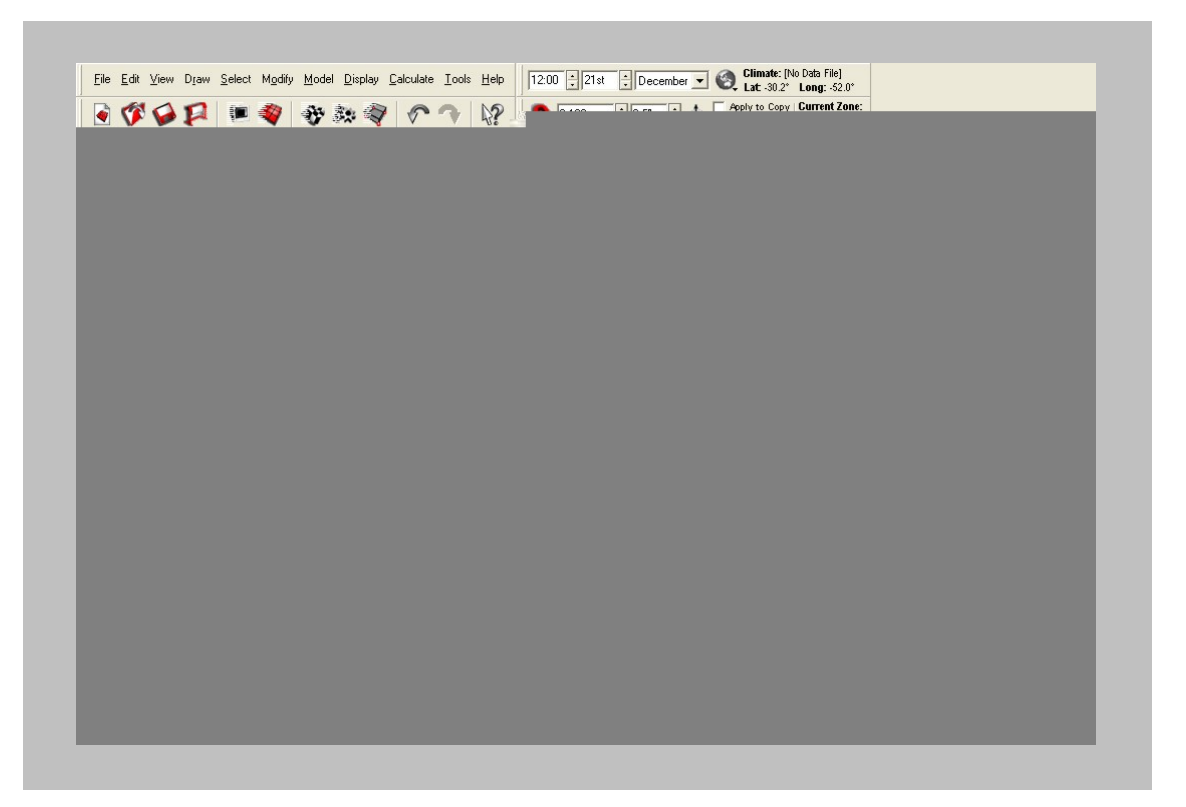

**FIGURA 3.1 –** DISTRIBUIÇÃO DE ILUMINAMENTO EM ESPAÇO COM SALIÊNCIAS NO ECOTECT

Apesar de não disponibilizar de ferramentas CAD para modelagem, possibilita desenhar formas geométricas complexas. Apresenta comandos semelhantes aos do ambiente CAD como undo, redo, snaps, comandos line, vistas dinâmicas do CAD (pan, orbit, dolly, tilt, zooms, etc.) e múltiplas possibilidades de eixos de coordenadas para construção de modelos em 3D.

Para espaços com geometrias complexas, a maneira mais apropriada de modelar é inserindo a planta em 2D e marcando as zonas em cima desta conforme mostrado na Figura 3.2.

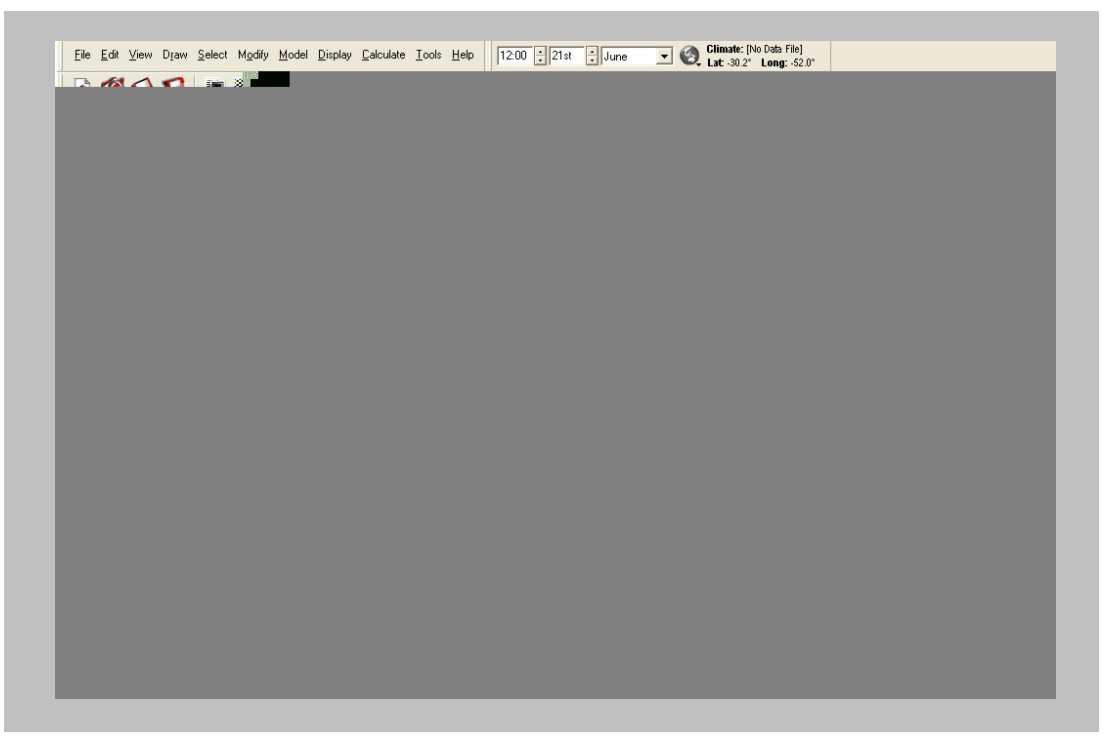

**FIGURA 3.2 –** INSERÇÃO DE PLANTAS-BAIXAS EM 2D PARA CONFECÇÃO DE MODELOS COMPLEXOS NO ECOTECT

O ECOTECT v5.20 importa e exporta arquivos 2D e 3D com as extensões DXF ou 3DS, sendo DXF ideal para importação de arquivos 2D e 3DS ideal para importação de arquivos em  $3D^{125}$ . Essa interface possibilita desenvolver o modelo em *softwares* que façam a conversão dos arquivos para este formato. No item 3.2 são especificados os dados que podem ser importados e exportados de outros *softwares* para o ECOTECT.

Alguns detalhes das plantas não precisam ser gerados como zonas, pois não interferem na iluminação do espaço. A Figura 3.3 demonstra esse fato, as paredes que não foram consideradas (estão desenhadas apenas em 2D) não apresentam vãos de iluminação que interfiram no espaço interno analisado.

<u>.</u>

<sup>125</sup> http://www.squ1.com/

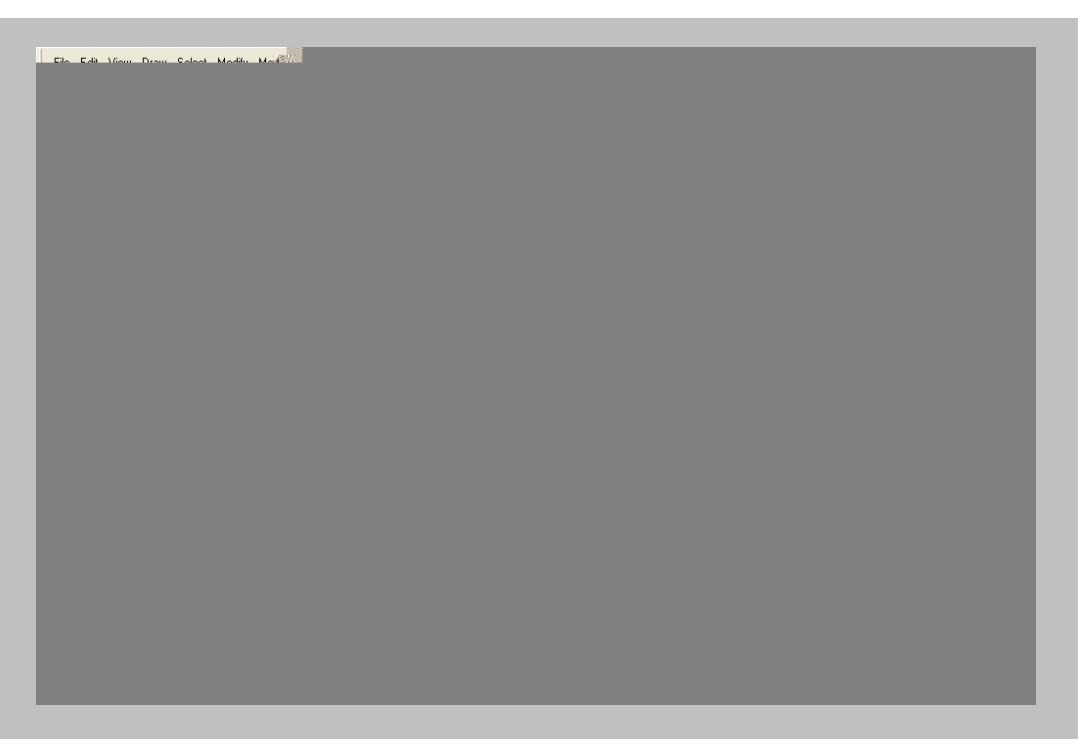

**FIGURA 3.3 –** MODELAGEM NO ECOTECT ATRAVÉS DO RECURSO DE ZONAS

O ECOTECT não possui uma biblioteca própria de objetos, sendo necessário importar blocos desenhados em outras ferramentas. Com relação aos materiais, é possível especificar todos os dados necessários à renderização, porém também não existe uma biblioteca no ECOTECT, sendo possível a inserção de materiais para geração de imagens apenas no Radiance.

#### • *Confecção dos modelos no software Lumen Designer 2006*

O Lumen Designer 2006 possui ferramentas automatizadas que trabalham com comandos de geometria, ou seja, através de coordenadas do espaço, não sendo necessário desenhar cada linha do modelo. Existe o comando linha, porém a documentação técnica<sup>126</sup> recomenda o uso da modelagem automatizada. Essa ferramenta possui bibliotecas de objetos, materiais e luminárias que podem ser ampliadas através de blocos disponíveis em sites de fabricantes.

O Lumen Designer 2006 possui um sistema de ferramentas CAD que possibilita desenhar formas geométricas complexas (tetos curvos, superfícies inclinadas, volumes cilíndricos, etc.), e assim como o ECOTECT, possui comandos básicos do CAD para geração de modelos tridimensionais.

<u>.</u>

<sup>126</sup> http://www.lighting-technologies.com/Products/LumenDesigner

Importa apenas arquivos DXF e DWG, suportando as versões mais recentes dos arquivos do AutoCAD, e permite exportar os arquivos para as extensões DXF e DWG novamente ao final da modelagem, quando conveniente.

O Lumen Designer trabalha com *layers* que possibilitam a especificação de materiais diretamente nas superfícies e apresenta algumas ferramentas que facilitam a manipulação de arquivos importados de outros *softwares*. É o caso, por exemplo, da ferramenta "Block Auto-Replace", que identifica os blocos trazidos do AutoCAD para que possam ser substituídos por blocos próprios do Lumen, os quais possuem as especificações apropriadas para uma simulação de iluminação.

Através das simulações realizadas, percebeu-se que as ferramentas de modelagem próprias do Lumen Designer são muito limitadas, não permitindo a confecção adequada dos volumes e, tendo-se por esta razão, desenvolvido os modelos em outra ferramenta, conforme será descrito nos capítulos seguintes.

## *3.2.2. Interface com o usuário e com outras ferramentas computacionais*

A interface refere-se a duas características das ferramentas, a primeira refere-se à maneira como o *software* se apresenta ao usuário, as facilidades e dificuldades de modelagem, cálculo e interpretação de resultados, e a segunda refere-se à interface com outros *softwares*, ou seja, à possibilidade de importar e exportar modelos e dados gerados para outras ferramentas

## • *Interfaces do software ECOTECT v5.20*

Apresenta uma interface de fácil compreensão pelo usuário, apesar de não possuir os padrões de desenho de ferramentas CAD e nem opções de idioma, apresentando-se apenas em inglês.

Quanto à interface com outros *softwares*, o ECOTECT importa e exporta arquivos 3D genéricos DXF ou desenvolvidos em outras ferramentas, como 3DS do 3D Studio, MOD do ASCII Model, STL do Stereo Lithography, RAD do Radiance, PLT do HPGL Plot<sup>127</sup>, RAY do Ray Particle e GRD que é um arquivo com dados de análise de *grid* de cálculo.

Especificamente para iluminação, a interface do ECOTECT com o Radiance é importante, pois o segundo possui um algoritmo de cálculo conhecido, testado e confiável. É possível gerar o modelo e exportar para o Radiance, onde são gerados os cálculos e importados novamente no primeiro para que os níveis de iluminamento ou FLD sejam visualizados (ver item 5.1.1 do Capítulo V).

Relativamente à iluminação artificial, é possível importar curvas fotométricas de sistemas de iluminação de fabricantes conhecidos com as extensões IES e PFL.

#### • *Interfaces do software Lumen Designer 2006*

Assim como o ECOTECT, o Lumen Designer 2006 também só se apresenta em versão em inglês, sem opções de alteração de idioma.

A interface do Lumen Designer, em um primeiro momento, é amigável visto que possui comandos semelhantes aos das ferramentas CAD. As dificuldades, no entanto, estão relacionadas ao funcionamento das ferramentas de modelagem, só sendo percebidas no momento da utilização do *software*.

Por possuir interface semelhante às ferramentas CAD conhecidas, a compreensão dos recursos do *software* é facilitada. No entanto, o Lumen Designer possui uma peculiaridade na modelagem diferente das ferramentas CAD, pois especifica-se a área e o espaço através de coordenadas geométricas, ao invés de desenhar linhas para definir a geometria, o que dificulta o aprendizado e domínio da ferramenta.

Esse método de modelagem faz com que a visualização do modelo só se dê quando as coordenadas já estão definidas, o que dificulta a avaliação do espaço enquanto concepção e a interatividade do projetista na criação do modelo, já que as alterações têm que ser feitas por partes para que seja possível visualizar e analisar os resultados.

<u>.</u>

<sup>&</sup>lt;sup>127</sup> Os arquivos HPGL são formatos vetoriais desenvolvidos pela Hewlett Packard para seus plotters, a extensão utilizada é PLT.

Como a maioria das ferramentas CAD, organiza o modelo em *layers,* os quais são importados no Lumen Designer quando o modelo é gerado por ferramentas que trabalham da mesma maneira. Esta característica facilita a aplicação de materiais fazendo com que possam ser definidos diretamente nos *layers* para geração do cálculo e renderização.

Os arquivos fotométricos de sistemas de iluminação artificial que podem ser importados no Lumen Designer são IES da IESNA<sup>128</sup>, CIE da CIE, ELX, EUL e LDT da EULUMDAT<sup>129</sup>, TM4 e CIB da CIBSE<sup>130</sup> e LTL<sup>131</sup>, possuindo portanto, variedade maior do que no ECOTECT.

Importa arquivos de dados STL, BIN e BLI, ou seja, pode importar arquivos com resultados de cálculo gerados por outras ferramentas para que seja feita a renderização.

#### *3.2.3. Dados de entrada*

Esse item tem o objetivo de especificar os parâmetros que os *softwares* ECOTECT v5.20 e Lumen Designer 2006 consideram para os cálculos, ou seja, os dados de entrada das simulações, conforme apresentado no Capítulo II.

Alguns dados da descrição do modelo são comuns a qualquer tipo de simulação de iluminação (natural ou artificial) em qualquer um dos *softwares.*  Em simulações de iluminação sempre é necessário determinar as refletâncias internas de paredes, teto e piso, e elementos que possam interferir na quantidade de iluminamento total disponível no espaço, como elementos e objetos escuros, por exemplo.

## • *Dados de entrada do software ECOTECT v5.20*

Para iluminação natural é necessário definir as características das aberturas como janelas e vãos, pois a entrada de luz no espaço depende do tipo de vidro e do tamanho do vão.

Para o cálculo da iluminação natural devem ser determinados a

<sup>&</sup>lt;sup>128</sup> Illuminating Engineering Society of North America.

<sup>129</sup> Arquivos de dados desenvolvidos pelo Axel Stockmar do LCI Software Engineering em Berlim, Alemanha.<br>130 Chartered Institution of Building Services Engineers.

<sup>&</sup>lt;sup>131</sup> Arquivos de dados fotométricos criados pelo Danish Illuminating Laboratory.

ser visualizada em diferentes etapas do trabalho, bastando acessar os menus correspondentes (Figura 3.4).

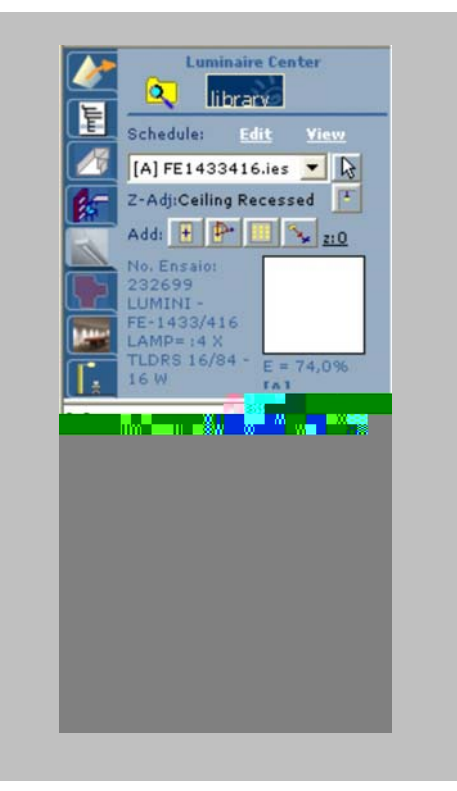

**FIGURA 3.4 –** PARÂMETROS PARA ESPECIFICAÇÃO DA ILUMINAÇÃO ARTIFICIAL NO LUMEN DESIGNER

#### *3.2.4. Dados de saída*

Este item apresenta as possibilidades da saída de dados de cada um dos *softwares* analisados. Através dos dados aqui apresentados é possível visualizar e avaliar a iluminação natural e artificial dos espaços arquitetônicos.

## • *Dados de saída do software ECOTECT v5.20*

Após a confecção do modelo e cálculo das iluminâncias o ECOTECT proporciona a avaliação da iluminação dos espaços através de curvas isolux em 2D ou 3D, o valor médio das iluminâncias e o número de pontos plotados no *grid*, plotagem das iluminâncias em todos os pontos do *grid* estabelecido (Figura 3.5) ou apenas as iluminância máximas e mínimas conforme mostrado na Figura 3.6 em 3D.

Os resultados para iluminação natural podem ser apresentadas em FLD ou em níveis de iluminamento.

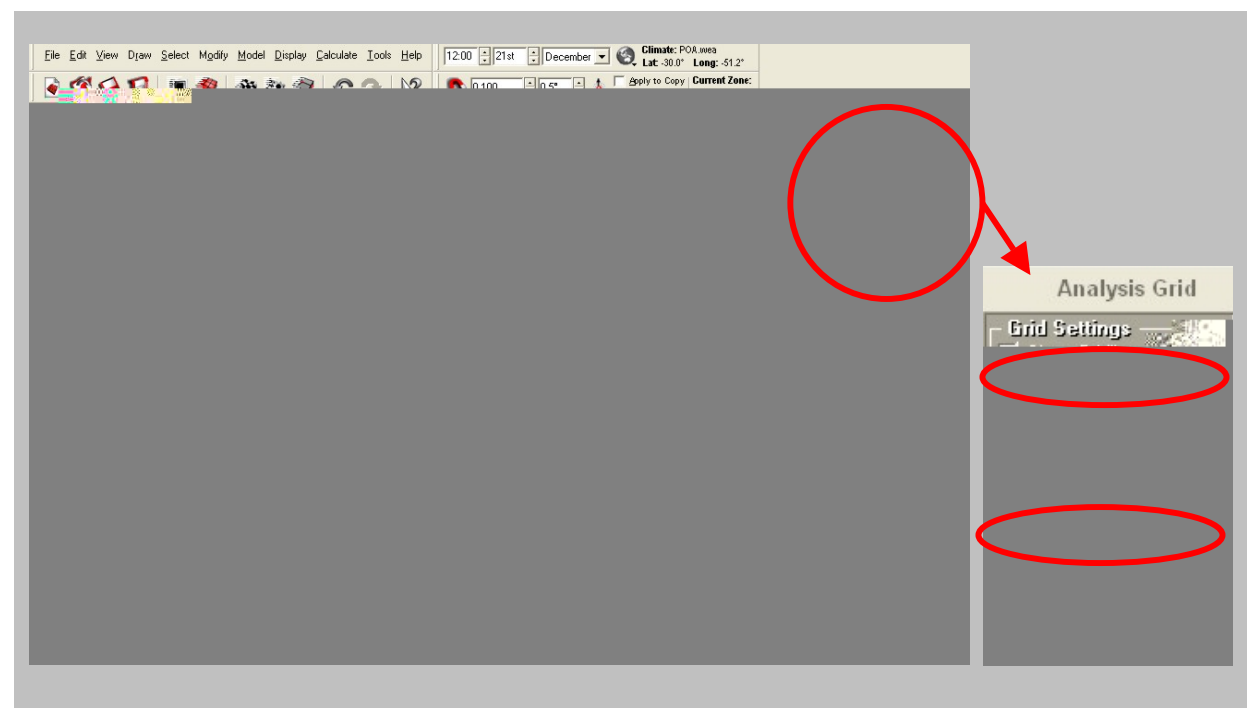

**FIGURA 3.5 –** VALOR MÉDIO DAS ILUMINÂNCIAS, NÚMERO DE PONTOS PLOTADOS NO *GRID* E PLOTAGEM DAS ILUMINÂNCIAS EM TODOS OS PONTOS DO *GRID* ESTABELECIDO NO ECOTECT

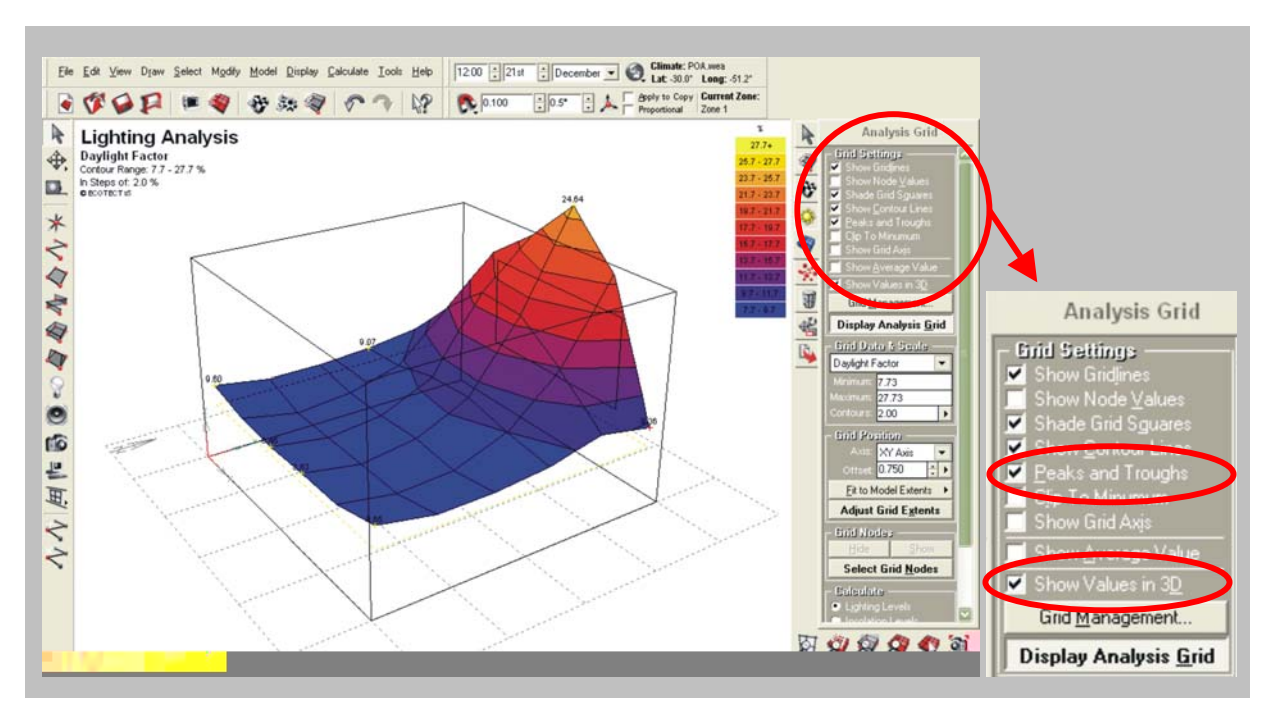

**FIGURA 3.6 –** ILUMINÂNCIAS MÁXIMAS E MÍNIMAS E CURVAS ISOLUX EM 3D NO ECOTECT

As imagens do *grid* permitem avaliar a distribuição de iluminamento no espaço, seja da iluminação natural (através de aberturas) ou da iluminação artificial (através de lâmpadas e luminárias).

O ECOTECT possui uma ferramenta chamada OpenGL, localizada nas

opções do menu *"display"* que é uma ferramenta de visualização e apresentação do modelo e possibilita a visualização do modelo renderizado. A Figura 3.7 mostra a diferença entre a visualização do modelo no ambiente do ECOTECT (Figura 3.7a) e do OpenGL (Figura 3.7b).

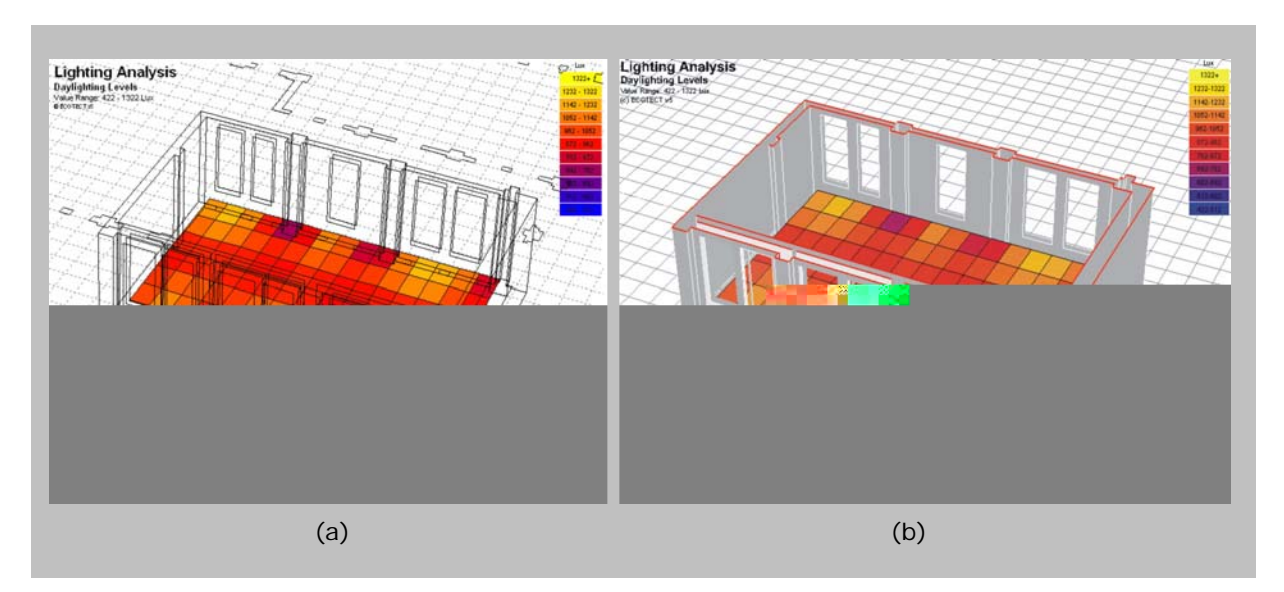

**FIGURA 3.7 –** VISUALIZAÇÃO DO MODELO NO ECOTECT (a) E NO OPENGL (b)

O ECOTECT não possui ferramenta de renderização própria, utilizando para tal o ambiente do Radiance (ver Capítulo V). O Radiance é um *software* desenvolvido para Sistemas Operacionais baseados em UNIX e por esta razão o ECOTECT funciona como uma ferramenta de modelagem e visualização dentro do ambiente Windows. Existe o Desktop Radiance (apresentado no Capítulo II), que funciona como plug-in do AutoCAD, no entanto foi desenvolvido para windows 95/98/NT e só suporta versões anteriores ao AutoCAD 2000, estando, portanto, desatualizado.

#### • *Dados de saída do software Lumen Designer 2006*

Os dados de saída do Lumen Designer 2006, assim como no ECOTECT, podem ser visualizados, após ter o modelo pronto e ter gerado os cálculos de iluminamento, através no próprio *grid* (Figura 3.8).

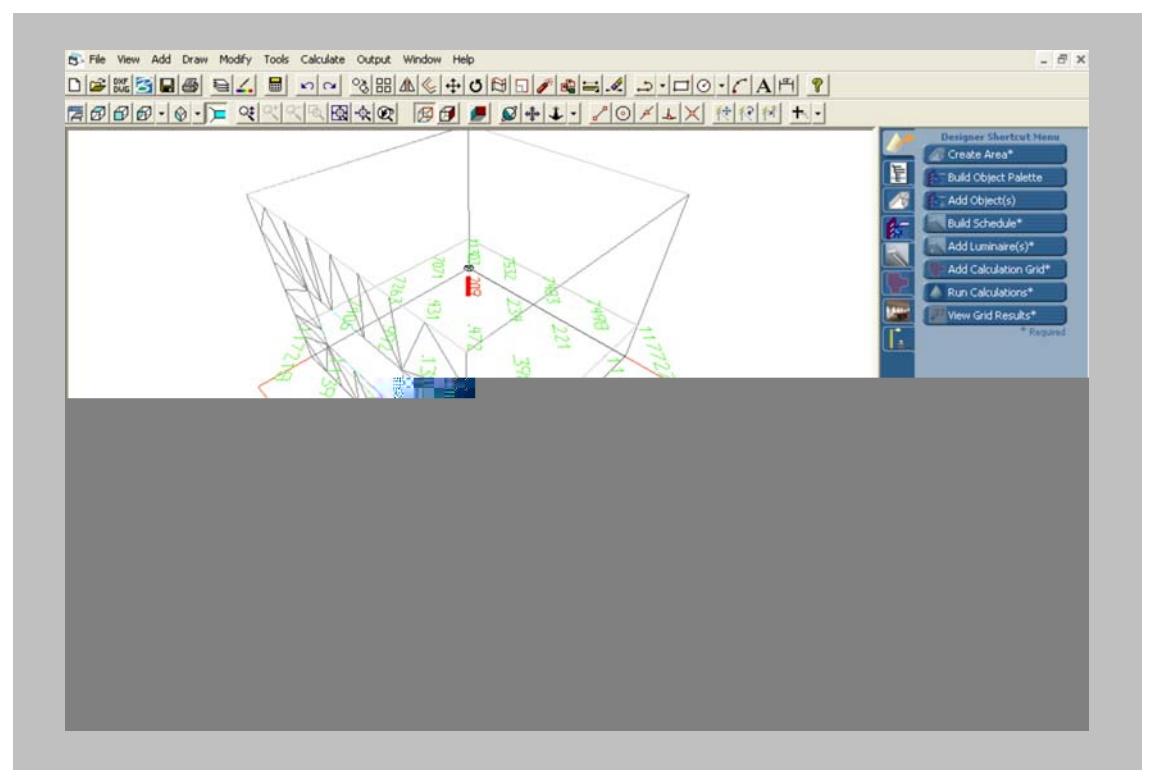

**FIGURA 3.8 –** RESULTADOS DO CÁLCULO DO LUMEN DESIGNER VISUALIZADOS NO MODELO

Os resultados do grid podem, também, ser visualizados na forma de tabela onde o valor dos pontos é listado ou através do valor dos pontos do *grid* em uma janela CAD, conforme Figura 3.9.

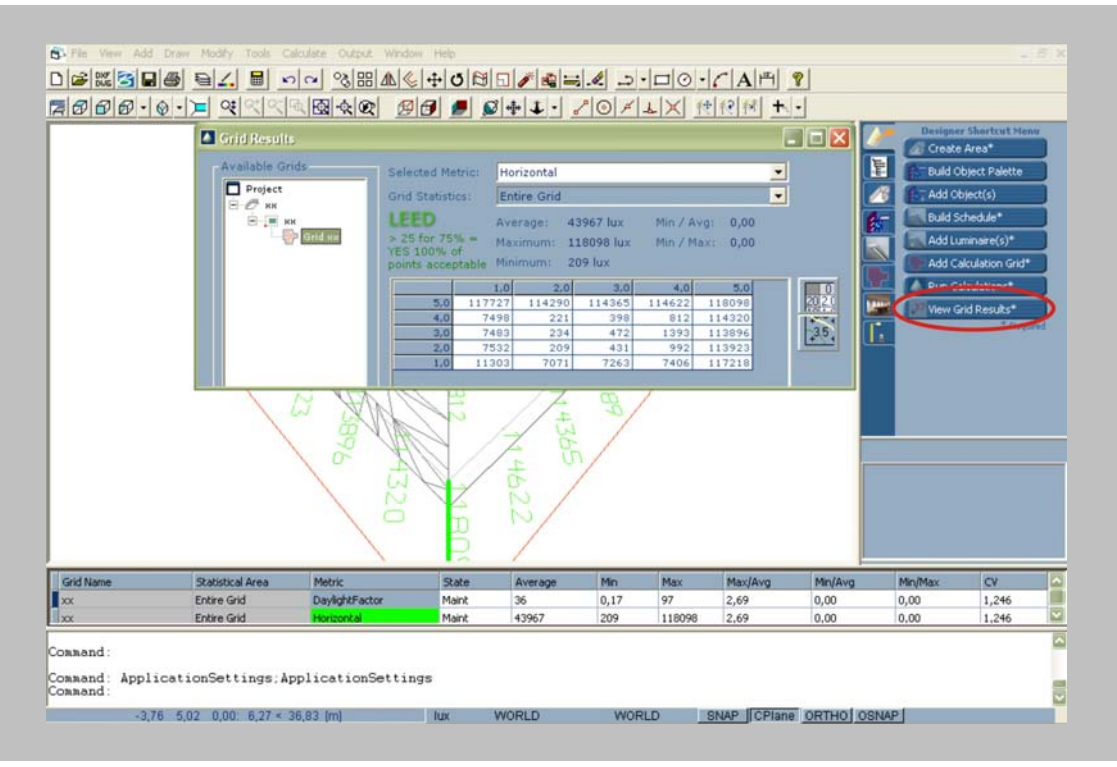

**FIGURA 3.9 –** RESULTADOS DO CÁLCULO DO LUMEN DESIGNER VISUALIZADOS NA TABELA

As estatísticas que podem ser visualizadas no *grid* são a iluminância média (mostra a média dos valores calculados para o *grid*), iluminância máxima (mostra o ponto de maior intensidade de iluminamento calculado), iluminância mínima (mostra o ponto com menor intensidade de iluminamento calculado).

Além destes valores, calcula as médias entre a iluminância média e máxima, média e mínima e máximo e mínimo, possibilitando a avaliação do índice de uniformidade do recinto.

Os resultados do grid podem ser exportados para o formato HTML, para ser utilizados em *websites* ou "*Tab-Delimited Text"*, para as ferramentas do Office.

Os modelos podem ser visualizados em imagens falsecolor, onde cada cor representa um intervalo de quantidade de iluminamento, variando do vermelho (mais iluminado) ao azul (menos iluminado), conforme Figura 3.10.

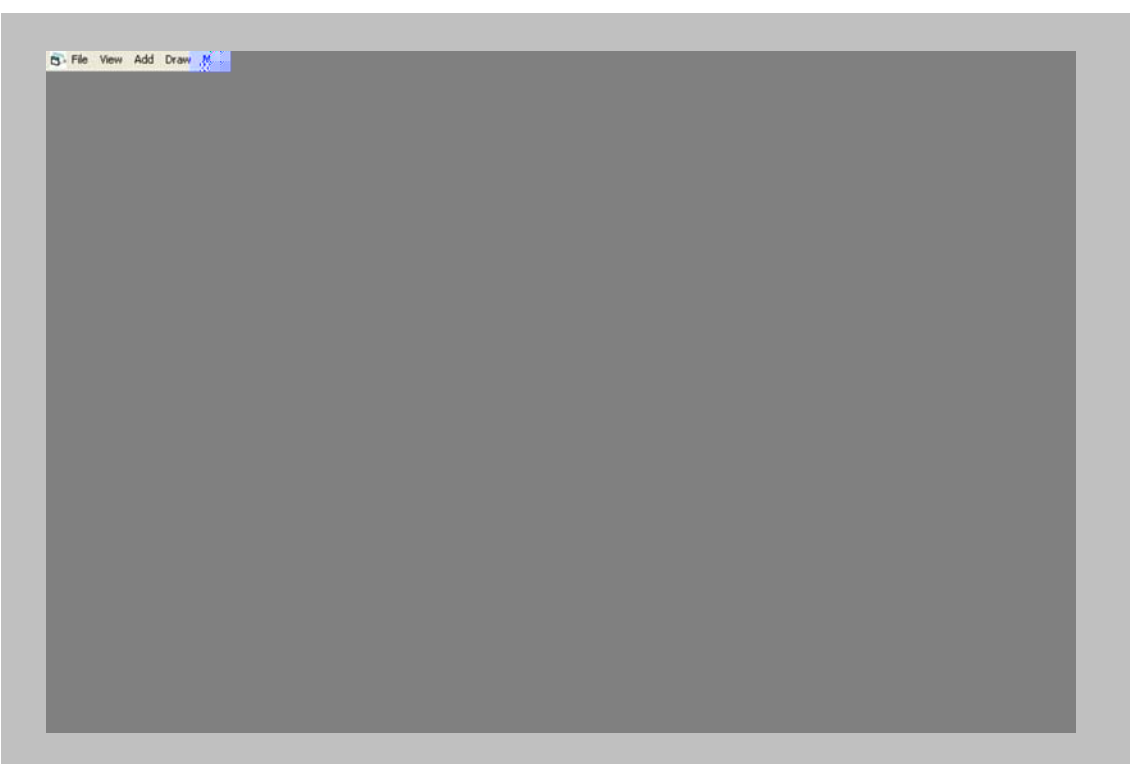

**FIGURA 3.10 –** DIAGRAMA *FALSECOLOR* GERADO NO LUMEN DESIGNER

O Lumen Designer 2006 possui uma ferramenta chama "*Report output*" que permite, ao final do processo de simulação, gerar relatórios e cujos modelos poderão ser utilizados nos projetos futuros.

## *3.2.5. Processamento das simulações de iluminação*

Este item tem o objetivo de avaliar o tempo gasto para processamento dos cálculos de iluminação nas duas ferramentas estudadas, bem como as possibilidades de tornar esse processo ágil. O tempo de processamento está diretamente relacionado às possibilidades de estudar os ambientes, já que para que possam ser testadas diversas possibilidades, quanto menor o tempo gasto para cálculos e visualização, é maior o número de testes que podem ser realizados e são maiores as chances de se encontrar a melhor solução, desde que os resultados sejam confiáveis.

## • *Processamento das simulações no software ECOTECT v5.20*

Por trabalhar com zonas, os modelos de avaliação dos espaços gerados no ECOTECT são simplificados, fazendo com que o cálculo seja relativamente rápido. Quando os modelos são complexos e gerados em outras ferramentas, apesar das possíveis simplificações, o cálculo torna-se mais demorado.

A velocidade do cálculo está relacionada também ao número de pontos determinados para plotagem de iluminâncias (Figura 3.11). Quanto maior o número de pontos a calcular maior o tempo de processamento.

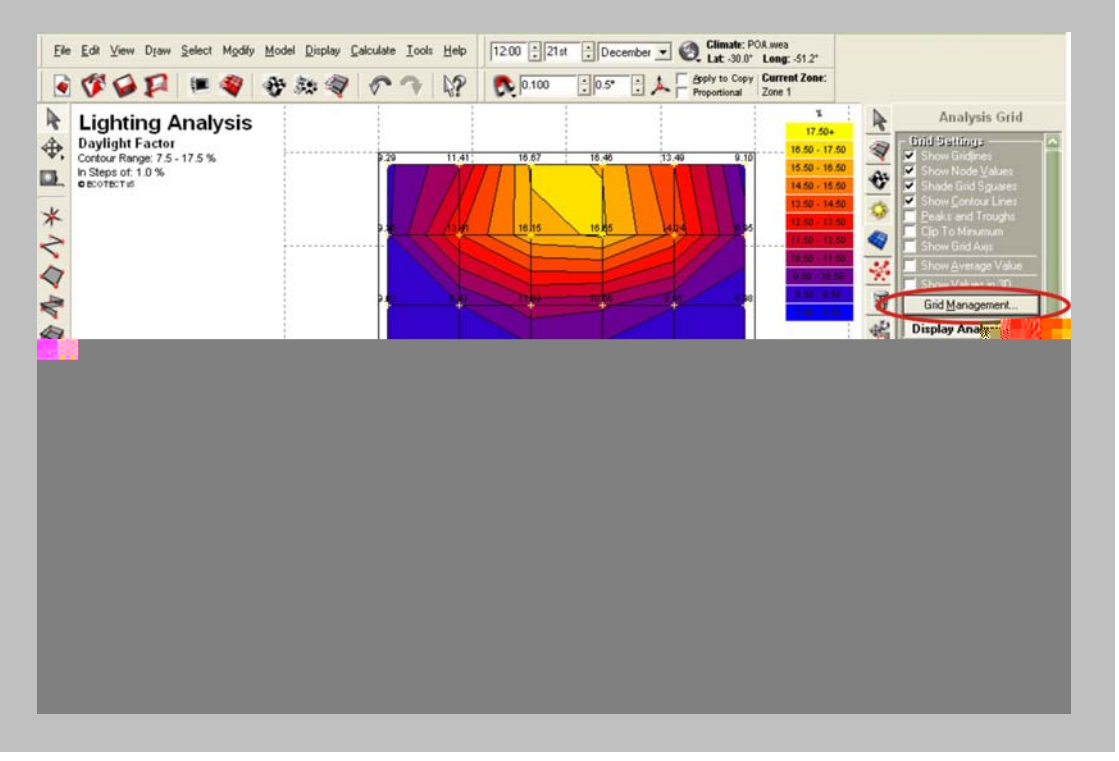

**FIGURA 3.11 –** DETERMINAÇÃO DO NÚMERO DE PONTOS DO *GRID* NO ECOTECT

No menu "*Grid Management",* marcado na figura acima, é possível determinar o número de pontos nos eixos de coordenadas X, Y e Z, a fim de gerar cálculos mais rápidos, porém menos precisos, para avaliação geral do espaço, ou cálculos mais precisos e mais demorados, para avaliação final do espaço. Em fase de estudos é comum utilizar-se um número menor de pontos e gerar simulações rápidas, e para a conclusão final diminui-se o espaço entre os pontos, aumentando-se o número deles para obter precisão na resposta.

## • *Processamento das simulações no software Lumen Designer 2006*

Assim como ocorre no ECOTECT, tratando-se da renderização de modelo importado de outro *software*, o processo é mais lento do que quando o modelo é gerado no próprio Lumen Designer, visto que é comum possuírem espessuras de paredes e outras peculiaridades que conferem detalhamento à simulação.

Para análise de desempenho do ambiente, essa ferramenta é capaz de gerar os seguintes tipos de cálculo e renderização:

• *Ajuste padrão:* é a forma mais simples e mais rápida, geralmente utilizada por novos usuários, o *software* inclui alguns modelos prédefinidos que podem ser modificados (Figura 3.12).

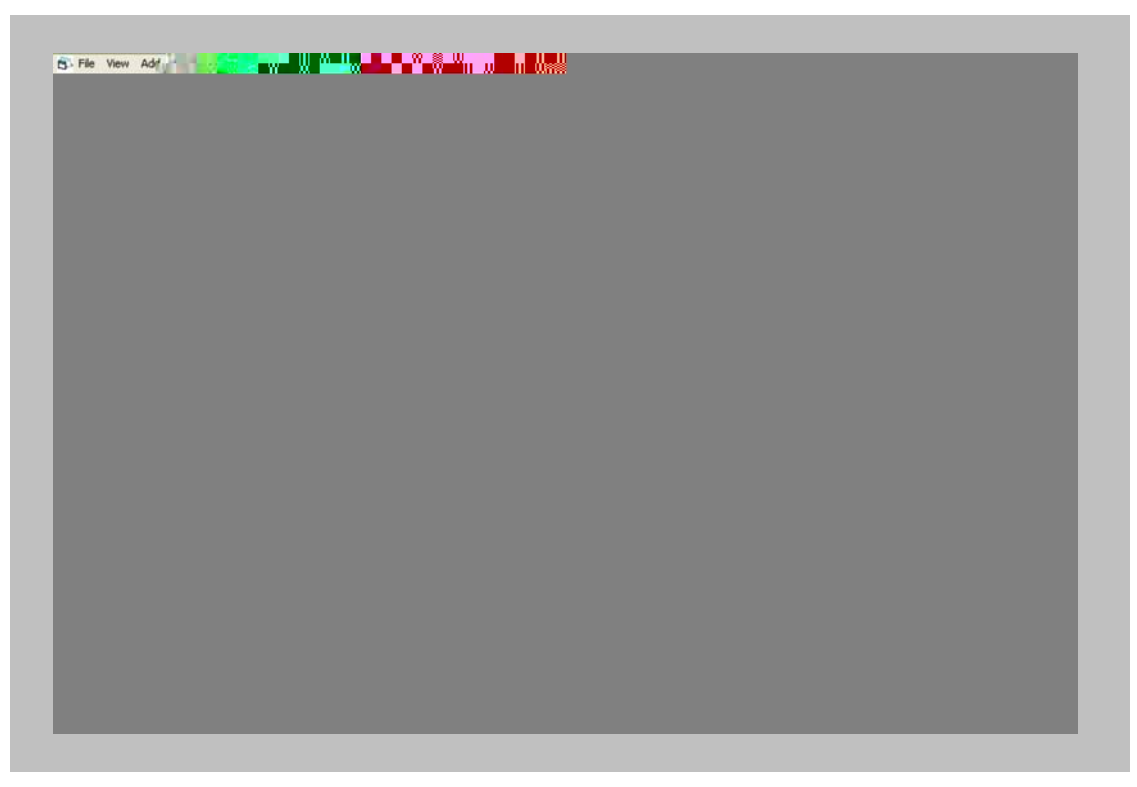

**FIGURA 3.12 –** RENDERIZAÇÃO SIMPLES AJUSTADA PARA '*STANDARD CALCULATIONS'* NO LUMEN DESIGNER

- *Modelo padrão:* a renderização de texturas é mais precisa do que na primeira. Assim como no modelo anterior (ajuste padrão), deve ser utilizado em casos onde o interesse se restringe à iluminância horizontal no plano de trabalho ou piso.
- *Modelo detalhado:* permite observar os detalhes da iluminação nas paredes e colunas.
- *Renderização híbrida:* considera o componente da inter-reflexão do cálculo de radiosidade e adiciona um preciso cálculo *"pixel-by-pixel"* na tela, proporcionando uma melhor definição de texturas (Figura 3.13).

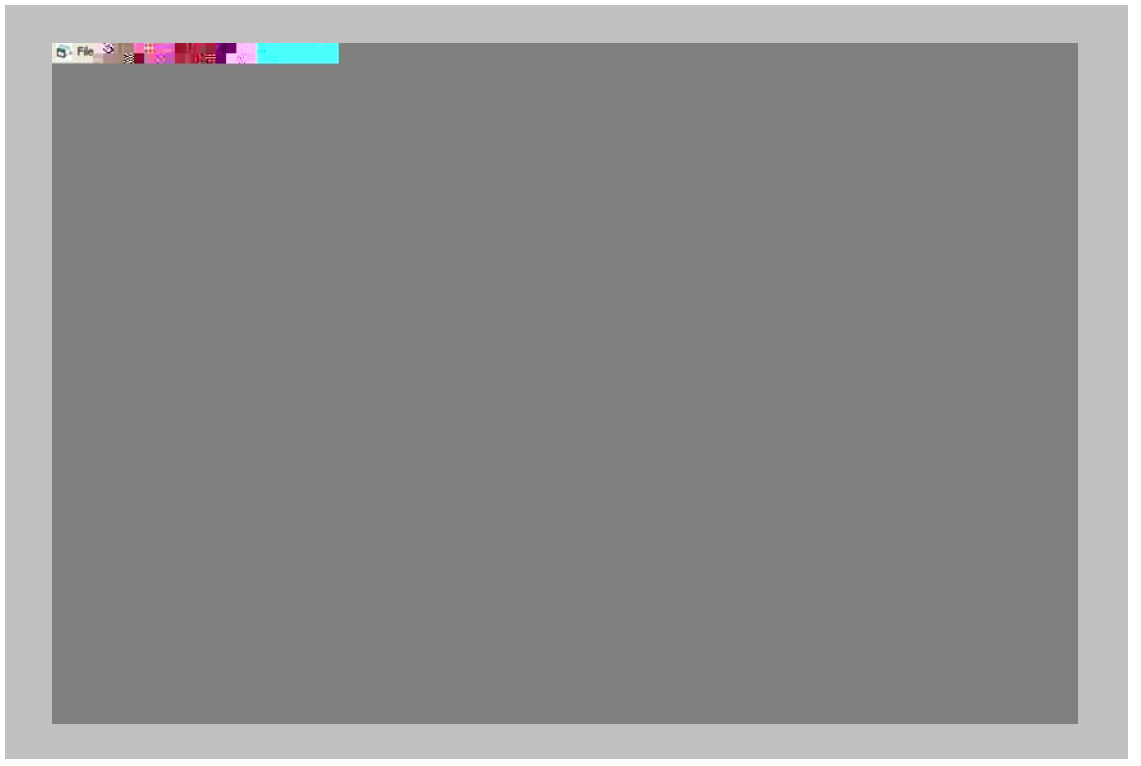

**FIGURA 3.13 -** RENDERIZAÇÃO HÍBRIDA AJUSTADA PARA '*STANDARD CALCULATIONS'* NO LUMEN DESIGNER

Para qualquer definição de cálculo e renderização, quanto maior a malha do *grid* (menor número de pontos), mais rápido será o cálculo e quanto menor a malha do *grid* (maior número de pontos), mais preciso será o cálculo, da mesma forma como ocorre no ECOTECT.

O Lumen Designer 2006 não salva os resultados dos cálculos, sendo necessário, a cada vez que o arquivo é aberto, gerar novo cálculo para qualquer análise a ser realizada, o que demanda tempo e prejudica a agilidade de desenvolvimento do projeto de iluminação.

A renderização interativa é um modo ineficiente de renderização de imagem, pois, apesar de ser interessante acompanhar a vista sendo renderizada,

o processo torna-se lento já que necessita tempo para atualização da tela<sup>132</sup>. Além de fazer renderizações detalhadas e com parâmetros avançados de interreflexão, que demandam tempo, a apresentação gradual das imagens na tela faz com que o tempo para realização desta ação seja consideravelmente longo.

#### *3.2.6. Suporte ao usuário*

O suporte ao usuário refere-se às facilidades disponibilizadas por idealizadores das ferramentas ou por interessados em compreendê-las. Os meios disponíveis para facilitar a compreensão do *software* pelo usuário são tutoriais,

# **SIMULAÇÃO COMPUTACIONAL DA LUZ**

**Capítulo IV** 

 Neste capítulo são apresentadas as simulações desenvolvidas nos *softwares* ECOTECT v5.20 e Lumen Designer 2006 para espaços internos e fachada principal do edifício do Santander Cultural em Porto Alegre (RS). O edifício é também apresentado nesse capítulo através de sua história, reformas, distribuição em plantas e cortes, além de fotos internas e externas. O objetivo das simulações é compreender as ferramentas e constatar a quais situações são adequadas, além de demonstrar meios para utilização da simulação na concepção e desenvolvimento de projetos de iluminação. As simulações podem colaborar para economia de energia, pois proporcionam a análise antes mesmo da implantação do sistema evitando desperdícios. Todas as simulações são desenvolvidas nas duas ferramentas considerando a entrada de dados, cálculo e saída de dados, e os resultados e discussões são apresentados no Capítulo V.

## **4.1. Edifício do Santander Cultural (Porto Alegre, RS)**

Para que os estudos qualitativos e quantitativos propostos pudessem ser desenvolvidos optou-se por aplicá-los em espaços arquitetônicos existentes que correspondessem a exigências diversas e que representassem algumas das situações que os arquitetos deparam-se no dia-a-dia. Foram obtidos, então, os dados de saída disponibilizados por cada uma das ferramentas e através deles foi

investigações acadêmicas que tendem a estudar o comportamento das ferramentas em relação a ambientes geometricamente simples. Além disso, o conjunto edificado do Santander Cultural é um patrimônio altamente qualificado para a difusão das artes e da cultura regionais, nacionais e internacionais, que o Banco Santander coloca à disposição da comunidade.

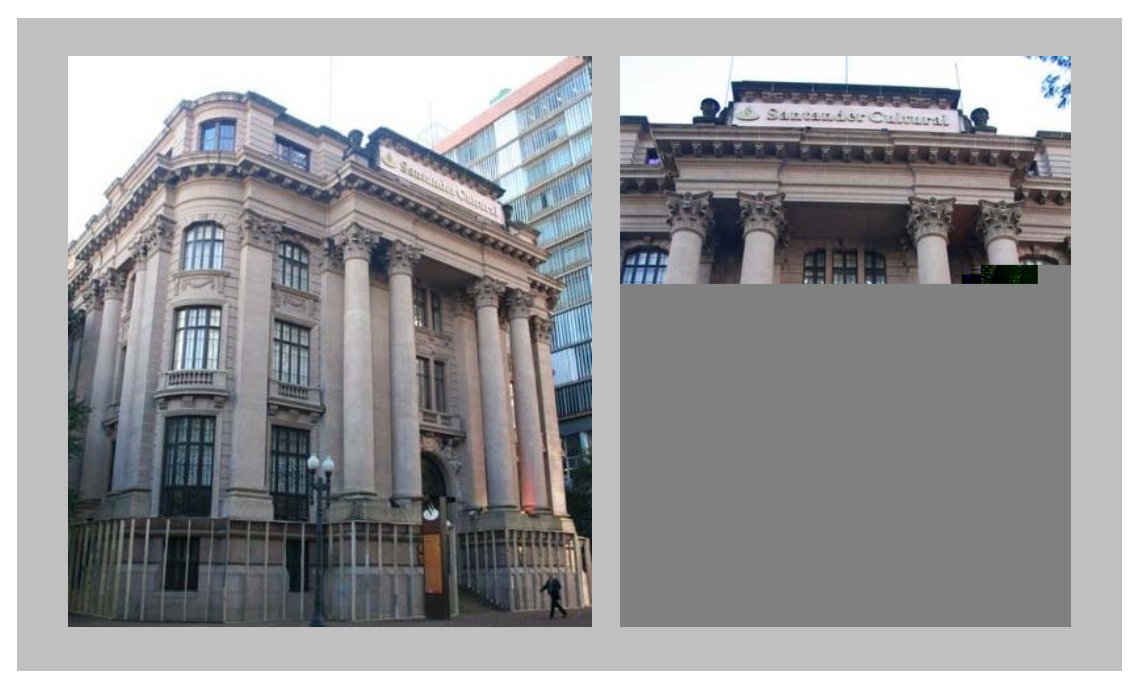

**FIGURA 4.1 –** FACHADA PRINCIPAL DO SANTANDER CULTURAL Fotos: Ricardo Calovi

O espaço ocupado pelo Santander Cultural conta com Museu da Moeda, centro cultural, cinemas, cafés, livraria/loja, átrio central onde são realizados coquetéis e mostras de arte, além dos espaços administrativos básicos como salas de reuniões, presidência, banco, arquivos, recepção, vice-presidência, telefonia, espera, estar.

As Figuras 4.2 e 4.3 mostram as plantas-baixas do térreo e das galerias. Nessas duas plantas se observa quase todos os espaços destinados aos eventos do centro cultural, além do átrio que se apresenta com a planta-baixa do primeiro pavimento (Figura 4.3).

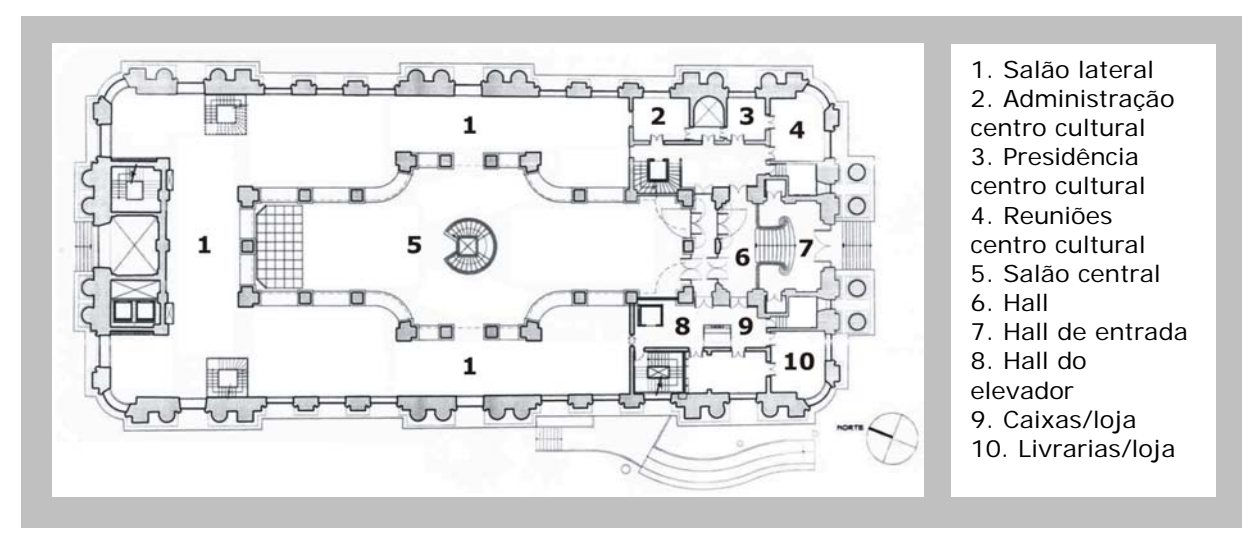

**FIGURA 4.2 –** PLANTA-BAIXA DO PAVIMENTO TÉRREO

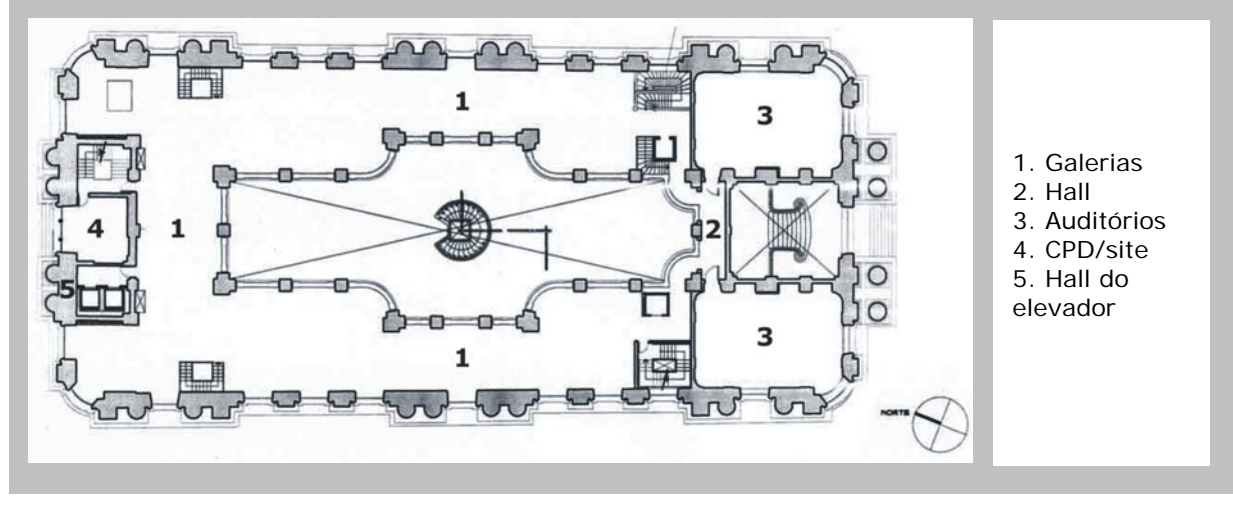

**FIGURA 4.3 –** PLANTA-BAIXA DAS GALERIAS

Nos espaços do Santander Cultural é necessário tanto a quantificação quanto a qualificação da iluminação, fato que requer análise apurada para que seja possível testar possibilidades e escolher a opção mais econômica e eficiente.

A sede administrativa do Santander está instalada no primeiro e segundo pavimentos. Nestes espaços localizam-se escritórios, ligados ao átrio central. As Figuras 4.4 e 4.5 mostram a distribuição em planta do primeiro e segundo pavimentos, onde se localizam os escritórios e demais espaços administrativos. No subsolo existem cinema, bar, restaurante, Museu da Moeda, além de espaços de serviço, conforme mostrado na Figura 4.6.

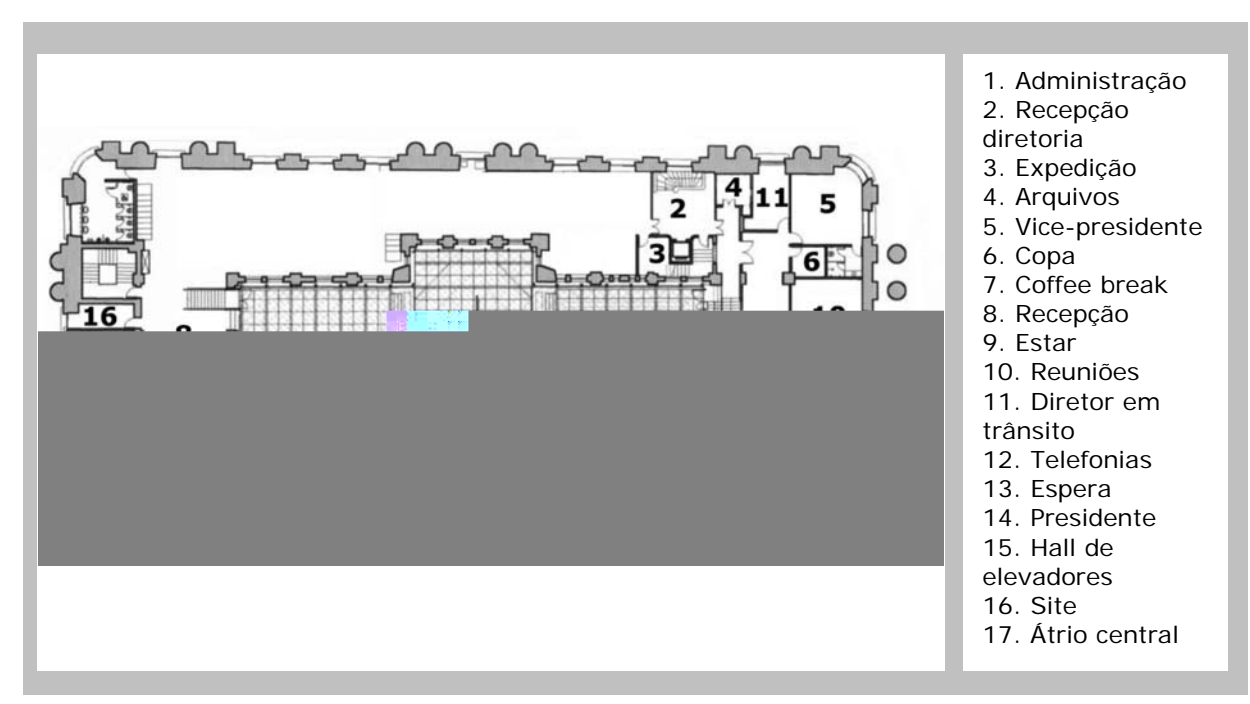

**FIGURA 4.4 –** PLANTA-BAIXA DO PRIMEIRO PAVIMENTO

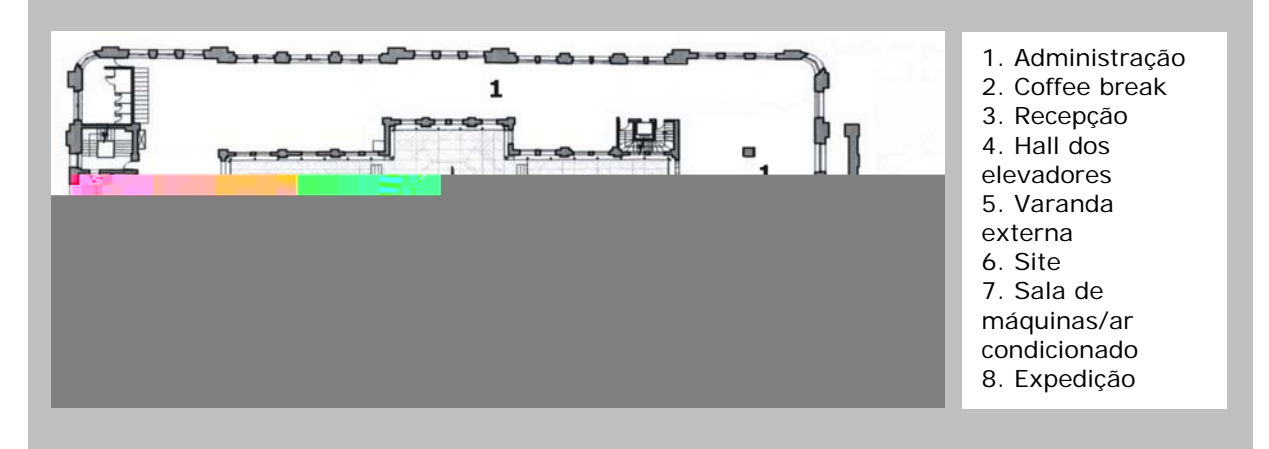

**FIGURA 4.5 –** PLANTA-BAIXA DO SEGUNDO PAVIMENTO

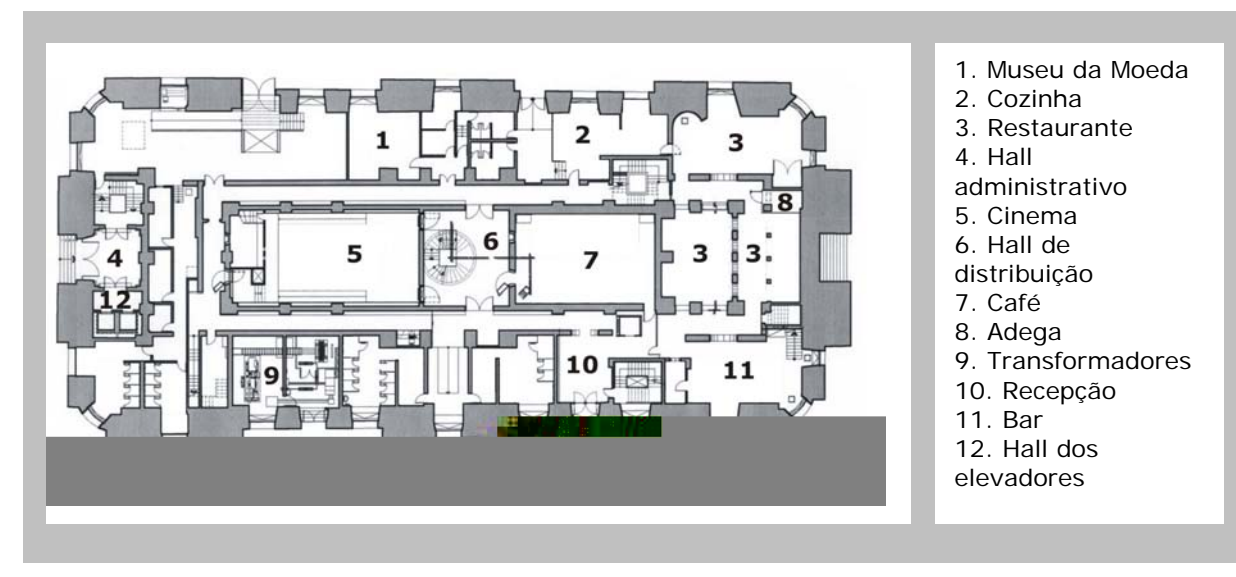

**FIGURA 4.6 –** PLANTA-BAIXA DO SUBSOLO

Nas plantas-baixas do primeiro e segundo pavimentos aparece o átrio central, com cerca de 700m² de área e 12m de pé-direto onde são realizados coquetéis, exposições, palestras, peças teatrais e apresentações musicais (Figuras 4.7). Este espaço ocupa o local do antigo poço de ventilação e iluminação, sendo o principal elemento contemporâneo incorporado ao edifício.

A intenção projetual é revelar os três grandes vitrais do hall central, e assim, a cobertura dessa área foi feita em vidro. O piso do átrio central é uma grelha metálica revestida com vidro de 3 cm de espessura que suporta até 500 kg/m² (Figura 4.7b). Nas vigas do piso existem lâmpadas fluorescentes comuns e dimerizáveis, de luz branca, com TCC na faixa de 5.000K, reproduzindo ao máximo a iluminação solar para destacar os vitrais também durante a noite.

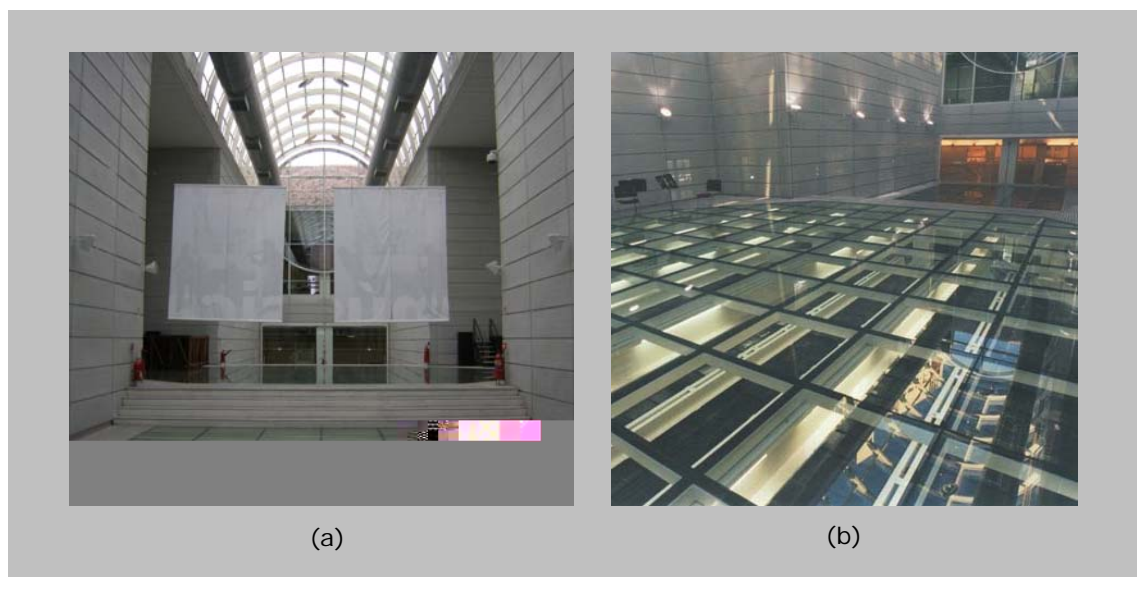

**FIGURA 4.7 –** ESPAÇO OCUPADO PELO ÁTRIO CENTRAL (a) E DETALHE DO PISO DO ÁTRIO CENTRAL (b) Foto: acervo pessoal (a) e Roberto Loeb e Associados S/C Ltda. (b)

O edifício teve suas fachadas tombadas pelo Instituto do Patrimônio Histórico e Artístico Estadual (IPHAE) em 1987 (Figuras 4.1 e 4.9), por esta razão, não foi obtido o projeto arquitetônico em meio digital. Para a geração dos modelos foram utilizadas imagens de plantas originais cedidas pela administração do Centro Cultural e escritório Roberto Loeb e Associados.
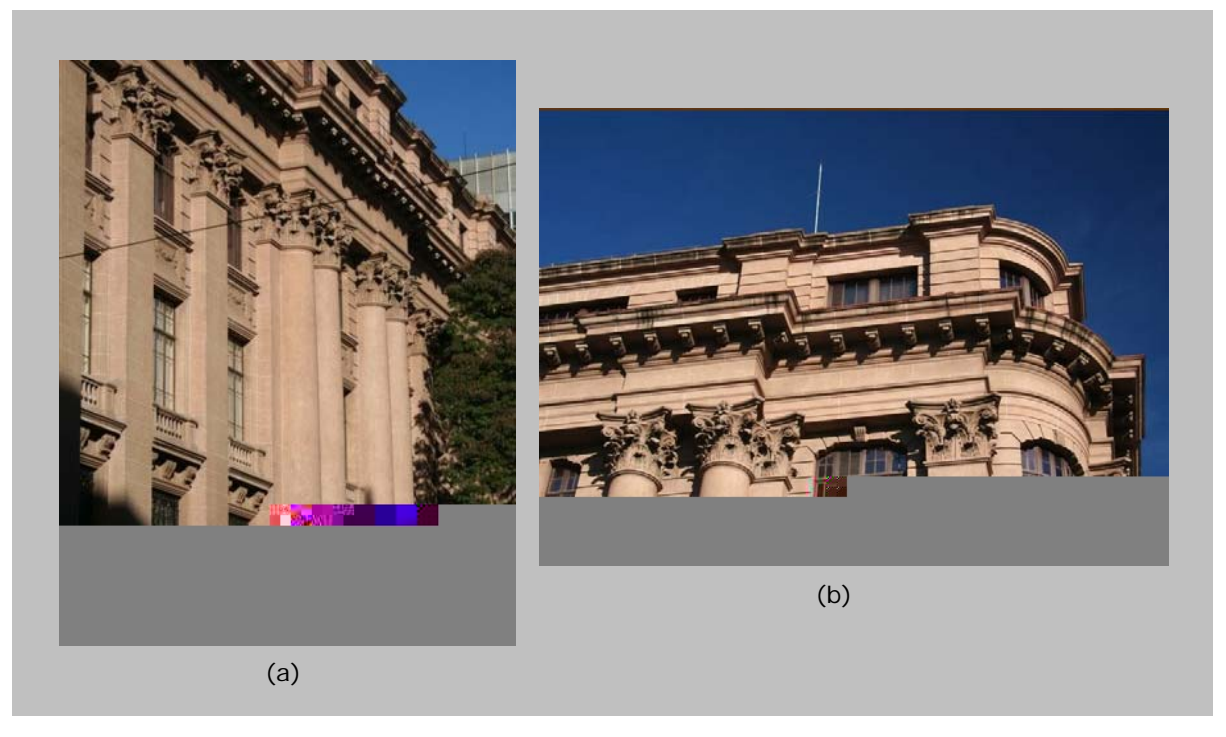

**FIGURA 4.8 –** FACHADAS DO SANTANDER CULTURAL: FACHADA LATERAL (a) E DETALHE (b) Fotos: Ricardo Calovi

#### *4.1.1. Histórico e reformas do edifício do Santander Cultural*

O edifício onde hoje funciona o Santander Cultural foi originalmente projetado pelo arquiteto e escultor Fernando Corona e Stephan Sboczak e inaugurado em 1931. Localizado na Praça da Alfândega, em Porto Alegre (RS), faz parte do conjunto arquitetônico da região central da cidade, possuindo estilo eclético com fortes características do neoclássico francês.

Entre os anos 2000 e 2001, o arquiteto paulista Roberto Loeb desenvolveu um projeto de restauração, tendo sido a obra executada em 2001. Com este projeto, o antigo edifício dos bancos Nacional do Comércio, Sul Brasileiro e Meridional foi revitalizado para, em quatro meses, transformar-se no Centro Cultural que mantém o diálogo entre o antigo e o contemporâneo, mantendo o valor da memória arquitetônica.

Na reciclagem o subsolo foi incorporado ao Centro Cultural um cinema com 100 lugares na caixa forte maior (Figura 4.10a), um bar e café (Figura 4.10b), na caixa forte menor e um restaurante (Figura 4.10c) adaptado aos espaços de segurança e cofres do subsolo. Ainda no subsolo, localizam-se os sanitários públicos, o "Museu da Moeda" e uma biblioteca (conforme Figura 4.6).

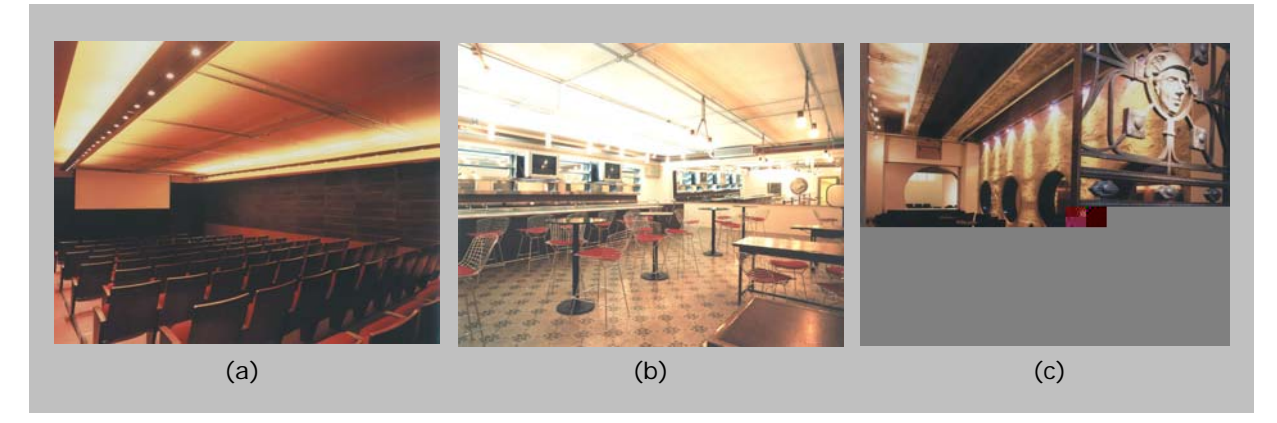

**FIGURA 4.9 –** SUBSOLO: CINEMA (a), BAR E CAFÉ (b) E RESTAURANTE (c) Fotos: Roberto Loeb e Associados S/C Ltda.

Simultaneamente ao projeto de restauração e revitalização foi desenvolvido o projeto de iluminação pelo arquiteto e designer Guinter Parschalk, com a consultoria de Ismael Solé.

#### **4.2. Metodologia para simulações da iluminação**

A metodologia tem o objetivo de analisar as possibilidades de utilização da simulação computacional para a produção de imagens e a saída numérica de dados, de maneira a auxiliar no processo criativo do arquiteto.

Devido à indisponibilidade dos projetos arquitetônico e de iluminação em arquivos CAD, os modelos utilizados para as simulações foram desenvolvidos a partir de imagens das plantas-baixas e desenhos técnicos. Tais recursos poderiam gerar imprecisão de resultados, e por esta razão foram necessários levantamentos e medições de detalhes do edifício. O projeto de iluminação artificial (tamanho, modelo e posição dos sistemas) foi observado no local.

A metodologia adotada para as simulações é a base para o desenvolvimento deste trabalho, e depende das suas definições a obtenção de resultados satisfatórios. Ela deve conduzir a investigação aos resultados e possibilitar sua análise e discussão. Assim, o desenvolvimento do trabalho baseou-se nas seguintes etapas:

1. A escolha dos espaços e elementos simulados baseou-se nas possibilidades de avaliação das ferramentas através das exigências de cada um dos casos: o segundo pavimento completo, uma parte datalhada do mesmo pavimento, a fachada principal e o átrio central. Estes espaços e elementos permitem a avaliação das necessidades do projeto de iluminação, tanto natural como artificial, em diferentes contextos e com diferentes objetivos. Assim, as ferramentas podem ser testadas quanto às suas respostas qualitativas e quantitativas, no caso dos escritórios e do átrio central, e quanto às imagens que é capaz de gerar, no caso da fachada e, também, do átrio central.

- 2. Os modelos foram confeccionados de acordo com as recomendações dos tutoriais e documentação técnica disponibilizados pelos desenvolvedores135, no que se refere à criação de zonas, *layers*, sólidos, áreas, vãos de iluminação, etc. Os modelos simplificados<sup>136</sup> foram confeccionados nos próprios *softwares* e os modelos complexos (como a fachada, por exemplo), em ferramentas CAD137 com recursos de importação e exportação de arquivos DXF, DWG e 3DS.
- 3. Para todos os modelos (planta-baixa do segundo pavimento completo, parte da planta do segundo pavimento, fachada e átrio central) foram testadas as simulações da iluminação natural e artificial nos *softwares* ECOTECT v5.20 e Lumen Designer 2006.

As simulações foram sistematizadas para abranger desde a avaliação geral do espaço até a sua avaliação específica e detalhada. A confecção do modelo também é diferente nos dois *softwares* estudados, estando os processos descritos nos itens 4.3, 4.4 e 4.5.

Após a confecção do modelo, devem ser determinados os parâmetros tomados para as simulações. Esses parâmetros podem ser referentes ao próprio modelo (características das superfícies e materiais, como refletância, especularidade e rugosidade), à iluminação natural (localização, hora do dia, tipos de céu, disponibilidade de iluminamento, etc.) e à iluminação artificial (sistemas de iluminação).

Para as simulações de luz natural foi utilizado o padrão da CIE para céu uniforme, ou seja, pelo menos 80% da abóbada celeste está coberta por nuvens e a distribuição da radiação tende a ser uniforme<sup>138</sup>. As simulações foram realizadas para Porto Alegre (RS), onde localiza-se o edifício do Santander Cultural, para tanto foram tomadas a latitude 30,01ºS e a longitude 51,2ºW. A disponibilidade de luz externa considerada é de 9500lux, que corresponde ao

1

<sup>&</sup>lt;sup>135</sup> O termo "desenvolvedor" é utilizado na área de informática para referir-se à pessoa ou equipe que desenvolve programas computacionais.<br><sup>136</sup> Modelos que não exigem a inserção de detalhes construtivos, que foram desenvolvidos para a formulação de

idéias gerais e onde pequenos detalhes não interferem na iluminação geral. São exemplos a planta do segundo pavimento e o modelo do átrio, desenvolvidos no *software* ECOTECT (ver itens 4.3.1 e 4.5.1) 137 Os modelos que não foram desenvolvidos nos próprios *softwares* de iluminação, foram desenvolvidos no

SketchUp. Foi testada a possibilidade de desenvolvê-los utilizando ferramentas 3D do AutoCAD, conforme recomendam as documentações técnicas, mas ocorreram erros gráficos no momento da importação e exportação de arquivos.<br><sup>138</sup> Conceitos de tipos de céu estão descritos no Capítulo I.

nível de iluminamento excedido em 85% do período entre as 9 e as 17hs.

As luminárias escolhidas para simulação da iluminação artificial são semelhantes às presentes no edifício. As simulações foram feitas através da importação de arquivos IES, visto que as duas ferramentas importam esse tipo de arquivo. Foram utilizadas especificações da marca Lumini<sup>139</sup> e os arquivos IES estão disponíveis para *download* no *website* do fabricante.

Para a iluminação dos ambientes internos foram utilizados dois sistemas diferentes com luminárias fluorescentes pendentes (modelos FT-1630/232, neste trabalho Sistema 1, e FT-1660/354, Sistema 2), uma com 2 e outra com 3 lâmpadas. Os sistemas foram escolhidos diretamente no *website* do fabricante, de acordo com as especificações técnicas disponíveis, considerando curvas fotométricas, distribuição de intensidades e fluxos e fatores de utilização. O objetivo é avaliar os níveis de iluminamento gerados, simulando uma situação semelhante à existente, que utiliza 3 lâmpadas fluorescentes, e a possibilidade de gerar o mesmo resultado com um sistema que consuma menos energia.

A Figura 4.10 mostra a imagem dos dois sistemas e as suas curvas fotométricas.

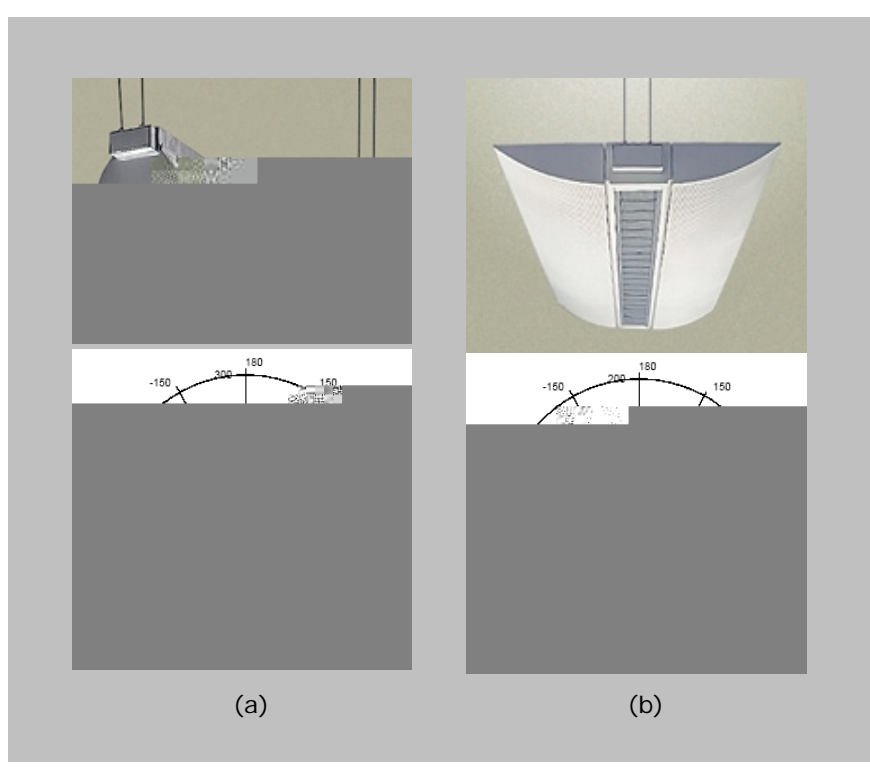

**FIGURA 4.10 –** LUMINÁRIA E CURVA FOTOMÉTRICA DO SISTEMA 1 (a) E DO SISTEMA 2 (b)

<u>.</u>

<sup>&</sup>lt;sup>139</sup> www.lumini.com.br

Para a iluminação das fachadas foram utilizados 3 projetores embutidos diferentes, o primeiro com lâmpada PAR (modelo PL-206, neste trabalho Sistema 3), o segundo com lâmpada de vapor de mercúrio (modelo PL-2124/150, Sistema 4) e o terceiro com LED (modelo PL-7002, Sistema 5), os três sistemas também são da marca Lumini (Figura 4.11). Nesse caso, o objetivo é avaliar as possibilidades de intensificar a reprodução de cores e o resultado cenográfico da iluminação com sistemas que possuem especificações técnicas diferentes, principalmente IRC, abertura de facho e consumo de energia.

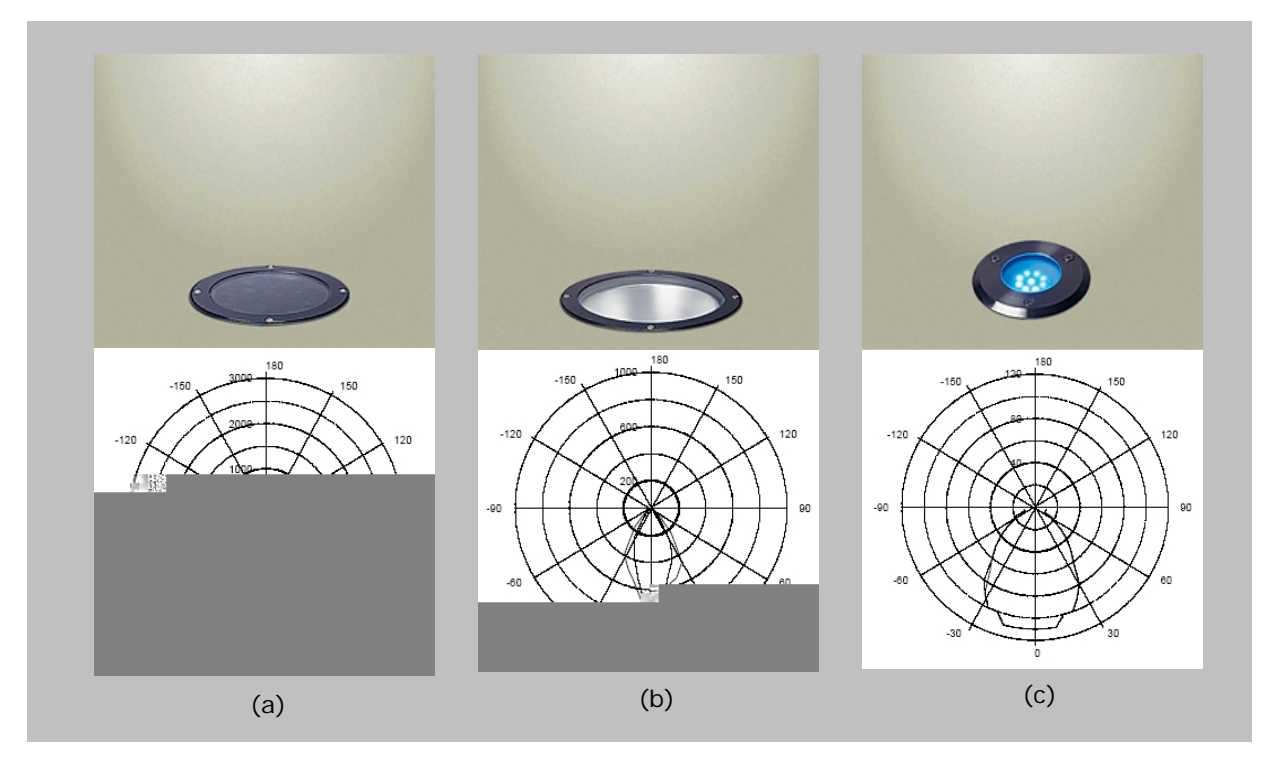

**FIGURA 4.11 –** PROJETOR E CURVA FOTOMÉTRICA DO SISTEMA 3 (a), DO SISTEMA 4 (b) E DO SISTEMA 5 (c)

De acordo com as dimensões do ambiente no qual será medida e analisada a iluminação, a ABNT estabelece um número mínimo de pontos para medições<sup>140</sup>. Assim, para as simulações internas, foi calculado o Índice do Local (K) (Equação 4.1), e em seguida recorreu-se à Tabela 4.1.

$$
K = \frac{C * L}{H_m * (C + L)}
$$
 (eq. 4.1)

<u>.</u>

<sup>140</sup> ABNT – Projeto 02:135.02-004 – *Iluminação natural – Parte 4: Verificação experimental das condições de iluminação interna de edificações – Método de medição.*

Onde:

- L largura do ambiente, em metros (m);
- $C$  comprimento do ambiente, em metros  $(m)$ ;
- $H_m$  distância em metros entre a superfície de trabalho e o topo da janela, em metros (m).

**TABELA 4.1** – QUANTIDADE MÍNIMA DE PONTOS A SEREM MEDIDOS NOS ESPAÇOS

| К              | $n^{\circ}$ de pontos |
|----------------|-----------------------|
| K < 1          |                       |
| $1 \leq K < 2$ | 16                    |
| $2 \leq K < 3$ | 25                    |
| K > 3          | 36                    |

Para gerar os cálculos, o *grid* de análise foi posicionado a 75cm do piso, conforme estabelece a ABNT para planos de trabalho.

A descrição das simulações está organizada nesse capítulo a partir dos espaços simulados, conforme tabela 4.2.

| Escritórios do segundo pavimento           |                                            |                                      |                                      |  |
|--------------------------------------------|--------------------------------------------|--------------------------------------|--------------------------------------|--|
| Planta completa do<br>segundo<br>pavimento | Parte da planta do<br>segundo<br>pavimento | <b>Fachadas</b>                      | Átrio central                        |  |
| ECOTECT v5.20                              | ECOTECT v5.20<br>Lumen Designer<br>2006    | ECOTECT v5.20<br>Lumen Designer 2006 | ECOTECT v5.20<br>Lumen Designer 2006 |  |

**TABELA 4.2** – SÚMULA DO CONTEÚDO DO CAPÍTULO IV

### **4.3. Simulação da iluminação dos escritórios do segundo pavimento**

Os pavimentos de escritórios foram escolhidos por representarem ambientes onde a iluminação de tarefa é a mais importante a considerar no projeto de iluminação. As simulações visam, portanto, a correspondência entre o iluminamento mínimo exigido pela NBR 5413 e o calculado pela ferramenta de iluminação. Através dessas simulações são estudados recursos analíticos, para avaliar os ambientes de maneira geral, sendo possível observar os pontos onde existe maior concentração de iluminamento e os pontos onde existe carência. Para análises detalhadas dos espaços são apresentadas outras possibilidades através da simulação de parte da planta, também abordada neste item.

Com essa análise pretende-se demonstrar como os *softwares* podem auxiliar na compreensão da distribuição da luz no espaço construído através da saída de dados numérica. As imagens fotorealísticas não são o objetivo neste caso, já que se busca avaliar a quantidade de iluminamento e não a qualidade.

Para as simulações propostas não é necessária a inserção de mobília, já que o objetivo é compreender o espaço e a maneira como a iluminação permite sua ocupação. Assim, a uniformidade de distribuição de iluminamento é importante por permitir diversos padrões de ocupação, já que em todos os pontos se encontram valores semelhantes.

Os sistemas de iluminação artificial utilizados para simulação do espaço de escritórios do segundo pavimento estão distribuídos conforme a Figura 4.12. A imagem representa a distribuição das luminárias no trecho tomado para análise detalhada, sendo a distribuição dos sistemas a mesma em toda a planta do segundo pavimento. Cabe lembrar ainda que essa distribuição foi tomada como base para simulação da iluminação artificial tanto no ECOTECT v5.20 como no Lumen Designer 2006.

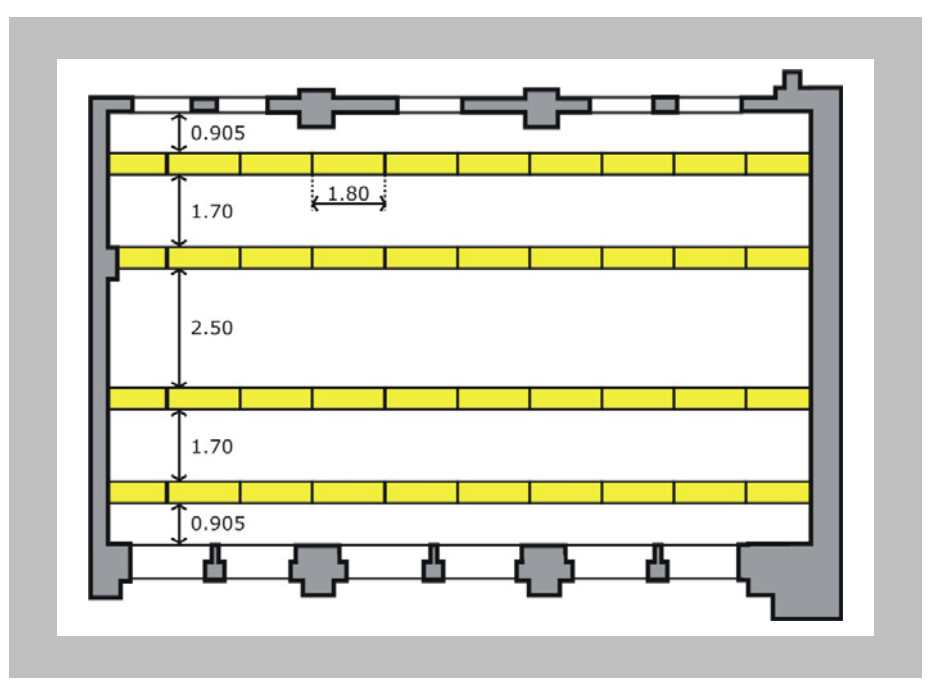

**FIGURA 4.12** – DISTRIBUIÇÃO DOS SISTEMAS DE ILUMINAÇÃO ARTIFICIAL

#### *4.3.1. Simulação dos escritórios no ECOTECT v5.20*

O ECOTECT v5.20 possui um completo conjunto de ferramentas de desenho, sendo possível desenvolver o modelo através de linhas, planos ou zonas. No entanto, esta ferramenta tem a característica de avaliar o ambiente construído, sendo a saída de dados focada em números mais do que em imagens realísticas. Os detalhes são importantes na medida em que interferem na iluminação e na compreensão do espaço, assim, detalhes sutis (frisos por exemplo) foram desconsiderados por não interferirem no resultado quantitativo final. As imagens realísticas são importantes em casos onde há necessidade de imagem final precisa e bela, situação que não corresponde às simulações realizadas para o segundo pavimento completo.

Para facilitar o processo de simulação, os modelos podem ser importados como arquivos 2D com extensão DXF, esses arquivos são úteis para utilização como base para criação de zonas. No entanto, podem ocorrer problemas, pois o ECOTECT não reconhece as versões mais recentes das ferramentas CAD, sendo necessário, no momento da exportação do arquivo, especificar a versão da ferramenta e ajustar as unidades de medida para evitar problemas de escala.

O *software* toma a geometria dos espaços como base para o cálculo de iluminação natural. A descrição que consta na janela de especificação de materiais com relação às características dos elementos construtivos não diz respeito ao que o *software* utilizará para os cálculos de iluminação, sendo estas especificações utilizadas para simulações térmicas e acústicas.

Na documentação técnica do ECOTECT não está especificado o algoritmo utilizado para os cálculos de iluminação, apenas é citado um "novo tipo de *Ray Tracing*". No mesmo documento é recomendado o uso do motor de cálculo do Radiance, presente como um *plug-in* do ECOTECT, para geração dos cálculos. Através desta ferramenta é possível analisar níveis de iluminamento e FLD.

Os parâmetros tomados para as superfícies correspondem às cores e materiais identificados no local, eles foram determinados através de tabelas  $(MOREIRA, 1982<sup>141</sup> e ABILUX, 1992<sup>142</sup>)$ :

<u>.</u>

<sup>141</sup> MOREIRA, Vinícius de Araújo. *Iluminação e fotometria: Teoria e aplicação*. São Paulo: Edgar Blücher, 1981.

- parede externa de tijolos com reboco, pintada na cor branca com emissividade 0.0, especularidade 0.0 e rugosidade 0.15;
- forro de madeira natural com emissividade 0.5, especularidade 0.0 e rugosidade 0.1;
- piso de carpete bege, com emissividade 0.0, especularidade 0.0 e rugosidade 0.8;
- janelas com vidro simples (transparência 0.92) e esquadria de madeira;
- para a cobertura do átrio foi admitida transparência 0.9.

A determinação dos parâmetros referentes às superfícies do espaço também pode ser feita através da medição de refletâncias e especularidades com o uso de um luminancímetro.

### • *Planta do segundo pavimento*

<u>.</u>

Estas simulações têm a finalidade de analisar a distribuição da iluminação em escala ampla dentro de um grande espaço. Esse tipo de análise é válido quando a intenção é encontrar os pontos de concentração de maior quantidade de iluminamento.

A Figura 4.13 mostra o modelo utilizado para a simulação de iluminação da planta geral do segundo pavimento, através da visualização no OpenGL.

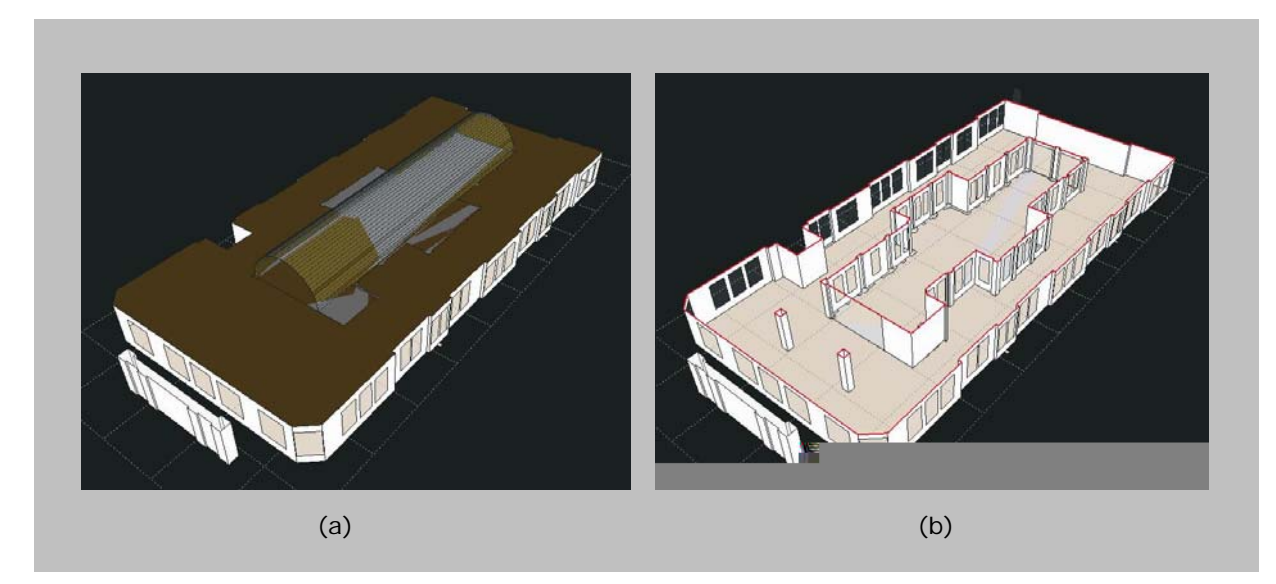

**FIGURA 4.13 -** MODELO PARA SMULAÇÃO DA PLANTA DO 2° PAVIMENTO COM A COBERTURA (a) E EM PLANTA (b)

<sup>142</sup> ABILUX, Agência para aplicação de Energia, ELETROBRÁS, PROCEL. *Uso racional de energia elétrica em edificações – iluminação.* São Paulo, 1992.

Esse modelo foi gerado com as ferramentas de desenho do próprio ECOTECT, tendo sido gerado com paredes e aberturas simples, sem espessura.

A iluminação artificial foi especificada conforme existente para que o espaço pudesse ser renderizado nas condições reais. Em seguida foi comparada a situação existente com outra possibilidade para avaliar o consumo energético pelos sistemas de iluminação e as possibilidades de economizar energia (ver os resultados no Capítulo V).

Através do cálculo do Índice do Local (k=5,72), o número mínimo de pontos a serem medidos é 36. Para que haja maior precisão e a distribuição de iluminamento possam ser analisadas de modo mais preciso, foram marcados 112 pontos no *grid* de cálculo.

#### • *Parte da planta do segundo pavimento*

A simulação de parte da planta tem a finalidade de permitir a análise detalhada de espaços amplos, ou seja, analisar uma parte de um grande espaço que, através da repetição, represente a iluminação de todo o espaço maior. O objetivo dessa análise é encontrar maneiras de compreender a distribuição e o potencial de economia de energia com iluminação de um espaço grande, considerando todos os detalhes que podem interferir em cálculos dessa natureza.

Neste caso, foram estudados os parâmetros que influenciam nos resultados, pois existe a necessidade de limitar o espaço. Essa necessidade gera uma situação irreal, já que os espaços adjacentes, que não aparecem na simulação, interferem na iluminação da seção analisada. No modelo gerado para essa análise foram colocadas paredes que delimitam o espaço, e para analisar a influência e a maneira mais adequada de tratá-las para encontrar valores próximos da realidade, foram simuladas paredes nas cores branca, cinza e preta.

Na Figura 4.14, a área laranja é a parte da planta analisada para estudo das possibilidades de simular espaços detalhados. As linhas vermelhas indicam o limite da área simulada, onde foram inseridas paredes conforme descrito acima.

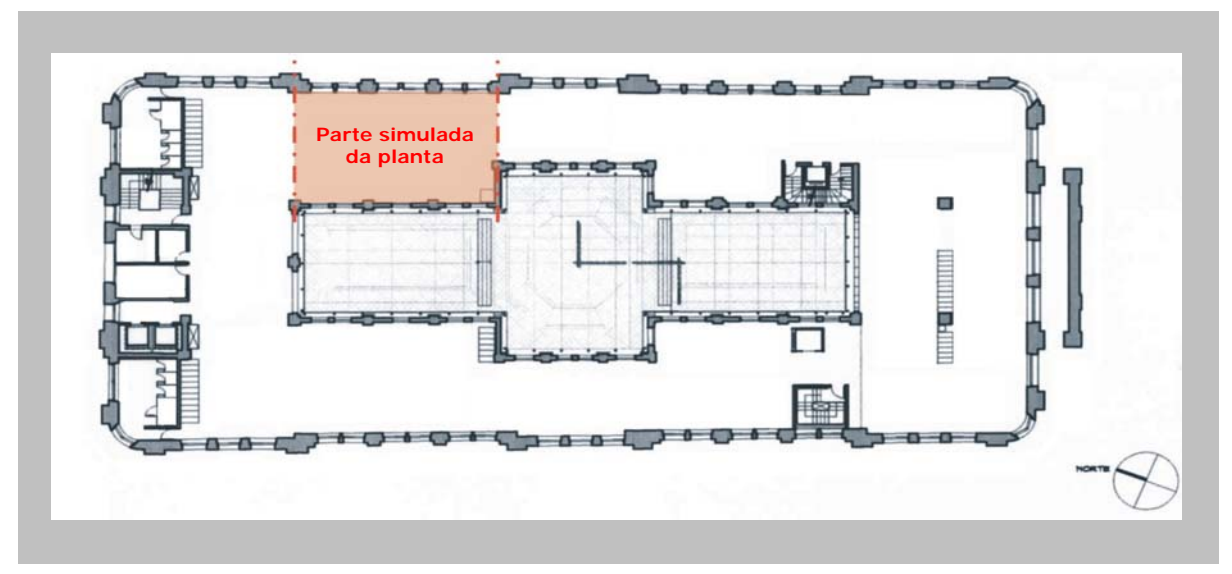

**FIGURA 4.14 –** PARTE SIMULADA DA PLANTA DO SEGUNDO PAVIMENTO

No ECOTECT, os elementos de um modelo são identificados por zonas, bastando que se crie uma zona limite de um espaço e seus vãos de iluminação, como foi feito para a planta geral do segundo pavimento. No entanto, é necessário compreender as possibilidades de criação utilizando as ferramentas de desenho do *software,* para que os resultados finais sejam os esperados. Nesse caso foram criadas duas zonas, onde uma representa a face externa da parede e outra a face interna. Em cada uma destas zonas foi posicionado um vão correspondendo ao eixo da janela. Para o posicionamento do plano de vidro correspondente à janela, foi criado um plano e nele inserido o vão de iluminação. O fechamento entre as duas zonas, correspondente ao peitoril e demais limites das paredes também foi delimitado com planos (Figura 4.15).

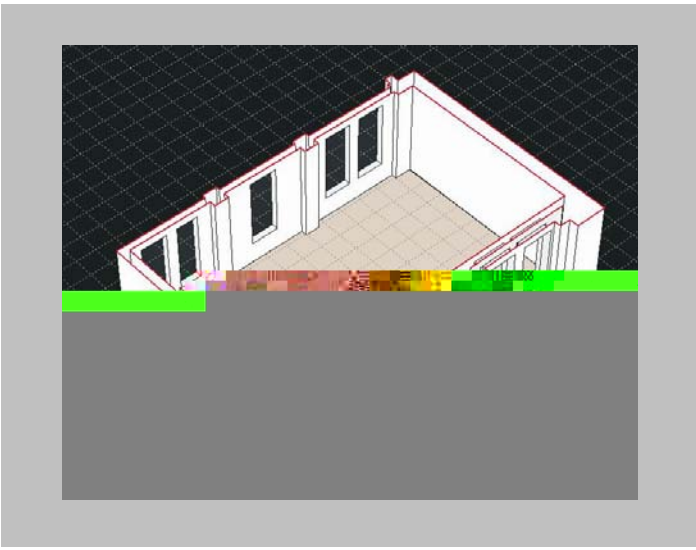

**FIGURA 4.15 –** MODELO PARA SIMULAÇÃO DE PARTE DO 2° PAVIMENTO NO ECOTECT

Outra peculiaridade da confecção desse modelo é a definição da espessura das paredes. A espessura da parede é importante em simulações de iluminação porque interfere na reflexão total dentro do espaço e em simulações de incidência solar se comporta como um elemento de sombreamento.

A iluminação artificial dessa parte da planta foi simulada da mesma maneira descrita para a iluminação artificial do segundo pavimento completo, com sistema semelhante ao existente (luminária com 3 lâmpadas fluorescentes – FT1660354) e com sistema que utiliza 2 lâmpadas fluorescentes (FT1630232) para analisar a possibilidade de adequação do espaço utilizando menos energia e mantendo a quantidade de iluminamento para a tarefa a que se destina.

É importante perceber que as simulações realizadas nesse item consideram o espaço limitado por paredes que não existem no edifício. No entanto, este espaço sofre influência da iluminação dos espaços adjacentes não considerados nestas simulações. Assim, com a intenção de encontrar meios de adaptação a tal situação, ou seja, que a contribuição por reflexão seja semelhante à contribuição da iluminação dos espaços adjacentes, foram simuladas três condições: parede limite preta (não reflete mas absorve radiação), parede limite cinza (nível equilibrado de reflexão e absorção) e parede limite branca (alto nível de reflexão e baixo nível de absorção).

Consideradas as dimensões do espaço delimitado para esta análise, o cálculo do Índice do Local estabelece um número mínimo de 16 pontos a serem medidos (k=1.51). No entanto foram medidos 112 pontos com o objetivo de obter um resultado preciso sobre a distribuição da luz no espaço, assim como já descrito para a planta geral do segundo pavimento.

Cabe destacar que estas simulações não representam fielmente a realidade, no entanto têm o objetivo de demonstrar possibilidades de entendimento da iluminação de um grande espaço através da compreensão detalhada de um trecho dele.

#### *4.3.2. Simulação dos escritórios no Lumen Designer 2006*

O Lumen Designer 2006 possui ferramentas avançadas de renderização, possibilitando a utilização de materiais com características reais. Utiliza o

105

algoritmo *Radiosity* para os cálculos e insere o pacote *Ray Tracing* para a renderização considerando as características especulares das superfícies.

 O Lumen Designer possui poucas ferramentas de desenho, fator que dificulta a confecção de um modelo através de linhas e planos, como nas ferramentas CAD. Por outro lado, possui ferramentas de desenho automatizadas, ou seja, quando se inicia um novo arquivo o *software* pede dados como largura, profundidade, pé-direito, tipo de cobertura e as características das superfícies do ambiente. Este tipo de parametrização facilita a modelagem de espaços simples, mas dificulta a de espaços complexos.

Geometrias complexas podem ser importadas, desde que sejam arquivos desena. 405 o

arquivos DWG confeccionados em outras ferramentas CAD, no entanto, as triangulações geradas na importação do modelo fazem com que o arquivo tornese muito pesado e, por estar ainda em fase de desenvolvimento, o *software* não possui capacidade para geração de um resultado final satisfatório, já que não conclui os cálculos e a renderização perde muitas partes (ver Capítulo V).

O Lumen Designer só importa arquivos 3D nas extensões DXG ou DWG. Apesar de não existirem restrições ao tipo de geometria mais adequado ao tipo de arquivo, a geometria dos arquivos DXF importados é simplificada, perdendo elementos curvos. Por esta razão, apesar do tamanho do arquivo gerado devido ao número de triangulações nas superfícies, a geometria foi importada com a extensão DWG.

A iluminação nos espaços deve, portanto, ser compreendida através da seção da planta, sabendo-se que o espaço é amplo e esta é uma amostra de como se distribui a iluminação do todo, de acordo com os parâmetros determinados.

#### • *Parte da planta do segundo pavimento*

O modelo desenvolvido para simular parte da planta no Lumen Designer 2006 tem características mais reais que as geradas no ECOTECT v5.20, já que podem ser aplicados materiais e possui biblioteca de mobiliário que permite definir facilmente a ocupação do espaço. Os dois *softwares* estudados têm características diferentes e, apesar de não ser este o objetivo principal do trabalho, a ocupação do espaço foi testada no Lumen Designer para que pudessem ser analisados e otimizados os recursos do programa.

O Lumen Designer, apesar de utilizar algoritmos conhecidos para o cálculo de iluminação natural, possui poucos parâmetros a serem determinados correspondentes a este cálculo. O posicionamento dos vãos de iluminação natural também não ocorre de maneira direta. Por estas razões o modelo confeccionado para esta análise foi também importado. A Figura 4.16 mostra o modelo utilizado para simulação no Lumen Designer.

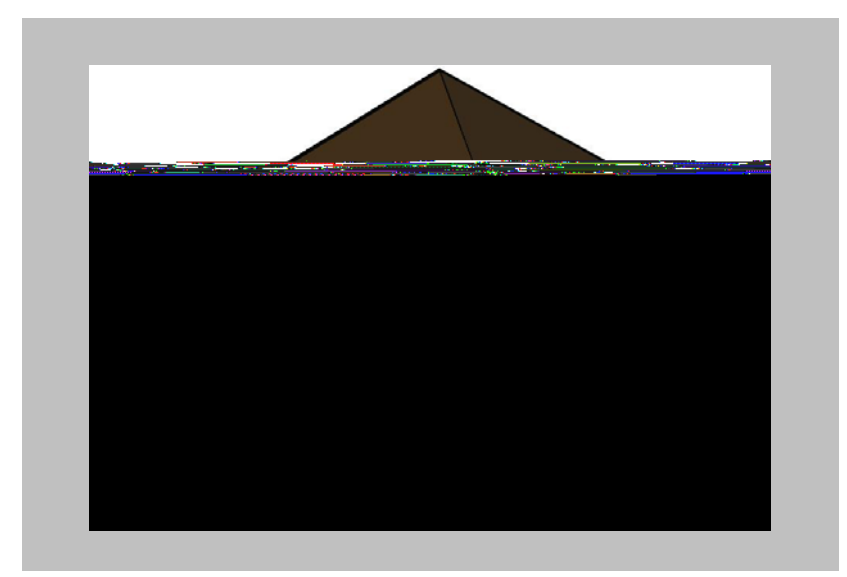

FIGURA 4.16 - MODELO UTILIZADO PARA SIMULAÇÃO DE PARTE DO 2º PAVIMENTO NO LUMEN DESIGNER

Na renderização do modelo aparecem problemas relacionados à geometria. Mesmo os modelos tendo sido gerados em ferramentas CAD, conforme sugere a documentação técnica, todos os elementos do desenho devem ter espessura, e ainda assim, elementos desenhados com as mesmas ferramentas se comportam diferente no momento da renderização. Tais problemas foram corrigidos copiando elementos semelhantes que apareceram de forma correta na renderização, ou verificando cada uma das partes do desenho até que todas fossem renderizadas corretamente.

#### **4.4. Simulação de iluminação para a fachadas**

As fachadas foram simuladas com o objetivo de verificar os recursos das ferramentas para a geração de simulações onde o resultado buscado é a imagem final, iluminação de destaque ou cênica, por exemplo.

#### *4.4.1. Simulação de fachadas no ECOTECT v5.20*

As ferramentas de desenho do ECOTECT e a maneira como o *software* entende os espaço e as superfícies, dificulta a modelagem de elementos complexos como a fachada do edifício neoclássico do Santander Cultural. A escolha de um edifício com tal complexidade, teve também por objetivo mostrar possibilidades de manipular as ferramentas e fazer estas lerem o modelo de forma adequada.

As análises solares e de iluminação, diferentemente das análises térmicas, necessitam apenas de um modelo geométrico tridimensional detalhado, já que para estes cálculos, o ECOTECT necessita saber menos a respeito do edifício do que para uma análise térmica, onde devem ser especificadas espessura de cada um dos elementos construtivos e suas características físicas (transmitância, transmissividade, resistância e resistividade, por exemplo). Além disso, para as simulações térmicas a geometria pode resumir-se à delimitação do espaço interno com parametrização de todos os elementos.

É importante destacar que todos os planos e elementos são inseridos como um bloco único, que deve ser desagrupado a partir do comando *"explode"* presente nas ferramentas CAD. No entanto, quando se utiliza esse comando o modelo passa a ser composto por linhas soltas, fator que dificulta a determinação das características de cada parte. Ainda assim, para as simulações de iluminação, a importação de modelos complexos é um facilitador, já que uma vez importada a geometria, basta aplicar os materiais selecionados às linhas que formam os planos.

O ECOTECT deve entender a geometria como um edifício, esta é a única maneira da análise ser gerada corretamente. Assim, quando um modelo é importado, seus detalhes, parâmetros, geometria e especialmente a definição de seus materiais devem ser checados<sup>145</sup>. A importação de arquivos faz com que o *software* leia todas as linhas do desenho da mesma maneira, sendo necessário selecionar partes do desenho e atribuir zonas e materiais a elas para que possa ser renderizado adequadamente, utilizando a ferramenta Rad Tool.

Para estudar o objeto arquitetônico proposto pela ferramenta de simulação e a maneira como ela reconhece os diferentes elementos e planos que compõem a fachada, esta foi modelada no SketchUp e importada no ECOTECT com a extensão 3DS, conforme recomendado na documentação técnica.

<u>.</u>

<sup>&</sup>lt;sup>145</sup> www.sq1.com

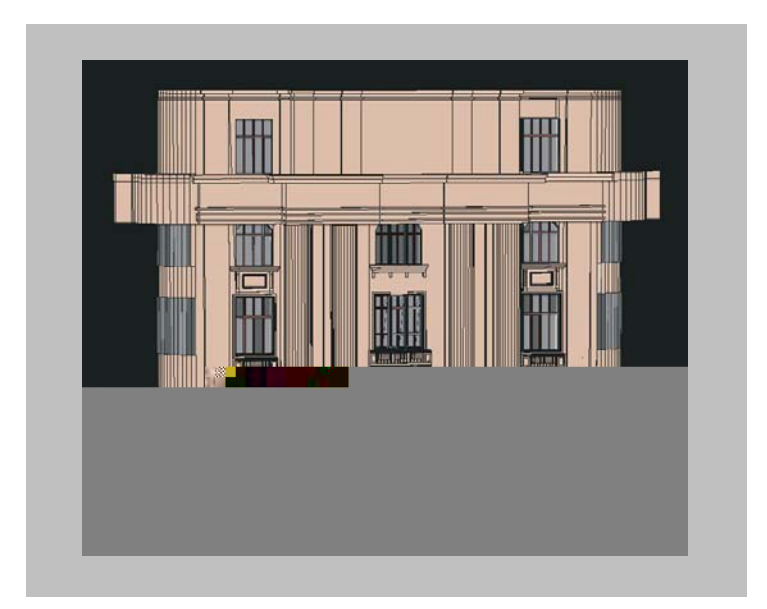

**FIGURA 4.17 –** MODELO UTILIZADO PARA SIMULAÇÃO DAS FACHADAS NO ECOTECT V5.20

Os parâmetros utilizados para esta fachada foram:

- Paredes com emissividade 0.0, especularidade 0.0 e rugosidade 0.15;
- Esquadrias em madeira natural com emissividade 0.9, especularidade 0.1 e rugosidade 0.05;
- Vidros simples com transparência 0.92.

Quando importado no ECOTECT, o arquivo 3D mostra todas as triangulações existentes no modelo, no entanto o *software* possui uma ferramenta (Modify>Merge Coincident Triangles) que torna essas triangulações não visíveis, fazendo com que o arquivo fique menos carregado e os cálculos sejam processados em menos tempo. Antes de processar o cálculo, o modelo deve ainda ser desagrupado.

#### *4.4.2. Simulação de fachada no Lumen Designer 2006*

Semelhante ao que ocorre no ECOTECT, o Lumen Designer também não possui ferramentas que possibilitem a modelagem de elementos complexos como a ornamentação da fachada do Santander Cultural.

O modelo utilizado para importação nessa ferramenta foi o mesmo utilizado no ECOTECT e modelado no SketchUp. Com a diferença de ter sido importado com a extensão 3DS no primeiro *software* e DWG no Lumen Designer.

Conforme descrito no item 4.3.1, os espaços ou elementos complexos geram arquivos muito grandes quando importados no Lumen Designer. O objetivo da simulação da fachada é compreender os recursos do *software* no caso da compreensão da iluminação de uma fachada complexa através da simulação computacional. Assim, para que a renderização de todos os elementos ocorra de forma adequada, ou seja, com a representação correta dos materiais e sem perder nenhuma parte do modelo (ver Capítulo V), a fachada foi dividida em três trechos (Figura 4.18). Esses três trechos podem ser posteriormente montados em uma única imagem, conforme apresentado no capítulo seguinte, para que se tenha uma imagem geral da fachada.

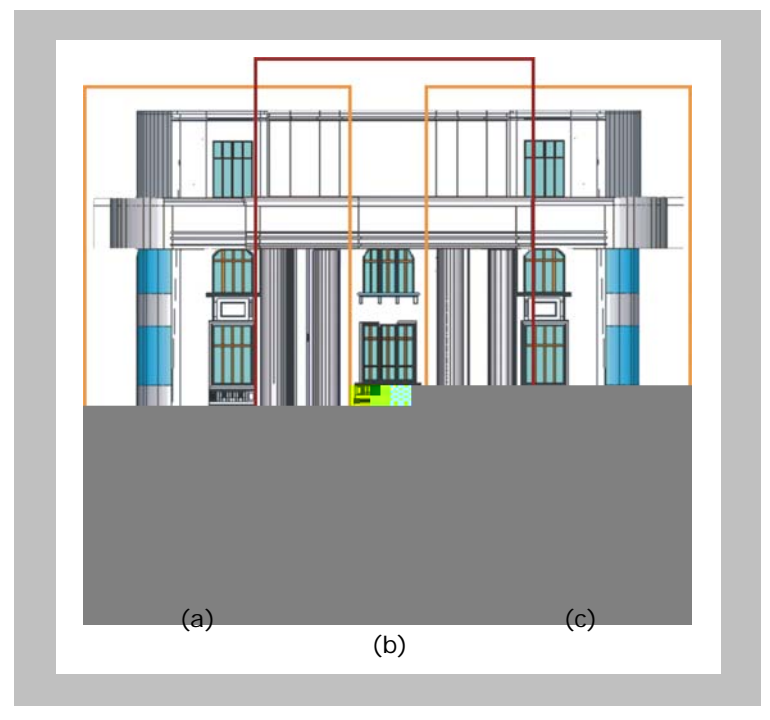

**FIGURA 4.18 –** MODELO DE FACHADA UTILIZADA PARA ANÁLISE NO LUMEN DESIGNER 2006, COM MARCAÇÃO DOS TRECHOS SIMULADOS SEPARADAMENTE: LATERAL ESQUERDA (a), PARTE CENTRAL (b) E LATERAL DIREITA (c)

As fachadas, assim como os objetos de estudos anteriores, apresentaram problemas relacionados à renderização. Muitos detalhes construtivos e elementos arquitetônicos se perdem quando renderizados para um cálculo de iluminação natural, o que demonstra a incapacidade da ferramenta para tal armazenagem de dados.

A renderização dos materiais nesse *software* é mais próxima da realidade que a renderização do ECOTECT gerada com o motor de cálculo do Radiance. No entanto é necessário verificar os resultados e a veracidade da iluminação criada nos planos da fachada (ver Capítulo V).

#### **4.5. Simulação da iluminação do átrio central**

O átrio é um espaço peculiar dentro do edifício do Santander Cultural, por ter características contemporâneas, com materiais e elementos também contemporâneos (Figura 4.7). A simulação deste espaço tem o objetivo de testar as possibilidades de simulação de espaços com características especiais (cobertura translúcida em arco e piso de vidro) nos *softwares* escolhidos para esse trabalho.

Para a modelagem foi considerada a cobertura translúcida, os elementos cinzas que cobrem as paredes e o piso especular de vidro. É necessário observar que, apesar de existirem divisórias de vidro, elas fazem a divisão entre o átrio e o ambiente interno, não contribuindo para entrada de luz natural. Assim, é necessário cuidado no momento da simulação, visto que o modelo do átrio foi construído separadamente.

#### *3 eparadawf s*

Os parâmetros utilizados para o modelo do átrio foram:

- Paredes com painéis em tela cinza, com emissividade 0.0, especularidade 0.0 e rugosidade 0.5;
- Cobertura translúcida em policarbonato, com transparência 0.85;
- Divisórias de vidro com transparência 0.6.

#### *4.5.2. Simulação do átrio central no Lumen Designer 2006*

O modelo, se gerado simplificadamente conforme no *software* ECOTECT, poderia ter sido confeccionado com as ferramentas próprias do Lumen Designer. No entanto, as saídas de dados das duas ferramentas diferem em seu objetivo. Assim, optou-se por gerar, novamente, o modelo em uma ferramenta CAD que possibilite um maior detalhamento do espaço, para que pudessem ser analisados os recursos da ferramenta neste caso específico, ou seja, em casos onde a iluminação natural é proveniente de uma abertura zenital.

A Figura 4.20 mostra o modelo gerado também no SketchUp, importado no Lumen Designer e utilizado para as simulações do átrio central.

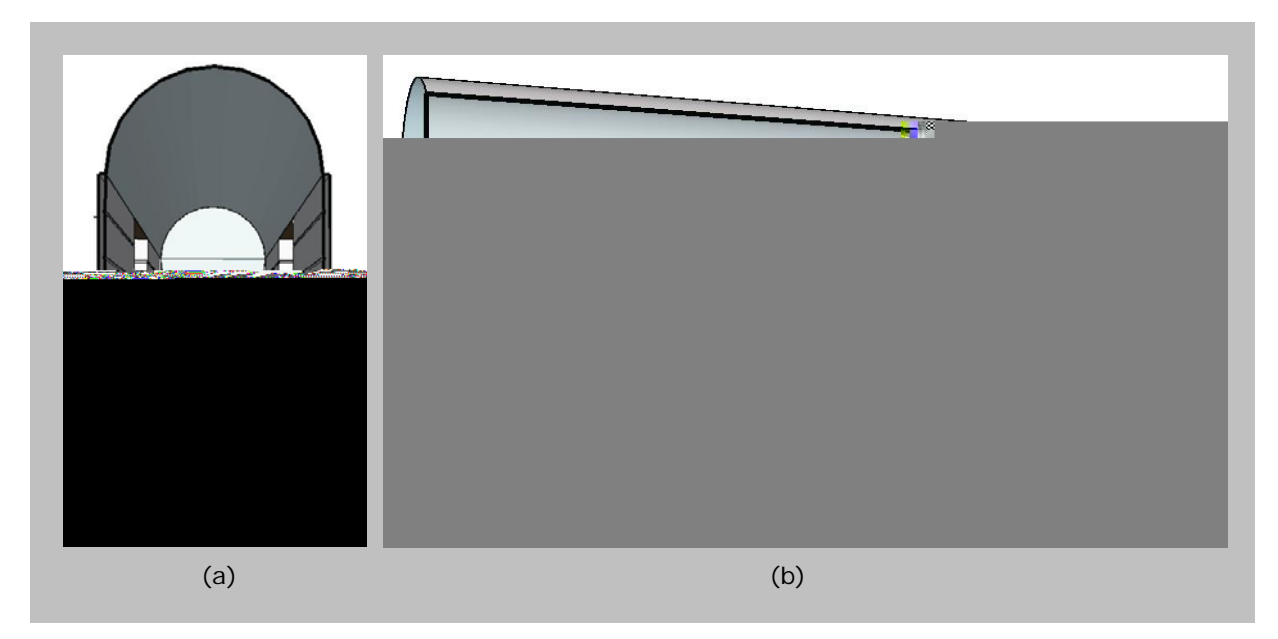

**FIGURA 4.20** – MODELO UTILIZADO PARA SIMULAÇÃO DO ESPAÇO DO ÁTRIO CENTRALNO LUMEN DESIGNER 2006

Conhecidas as características de montagem de cada um dos modelos, o próximo capítulo refere-se aos resultados gerados nas ferramentas de simulação estudadas. Os resultados são discutidos a seguir, a fim de compreender a saída de dados e facilitar sua aplicação em projetos conscientes de arquitetura que busquem o conforto dos usuários do espaço e a preservação dos bens naturais.

# **RESULTADOS E DISCUSSÃO**

**Capítulo V** 

Neste capítulo são apresentados os resultados das simulações geradas nos *softwares* ECOTECT v5.20 e Lumen Designer 2006 para o edifício do Santander Cultural. Os resultados são analisados e comparados para demonstrar meios através dos quais o projetista possa utilizar os dados obtidos, em processos criativos e especializados. Os resultados encontrados em cada uma das ferramentas de simulação estão apresentados a partir dos espaços simulados – escritórios do segundo pavimento, fachada e átrio central. O segundo tópico deste capítulo apresenta a discussão desses resultados, onde são abordados qualidades, limitações, dificuldades e erros constatados nas ferramentas. A organização desse item baseia-se em três subdivisões – simulações realizadas e ferramentas investigadas – dentro das quais são apresentados os ambientes simulados e os pontos positivos e negativos de cada uma das ferramentas.

#### **5.1. Resultados das simulações**

Os resultados apresentados nesse capítulo são decorrentes das simulações descritas no Capítulo IV. Para a demonstração dos resultados estão descritas todas as simulações realizadas e apresentadas parte delas.

De acordo com as características especificadas na documentação técnica de cada uma das ferramentas é possível prever, antes mesmo das simulações, o principal objetivo de cada uma. A saída de dados numérica do ECOTECT apresenta possibilidades de visualização mais precisas que as do Lumen Designer. Por outro lado, o Lumen Designer apresenta imagens com alta definição (*"high end"*), enquanto o ECOTECT necessita do motor de cálculo do Radiance para fazer a renderização, cujo resultado visual é inferior ao primeiro.

Para todas as situações foram simuladas a iluminação natural e artificial, com o objetivo de avaliar a que situação os *softwares* correspondem melhor e se existem restrições a algum dos tipos de análise nas ferramentas estudadas.

Os resultados apresentados nesse capítulo estão descritos na mesma ordem apresentada no Capítulo IV, estando organizados segundo a Tabela 5.1.

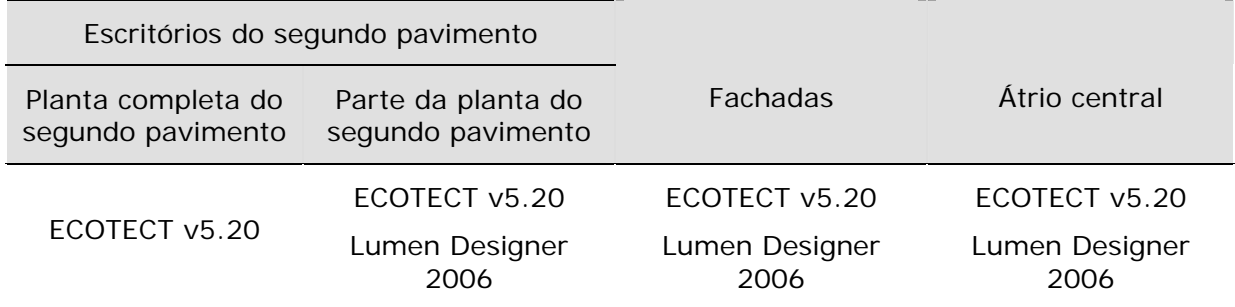

#### **TABELA 5.1** – SÚMULA DO CONTEÚDO DO ITEM 5.1

#### *5.1.1. Resultados das simulações dos escritórios do segundo pavimento*

Os ambientes de escritório foram analisados com o objetivo de demonstrar as possibilidades de utilização das ferramentas de simulação de iluminação, pelos arquitetos, em situações em que precise de uma idéia geral da distribuição de iluminamento no espaço. Com essa simulação é possível perceber qual a maior fonte de iluminação natural geral do espaço, para que, no momento da análise das partes se determine os coeficientes corretos, ou seja, em janelas que possuem espaços adjacentes ao invés de fazerem a separação com o exterior é possível se determinar um índice de transparência menor e admitir a quantidade de iluminamento mais próxima da real.

#### *5.1.1.1. Resultados das simulações no ECOTECT v5.20*

Os resultados numéricos encontrados nos cálculos do ECOTECT quando este usa a ferramenta de cálculo do Radiance são confiáveis devido à utilização do algoritmo *Radiosity*, fato que não ocorre quando os cálculos são gerados no próprio ECOTECT. A Square One recomenda que os cálculos de níveis de iluminamento e FLD sejam gerados no Radiance e importados no ECOTECT, pois seu algoritmo próprio ainda está em fase de testes. Por esta razão todos os cálculos foram desenvolvidos utilizando o motor de cálculo do Radiance embora tenham sido confeccionados ou importados no ECOTECT.

## • *Planta do segundo pavimento*

Na simulação deste espaço é mostrada a maneira como o *software* pode fazer uma avaliação prévia e rápida da iluminação disponível em um ambiente complexo através de um modelo de rápida e simples confecção.

As simulações de iluminação realizadas para a planta completa do segundo pavimento no ECOTECT permitem avaliar a capacidade da ferramenta de demonstrar resultados simplificados, mas que demonstram, de maneira geral, a distribuição de iluminamento dentro do espaço.

Esses resultados podem ser utilizados para analisar os níveis de uniformidade de iluminação, a existência de pontos de maior concentração de iluminação, a compatibilização da iluminação natural com a artificial e organizar o espaço para corresponder ao uso sem desperdiçar energia.

Para a geração do modelo, o espaço foi simplificado com o cuidado de não perder as características do todo. Assim, o telhado em duas águas foi simulado plano, e no item seguinte (parte da planta do segundo pavimento) os detalhes (como peitoril e forro em duas águas) foram inseridos no modelo.

A Figura 5.1 mostra o resultado da iluminação natural simulada para o pavimento completo no ECOTECT com o motor de cálculo do Radiance. Através dela é possível perceber onde existe maior concentração de luz, o que, neste caso, ocorre no átrio. A quantidade de iluminamento está expressa em FLD.

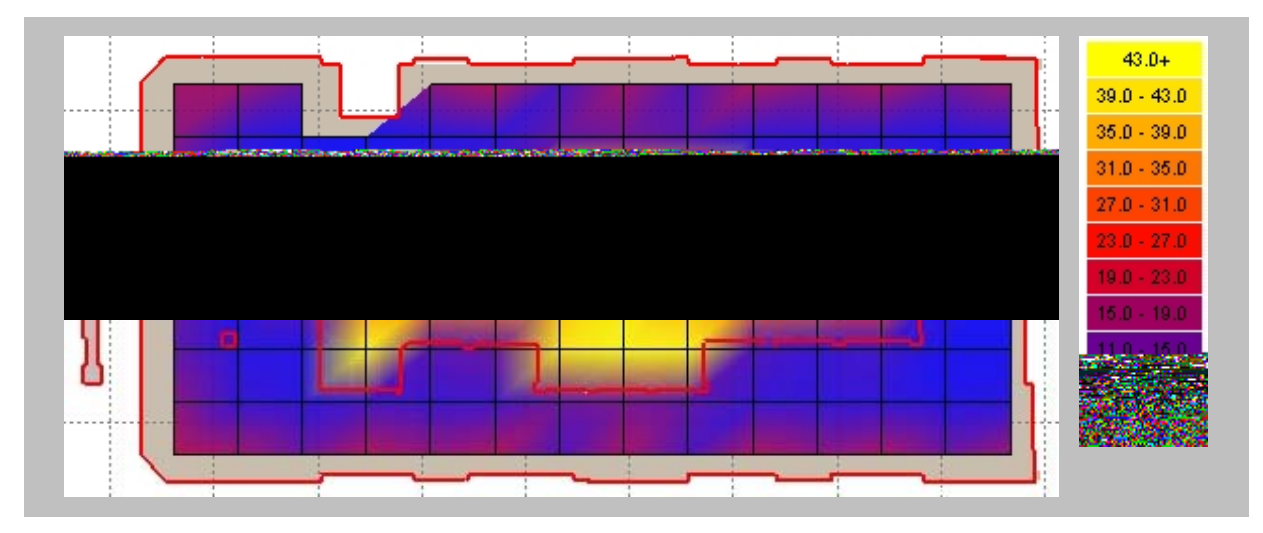

**FIGURA 5.1** – DISTRIBUIÇÃO DA LUZ NATURAL EM FLD

Nessa simulação foi tomada somente a iluminação natural para análise dos resultados. As curvas da figura representam o FLD encontrado para a latitude de Porto Alegre. Para os cálculos de FLD o Radiance considera o iluminamento externo em um ponto desobstruído de acordo com a CIE, assim para a localidade de Porto Alegre, foi encontrado 11.282,2 lux. O que resulta em um mínimo interno de 3% e o máximo de 43%.

Na figura acima se percebe que, através das aberturas a quantidade de luz natural que incide é muito pequena, ficando entre 11% e 15%, sendo necessário que o sistema de iluminação artificial fique ligado durante todo o dia.

A simulação da iluminação artificial foi gerada para dois sistemas de iluminação, conforme descritos no Capítulo IV. A Figura 5.2 mostra o resultado da distribuição de iluminamento proveniente dos sistemas. A distribuição deles se dá conforme descrito no item 4.3.

Devido à complexidade dos resultados, as simulações resultaram numa imagem extremamente semelhante, não sendo possível identificar visualmente as diferenças de distribuição de luz. Os intervalos entre os pontos do *grid* são maiores do que na análise de parte da planta, fazendo com que se tenha uma idéia geral da distribuição.

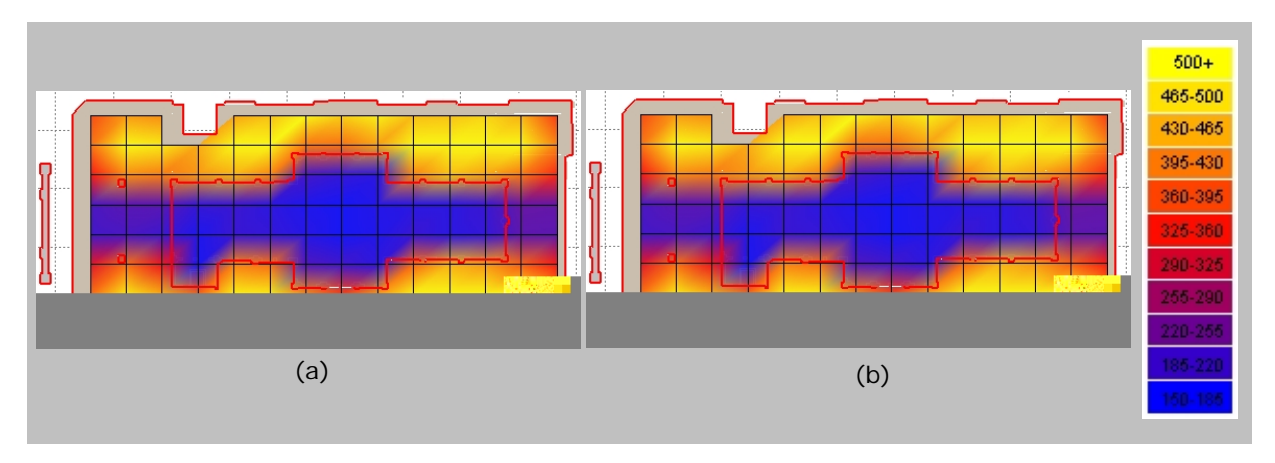

**FIGURA 5.2 –** DISTRIBUIÇÃO DA ILUMINAÇÃO ARTIFICIAL COM OS SISTEMAS 1 (a) E 2 (b)

Além das imagens que correspondem ao cálculo, o ECOTECT, utilizando os recursos do Radiance, é capaz de gerar imagens renderizadas do espaço, ainda que este seja amplo e os cálculos complexos. As Figuras 5.3, 5.4 e 5.5 mostram imagens do espaço com iluminação natural. As três imagens correspondem às

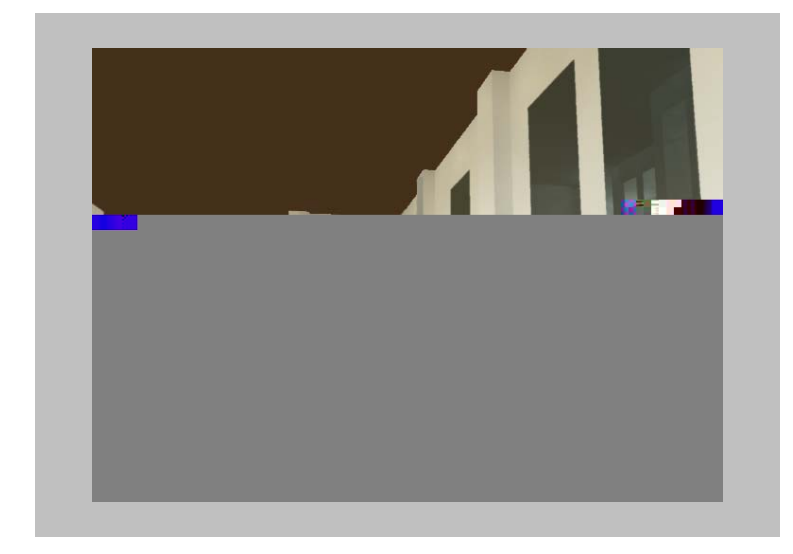

possíveis saídas de dados de imagem: renderização (Figura 5.3), *falsecolor* (Figura 5.4) e curvas isolux<sup>147</sup> (Figura 5.5).

**FIGURA 5.3 –** IMAGEM GERADA NO ECOTECT COM OS RECURSOS DE RENDERIZAÇÃO DO RADIANCE

A Figura 5.3 mostra uma imagem que pretende se aproximar da realidade, que busca demonstrar o comportamento da luz natural visualmente dentro do espaço.

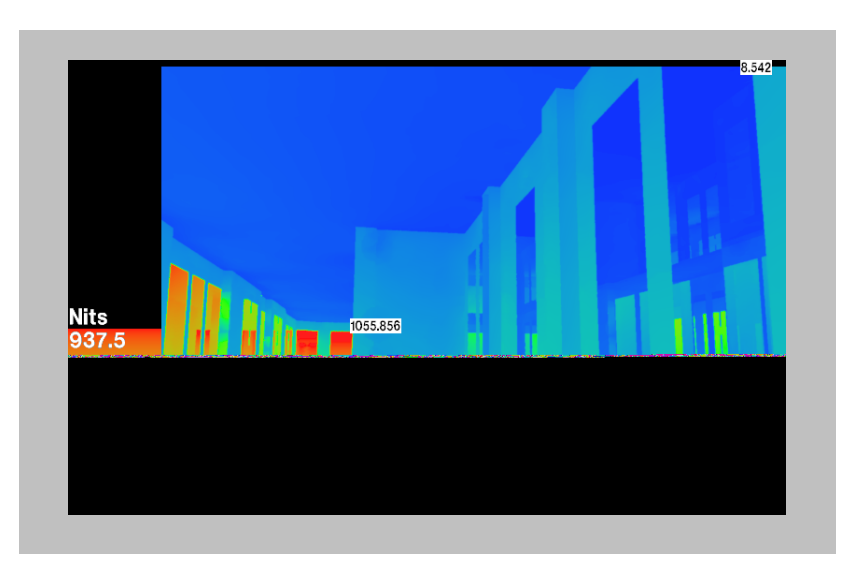

**FIGURA 5.4 –** IMAGEM FALSECOLOR GERADA DO ECOTECT COM OS RECURSOS DE ANÁLISE DO RADIANCE

A Figura 5.4 mostra, em uma gradação do azul ao vermelho os níveis de iluminamento do espaço. Assim, nas janelas voltadas para o espaço externo se observa cores mais próximas do vermelho, enquanto nas janelas que dividem o

<u>.</u>

<sup>147</sup> As curvas isolux aparecem nos softwares como curvas isolux, já que estes possuem somente interface em inglês.

espaço com o átrio se mantém a tonalidade azul. O átrio possui uma divisória que não permite que a iluminação proveniente da abertura zenital incida nos espaços de escritório, e assim a transparência dos vidros dessas janelas foi diminuída para 0.6.

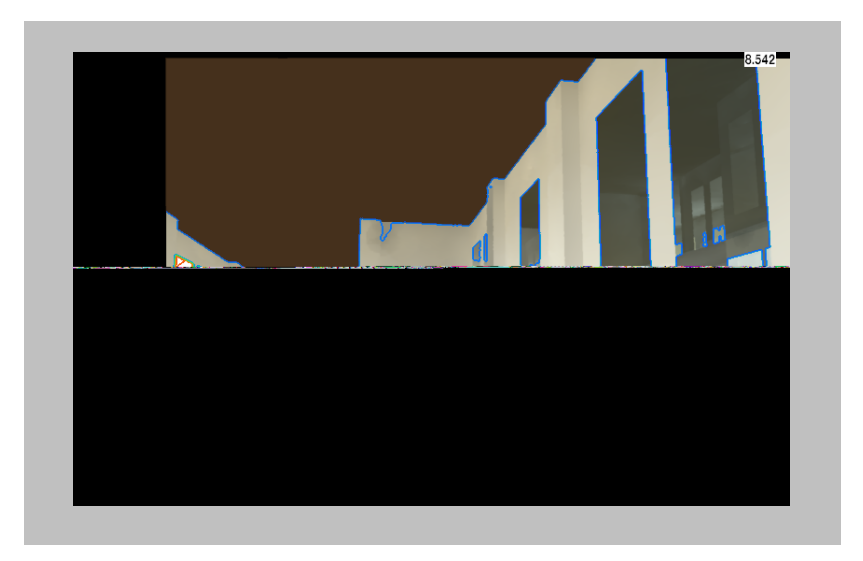

**FIGURA 5.5 –** IMAGEM COM CURVAS ISOLUX GERADA DO ECOTECT COM OS RECURSOS DE ANÁLISE DO RADIANCE

A Figura 5.5 mostra a mesma gradação apresentada na Figura 5.4, porém em curvas que delimitam os intervalos de iluminamento. O que na Figura 5.4 é apresentado em gradações de cores, nesta imagem é apresentado através dos limites dos intervalos.

Tanto na análise *falsecolor* como nas curvas isolux são marcados na imagem os pontos de máximo e mínimo iluminamento. Estas análises apresentadas para iluminação natural podem ser geradas também para iluminação artificial, onde os pontos de maior iluminamento serão as fontes de luz artificial ao invés das janelas.

#### • *Parte da planta do segundo pavimento*

Para a simulação de parte da planta foram geradas a iluminação natural e artificial, com os dois sistemas já citados e as paredes limites branca, cinza e preta, com as respectivas refletâncias: 95%, 50% e 0,5%.

Para as análises de iluminação natural, percebeu-se que, apesar das paredes limite serem de cores diferentes variando os níveis de absorção e

reflexão, a distribuição de iluminamento no espaço é praticamente a mesma, variando apenas os níveis máximo e mínimo de FLD.

 A Figura 5.6 mostra os casos extremos (parede branca e parede preta), sendo possível observar que a iluminação na Figura 5.6a apresenta maior nível de uniformidade. Apesar dos valores máximos e mínimos serem muito próximos, quando as paredes possuem alto coeficiente de reflexão, a distribuição da iluminação no espaço é mais uniforme devido às reflexões internas.

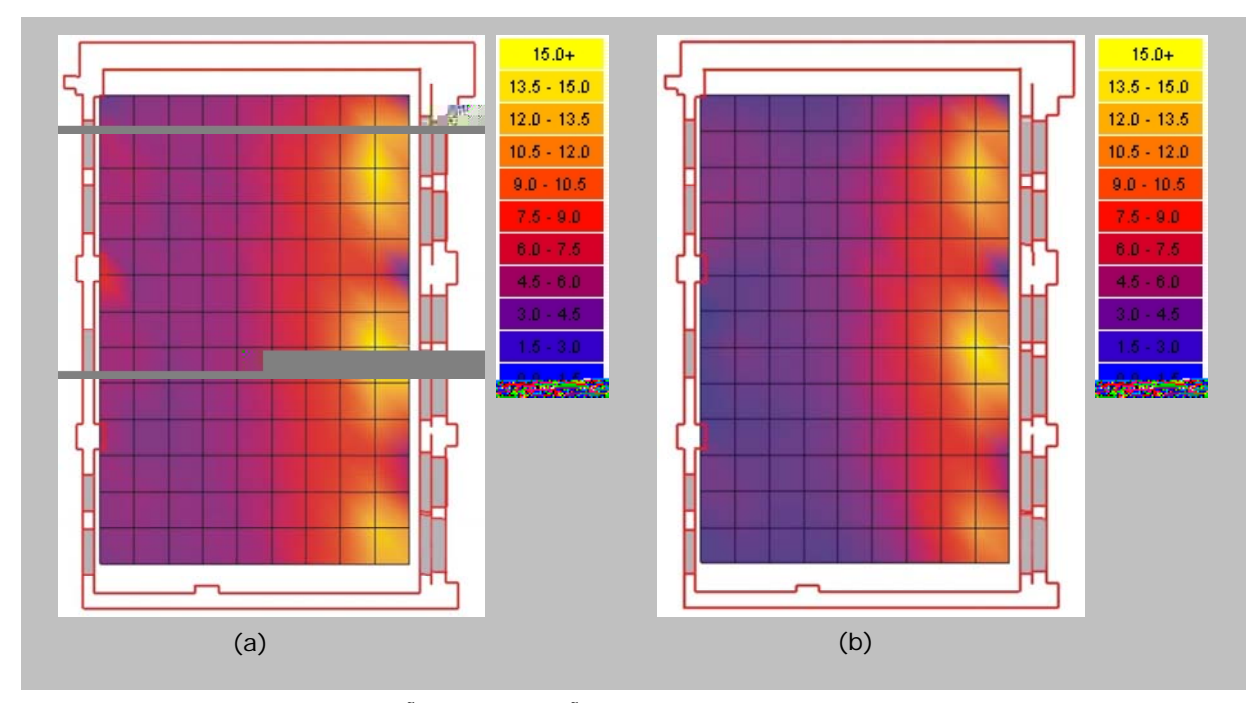

**FIGURA 5.6 –** DISTRIBUIÇÃO DA ILUMINAÇÃO NATURAL INTERNA COM PAREDE LIMITE BRANCA (a) E PAREDE LIMITE PRETA (b)

Utilizando os mesmos sistemas do item anterior (planta do segundo pavimento), um com três lâmpadas, semelhante à presente no local, e outro com duas, percebeu-se que a luminária que possui duas lâmpadas proporciona um nível de iluminamento maior, no entanto, a distribuição de iluminamento proveniente da luminária com três lâmpadas é mais uniforme. Isto ocorre pela presença de iluminação indireta, pois uma das lâmpadas gera iluminação em direção ao forro, sendo a uniformidade gerada pelas reflexões (Figura 5.7).

Os sistemas concentram-se no meio do espaço, e por esta razão, a cor das paredes limite não interfere no total de iluminamento sendo as imagens e valores encontrados iguais nos três casos.

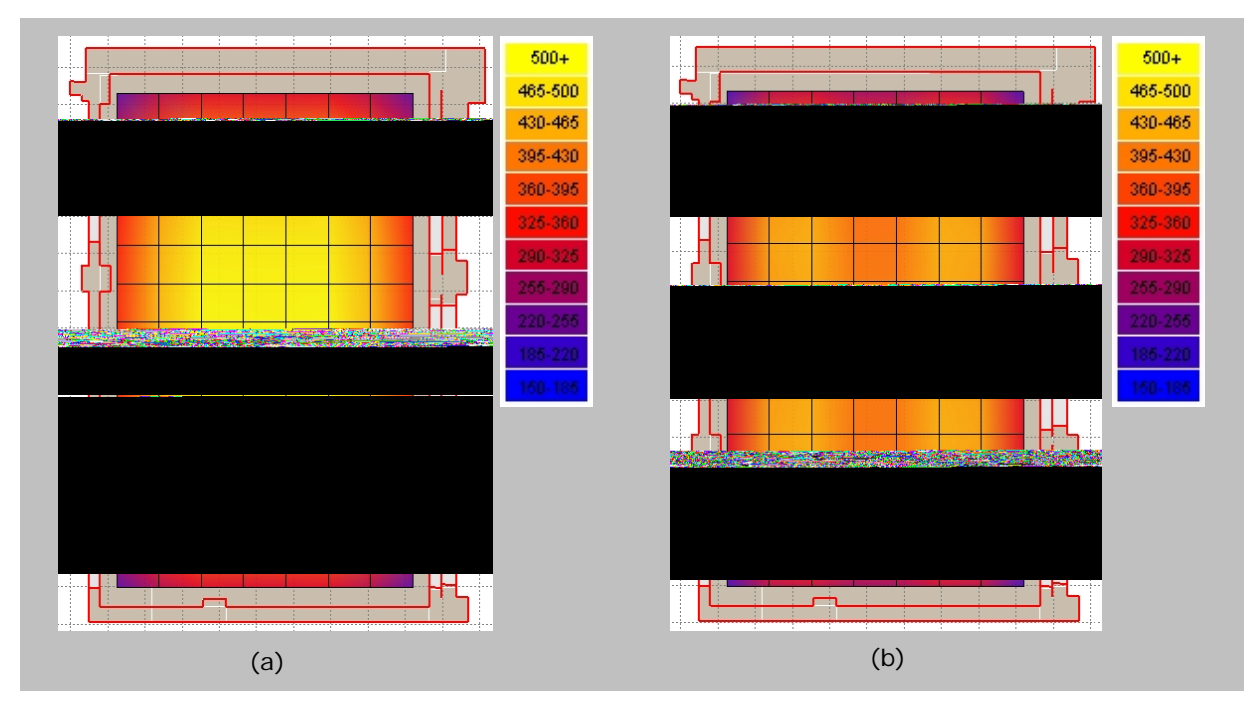

**FIGURA 5.7 –** NÍVEIS E DISTRIBUIÇÃO DA ILUMINAÇÃO ARTIFICIAL COM O SISTEMA 1 (a) E O SISTEMA 2 (b)

Na Figura 5.7a, o nível de iluminamento alcança os 500lux exigidos pela NBR 5413 em poucos pontos no centro do ambiente, sendo este valor exigido pela NBR para todos os pontos medidos. A solução para este caso seria aumentar o número de luminárias, sendo mais adequado a utilização do Sistema 1 que atinge os níveis exigidos consumindo menos energia.

É importante destacar que os sistemas utilizados para simulação do segundo pavimento completo foram os mesmos e os valores encontrados na área da seção da planta e na mesma área na planta geral foram muito semelhantes, no entanto, na planta geral, devido ao tamanho do intervalo entre os pontos do *grid* não é possível analisar detalhadamente a distribuição de iluminamento.

A Figura 5.8a mostra a renderização dos espaços calculados acima. O ECOTECT não possui a qualidade da saída de imagens do Lumen Designer, no entanto, apresenta saída de dados mais adequada às análises e não só à documentação e apresentação.

A Figura 5.8b mostra a mesma imagem em tons *falsecolor*, que representam a gradação dos níveis de iluminamento dentro do espaço. E a Figura 5.8c mostra o espaço em curvas isolux, conforme já descrito nas simulações das plantas completas.

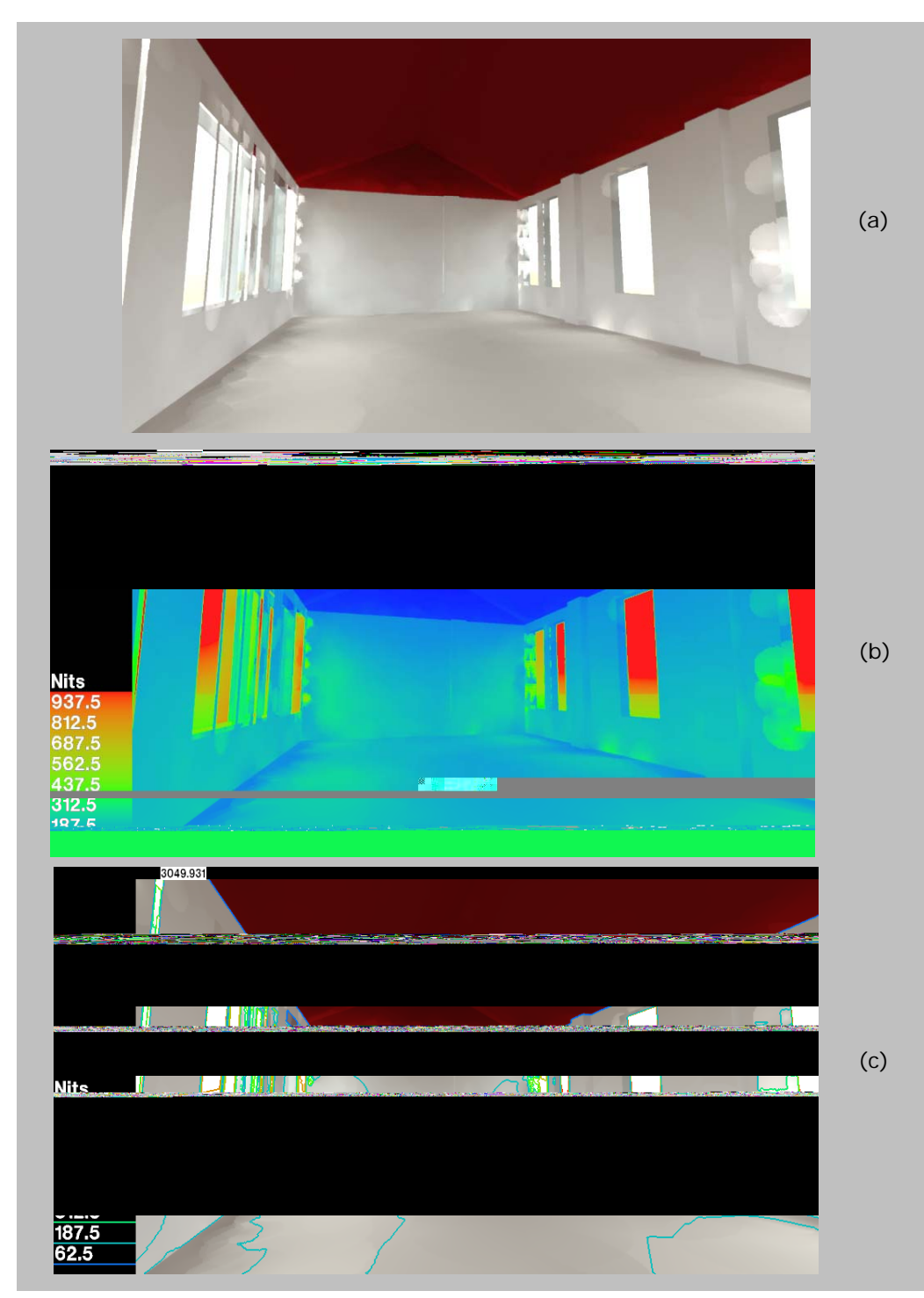

**FIGURA 5.8 –** SAÍDA DE DADOS DA ANÁLISE DA SEÇÃO DO SEGUNDO PAVIMENTO: RENDERIZAÇÃO (a), FALSECOLOR (b) E CURVAS ISOLUX (c)

O ECOTECT não possui biblioteca própria, por esta razão, não foi inserido mobiliário. Já que o objetivo é analisar o *software* e suas possibilidades de contribuir para o entendimento do espaço, procurou-se otimizar os seus recursos próprios e investigar as demais possibilidades.

Através das simulações apresentadas ficam claras as diversas maneira de visualizar os dados numéricos do ECOTECT, além das análises que podem ser desenvolvidas a partir das imagens *falsecolor* e curvas isolux. A imagem renderizada (Figura 5.8a), por si só, não possui nem a alta resolução e precisão de uma imagem realística, nem as possibilidades de análise das demais.

As mesmas simulações desenvolvidas no ECOTECT foram testadas no Lumen Designer e estão descritas no item a seguir.

#### *5.1.1.2. Resultados das simulações no Lumen Designer 2006*

O Lumen Designer, apesar de gerar também simulação de iluminação natural, é uma ferramenta destinada à simulação de luz artificial. Esse fato pode ser percebido já nos dados de entrada que são mais detalhados e completos para sistemas de iluminação artificial do que para cálculos de luz natural.

Para que os resultados das duas ferramentas pudessem ser comparados, foram testadas no Lumen Designer as mesmas simulações apresentadas, no item anterior, para o ECOTECT.

#### • *Planta do segundo pavimento*

Esta simulação não foi realizada no Lumen Designer pois, conforme descrito no Capítulo IV, os arquivos gerados para ambientes complexos tornamse muito pesados e não geram os cálculos e imagens corretamente. Para este *software* a planta geral do segundo pavimento deve ser compreendida através da análise de parte da planta.

#### • *Parte da planta do segundo pavimento*

O modelo calculado, renderizado e analisado no Lumen Designer foi gerado no *software* SketchUp, conforme descrito no Capítulo IV.

Primeiramente, o modelo foi gerado com as ferramentas do Lumen Designer 2006, no entanto o modelo não é adequado à simulação de iluminação natural devido à dificuldade de posicionamento dos vãos de iluminação natural. Esse problema de modelagem gera imprecisões no cálculo da iluminação natural e tendo-se conhecimento de que esta ferramenta destina-se à iluminação artificial, as simulações geradas no Lumen Designer foram analisadas somente para iluminação artificial.

As simulações foram realizadas com os mesmos sistemas de luminárias utilizados no ECOTECT e com as paredes limites determinadas para as mesmas refletâncias (branca 95%, cinza 50% e preta 0,5%). A renderização permite que seja percebida com maior clareza a distribuição de luz proveniente do sistema em um espaço tridimensional que pretende se aproximar da realidade.

A saída de dados, além da imagem renderizada, pode ser analisada através dos dados numéricos calculados e acessados no menu de visualização dos resultados do *grid* (Figura 5.9). Neste caso, o valor máximo encontrado para o Sistema 1 foi de 648lux e o valor mínimo foi de 507lux e para o Sistema 2, o valor máximo calculado foi de 683lux e o mínimo foi de 546lux.

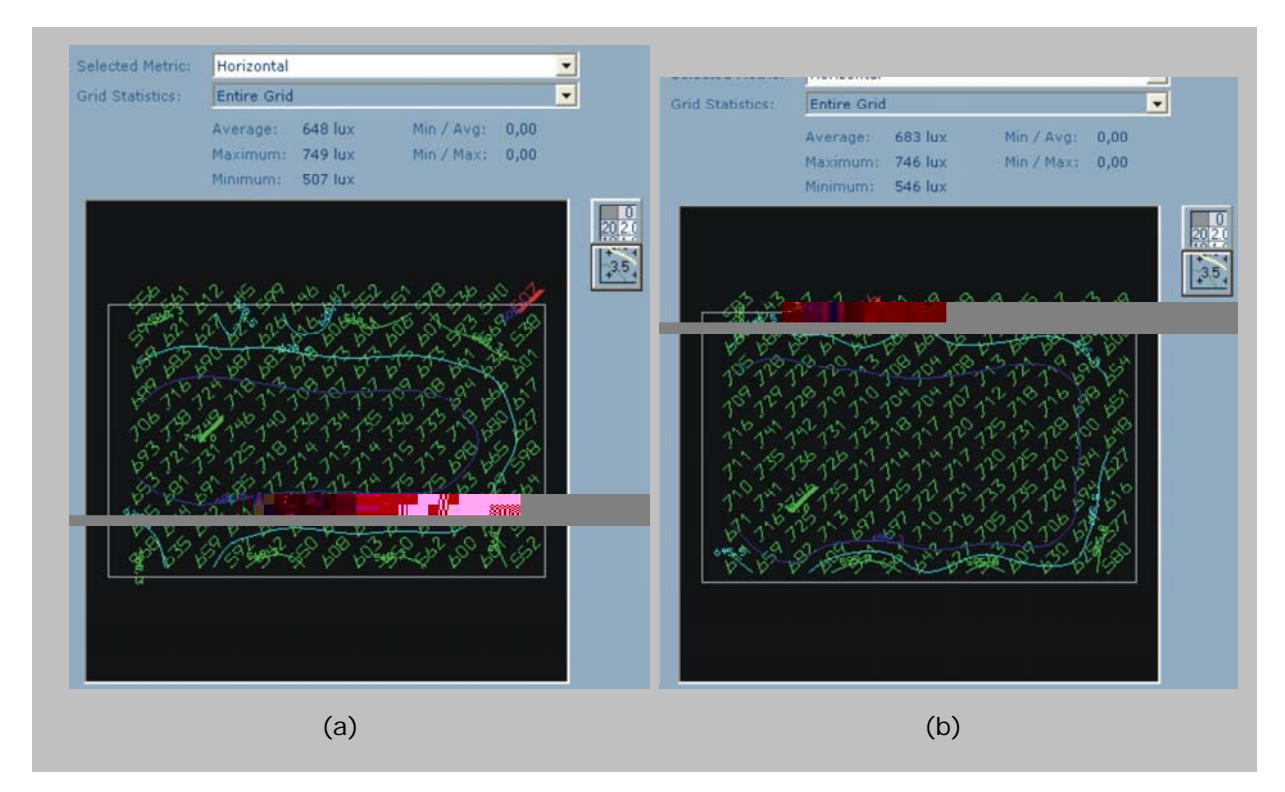

**FIGURA 5.9 –** VISUALIZAÇÃO DO *GRID* DE CÁLCULO DO LUMEN DESIGNER PARA OS SISTEMAS 1 (a) E SISTEMA 2 (b)

Os resultados podem também ser visualizados em tabelas geradas em formato HTML que mostram os valores calculados para cada ponto do grid, conforme as Tabelas 5.2 e 5.3.

#### **TABELA 5.2** – ILUMINAMENTO CALCULADO NO LUMEN DESIGNER PARA CADA UM DOS PONTOS DO *GRID*, QUANDO UTILIZADO O SISTEMA 1

#### **Calculation Results: 2**

- · Grid Metric: Horizontal
- 
- Grid Stat Area: Entire Grid<br>• Grid Origin: 73,51, 116,39, 2,46<br>• Grid Units: Lux
- 

#### **Statistical Summary**

| 648 lux<br>507 lux<br>0,00<br><b>Entire Grid</b><br>749 lux<br>0,00<br>٠<br><b>Grid Values</b><br>1,2<br>3,7<br>8,5<br>12<br>15<br>16<br>2,4<br>4,9<br>6,1<br>7,3<br>9,8<br>11<br>13<br>507<br>561<br>599<br>646<br>642<br>552<br>551<br>578<br>536<br>11<br>556<br>612<br>645<br>540<br>$\mathbb{R}$ , $\mathbb{R}$<br>503<br>0R |  |  | Ave<br>Max |  |  | Min |  | Ave.Min |  | <b>Max/Min</b> |  | Min/Ave |  |  |
|----------------------------------------------------------------------------------------------------|--|--|------------|--|--|-----|--|---------|--|----------------|--|---------|--|--|
|                                                                                                    |  |  |            |  |  |     |  |         |  |                |  |         |  |  |
|                                                                                                    |  |  |            |  |  |     |  |         |  |                |  |         |  |  |
|                                                                                                    |  |  |            |  |  |     |  |         |  |                |  |         |  |  |
|                                                                                                    |  |  |            |  |  |     |  |         |  |                |  |         |  |  |
|                                                                                                    |  |  |            |  |  |     |  |         |  |                |  |         |  |  |

**TABELA 5.3** – ILUMINAMENTO CALCULADO NO LUMEN DESIGNER PARA CADA UM DOS PONTOS DO GRID, QUANDO UTILIZADO O SISTEMA 2

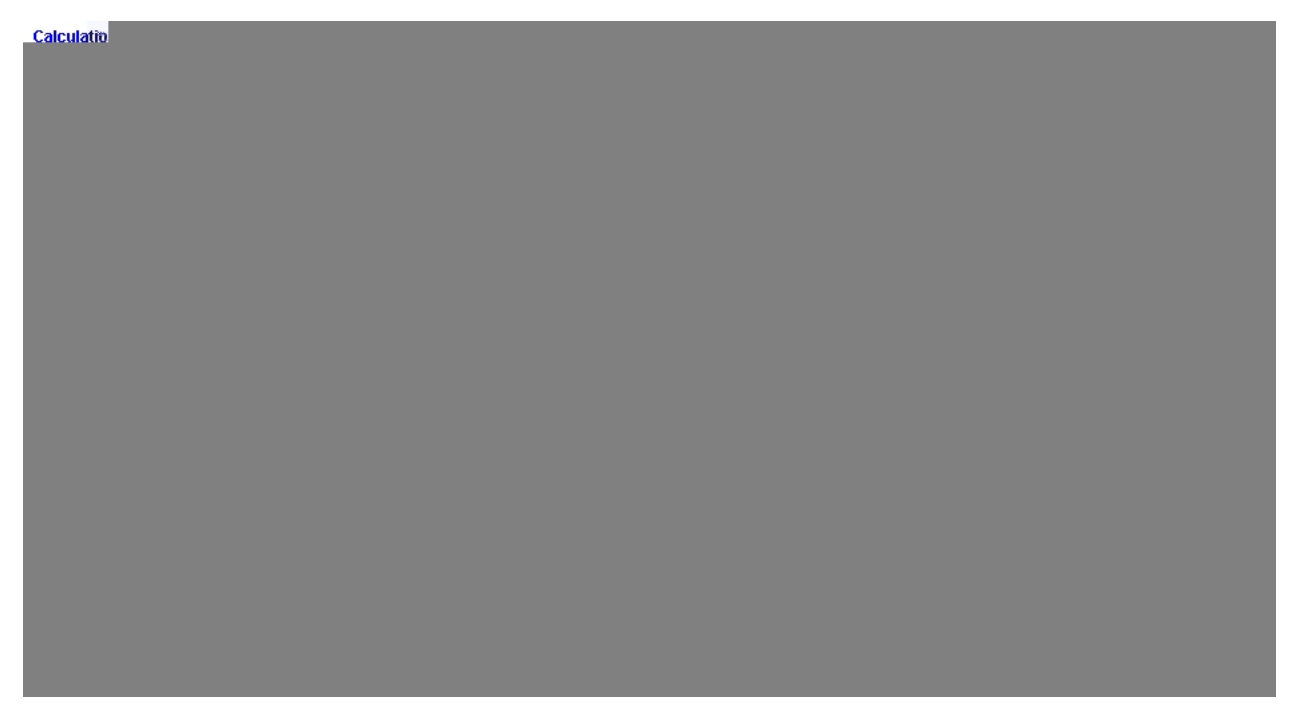

A Figura 5.10 mostra a diferença da distribuição de iluminamento no espaço através de uma imagem *"high end"*, sendo representada a iluminação proveniente do Sistema 1 (Figura 5.10a) e do Sistema 2 (Figura 5.10b).

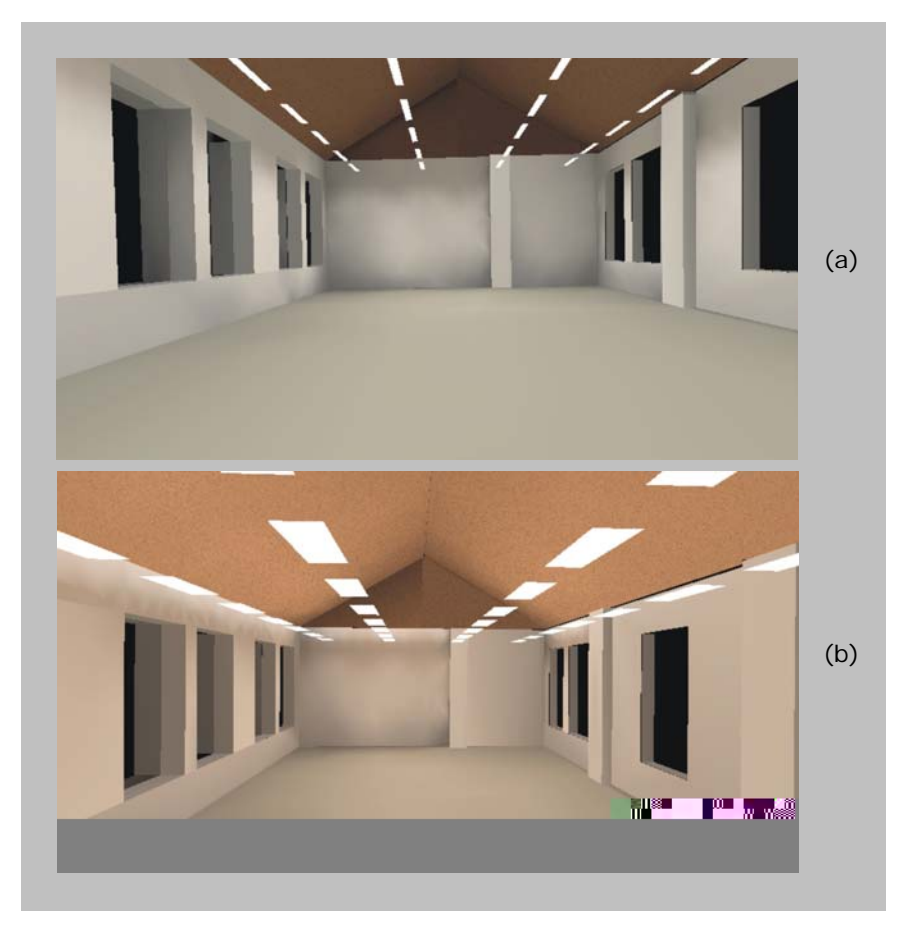

**FIGURA 5.10 –** RENDERIZAÇÃO GERADA NO LUMEN DESIGNER PARA A SIMULAÇÃO DE PARTE DO PAVIMENTO COM PAREDE LIMITE BRANCA E OS SISTEMAS 1 (a) E SISTEMA 2 (b)

O Sistema 2 proporciona luz indireta, pois possui duas lâmpadas voltadas para o piso e uma voltada para o teto. Assim, a luz reflete no teto e retorna com cor mais amarelada que a primeira (Sistema 1). Para os ambientes simulados com paredes nas cores preta e cinza, o resultado é um menor iluminamento nas áreas próximas à parede devido à baixa refletância, mas o efeito geral é o mesmo, pois os maiores níveis de iluminamento provenientes dos dois sistemas, concentram-se no meio do espaço.

O Lumen Designer 2006 possui biblioteca de mobiliário própria, tendo sido inserida mobília no espaço para que fosse possível perceber de que modo a cor e o *layout* do espaço influenciam na iluminação geral. No caso do Sistema 1, sem iluminação indireta, a cor da iluminação geral sofre alteração devido à reflexão, antes gerada pelo carpete bege, que passa a ser gerada pelas mesas brancas (Figura 5.11). Na simulação do Sistema 2 não houve alteração, pois a iluminação indireta reflete a cor do forro mais do que o branco da mesa ou o bege do piso, e assim, a presença ou não de mobiliário não altera a iluminação geral do espaço.

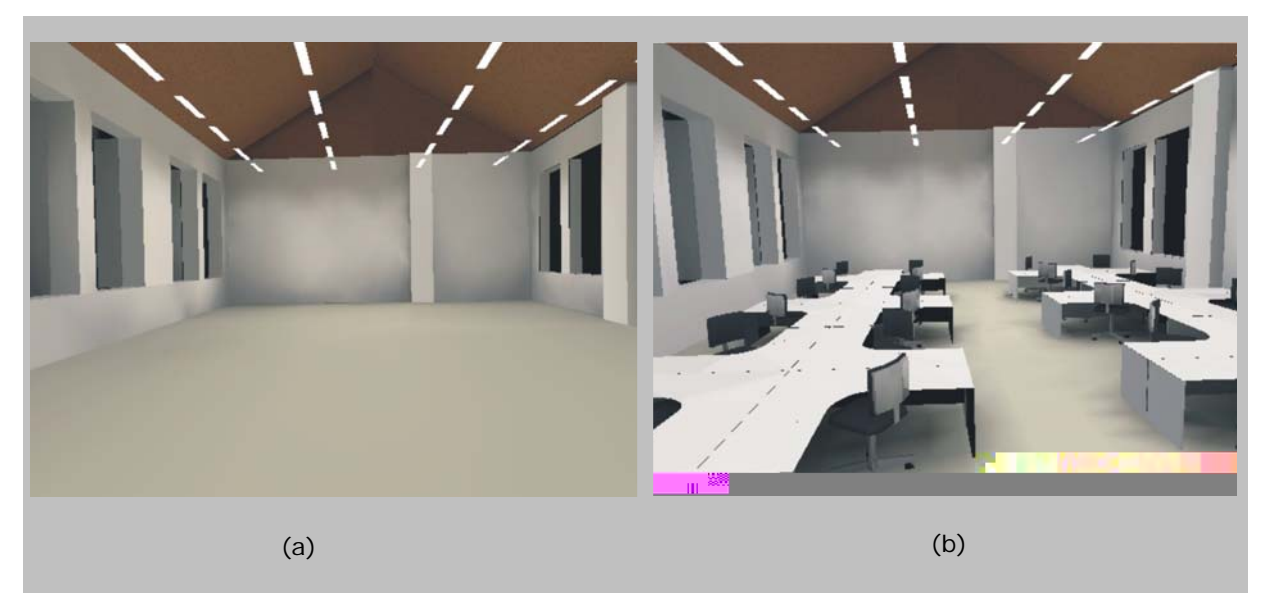

**FIGURA 5.11 –** RESULTADO DO CÁLCULO E RENDERIZAÇÃO DA SIMULAÇÃO NO LUMEN DESIGNER DE PARTE DO PAVIMENTO COM PAREDE BRANCA PARA O SISTEMA 1 SEM MOBILIÁRIO (a) E COM MOBILIÁRIO (b)

O Lumen Designer mostrou-se adequado ao tipo de simulação proposta para os sistemas de iluminação artificial, não tendo sido possível simular os efeitos da luz natural e para o espaço completo do segundo pavimento.

#### *5.1.2. Resultados das simulações das fachadas*

As simulações das fachadas mostram diferenças importantes a serem observadas na avaliação de cada uma das ferramentas e as maneiras como devem ser utilizadas para que permitam avaliações corretas de acordo com o objetivo de cada análise.

#### *5.1.2.1. Resultados das simulações no ECOTECT v5.2*

O ECOTECT apresenta fácil manuseio e manipulação das ferramentas de desenho disponíveis. Com estas características é possível importar os arquivos 3DS e alterar dados não reconhecidos do modelo inicial, para que a ferramenta passe a compreender o objeto como um edifício.

É importante também, o tempo para realizar os cálculos no momento do teste de um projeto, fator que para um objeto arquitetônico de tal complexidade poderia ser complicador. No entanto, o ECOTECT, utilizando o motor de cálculo do Radiance para as simulações, gera as imagens de maneira rápida, não necessitando mais do que 8 a 10 minutos para o modelo de fachada testado.

Para análise da fachada do Santander Cultural, foram utilizados três tipos de projetores embutidos da marca Lumini, conforme já especificados no Capítulo IV, são eles o projetor PL206FL (Sistema 3), que utiliza lâmpada PAR, o projetor PL2124/150 (Sistema 4), que utiliza lâmpada de vapor de mercúrio e o projetor PL7002 (Sistema 5) que utiliza LED.

 A Figura 5.12 mostra o resultado da renderização calculada e processada no Radiance através da interface com o ECOTECT.

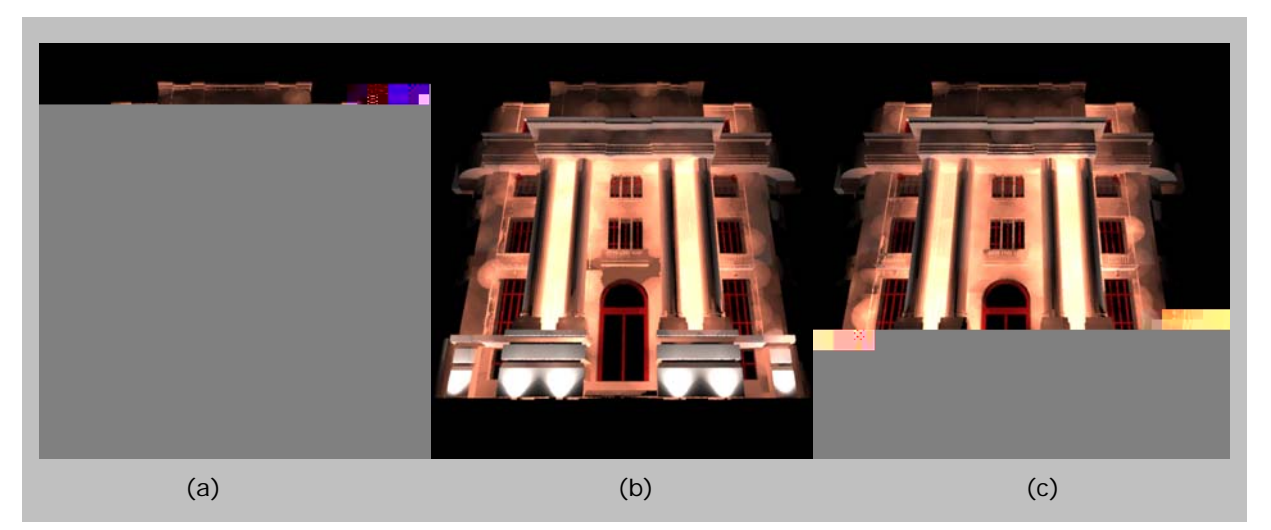

**FIGURA 5.12** – IMAGEM RENDERIZADA RESULTANTE DE TESTES REALIZADOS NO *SOFTWARE* ECOTECT COM SEIS PROJETORES: SISTEMA 3 (a), SISTEMA 4 (b) E SISTEMA 5 (c)

Foram posicionados seis projetores em cada uma das três imagens acima, um embaixo de cada coluna e um em cada extremidade lateral. As imagens mostram vazamento de luz no plano da fachada, ao lado da porta principal, que faz com que pareça que existam mais fontes de luz artificial do que as que realmente foram inseridas no modelo.

A diferença mais marcante entre as fontes de luz se dá junto à própria fonte, já que se percebe diferença nos fachos gerados por cada uma delas. Outra característica que pode ser observada é a cor da fachada, já que o IRC da luminária da Figura 5.12a é maior do que as demais.

Para renderização, o ECOTECT baseia-se no posicionamento de uma câmera na qual pode ser selecionado o ângulo de abertura da lente. No entanto, por tratar-se de uma imagem, como uma foto, não existe a possibilidade de visualizar o objeto de frente sem a perspectiva, como está demonstrado nas simulações no Lumen Designer.
A mesma representação apresentada para os espaços internos pode ser visualizada para elementos externos. A Figura 5.13 mostra as análises falsecolor referentes à fachada analisada.

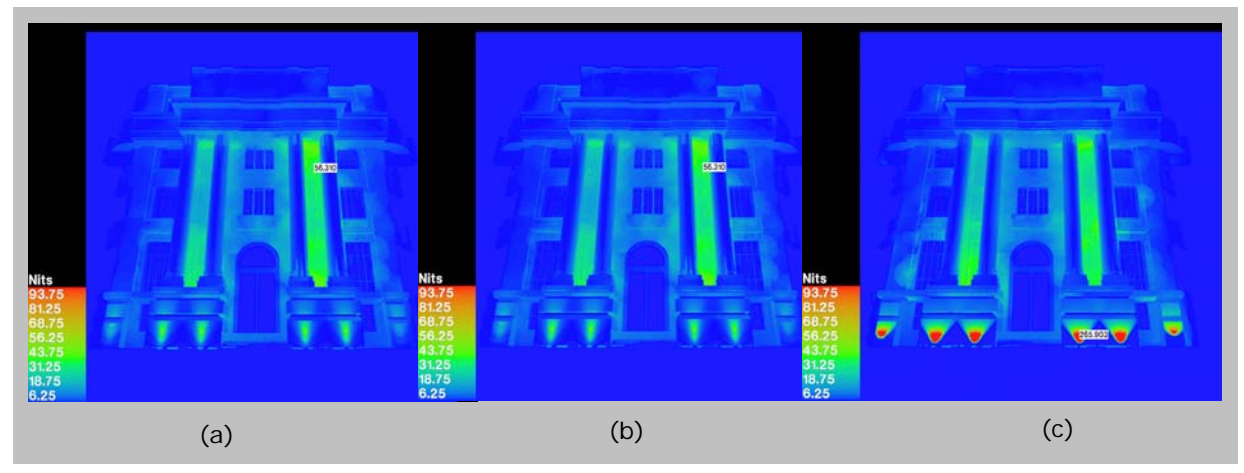

**FIGURA 5.13 –** IMAGEM FALSECOLOR RESULTANTE DE TESTES REALIZADOS NO *SOFTWARE* ECOTECT COM SEIS PROJETORES: SISTEMA 3 (a), SISTEMA 4 (b) E SISTEMA 5 (c)

Nessa análise *falsecolor* percebe-se que as Figuras 5.13a e 5.13b concentram a maior iluminância no centro do facho, enquanto que a fonte da Figura 5.13c, que utiliza LED, possui o facho mais aberto concentrando a maior parte da iluminância junto à fonte luz.

A Figura 5.14 mostra as curvas isolux com os limites dos níveis de iluminamento expressos na gradação da imagem anterior. Nessa imagem fica clara também a melhor representação de cores na Figura 5.14a, devido ao alto IRC da fonte é gerada uma imagem com luz mais branca, enquanto as outras são rosadas.

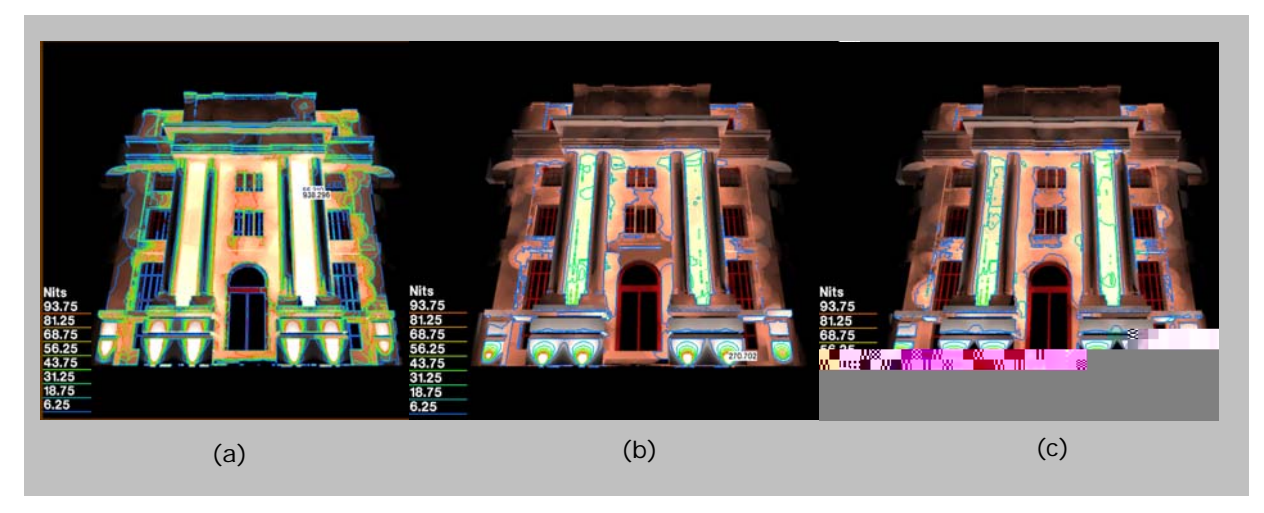

**FIGURA 5.14 –** IMAGEM COM CURVAS ISOLUX RESULTANTE DE TESTES REALIZADOS NO *SOFTWARE* ECOTECT COM SEIS PROJETORES: SISTEMA 3 (a), SISTEMA 4 (b) E SISTEMA 5 (c)

Outra característica que deve ser destacada é a diferença nas intensidades dos fachos de luz provenientes das fontes utilizadas. Na Figura 5.14a, o Sistema 3 gera um facho mais longo e fechado do que os demais, enquanto nas Figuras 5.14b e 5.14c os fachos parecem ser iguais, diferindo no nível de iluminância, conforme destacado na Figura 5.13c.

Como já mencionado, o ECOTECT não tem como objetivo principal a simulação de imagens puramente visuais, prestando-se mais a imagens analíticas. As simulações geradas para fachadas tendem a buscar resultados que representem as características cênicas da iluminação, mas apesar de existir a possibilidade utilização da ferramenta para essa finalidade, é necessário que se conheça suas limitações para evitar falsas conclusões.

As simulações da fachada foram realizadas também no Lumen Designer, onde se percebe a diferença no manuseio do modelo, na especificação dos parâmetros e nos resultados obtidos. Essas simulações estão descritas a seguir.

#### *5.1.2.2. Resultados das simulações no Lumen Designer 2006*

O resultado das simulações de iluminação artificial das fachadas, no Lumen Designer 2006, é mais próximo da realidade e com menos vazamentos de luz. O modelo utilizado para simulação da iluminação artificial da fachada no Lumen Designer foi o mesmo utilizado para renderização no Radiance através do ECOTECT v5.2.

O Lumen Designer importa arquivos DXF e DWG, sendo que no primeiro as linhas curvas perdem-se, assim, é mais indicado que se exporte de outros *softwares* modelos DWG para que possam ser manipulados no Lumen Designer.

A inserção de materiais possibilita a geração de imagens mais próximas da realidade. A possibilidade de considerar reflexão especular também colabora para um resultado visual mais preciso. É importante notar, ainda, que a aparente veracidade da imagem visual resultante não está diretamente relacionada aos números encontrados.

Devido aos problemas de renderização, foi necessário simplificar os modelos para que fossem lidos corretamente pelo *software*, já que arquivos

pesados ou com muitos detalhes acabam por perder partes da composição. Por esta razão, a simulação das fachadas foi dividida em três etapas (lateral esquerda, parte central e lateral direita, conforme descrito no Capítulo IV), no entanto as imagens aqui apresentadas são a montagem destas três partes. O objetivo da manipulação da imagem é comprovar a possibilidade de visualizar a imagem completa e a composição do todo.

A saída de dados é imagens renderizadas em ângulos diversos e imagens *falsecolor*, no entanto não apresenta possibilidades de visualização de imagens com curvas isolux como o Radiance e a imagem falsecolor, para este tipo de objeto arquitetônico não é adequado, já que não é possível modificar o intervalo entre máximo e mínimo para adequar a gradação de cores (do azul ao vermelho) entre os iluminamentos que a imagem apresenta.

A Figura 5.15 mostra a simulação com o mesmo número de luminárias das simulações apresentadas na Figura 5.12. A terceira opção, com LEDs, não foi apresentada, pois neste caso a imagem do edifício completo se perde, já que o LED ilumina muito próximo à fonte, mas a luz não se propaga suficientemente para iluminar o restante do edifício.

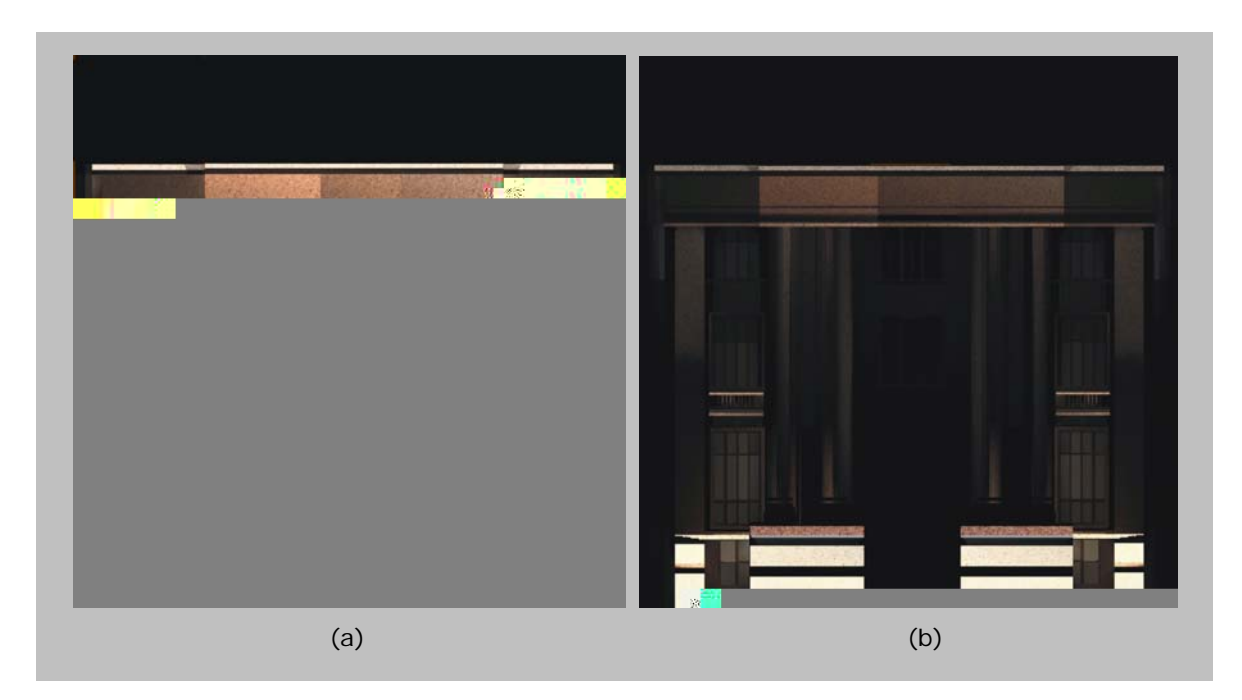

**FIGURA 5.15 –** IMAGEM RENDERIZADA RESULTANTE DE TESTES REALIZADOS NO *SOFTWARE* LUMEN DESIGNER COM SEIS PROJETORES: SISTEMA 3 (a) E SISTEMA 4 (b)

Nesta imagem, além da melhor reprodução de cores do Sistema 3, nota-se que com essas seis fontes de luz artificial não é possível perceber a fachada completa, já que não se percebe a platibanda.

No caso específico das fachadas, a possibilidade de valorizar os elementos construtivos fica clara além da visualização do conjunto completo da obra. A Figura 5.16 mostra as simulações com 20 luminárias que destacam os elementos e permitem uma compreensão da volumetria geral da fachada.

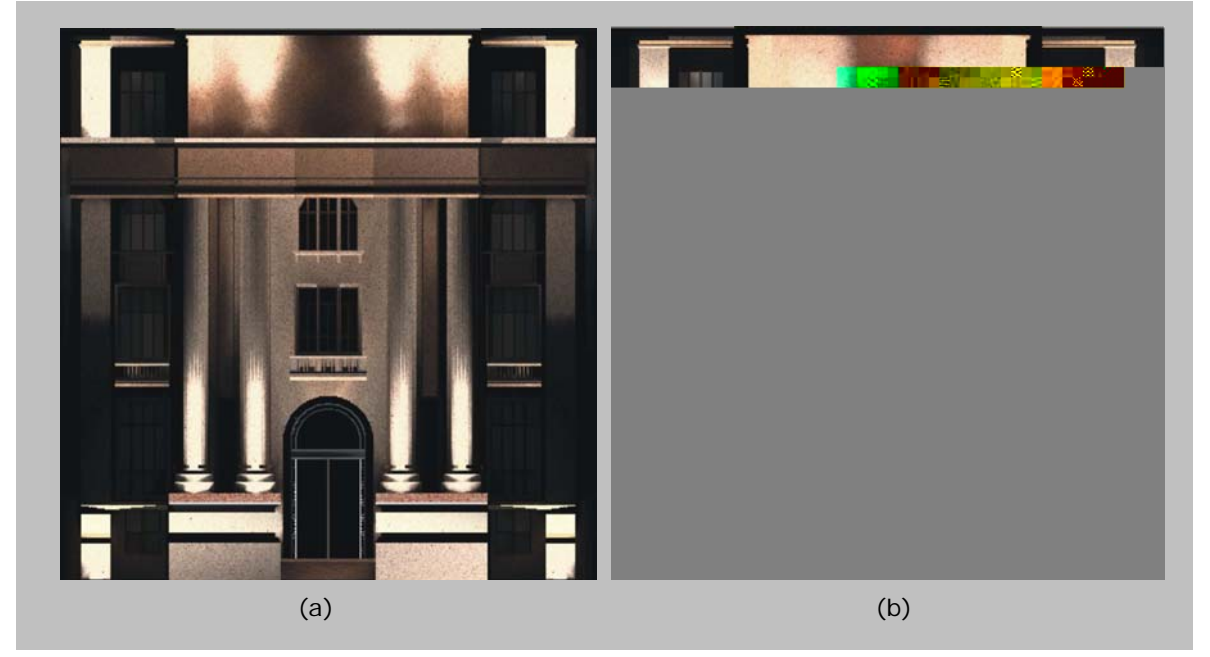

**FIGURA 5.16** – IMAGEM RENDERIZADA RESULTANTE DE TESTES REALIZADOS NO SOFTWARE LUMEN DESIGNER COM VINTE PROJETORES: SISTEMA 3 (a) E SISTEMA 4 (b)

Através desta simulação é possível analisar a quantidade de luminárias necessária para iluminar e perceber toda a fachada.

O Lumen Designer 2006 tem características diferentes do ECOTECT v5.20. A documentação técnica das ferramentas esclarece a que se destinam e os resultados comprovam tais afirmações. Os resultados do Lumen Designer são mais visuais do que numéricos, ao contrário do ECOTECT.

### *5.1.3. Resultados das simulações do átrio central*

O espaço do átrio central demonstra as possibilidades de visualização e saída de dados de cada uma das ferramentas. Por ser um espaço com uso especial e com abertura zenital, foi analisado de maneira a tirar proveito das características específicas de cada ferramenta para este tipo de situação.

#### *5.1.3.1. Resultados das simulações no ECOTECT v5.2*

O modelo simulado no ECOTECT foi confeccionado para explorar os meios de calcular e demonstrar numericamente a distribuição de iluminamento proveniente de um elemento de iluminação zenital.

O ECOTECT tem a vantagem de possibilitar o posicionamento do *grid* de cálculo nos eixos de coordenadas X, Y e Z. A Figura 5.17 mostra a distribuição de iluminamento em planta. A imagem, neste caso, se assemelha à imagem final das simulações desenvolvidas para os escritórios.

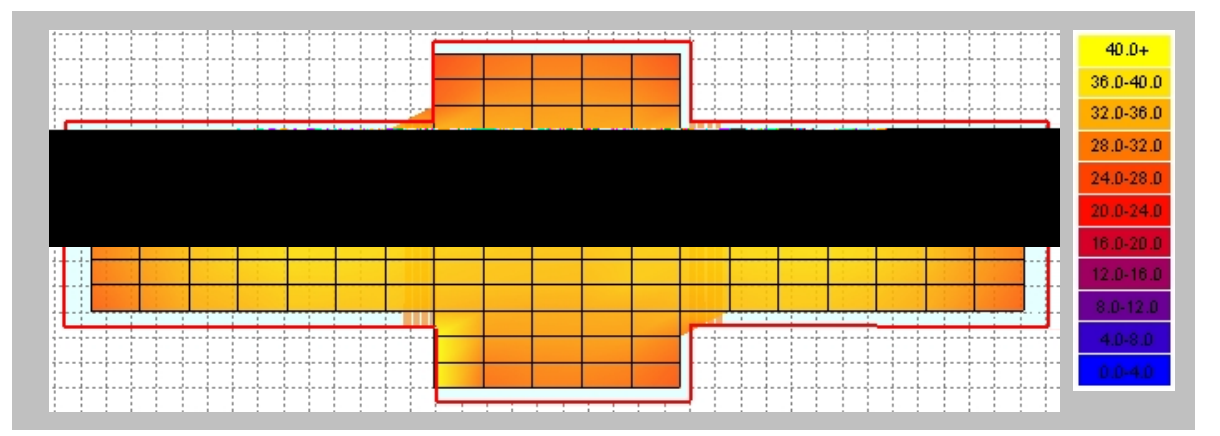

**FIGURA 5.17 –** SAÍDA DE DADOS NUMÉRICA DO ECOTECT COM *GRID* POSICIONADO NOS EIXOS XY

A Figura 5.18 mostra a distribuição de iluminamento em corte. Assim como o resultado numérico em planta, essa distribuição demonstra um coeficiente de uniformidade alto devido à configuração da abertura zenital, que cobre todo o átrio. Esse cálculo é possível alterando-se as coordenadas do grid para Y e Z ao invés de X e Y.

A renderização não foi gerada, neste caso, porque o modelo foi confeccionado no próprio ECOTECT e assim, não possui os detalhamentos necessários a uma imagem fotorealística, conforme descrito no Capítulo IV.

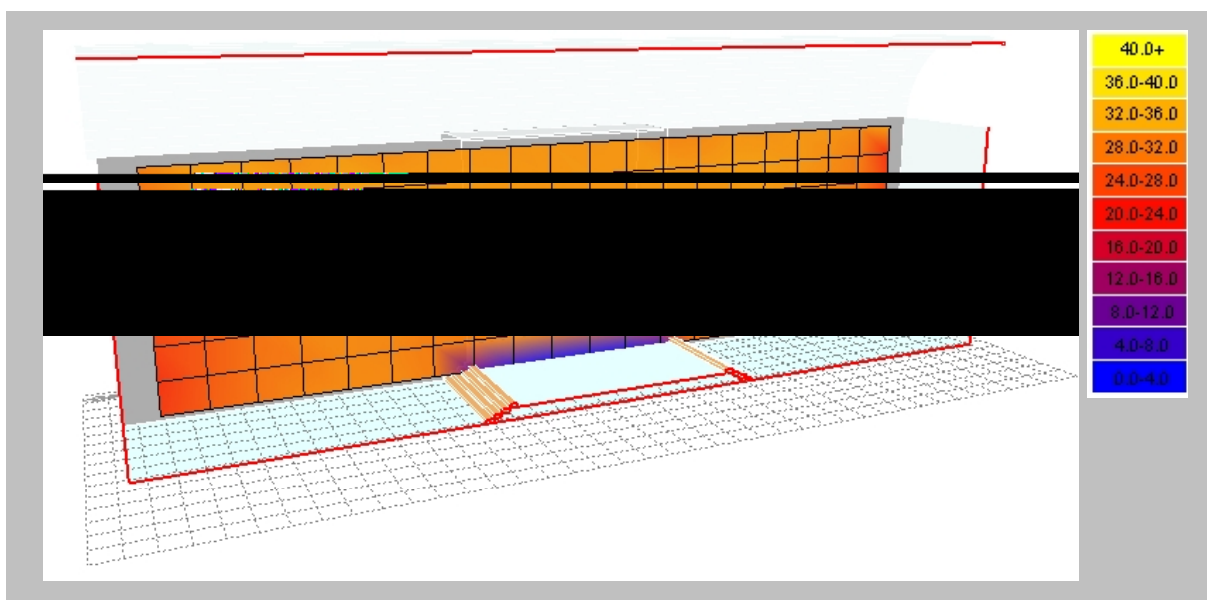

**FIGURA 5.18 –** SAÍDA DE DADOS NUMÉRICA DO ECOTECT COM *GRID* POSICIONADO NOS EIXOS YZ

### *5.1.3.2. Resultados das simulações no Lumen Designer 2006*

Conforme já descrito, os *softwares* se destinam a diferentes características projetuais, o modelo gerado para o Lumen Designer possui mais detalhes do que o do ECOTECT, já que neste caso o principal resultado é a imagem final gerada pela ferramenta.

O Lumen Designer possui ferramentas diferentes do ECOTECT para visualização da distribuição da iluminação no espaço, não possibilitando a visualização em corte, conforme demonstrado na Figura 5.18.

Apresenta, no entanto, possibilidades de visualização de imagens renderizadas *"high end"*. As Figuras 5.19 e 5.20 mostram o resultado da renderização do átrio com os materiais, cores e especularidades definidas. O modelo utilizado para estas simulações possui a descrição precisa de materiais, além de detalhes de pequenos frisos, que não alteram a quantidade total de iluminamento, mas interferem diretamente no realismo da imagem produzida.

Na Figura 5.19, através da imagem gerada é possível perceber que foi considerada no cálculo a iluminação natural proveniente da abertura zenital, no entanto, no momento da renderização a imagem, a cobertura translúcida é gerada sem a representação de materiais.

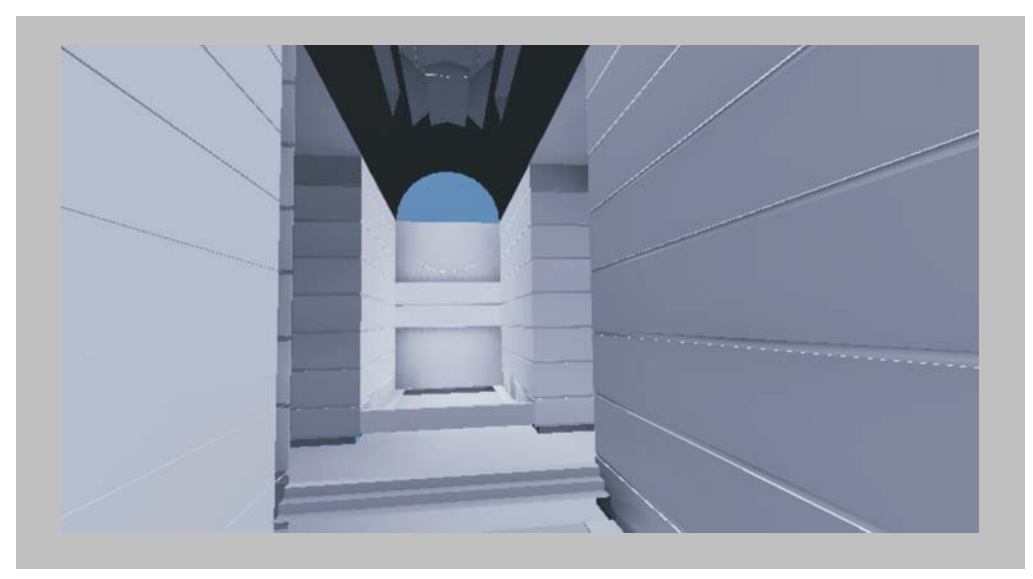

**FIGURA 5.19 –** RENDERIZAÇÃO DO ÁTRIO GERADA PELO *SOFTWARE* LUMEN DESIGNER

A Tabela 5.4 mostra os resultados calculados para o *grid* de análise. Através destes resultados, fica claro onde existe maior concentração de iluminamento. Considerando que a única abertura para entrada de luz natural é a cobertura zenital e os níveis de iluminamento encontrados são muito altos, concluindo-se que a ferramenta considera o elemento translúcido, mesmo não o tendo representado na renderização.

**TABELA 5.4** – RESULTADO DO CÁLCULO DE ILUMINAMENTO GERADO NO LUMEN DESIGNER PARA O ÁTRIO CENTRAL

| <b>Grid Values</b> |  |  |  |
|--------------------|--|--|--|
|                    |  |  |  |

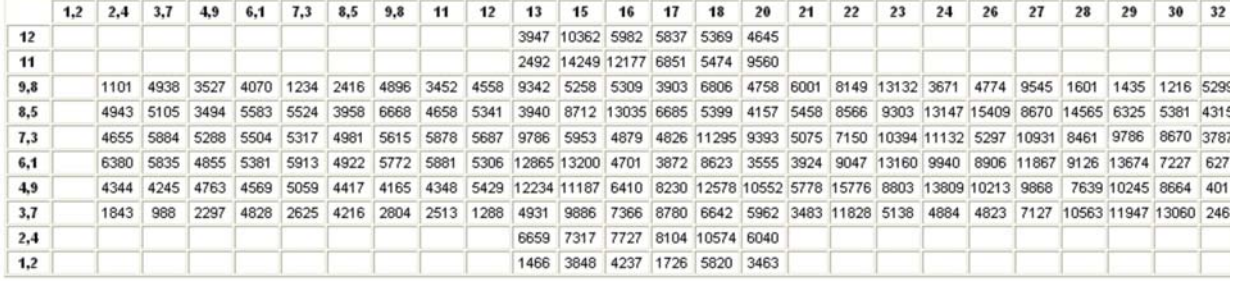

A Figura 5.20 mostra a representação da especularidade do piso e divisórias de vidro, característica que o ECOTECT não apresenta na renderização e geração de imagens. A especularidade considerada interfere também na saída de dados numérica, já que se deve levar em conta as reflexões e especularidade de cada material.

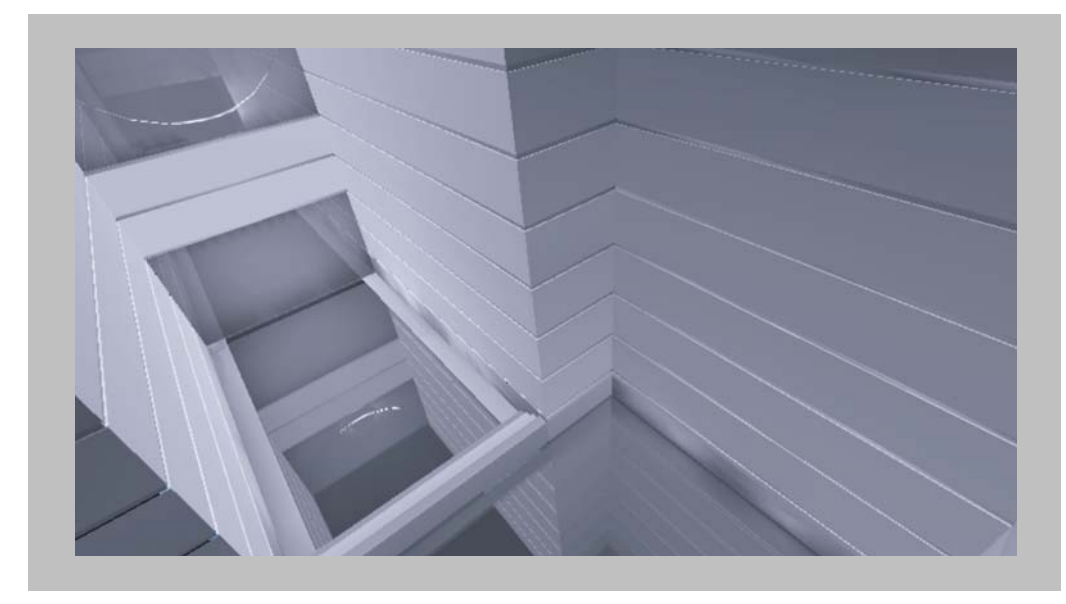

**FIGURA 5.20 –** RENDERIZAÇÃO DO ÁTRIO GERADA PELO *SOFTWARE* LUMEN DESIGNER

Os resultados apresentados mostram diversas diferenças nas possibilidades de simulação e análise dos dados de saída das duas ferramentas estudadas. O item 5.2 apresenta as discussões e evidências a respeito das ferramentas que podem ser concluídas através das simulações realizadas.

#### **5.2. Discussão dos resultados das simulações**

Por não possuir materialidade física, a luz só é percebida em um anteparo, sendo, por esta razão, difícil representá-la através de desenhos. A simulação computacional apresenta avanços consideráveis na concepção dos projetos de iluminação, permitindo que a luz seja vista dentro do ambiente antes do edifício construído. Torna-se possível, então, controlar os gastos de energia, pois muitas vezes o mesmo efeito pode ser conseguido através de sistemas diferentes.

É usual arquitetos especificarem lâmpadas comuns e consagradas devido ao receio de que o resultado visual e economia de um novo sistema não se equiparem ao já conhecido. Por outro lado, profissionais com maior conhecimento na área tendem a especificar a última geração de sistemas de iluminação artificial sem testá-los nos ambientes, o que muitas vezes gera resultados inesperados e indesejados. Os avanços tecnológicos buscam corresponder às necessidades contemporâneas e atingir o grau de satisfação necessário ao arquiteto e ao cliente. Nesse contexto, as ferramentas de simulação permitem que seja assegurado o comportamento de um sistema de iluminação depois de instalado, proporcionando confiabilidade tanto para o projetista como para o cliente, tanto em relação à ambientação como aos gastos com energia.

A relação entre os dados de entrada especificados e os dados de saída deve ser apreendida para que se possa compreender o resultado final. As duas ferramentas estudadas possuem características diferentes. O fato de ser o Lumen Designer voltado mais para a análise de iluminação artificial, é demonstrado pela menor precisão dos dados de entrada para iluminação natural.

No Lumen Designer os dados de saída são sempre apresentados em lux ou *footcandle* (fc), unidades que expressam níveis de iluminamento. No ECOTECT os níveis de iluminamento são sempre apresentados em níveis de iluminamento (lux), podendo a iluminação natural ser calculada e demonstrada em FLD (%).

O FLD depende apenas do tipo de céu e da localização (latitude e longitude), não importando a hora do dia, período do ano ou orientação. Isso se dá porque o FLD expressa a quantidade de iluminamento disponível na abóbada celeste para um céu homogêneo. Através dele pode-se assegurar o iluminamento mínimo disponível para um projeto desenvolvido em um determinado local, sendo portanto, a maneira mais adequada de desenvolver o projeto. Quando expresso em níveis de iluminamento, por depender de variáveis como tipo de céu, data, hora, orientação e localização (latitude e longitude), as probabilidades de se atingir os níveis calculados são menores.

Todas as simulações realizadas no ECOTECT para iluminação natural foram analisadas em FLD, assim a orientação e período do ano não são importantes, pois pode ser assegurado que aquele nível de iluminamento corresponde ao iluminamento externo em pelo menos 85% do período em que existe luz natural no exterior (das 9 às 17hs). As simulações realizadas no Lumen Designer foram expressas em lux devido à impossibilidade de considerar FLD, para tanto foram calculados os iluminamentos internos para o solstício de verão e de inverno.

138 O arquiteto deve estar atento às respostas que deseja obter e à maneira como abordará o problema. Se a fase em que é realizada a simulação é a fase de desenvolvimento do projeto, pode-se assegurar que o mais adequado é simular

em FLD, pois assim existirá a possibilidade de assegurar que a disponibilidade de luz calculada estará presente em pelo menos 85% do tempo. Por outro lado, no caso da avaliação de um projeto existente, se os dados de saída forem visualizados em níveis de iluminamento, as respostas à adequação do problema são diretas, já que a NBR estabelece um valor mínimo a ser alcançado.

Os materiais e cores foram determinados numericamente em todos os modelos através de matizes, tonalidade, saturação e refletâncias. Foram tomados os mesmos valores para todas as simulações para assegurar que os parâmetros, referentes aos materiais, seriam exatamente os mesmos. No entanto, os resultados numéricos calculados no Lumen Designer foram muito diferentes dos encontrados no ECOTECT, estas diferenças tem sua causa nas variáveis consideradas no cálculo, e na compreensão das refletâncias pelas ferramentas.

As discussões estão apresentadas nesse capítulo tanto a partir das simulações realizadas, como a partir das ferramentas investigadas, conforme a Tabela 5.5.

|                                                                                                 | Ferramentas investigadas                                                   |                                                                            |  |  |
|-------------------------------------------------------------------------------------------------|----------------------------------------------------------------------------|----------------------------------------------------------------------------|--|--|
| Simulações                                                                                      | <b>ECOTECVT v5.2</b>                                                       | <b>Lumen Designer</b><br>2006                                              |  |  |
| Planta do segundo pavimento<br>Parte da planta do segundo pavimento<br>Fachada<br>Átrio central | Aspectos positivos<br>Limitações<br>Dificuldades e erros<br>Aplicabilidade | Aspectos positivos<br>Limitações<br>Dificuldades e erros<br>Aplicabilidade |  |  |

**TABELA 5.5** – SÚMULA DO CONTEÚDO DO ITEM 5.2

#### *5.2.2. Discussão das simulações realizadas*

Nesse item, são apresentadas discussões dos resultados relacionados às simulações realizadas e descritas anteriormente. Pretende-se com essa abordagem identificar as maneiras de analisar, através de simulação computacional, a iluminação de espaços com características semelhantes aos estudados nesse trabalho.

#### *5.2.2.1. Planta do segundo pavimento*

Essa simulação foi realizada apenas no ECOTECT devido às limitações apresentadas pelo Lumen Designer para tal situação. Para que essa análise possa ser realizada no Lumen Designer é necessário dividir o pavimento em seções menores, como a parte da planta apresentada no item 5.1.1.2.

Na simulação do pavimento completo as diferenças dos resultados em relação à simulação de parte da planta e em relação aos dois sistemas de iluminação artificial testados, foram muito pequenas.

Foi observado no local que quase todas as janelas permanecem fechadas durante o dia, sendo toda a iluminação de tarefa gerada por sistemas artificiais, no entanto, apesar da alta refletância das paredes, o sistema implantado não é suficiente. Através da análise dos valores calculados para cada ponto, constatouse que a maioria deles apresenta entre 300 e 500lux e poucos pontos mais do que os 500lux exigidos. É importante destacar que a NBR 5413 estabelece esse mínimo para todos os pontos do ambiente e tal resultado poderia ser conseguido através do aumento do número de pontos de luz.

É interessante perceber a importância da simulação como meio de testar e comprovar a eficiência de um sistema para um determinado uso. No caso dos Nesse caso, seria necessário analisar os trechos 1, 2 e 3, já que as distâncias entre as aberturas são diferentes e a distribuição de luz no espaço é decorrente dessas distâncias. Os três intervalos apresentados se repetem em toda a planta do segundo pavimento, sendo suficiente a análise destes três trechos para a compreensão da distribuição de luz em todo o espaço.

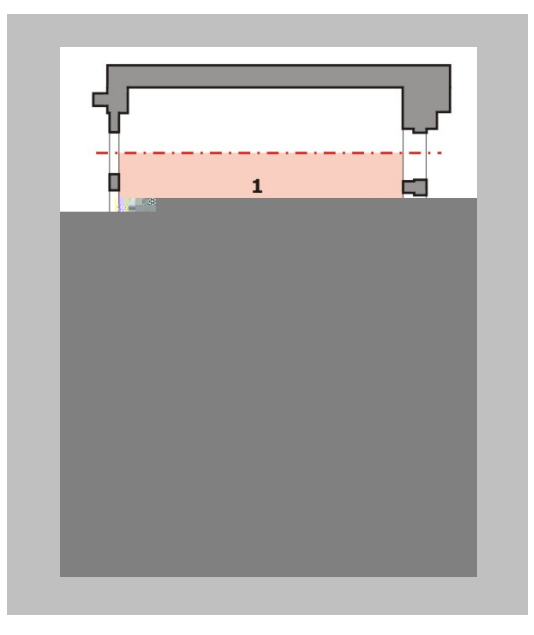

**FIGURA 5.21 –** MARCAÇÃO DE EIXOS PARA ANÁLISE DOS ESPAÇOS

O espaço analisado deve ser delimitado para que o *software* entenda que não é um espaço aberto. Por esta razão optou-se por realizar as simulações com as paredes que limitam o espaço nas cores branca, cinza e preta e, assim, analisar as diferenças que cada situação provoca na iluminação geral. Através desta experiência foi constatado que o nível de iluminamento diminui próximo ao elemento limitador do espaço, conforme diminui o índice de reflexão da cor utilizada. Esse fato ocorre tanto para iluminação natural como artificial, com a diferença que, como a iluminação artificial é central no espaço, a cor do elemento limitador influencia de maneira mais sutil na distribuição total de iluminamento.

A quantidade de iluminamento acrescentada pelos espaços adjacentes deve ser observada para que a cor escolhida seja capaz de proporcionar níveis de reflexão que acrescentem a mesma quantidade de iluminamento que os espaços adjacentes.

Na simulação realizada no ECOTECT com a utilização do motor de cálculo do Radiance, percebeu-se que, utilizando os mesmos sistemas simulados para o pavimento completo, apesar de nenhuma delas atingir o mínimo exigido pela NBR 5413 para ambientes de escritório em todo o plano de trabalho, a luminária que possui apenas duas lâmpadas proporciona um nível de iluminamento maior. Esse fato comprova a importância da simulação computacional para economia dos bens naturais, pois é decorrência da eficiência do sistema que pode ser previamente avaliado.

Quando simulado um detalhe do pavimento, o mesmo número de pontos calculado para a planta completa foi calculado para uma área 10 vezes menor. Assim, torna-se possível identificar os pontos onde a iluminação atinge os níveis exigidos (Figuras 5.6 e 5.9).

As simulações de parte da planta desenvolvidas tanto no Lumen Designer como no ECOTECT mostraram níveis menores de iluminamento próximo à parede. A principal diferença entre os dois resultados é a variação entre os valores máximo e mínimo, que no ECOTECT é muito maior do que no Lumen Designer. Esse fato ocorre devido ao número de inter-reflexões consideradas em cada uma das ferramentas.

O ECOTECT não possui biblioteca de mobiliário, não tendo sido inseridos elementos de mobília nas simulações de parte da planta. Para que fosse inserida mobília seria necessário transformar os blocos, originalmente DWG em 3DS, como se fez com os elementos complexos das simulações. O Lumen Designer, por outro lado, se destina à geração de imagens realísticas e, por esta razão, possui uma extensa biblioteca de mobiliário, materiais e luminárias para complementar os espaços, podendo ser importados outros elementos de *websites* recomendados pela LTI, além dos arquivos DWG modelados em ferramentas CAD. Por essa razão, foram também testados os resultados da iluminação dos espaços com a inserção de mobiliário.

Através dos testes realizados com o modelo desenvolvido para o Lumen Designer, foi constatado que, para as características do espaço (mesas e paredes brancas, carpete bege e forro de madeira), quando existe apenas iluminação direta, a presença do mobiliário altera a iluminação final. Quando existe apenas reflexão proveniente do carpete a iluminação geral fica amarelada e quando existem as ilhas de trabalho brancas a tonalidade da iluminação tende à cor branca (Figura 5.11).

No caso do Sistema 2, onde a iluminação proporcionada é direta e indireta, a diferença que ocorre na iluminação devido à inserção do mobiliário não foi considerável devido à cor do forro. A reflexão proveniente do forro marrom faz com que a iluminação geral fique amarelada mesmo quando é inserido o mobiliário branco. Através destes testes realizados no Lumen Designer conclui-se que, pra a geração de uma imagem que expresse as condições finais da iluminação do espaço, é necessário testar o espaço com o mobiliário, pois ele altera a tonalidade da iluminação geral.

#### *5.2.2.3. Fachada*

Para a simulação da fachada do Santander Cultural, foi confeccionado um modelo no SketchUp e importado nas extensões específicas suportadas por cada ferramenta analisada. Nenhum dos dois *softwares* possui ferramentas de desenho capazes de reproduzir os detalhes de uma fachada de estilo neoclássico. No entanto, para estudos simplificados os elementos construtivos também poderiam ser simplificados, a fim de gerar rapidamente um modelo de análise. Enquanto o Lumen Designer importa o modelo original com as características de materiais e *layers*, no ECOTECT o modelo original necessita da aplicação de materiais, já que não reconhece especificações definidas nas ferramentas CAD.

Esta simulação foi realizada para analisar como as ferramentas permitem a apreensão de um objeto complexo. Através delas constatou-se a possibilidade de utilizar o mesmo modelo nas duas ferramentas, sendo necessário conhecer as limitações de cada *software* e analisar tecnicamente os resultados obtidos, pois cada um deles se presta a um tipo de análise.

Na renderização gerada para o ECOTECT é possível visualizar o efeito e o facho proveniente de cada fonte de iluminação artificial. As imagens *falsecolor* e curvas isolux colaboram para o entendimento do problema, já que através da gradação de cores podem ser determinados os intervalos de níveis de iluminamento (Figuras 5.13 e 5.14). O Lumen Designer não apresenta a opção de visualização de renderização com curvas isolux e tem problemas na opção *falsecolor* por não permitir a determinação do intervalo analisado (ver item 5.1.2.2).

As imagens em curvas isolux*,* disponíveis apenas no ECOTECT, destacam os locais onde existe maior concentração de iluminamento, no caso das fachadas, a visualização dessa característica é importante por demonstrar a distribuição da luz e as potencialidades de ofuscamento. Através dessas imagens percebe-se que a fachada simulada com o Sistema 5, apesar de apresentar uma grande iluminância junto à fonte, possui pequena propagação da luz.

A fachada renderizada pelo Lumen Designer para a utilização de LED (Sistema 5) não pôde ser montada, pois a propagação da luz é tão pequena que, mesmo com a instalação de 20 projetores, não é possível compreender a volumetria da fachada, fato que demonstra a insuficiência do iluminamento proporcionado pelo sistema.

Foram constatadas diferenças importantes entre a simulação gerada no ECOTECT e a simulação do mesmo modelo gerada no Lumen Designer utilizando as mesmas fontes de luz. As fontes utilizadas para esse trabalho foram projetores com lâmpadas PAR (Figuras 5.12a e 5.15a), com lâmpada de vapor de mercúrio (Figuras 5.12b e 5.15b) e com LED (Figura 5.12c). A lâmpada PAR se destaca por uma ótima reprodução de cores (IRC 100%) e se apresentam nas potências 50, 75 ou 90W, sendo comumente utilizadas em vitrines. As lâmpadas de vapor de mercúrio possuem este IRC menor (IRC 40-59%) e consomem 80, 125, 250 ou 400W, no entanto sua vida útil é de 24.000 horas enquanto a primeira é de 2.000 horas. As ferramentas representam de modo mais adequado as cores percebidas através de um determinado sistema devido ao ser IRC.

Os LEDs são fontes de luz de última geração, consumindo apenas 1W e com vida útil de 100.000 horas. As simulações apresentadas que testaram esse tipo de fonte demonstram que, além da potência consumida ser pequena, a otimização dessa potência para conversão em luz não é satisfatória, o que faz com que a iluminação proveniente da fonte de luz seja pequena. A simulação gerada no ECOTECT mostra a quantidade de iluminamento semelhante para as

três fontes de luz, no entanto a simulação realizada no Lumen Designer mostra uma imagem mais próxima da realidade.

As imagens do Lumen Designer podem ser geradas através da renderização simplificada ou híbrida. A renderização híbrida considera todas as sombras e características dos materiais (especularidade, rugosidade, etc.), e por esta razão, leva um longo tempo para ser concluída. A renderização simplificada mostra apenas o efeito da luz, não delimitando fachos e sombras, mas através dela é possível entender o efeito geral de uma fonte de luz, como cores e alcance (Figuras 5.15 e 5.16). Assim é possível que se teste o objeto e quando se atingir ao resultado buscado, faz-se então a renderização híbrida final (Figura 5.22).

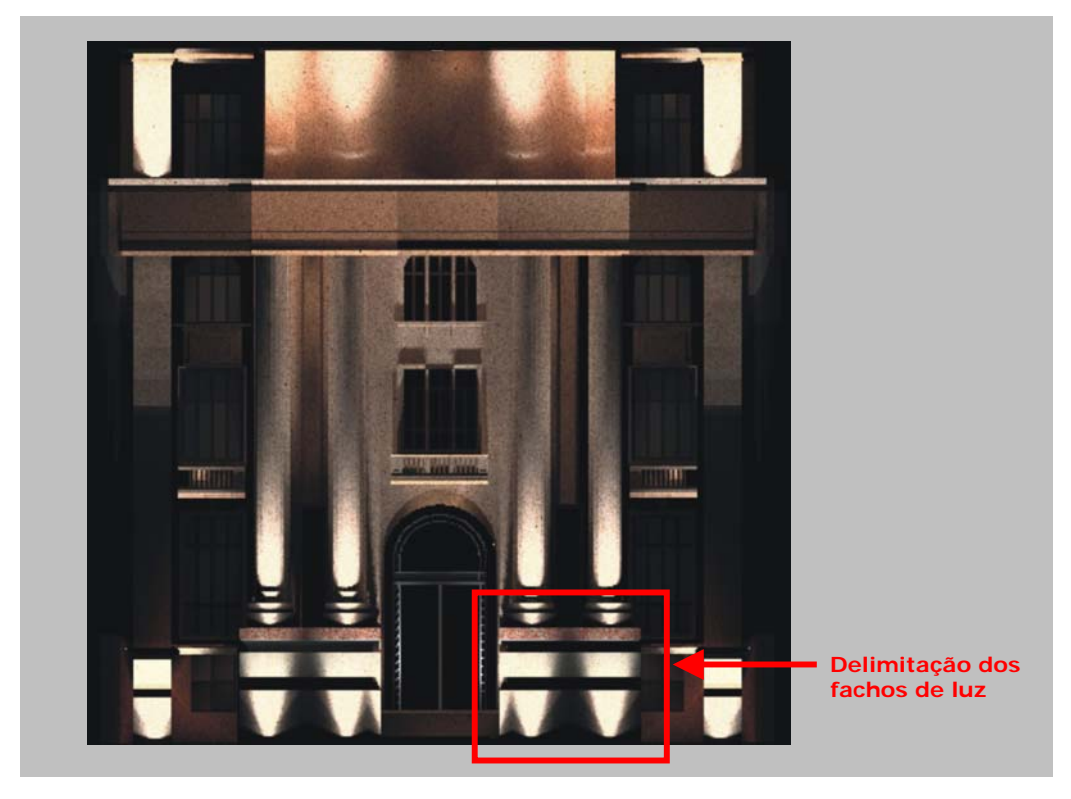

**FIGURA 5.22 –** RENDERIZACÃO HÍBRIDA DA FACHADA GERADA NO LUMEN DESIGNER COM SISTEMA 3

Devido aos vazamentos de luz ocorridos nas simulações do ECOTECT, com apenas 6 projetores foi possível perceber toda a fachada. Nas simulações geradas no Lumen Designer não é possível perceber o volume completo, assim, a ferramenta permite analisar as possibilidades de destacar elementos compositivos através da adição de luminárias, assim foram adicionados projetores até que a fachada completa pudesse ser percebida.

Os vazamentos de luz percebidos nas simulações do ECOTECT podem gerar confusão se a imagem for gerada por um profissional com conhecimento apenas elementar sobre as fontes de luz artificiais. A imagem permite a análise da volumetria completa e dos fachos de luz, no entanto o projetista não poderá esperar obter com apenas 6 projetores a imagem gerada, ou o projeto será especificado inadequadamente.

Ainda relativamente à iluminação de fachadas, cabe destacar a importância da preservação do patrimônio histórico. Dependendo do nível de tombamento dos edifícios, é permitido ou não posicionar luminárias em elementos da fachada. Os recursos de simulação computacional permitem estudar diversas possibilidades a fim de valorizar os bens públicos e não interferir na sua estrutura original.

## *5.2.2.4. Átrio central*

O átrio foi simulado com o objetivo de investigar os meios que as duas ferramentas dispõem para analisar um espaço especial, com características diferentes dos demais analisados. Neste caso específico, o átrio central possui iluminação zenital, materiais contemporâneos e piso de vidro.

Esse foi o último espaço a ser simulado, já sendo conhecidas portanto, as possibilidades e características específicas de cada uma das ferramentas, por esta razão, os modelos foram desenvolvidos de maneira diferente com o objetivo de otimizar as características de cada uma.

O modelo desenvolvido para o ECOTECT não possui detalhes sutis como pequenos frisos e detalhes da estrutura. Quando esse modelo foi desenvolvido, foram inseridos apenas detalhes que interferissem no resultado quantitativo da simulação (Figuras 5.17 e 5.18). A imagem renderizada, nesse caso, serve apenas para analisar a distribuição de luz no espaço, mas não possui o realismo pretendido para este tipo de saída de dados já que não possui detalhes que conferem tal realismo à cena.

Ao contrário do modelo do ECOTECT, para o Lumen Designer, foram inseridos no desenho todos os detalhes que poderiam gerar realismo nas imagens. A preocupação nessa simulação era a geração das imagens finais

146

(Figuras 5.19 e 5.20). Os cálculos foram analisados apenas como verificação e base para geração das imagens, mas não como meio de apresentar resultados.

#### *5.2.3. Ferramentas de simulação de iluminação investigadas*

As ferramentas investigadas, tanto o ECOTECT v5.20 como o Lumen Designer 2006, possuem qualidades e problemas. A seguir, são comparados os dois *softwares,* através dos seus pontos positivos, limitações, dificuldades e erros e aplicabilidade, de modo a colaborar para a otimização da utilização de ambos.

#### *5.2.3.1. ECOTECT v5.20*

Através das simulações realizadas, o ECOTECT demonstrou ser mais adequado a análises numéricas do que à geração de imagem "*high end*". É uma ferramenta bastante completa para análises de conforto ambiental, já que abrange as áreas térmica, acústica e iluminação.

#### • *Aspectos positivos na utilização do software ECOTECT v5.20*

O *software* ECOTECT apresenta a vantagem de reunir as três áreas de conforto (acústica, térmica e iluminação) em um único *software*, possibilitando análises integradas, no entanto, os modelos apresentados nesse trabalho têm o objetivo de avaliar a ferramenta apenas como apoio ao projeto de iluminação. É importante destacar que os modelos utilizados para simulações de térmica e acústica devem possuir características e parâmetros diferentes dos estabelecidos para cálculo da iluminação.

A possibilidade de confeccionar modelos com características diversas – zonas simples ou duas zonas para configurar espessura de parede, conforme simulado para os escritórios – apresenta a vantagem de permitir análises específicas, ou seja, análises qualitativas ou quantitativas, nível de precisão de resultados, assim, não é necessário especificar todas as características do modelo, sendo suficientes as que serão tomadas para o cálculo. Além disso, se já existe um modelo, por mais complexo que este seja, é possível simplificá-lo para ler apenas as características que serão tomadas para os cálculos necessários.

A utilização do motor de cálculo do Radiance pode ser considerada mais um ponto positivo da ferramenta, à medida que assegura a utilização de um algoritmo conhecido e testado, conferindo credibilidade aos cálculos.

As possibilidades de visualização da saída de dados são interessantes, já que os resultados numéricos podem ser apresentados visualmente através de gradações de cores para que seja compreendida a distribuição da iluminação nos espaços arquitetônicos e visualizado o nível de uniformidade da iluminação.

Merece destaque também a presença da ferramenta OpenGL, a qual permite a visualização dos resultados através de imagens *shade,* com a inserção de planos de corte, animações e análises diversas.

#### • *Limitações no uso do software ECOTECT v5.20*

O ECOTECT realiza os cálculos em um período relativamente curto de tempo. Para todas as simulações realizadas nesse trabalho, inclusive a mais complexa, não foram necessários mais do que 60 minutos, sendo por esta razão, ideal para testes e estudos de iluminação. No entanto, as imagens geradas permitem a compreensão da geometria mas não possuem qualidade realística.

Outro tópico importante é a recomendação que a SQ1 faz para as simulações de geometrias complexas, caso em que os modelos devem ser confeccionados em outras ferramentas *CAD* e importados no ECOTECT. Considerando que as simulações devem utilizar o motor de cálculo do Radiance, no caso de espaços complexos, o ECOTECT é utilizado apenas para que sejam especificados os materiais e visualizados os resultados em ambiente Windows, e para geometrias simples é possível a confecção de modelos através das ferramentas de desenho próprias, conforme foram desenvolvidos os modelos das plantas gerais e do átrio central.

O *software* importa tanto arquivos DWG como DXF, no entanto existem restrições para que não ocorram problemas com o desenho: arquivos DXF são bons para geometria em 2D e somente sólidos muito simples; arquivos 3DS são bons para geometrias em 3D. Essa variedade de importações e exportações pode gerar inadequações no modelo se o projetista não dominar as limitações das ferramentas, pois um modelo tridimensional considerado simples e importado

148

com o formato DXF, pode ter problemas de compreensão nas ferramentas, apesar de não existirem problemas aparentes.

Característica também importante percebida no ECOTECT é a impossibilidade de alterar os intervalos de análise. É possível diminuir os valores máximo e mínimo, e assim altera-se a distribuição da gradação de cores, no ambiente, no entanto entre o valor máximo e o mínimo, a escala é sempre dividida em onze intervalos. Nesse contexto, deve-se atentar para o fato de que, com apenas 3 escalas obtidas dividindo a profundidade do espaço em três, é possível compreender a distribuição da iluminação no espaço para análises simples. Nesses casos, gradações maiores são desnecessárias e podem gerar confusões de compreensão ao invés de colaborar para a apreensão da distribuição de iluminação.

## • *Dificuldades e erros resultantes das simulações no ECOTECT v5.20*

Os arquivos DXF e 3DS podem ter características diferentes de acordo com a ferramenta CAD na qual são desenvolvidos, por esta razão podem ser gerados resultados diferentes dependendo do programa e das definições e parâmetros de exportação. Se o resultado desejado não for alcançado no ECOTECT devem ser revistas todas as opções no momento da exportação do arquivo no programa CAD de origem, já que diferenças significantes nos resultados podem ser geradas pelas diferenças de ajustes.

Na simulação das fachadas, o vazamento de luz ocorreu devido a problemas na leitura do modelo. No entanto, todos os planos foram revisados e em alguns foram criados novos sobre os já existentes, não havendo, ainda assim, alteração no espraiamento da luz. Para um projetista sem experiência ou sem conhecimento sobre as características de uma determinada fonte, essa imprecisão nos resultados pode gerar confusão na leitura do resultado final da simulação, fazendo com que resultados irreais sejam esperados.

### • *Aplicabilidade do software ECOTECT v5.20*

O *software* ECOTECT é uma ferramenta que se presta tanto ao ensino como à utilização em escritórios.

Para escritórios o mais importante é a saída de dados numérica e as possibilidades de apresentação, entendimento e análise da distribuição de

# • *Aspectos positivos na utilização do software Lumen Designer 2006*

O principal ponto positivo do Lumen Designer é a qualidade da imagem final. Apresenta parâmetros para definir a renderização, tornando viável, para o desenvolvimento de estudos, a renderização de imagens simples que não necessitam de mais de 1 hora para cálculo e, quando o modelo estiver pronto, pode ser gerada a renderização híbrida, que é mais demorada mas o resultado da imagem final é mais preciso.

Os dados numéricos apresentados como saída de dados dos cálculos podem ser organizados em forma de tabelas, o que facilita a documentação das simulações realizadas.

# • *Limitações no uso do software Lumen Designer 2006*

Essa ferramenta não apresenta as possibilidades de avaliação do processo como o ECOTECT, através de gradações de cores para identificação da distribuição de iluminamento, mas por outro lado, apresenta ferramentas poderosas para a apresentação de iluminação artificial e das imagens "*high end*".

O Lumen Designer é a evolução do Lumen Micro, que possui características de modelagem e cálculo muito elementares, não possibilitando a importação e exportação de arquivos gerados em outras ferramentas. O Lumen Designer 2006, apesar de apresentar avanços consideráveis, está ainda em fase de desenvolvimento, apresentando problemas na visualização das imagens.

Assim como ocorre no ECOTECT, a possibilidade de importar arquivos DWG e DXF, possibilita a análise de geometrias complexas. Assim, tendo este *software* a capacidade de produzir imagens de alta qualidade, quando resolvidos estes problemas de visualização, estará disponível uma ferramenta de alta qualidade.

O Lumen Designer apresenta diversos recursos para renderização de imagens, tanto sob luz natural como artificial. No entanto, os cálculos realizados para iluminação natural são extremamente complexos, deixando, por vezes, a imagem final incompleta.

# • *Dificuldades e erros resultantes das simulações no Lumen Designer 2006*

Alguns modelos, quando simulados sob a luz artificial, aparecem normalmente, porém quando simulados sob luz natural perdem partes na renderização. Em outros casos, o mesmo modelo não renderiza partes quando visto de dentro pra fora, mas quando visto de fora para dentro aparece completo. Este tipo de imprecisão nas imagens faz com que o mesmo modelo não possa ser utilizado para duas situações diferentes. A Figura 5.23 mostra o mesmo modelo utilizado para cálculo da iluminação artificial, com os problemas gerados na simulação da luz natural.

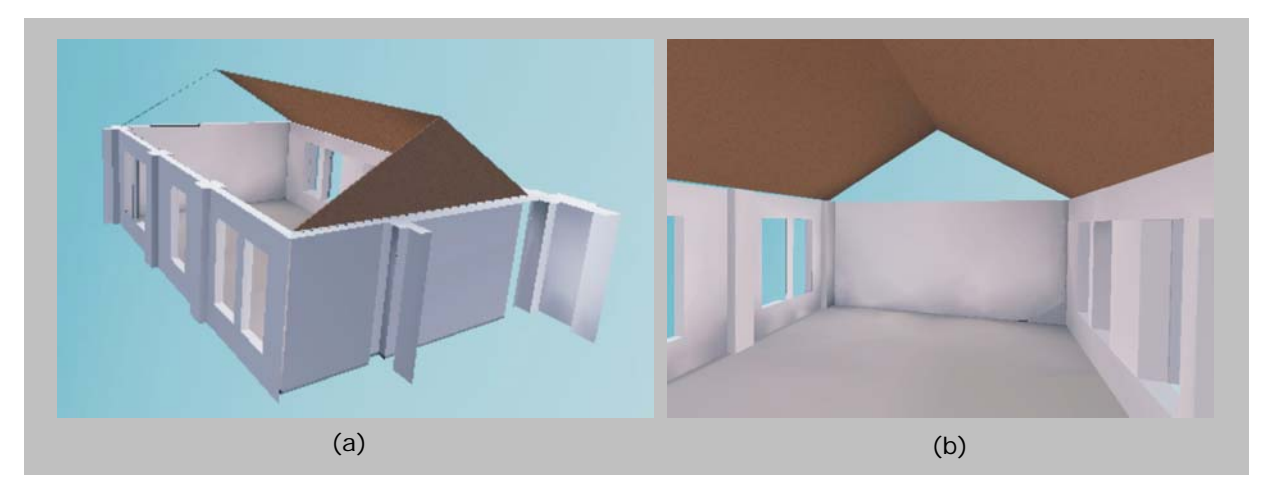

**FIGURA 5.23 –** PROBLEMAS RESULTANTES DA RENDERIZAÇÃO DA VISTA EXTERNA (a) E VISTA INTERNA (b) DO MESMO MODELO NO LUMEN DESIGNER

É importante destacar que, apesar de elementos de fechamento não aparecerem de certos ângulos visuais, o *software* considera os elementos existentes nos cálculos. No exemplo mostrado acima, apesar de não aparecer uma das águas do telhado na renderização, através dos resultados numéricos dessa simulação, o espaço apresenta quantidade de iluminamento proveniente de aberturas laterais (janelas), e não de um espaço externo.

Com os modelos utilizados para a fachada, ocorreram problemas semelhantes nas esquadrias e em alguns elementos que não são corretamente renderizados. Para que o resultado final fosse adequado, o modelo foi sendo arrumado e testado por partes. É possível que exista alguma parametrização do Lumen Designer que faz com que a ferramenta entenda apenas elementos confeccionados com determinadas características, porém para as simulações realizadas nesse trabalho, não foi encontrada nenhuma lógica na construção do modelo que justifique os erros na renderização.

Na tentativa de corrigir os problemas encontrados nas simulações, foi contatado o suporte técnico da LTI. Foram enviados ao suporte técnico os modelos testados e incorretamente renderizados. Os modelos quando renderizados em outra máquina apresentaram os mesmos problemas, assim, conclui-se que o problema não é referente ao equipamento utilizado, mas à ferramenta de simulação. Cabe destacar ainda que a possível falta de memória do vídeo utilizado não geraria tais problemas, pois quando ocorre este tipo de erro a utilização dos *softwares* é encerrada e a ação não é concluída. O suporte técnico da LTI informou também que o *software* possui problemas que estão sendo resolvidos e que em breve será lançada uma nova versão.

#### • *Aplicabilidade do software Lumen Designer 2006*

Enquanto o ECOTECT se propõe a ser uma ferramenta de avaliação ambiental, com capacidade de avaliar incidência solar, sombreamento, questões térmicas e acústicas, o Lumen Designer se destina à avaliação e testes de iluminação artificial com pequena capacidade para avaliação da iluminação natural, caso em que os resultados gerados apresentam diversas incoerências, principalmente relacionadas às imagens fotorealísticas.

No estágio de desenvolvimento da ferramenta, ela não é recomendada para utilização em escritórios, já que os resultados das simulações não satisfarão às necessidades ou expectativas dos arquitetos. Porém, se os problemas com renderização forem resolvidos, a ferramenta se tornará confiável e adequada a escritórios que trabalham com a venda de projetos ou que desejam elucidar seus projetos aos clientes.

#### *5.2.4. Análise comparativa das duas ferramentas estudadas*

Deve-se atentar para o fato de que, para justificar o uso das ferramentas de simulação em um projeto de iluminação, ou seja, para que o tempo investido no aprendizado e os eventuais gastos na compra das ferramentas sejam recompensados, os *softwares* devem disponibilizar a visualização do ambiente analisando a distribuição da luz e a previsão de FLD no interior do edifício.

A tabela abaixo classifica as ferramentas de acordo com as suas

qualidades e problemas em bom (●), regular (●) e ruim (●), considerando:

- *modelagem*: possibilidade e facilidade de importação e exportação de arquivos de ferramentas CAD e possibilidade de modelar no próprio *software*.
- *interface*: facilidade de compreensão das ferramentas de simulação pelo usuário e integração com outras ferramentas de simulação que permitam análises integradas de outras áreas (térmica e acústica, por exemplo) ou para gerar análises que a ferramenta não gera.
- *dados de entrada*: facilidade de compreensão dos dados necessários e o grau de especificidade dos mesmos.
- *dados de saída*: possibilidades de visualização, organização e documentação dos dados gerados pelas ferramentas.
- *processamento*: tempo necessário para o desenvolvimento dos cálculos e renderizações e o equipamento necessário para que os resultados sejam gerados corretamente.
- *bibliotecas*: possibilidade de importar blocos para gerar uma simulação mais próxima da realidade, tanto qualitativa quanto quantitativamente.
- *suporte ao usuário*: meios que possibilitam a compreensão do funcionamento das ferramentas.

|                     | Modelage | ပ<br>ᢐ<br>nter | $\frac{1}{\sigma}$<br>ಕೆ<br>Dados<br>entra | ರ<br>ᡕᠣ<br>ados<br>said | ssar | Sβ<br>Bibliot | ao<br>usuár<br>jodr<br>S |
|---------------------|----------|----------------|--------------------------------------------|-------------------------|------|---------------|--------------------------|
| ECOTECT v5.20       |          |                |                                            |                         |      |               |                          |
| Lumen Designer 2006 |          |                |                                            |                         |      |               |                          |

**TABELA 5.6** – TABELA COMPARATIVA DAS FERRAMENTAS DE SIMULAÇÃO DE ILUMINAÇÃO ESTUDADAS

Através da tabela percebe-se que o ECOTECT possui mais vantagens que o Lumen Designer, tendo apenas o tópico "bibliotecas" classificado como ruim, e vale lembrar que é possível importar itens de ferramentas CAD. Por outro lado, o Lumen Designer foi classificado como ruim com relação à "modelagem" e ao "suporte ao usuário", e teve 3 itens classificados como regulares, sendo considerado bom apenas no que se refere às bibliotecas e aos dados de saída.

Conclui-se, portanto, que o ECOTECT v5.20 é mais completo e mais adequado ao uso diário do que o Lumen Designer 2006, fato justificável por estar, o primeiro, em fase mais avançada de desenvolvimento.

# **CONCLUSÃO**

conclusão

As ferramentas de simulação de iluminação servem tanto para testar e desenvolver projetos arquitetônicos como acadêmicos. Através das simulações realizadas foi possível observar características próprias de cada ferramenta e a finalidade a que se destinam, e através dessas observações podem ser destacadas situações que melhor se adaptam a uma ou outra. Vale destacar ainda que no ambiente científico, a investigação ocorre em todos os níveis e as imagens geradas devem ter base de dados confiável para que possam ser desenvolvidas idéias de trabalho a partir de tais dados.

Cabe destacar que as simulações de iluminação colaboram para a diminuição do consumo de energia, pois esteticamente, demonstram que duas lâmpadas com o mesmo efeito podem consumir energias diferentes, e permitem avaliar a eficiência, quantidade de iluminamento e distribuição da luz no espaço, evitando que existam excessos e que o sistema consuma energia desnecessária.

A simulação da luz, tanto natural como artificial, colabora para a fase de concepção do projeto de iluminação já que se aplica aos estudos dos espaços, estudos de conforto ambiental e consumo de energia. Os arquitetos costumam encontrar dificuldades quanto à simulação computacional da luz devido à grande quantidade de informações necessárias tanto para geração da simulação quanto para compreensão dos dados de saída.

Em tempo de necessária conservação de energia, a iluminação deve ser planejada como parte integrante do projeto de arquitetura para que possa ser pensada de modo a otimizar os gastos com energia para iluminação. Sob esse aspecto a simulação computacional aparece como elemento facilitador da concepção do projeto de iluminação na medida em que permite que sejam feitos testes para encontrar a melhor solução entre as diferentes alternativas.

Ao mesmo tempo em que a simulação computacional colabora para a compreensão do problema de iluminação, deve-se perceber as características específicas de cada ferramenta. Durante o desenvolvimento da dissertação algumas idéias foram sendo alteradas devido às especificidades percebidas em cada uma das ferramentas. Em alguns dos casos propostos nesse trabalho foram constatados problemas que impossibilitam algumas das simulações, justamente devido ao tipo de saída de dados a que se propõem.

As simulações desenvolvidas tiveram como base a avaliação dos elementos compositivos e espaços arquitetônicos através dos *softwares* ECOTECT v5.20 e Lumen Designer 2006 (conforme descrito no Capítulo IV). Essas ferramentas foram utilizadas a partir dos escritórios, fachada e átrio central do edifício do Santander Cultural, modelados ora nos próprios *softwares*, ora em ferramentas CAD compatíveis, conforme recomendações técnicas.

Para as referidas simulações foram considerados os elementos compositivos do edifício, as características construtivas, os materiais, os espaços e as características dos sistemas de iluminação natural e artificial. Tendo, como objetivo, estudar o potencial de utilização destas ferramentas no dia-a-dia dos arquitetos para predição e análise da iluminação natural e artificial. Através destes testes foi possível definir como e quando usar cada tipo de ferramenta de simulação apresentada nesse trabalho.

Através das simulações realizadas foram constatados problemas nos resultados finais do Lumen Designer 2006, sem que haja qualquer justificativa na documentação técnica ou no suporte contatado durante o desenvolvimento da dissertação. Tal fato gera incredulidade nos resultados gerados pela ferramenta, já que muitas vezes os erros e problemas encontrados (conforme discutidos no Capítulo V) superam as vantagens e certamente fariam o arquiteto desconsiderar o uso da ferramenta no seu dia-a-dia.

Por outro lado, o ECOTECT v5.20 mostrou-se uma ferramenta válida para análises de iluminação, mostrando algumas diferenças nos resultados numéricos quando comparados aos resultados calculados pelo Radiance. A documentação técnica do ECOTECT recomenda a utilização do motor de cálculo do Radiance, e por esta razão todas as simulações foram geradas com a utilização desse. Apesar de parecer incoerente a utilização do ECOTECT e a necessidade de utilizar o Radiance para que os resultados possam ter credibilidade, os resultados são confiáveis devido ao motor de cálculo do Radiance, que é comprovado e não poderia ser utilizado em ambiente Windows sem o ECOTECT.

Além das análises integradas das áreas de conforto ambiental (térmica, acústica e iluminação), o ECOTECT apresenta a vantagem de possuir interface com outros *softwares* que realizam ações e análises que ele não é capaz de fazer, como imagens renderizadas, análises *falsecolor* e *isocontour* e a previsão de conforto visual, por exemplo.

Após terem sido realizadas as simulações propostas, pode-se afirmar que tanto o ECOTECT como o Lumen Designer fazem análises qualitativas e quantitativas, no entanto, através dos resultados encontrados, fica clara a prioridade de cada um deles (ver Capítulo V). Do ECOTECT conclui-se que possui como vantagem a sua saída de dados numérica, já que esta apresenta diversas maneiras de visualização e análise, todas claras e didáticas. Por outro lado, as imagens nele renderizadas só podem ser geradas com o posicionamento de uma câmera sintética e apresentam apenas uma configuração de renderização, gerando portanto resultados elementares. Com relação ao Lumen Designer, pode-se destacar como desvantagem a apresentação dos dados numéricos organizados em tabelas e a impossibilidade de avaliar a distribuição de iluminamento através de gradação de cores e FLD, no entanto as imagens por ele geradas podem ser visualizadas em perspectiva ou vista e apresentam as possibilidades de renderização simples ou híbrida, conforme descritas nesse trabalho.

Entre as duas ferramentas analisadas, o aprendizado do ECOTECT é mais fácil devido à disponibilidade de material didático sobre ele, e às ferramentas de desenho e análise que são mais desenvolvidas do que as do Lumen Designer. Por essa razão conclui-se que, sendo mais fácil o aprendizado e o manuseio do ECOTECT, e sendo esse *software* mais eficiente no que se refere ao tempo gasto e às respostas geradas, ele pode ser mais facilmente aplicado ao ensino e ao uso cotidiano em escritórios de arquitetura.

A metodologia adotada nesse trabalho mostrou-se adequada uma vez que permitiu simular espaços com diferentes características e necessidades. Desta maneira foi possível analisar:

• espaços amplos (planta completa do segundo pavimento), onde deseja-se ter a distribuição total da luz;

- espaços menores (seção de planta do segundo pavimento), onde os detalhes são importantes por contribuírem para uma maior exatidão na saída de dados;
- fachada, onde a imagem final é importante por ser um caso de iluminação cênica;
- o espaço do átrio central, com características, usos e necessidades especiais.

Qualquer uma das ferramentas estudadas requer conhecimento de fundamentos de iluminação para geração e compreensão das análises. As ferramentas testadas e analisadas nesse trabalho necessitam que o usuário tenha conhecimento de fundamentos da arquitetura e da iluminação e domine os dados de entrada e saída, tarefa que requer tempo de treinamento.

Através da investigação das ferramentas de iluminação, conclui-se que, assim como existem projetos de iluminação destinados à qualidade e outros à quantidade de iluminamento, as ferramentas de simulação também seguem essas duas linhas de projeto e análise. A partir das simulações realizadas, percebeu-se que o ECOTECT presta-se melhor a análises quantitativas e o Lumen Designer a análises qualitativas devido às peculiaridades de cada uma das ferramentas.

Os *softwares* devem considerar o projeto arquitetônico como integração de diversos fatores, dando ao arquiteto a possibilidade de aplicar seus conhecimentos e utilizar processos digitais acessíveis. Por esta razão, o que normalmente se vê é a utilização, inclusive para simular iluminação, de ferramentas direcionadas unicamente à representação tridimensional de projetos e confecção de maquetes eletrônicas. Através da utilização dessas ferramentas não especializadas, os efeitos de iluminação simulados normalmente são apenas visuais, não possuindo especificações paramétricas e representando uma iluminação, na maior parte das vezes, irreal.

O processo de simulação foi considerado fácil, sendo as dificuldades encontradas referentes ao tempo gasto no preparo do modelo e edição dos dados relativos à geometria dos espaços e propriedades físicas da luz e dos materiais. O tempo despendido no processo está diretamente relacionado à complexidade do modelo e do algoritmo de iluminação implementado, além das características de processamento do equipamento computacional utilizado.

Foram verificadas vantagens e limitações nas ferramentas de simulação e, assim, puderam ser compreendidos os procedimentos de aplicação dessas tecnologias durante o processo projetual de arquitetura. As ferramentas de simulação poderão auxiliar o projetista nas diversas fases do projeto, de maneira a criar propostas mais eficientes e eficazes com relação ao conforto luminoso do espaço projetado.

As ferramentas de iluminação, por desenvolverem simulações paramétricas, possuem diferentes especificações de entrada e saída de dados e devem ser utilizadas de acordo com a finalidade a que se presta o estudo, havendo sempre uma preocupação com a definição correta dos materiais, superfícies e fontes luminosas.

A simulação computacional é uma tecnologia que deve ser utilizada por arquitetos no desenvolvimento de projetos de iluminação não só como ferramenta para visualização e teste dos resultados, mas também como suporte para pesquisa e ensino de conforto visual.

As ferramentas testadas nesse trabalho – ECOTECT v5.20 e Lumen Designer 2006 – representam mais um recurso para facilitar o entendimento do comportamento da luz e dos materiais nos espaços projetados, aumentando as possibilidades de obtenção de resultados satisfatórios mesmo relacionados aos aspectos perceptivos e subjetivos da iluminação.

Na área da educação, poucos são os cursos que utilizam ferramentas informatizadas de simulação nas disciplinas de conforto como parte do método de ensino de iluminação natural e artificial. Mesmo quando usados, o enfoque dado não considera o contexto do projeto como um todo, pois é comum considerar os ambientes sem relacioná-los ao exercício projetual desenvolvido pelos alunos nas disciplinas de projeto. Mesmo nessas situações, o uso da simulação é um importante recurso para auxiliar o estudante no desenvolvimento de uma consciência crítica sobre os fenômenos da luz e sua relação com o ambiente construído.

A utilização da tecnologia informatizada não deve ser aplicada somente no aprendizado das ferramentas, mas deve basear-se no desenvolvimento de uma metodologia de integração com o ato de projetar, permitindo ao usuário desenvolver sua habilidade criativa e perceptiva mesmo quando estiver desenvolvendo aspectos técnicos do projeto. A simulação pode acelerar o amadurecimento profissional pela possibilidade de experimentar várias soluções durante o processo de criação.

#### **Desdobramentos da pesquisa e trabalhos futuros**

Através dos resultados, discussões e conclusões extraídas das simulações realizadas, está clara a necessidade de pesquisas que envolvam o estudo de outras ferramentas voltadas para a simulação arquitetônica, para verificar os recursos das mesmas e a possibilidade de utilização no processo de projeto de iluminação.

Para os desdobramentos dessa pesquisa e trabalhos futuros destaca-se que, no período de conclusão da presente dissertação, estava sendo lançada uma versão atualizada do Lumen Designer, e assim sugere-se o aprofundamento dos estudos dessa nova versão bem como testes para verificar se os erros constatados foram corrigidos. Aprofundar o conhecimento sobre a ferramenta, nesse caso, também significa testar as ferramentas próprias de desenho, a importação de geometrias complexas e o desenvolvimento dos cálculos.

Para os estudos com o ECOTECT sugere-se a investigação da sua interface com outros *softwares* de simulação e análise de iluminação, como foi testado com o Radiance nesse trabalho. Existem ferramentas que podem ser acessadas através das suas interfaces e que fazem predição de conforto visual, ofuscamento, consumo de energia e que podem ser examinadas pelo ECOTECT.

Essa pesquisa pode orientar, ainda, novos trabalhos, dispostos a discutir os resultados que não foram satisfatórios ou que não deixaram clara a confiabilidade dos dados de saída. São exemplos de tais tópicos: problemas de renderização, qualidade de imagens "*high end*" e credibilidade dos resultados encontrados.

Sugere-se também, para trabalhos posteriores, o estudo aprofundado dos métodos de cálculo utilizados por tais ferramentas, bem como a aplicação prática dos procedimentos desenvolvidos na concepção de projetos de iluminação. É importante ainda, o uso da simulação computacional no ensino das disciplinas de conforto, como alternativa para ampliar o aprendizado dos alunos.

Programas de simulação são ferramentas efêmeras que raramente constituem produtos acabados. Pelo contrário, encontram-se em permanente fase de desenvolvimento, onde uma versão é logo substituída por outra mais atualizada, freqüentemente requerendo ou se ajustando a novas plataformas de equipamentos computacionais para o seu funcionamento. As simulações não são capazes de representar fielmente a realidade, e por esta razão, os arquitetos devem estar aptos a ler as respostas dadas pelas ferramentas de simulação como maneira de entender os problemas arquitetônicos.

Com esse trabalho buscou-se contribuir para o debate acerca do uso da tecnologia de simulação no projeto de iluminação, acreditando que o arquiteto pode aperfeiçoar seus projetos se souber tirar proveito das novas tecnologias existentes no mercado. No entanto, as dificuldades existentes são muitas, mas só com investimento em pesquisa e com intercâmbio de experiências sobre o tema é possível desenvolver alternativas pedagógicas capazes contribuir para uma aplicação eficaz de tais ferramentas e acompanhar a velocidade de transformação imposta pelas tecnologias informatizadas no pensar da arquitetura.

# **REFERÊNCIAS BIBLIOGRAFICAS**

ABILUX, Agência para aplicação de Energia, ELETROBRÁS, PROCEL. *Uso racional de energia elétrica em edificações – iluminação.* São Paulo, 1992.

ABNT – Projeto 02:135.02-004 – *Iluminação natural – Parte 3: Procedimento de cálculo para a determinação da iluminação natural em ambientes internos.*

ABNT – Projeto 02:135.02-004 – *Iluminação natural – Parte 4: Verificação experimental das condições de iluminação interna de edificações – Método de medição.*

ARNHEIM, Rudolf. *Art and visual perception: A psychology of the creative eye*. Califórnia, EUA: University of California Press, 1997.

AZEVEDO, Eduardo; CONCI, Aura. *Computação Gráfica: Teoria e Prática.* Rio de Janeiro: Elsevier, 2003.

BAKER, N.; FRANCHIOTTI, A. & STEEMERS, K. (Editors). (1993) *Daylight in architecture: A European Reference Book.* Londres: James & James Editors, 1993.

BESUIEVSKI, Sérgio Gonzalo. *Cálculo da iluminação em Síntese de Imagens através de Ray Tracing estocástico.* Dissertação (Mestrado em Física) – Universidade Estadual de Campinas, Campinas, Brasil, 1992.

BIRN, Jeremy. *Digital Lighting and Rendering.* USA: New Riders Publishing, 2000.

BITTENCOURT, Leonardo. *Introdução às cartas solares.* Maceió: Editora UFAL, 2004.

BRANDI, Ulrike.; GEISSMAR-BRANDI, Christoph. *Lightbook: The practice of lighting design.* Basel, Switzerland: Birhäuser, 2001.

CASTELLO, Lineu. *Percepção urbana e arte pública.* Simpósio: arte pública e espaço urbano, Porto Alegre, 1996.

CASTI, John L. *Mundos Virtuais.* Rio de Janeiro: Editora Revan, 1998.

CHRISTAKOU, Evangelos. *A simulação computacional da luz natural aplicada ao projeto de arquitetura.* Dissertação (Mestrado em Arquitetura) - Universidade de Brasília: Brasília, Brasil, 2004.

CORBELLA, Oscar; YANNAS, Simos. *Em busca de uma arquitetura sustentável para os trópicos: Conforto ambiental.* Rio de Janeiro: Revan, 2003.
HOUAISS, Antônio; VIANNA, Mauro Salles. *Dicionário Houaiss da Língua Portuguesa.*  Elaborado no Instituto Antônio Houaiss de Lexicografia e Banco de Dados da Língua Portuguesa S/C Ltda. Rio de Janeiro: Objetiva, 2001.

IEA - International Energy Agency (IEA) Solar Heating and Cooling Programme, Energy Conservation in Buildings & Community Systems. *Daylighting in buildings: A source book on daylighting systems and componentes.* Califórnia, EUA: Lawrence Berkeley National Laboratory, 2000.

LAM, William M. C. *Sunlight as a formgiver for architecture.* New York, EUA: Van Nostrand Reinhold company, 1986.

LAMBERTS, Roberto; DUTRA, Luciano; PEREIRA, Fernando O. R. *Eficiência energética na arquitetura.* São Paulo: Prolivros, 2004.

LARSON, Greg W.; SHAKESPEARE, Rob. *Rendering with Radiance: The art and science of lighting visualization.* San Francisco, USA: Morgan Kaufmann Publishers, 1998.

LECHNER, Norbert. *Heating, cooling and lighting: Design methods for architects.* USA: John Wiley & Sons, Inc., 2001.

LIMA, Thais B. S. de. *Avaliação do uso do software Lightscape na simulação da iluminação artificial.* In: 15º Simpósio Nacional de Geometria Descritiva e Desenho Técnico IV International Conference on Graphics Engineering for Arts and Design. São Paulo, Brasil, 2001. p. 835-843.

LIMA, Thais B. S. de. *Uso da simulação computacional em projetos de iluminação interna.* Dissertação (Mestrado em Arquitetura) - Universidade Federal da Bahia: Salvador, Brasil, 2003.

LTI – Lighting Technologies Inc. *Lumen Designer Features*. 2006. Disponível em: http://lighting-technologies.com/Products/LumenDesigner/features.html

MAJOROS, András. *Daylighting.* PLEA Notes. Queensland, Austrália: University of Queensland Printery, 1998.

MISTRICK, Richard G. *Desktop Radiance Overview.* The Pennsylvania State University, USA: Pacific Gas & Electric, 2000. Disponível em: http://radsite.lbl.gov/deskrad

MOREIRA, Vinícius de Araújo. *Iluminação e fotometria: Teoria e aplicação.* São Paulo: Edgar Blücher, 1981.

*NBR 5413.* Iluminância de interiores: Procedimento. Rio de Janeiro, 1992.

NASPOLINI, Vicente; PEREIRA, Fernando O. R. *Experimentando o fenômeno da luz natural através da simulação computacional em edificações emblemáticas.* In: I Conferência Latino-Americana de Construção Sustentável e X Encontro Nacional de Tecnologia do Ambiente Construído. São Paulo, Brasil, 2004. (s/ p.)

PEREIRA, Fernando O. R.; LEDER, Solange M. *Análise de proposta inovativa para uso da iluminação natural: Estudo de caso.* In: VII Encontro Nacional de Tecnologia do Ambiente Construído Qualidade no Processo Construtivo. Florianópolis, Brasil, 1998. p.421-427.

PEREIRA, Fernando O. R.; SOUZA, Marcos B. de. *Iluminação.* Apostila da disciplina de Higiene do Trabalho II do Curso de Pós-Graduação da Fundação Universidade do Contestado. Florianópolis, Brasil, 2000.

**REVISTA PROJETO DESIGN.** Versátil sistema de trilhos delgados permite diversas composições de lâmpadas. São Paulo: Arco Editorial Ltda. Dez 2001. n. 262 p. 72-76.

RIVERO, Roberto O. *Iluminación natural: cálculo del factor de dia directo para ventanas sin vidrios y con vidrios y para cielo uniforme y no uniforme.* Montevideo: Instituto de la Construcción de Edifícios, 1985.

RIVERO, R. *Arquitetura e clima.* Porto Alegre: Luzzatto, 1985.

RIO, Vicente del. *Percepção ambiental e desenho da cidade.* Relatório final de pesquisa – UFRJ, 1995.

ROBBINS, Claude L. *Daylighting - Design and Analysis*. New York, USA: Van Nostrand Reinhold Company, 1986.

ROBERTS, Andrew; MARSH, Andrew. *ECOTECT: Environmental Prediction in Architectural Education,* 2001. Disponível em: http://www.squ1.com.

ROY, Geoffrey G. *A Comparative Study of Lighting Simulation Packages Suitable for Use in Achitectural Design.* Murdoch University, Austrália, 2000. Disponível em http://www.cadplan.com.au/Reports/LightSim.pdf Acesso em 8 de maio de 2006.

SCARAZATTO, Paulo Sérgio. **Software DLN**. In: Revista Lume nº 10. São Paulo: De Maio: Comunicação e Editora, 2004. p. 24-29.

SERRA, Rafael. *Clima, lugar y arquitectura.* Barcelona: Artes Gráficas Gala, 1989.

SERRA, Rafael. *Arquitecturas y climas.* Barcelona: Gustavo Gili SA, 1999.

SICK, Friedrich. *A simulation approach to determine a visual comfort index including daylight for adequate building performance evaluation.* In: Building Simulation – Seventh International IBPSA Conference. Madison, USA, 1995. p. 308-315.

SILVA, Heitor C. *Window Design for thermal comfort in domestic buildings in southern Brazil.* PhD thesis, Architectural Association School of Architecture, Environment and Energy Programme. London UK, 1996.

SILVA, Mauri Luiz da. *Luz, lâmpadas e iluminação.* Rio de Janeiro: Editora Ciência Moderna Ltda., 2004.

STEFFY, Gary. *Architectural Lighting Design.* New York, USA: John Wiley & Sons, 2002.

STUMPP, Monika Maria. *Simetrias de luz e sombra.* Dissertação (Mestrado em Arquitetura). Universidade Federal do Rio Grande do Sul: Porto Alegre, 2004.

SUMMERS, Della; STOCK, Penny. *Longman Dictionary of English Language and Culture.* England: Longman Group UK Limited, 1992.

UBBELOHDE, Susan M.; HUMANN Christian. ACEE – Summer Study on Energy Efficiency in Buildings: *Comparative evaluation of four daylighting software programs.* Berkeley: American Council for an Energy-Efficient Economy; University of California, 1998. Disponível em: http://scholar.google.com/scholar%3Fq%3Dsusan+ubbelohde

YANNAS, Simos. *Learning Environment*. In: Proceedings PLEA 2006. Genebra, Suíça, 2006.

YANNAS. Simos. *Learning from Built Examples in Rio de Janeiro.* In: Proceedings PLEA 2001. Florianopolis, 2001.

YANNAS, Simos. *Solar Energy and Housing Design. Volume 1: Principles, Objectives, Guidelines.* London: Department of Trade and Industry by Architectural Association Publications, 1994.

YANNAS, Simos. *Sustainable Design in Architecture: the environment as form generator-not a waste bin*. Revista *Pós* no. 19, pp10-24. Universidade de São Paulo, 2006.

## **WEBSITES CONSULTADOS**

http://www.hnluz.com.br - Acesso em 4 de maio de 2006.

http://www.squ1.com - Acesso em 15 de dezembro de 2005.

http://radsite.lbl.gov/radiance - Acesso em 17 de dezembro de 2005.

http://www.ibp.fhg.de/wt/adeline/index.html - Acesso em 5 de maio de 2006.

http://www.lightscape.com - Acesso em 5 de maio de 2006.

http://www.relux.ch - Acesso em 8 de maio de 2006.

http://br.osram.info/download\_center/index.html - Acesso em 29 de maio de 2006.

http://vi12n153.members.eunet.at/cie - Acesso em 11 de julho de 2006.

http://irc.nrc-cnrc.gc.ca/ie/lighting/daylight/daysim\_e.html - Acesso em 9 de outubro de 2006.

http://btech.lbl.gov/tools/superlite/superlite2.html - Acesso em 9 de outubro de 2006.

http://radsite.lbl.gov/deskrad/intro.html - Acesso em 2 de janeiro de 2007.

http://www.lighting-technologies.com/Products/LumenDesigner - Acesso em 27 de dezembro de 2006.

http://scholar.google.com/scholar%3Fq%3Dsusan+ubbelohde - Acesso em 10 de janeiro de 2007

## **Livros Grátis**

( <http://www.livrosgratis.com.br> )

Milhares de Livros para Download:

[Baixar](http://www.livrosgratis.com.br/cat_1/administracao/1) [livros](http://www.livrosgratis.com.br/cat_1/administracao/1) [de](http://www.livrosgratis.com.br/cat_1/administracao/1) [Administração](http://www.livrosgratis.com.br/cat_1/administracao/1) [Baixar](http://www.livrosgratis.com.br/cat_2/agronomia/1) [livros](http://www.livrosgratis.com.br/cat_2/agronomia/1) [de](http://www.livrosgratis.com.br/cat_2/agronomia/1) [Agronomia](http://www.livrosgratis.com.br/cat_2/agronomia/1) [Baixar](http://www.livrosgratis.com.br/cat_3/arquitetura/1) [livros](http://www.livrosgratis.com.br/cat_3/arquitetura/1) [de](http://www.livrosgratis.com.br/cat_3/arquitetura/1) [Arquitetura](http://www.livrosgratis.com.br/cat_3/arquitetura/1) [Baixar](http://www.livrosgratis.com.br/cat_4/artes/1) [livros](http://www.livrosgratis.com.br/cat_4/artes/1) [de](http://www.livrosgratis.com.br/cat_4/artes/1) [Artes](http://www.livrosgratis.com.br/cat_4/artes/1) [Baixar](http://www.livrosgratis.com.br/cat_5/astronomia/1) [livros](http://www.livrosgratis.com.br/cat_5/astronomia/1) [de](http://www.livrosgratis.com.br/cat_5/astronomia/1) [Astronomia](http://www.livrosgratis.com.br/cat_5/astronomia/1) [Baixar](http://www.livrosgratis.com.br/cat_6/biologia_geral/1) [livros](http://www.livrosgratis.com.br/cat_6/biologia_geral/1) [de](http://www.livrosgratis.com.br/cat_6/biologia_geral/1) [Biologia](http://www.livrosgratis.com.br/cat_6/biologia_geral/1) [Geral](http://www.livrosgratis.com.br/cat_6/biologia_geral/1) [Baixar](http://www.livrosgratis.com.br/cat_8/ciencia_da_computacao/1) [livros](http://www.livrosgratis.com.br/cat_8/ciencia_da_computacao/1) [de](http://www.livrosgratis.com.br/cat_8/ciencia_da_computacao/1) [Ciência](http://www.livrosgratis.com.br/cat_8/ciencia_da_computacao/1) [da](http://www.livrosgratis.com.br/cat_8/ciencia_da_computacao/1) [Computação](http://www.livrosgratis.com.br/cat_8/ciencia_da_computacao/1) [Baixar](http://www.livrosgratis.com.br/cat_9/ciencia_da_informacao/1) [livros](http://www.livrosgratis.com.br/cat_9/ciencia_da_informacao/1) [de](http://www.livrosgratis.com.br/cat_9/ciencia_da_informacao/1) [Ciência](http://www.livrosgratis.com.br/cat_9/ciencia_da_informacao/1) [da](http://www.livrosgratis.com.br/cat_9/ciencia_da_informacao/1) [Informação](http://www.livrosgratis.com.br/cat_9/ciencia_da_informacao/1) [Baixar](http://www.livrosgratis.com.br/cat_7/ciencia_politica/1) [livros](http://www.livrosgratis.com.br/cat_7/ciencia_politica/1) [de](http://www.livrosgratis.com.br/cat_7/ciencia_politica/1) [Ciência](http://www.livrosgratis.com.br/cat_7/ciencia_politica/1) [Política](http://www.livrosgratis.com.br/cat_7/ciencia_politica/1) [Baixar](http://www.livrosgratis.com.br/cat_10/ciencias_da_saude/1) [livros](http://www.livrosgratis.com.br/cat_10/ciencias_da_saude/1) [de](http://www.livrosgratis.com.br/cat_10/ciencias_da_saude/1) [Ciências](http://www.livrosgratis.com.br/cat_10/ciencias_da_saude/1) [da](http://www.livrosgratis.com.br/cat_10/ciencias_da_saude/1) [Saúde](http://www.livrosgratis.com.br/cat_10/ciencias_da_saude/1) [Baixar](http://www.livrosgratis.com.br/cat_11/comunicacao/1) [livros](http://www.livrosgratis.com.br/cat_11/comunicacao/1) [de](http://www.livrosgratis.com.br/cat_11/comunicacao/1) [Comunicação](http://www.livrosgratis.com.br/cat_11/comunicacao/1) [Baixar](http://www.livrosgratis.com.br/cat_12/conselho_nacional_de_educacao_-_cne/1) [livros](http://www.livrosgratis.com.br/cat_12/conselho_nacional_de_educacao_-_cne/1) [do](http://www.livrosgratis.com.br/cat_12/conselho_nacional_de_educacao_-_cne/1) [Conselho](http://www.livrosgratis.com.br/cat_12/conselho_nacional_de_educacao_-_cne/1) [Nacional](http://www.livrosgratis.com.br/cat_12/conselho_nacional_de_educacao_-_cne/1) [de](http://www.livrosgratis.com.br/cat_12/conselho_nacional_de_educacao_-_cne/1) [Educação - CNE](http://www.livrosgratis.com.br/cat_12/conselho_nacional_de_educacao_-_cne/1) [Baixar](http://www.livrosgratis.com.br/cat_13/defesa_civil/1) [livros](http://www.livrosgratis.com.br/cat_13/defesa_civil/1) [de](http://www.livrosgratis.com.br/cat_13/defesa_civil/1) [Defesa](http://www.livrosgratis.com.br/cat_13/defesa_civil/1) [civil](http://www.livrosgratis.com.br/cat_13/defesa_civil/1) [Baixar](http://www.livrosgratis.com.br/cat_14/direito/1) [livros](http://www.livrosgratis.com.br/cat_14/direito/1) [de](http://www.livrosgratis.com.br/cat_14/direito/1) [Direito](http://www.livrosgratis.com.br/cat_14/direito/1) [Baixar](http://www.livrosgratis.com.br/cat_15/direitos_humanos/1) [livros](http://www.livrosgratis.com.br/cat_15/direitos_humanos/1) [de](http://www.livrosgratis.com.br/cat_15/direitos_humanos/1) [Direitos](http://www.livrosgratis.com.br/cat_15/direitos_humanos/1) [humanos](http://www.livrosgratis.com.br/cat_15/direitos_humanos/1) [Baixar](http://www.livrosgratis.com.br/cat_16/economia/1) [livros](http://www.livrosgratis.com.br/cat_16/economia/1) [de](http://www.livrosgratis.com.br/cat_16/economia/1) [Economia](http://www.livrosgratis.com.br/cat_16/economia/1) [Baixar](http://www.livrosgratis.com.br/cat_17/economia_domestica/1) [livros](http://www.livrosgratis.com.br/cat_17/economia_domestica/1) [de](http://www.livrosgratis.com.br/cat_17/economia_domestica/1) [Economia](http://www.livrosgratis.com.br/cat_17/economia_domestica/1) [Doméstica](http://www.livrosgratis.com.br/cat_17/economia_domestica/1) [Baixar](http://www.livrosgratis.com.br/cat_18/educacao/1) [livros](http://www.livrosgratis.com.br/cat_18/educacao/1) [de](http://www.livrosgratis.com.br/cat_18/educacao/1) [Educação](http://www.livrosgratis.com.br/cat_18/educacao/1) [Baixar](http://www.livrosgratis.com.br/cat_19/educacao_-_transito/1) [livros](http://www.livrosgratis.com.br/cat_19/educacao_-_transito/1) [de](http://www.livrosgratis.com.br/cat_19/educacao_-_transito/1) [Educação - Trânsito](http://www.livrosgratis.com.br/cat_19/educacao_-_transito/1) [Baixar](http://www.livrosgratis.com.br/cat_20/educacao_fisica/1) [livros](http://www.livrosgratis.com.br/cat_20/educacao_fisica/1) [de](http://www.livrosgratis.com.br/cat_20/educacao_fisica/1) [Educação](http://www.livrosgratis.com.br/cat_20/educacao_fisica/1) [Física](http://www.livrosgratis.com.br/cat_20/educacao_fisica/1) [Baixar](http://www.livrosgratis.com.br/cat_21/engenharia_aeroespacial/1) [livros](http://www.livrosgratis.com.br/cat_21/engenharia_aeroespacial/1) [de](http://www.livrosgratis.com.br/cat_21/engenharia_aeroespacial/1) [Engenharia](http://www.livrosgratis.com.br/cat_21/engenharia_aeroespacial/1) [Aeroespacial](http://www.livrosgratis.com.br/cat_21/engenharia_aeroespacial/1) [Baixar](http://www.livrosgratis.com.br/cat_22/farmacia/1) [livros](http://www.livrosgratis.com.br/cat_22/farmacia/1) [de](http://www.livrosgratis.com.br/cat_22/farmacia/1) [Farmácia](http://www.livrosgratis.com.br/cat_22/farmacia/1) [Baixar](http://www.livrosgratis.com.br/cat_23/filosofia/1) [livros](http://www.livrosgratis.com.br/cat_23/filosofia/1) [de](http://www.livrosgratis.com.br/cat_23/filosofia/1) [Filosofia](http://www.livrosgratis.com.br/cat_23/filosofia/1) [Baixar](http://www.livrosgratis.com.br/cat_24/fisica/1) [livros](http://www.livrosgratis.com.br/cat_24/fisica/1) [de](http://www.livrosgratis.com.br/cat_24/fisica/1) [Física](http://www.livrosgratis.com.br/cat_24/fisica/1) [Baixar](http://www.livrosgratis.com.br/cat_25/geociencias/1) [livros](http://www.livrosgratis.com.br/cat_25/geociencias/1) [de](http://www.livrosgratis.com.br/cat_25/geociencias/1) [Geociências](http://www.livrosgratis.com.br/cat_25/geociencias/1) [Baixar](http://www.livrosgratis.com.br/cat_26/geografia/1) [livros](http://www.livrosgratis.com.br/cat_26/geografia/1) [de](http://www.livrosgratis.com.br/cat_26/geografia/1) [Geografia](http://www.livrosgratis.com.br/cat_26/geografia/1) [Baixar](http://www.livrosgratis.com.br/cat_27/historia/1) [livros](http://www.livrosgratis.com.br/cat_27/historia/1) [de](http://www.livrosgratis.com.br/cat_27/historia/1) [História](http://www.livrosgratis.com.br/cat_27/historia/1) [Baixar](http://www.livrosgratis.com.br/cat_31/linguas/1) [livros](http://www.livrosgratis.com.br/cat_31/linguas/1) [de](http://www.livrosgratis.com.br/cat_31/linguas/1) [Línguas](http://www.livrosgratis.com.br/cat_31/linguas/1)

[Baixar](http://www.livrosgratis.com.br/cat_28/literatura/1) [livros](http://www.livrosgratis.com.br/cat_28/literatura/1) [de](http://www.livrosgratis.com.br/cat_28/literatura/1) [Literatura](http://www.livrosgratis.com.br/cat_28/literatura/1) [Baixar](http://www.livrosgratis.com.br/cat_30/literatura_de_cordel/1) [livros](http://www.livrosgratis.com.br/cat_30/literatura_de_cordel/1) [de](http://www.livrosgratis.com.br/cat_30/literatura_de_cordel/1) [Literatura](http://www.livrosgratis.com.br/cat_30/literatura_de_cordel/1) [de](http://www.livrosgratis.com.br/cat_30/literatura_de_cordel/1) [Cordel](http://www.livrosgratis.com.br/cat_30/literatura_de_cordel/1) [Baixar](http://www.livrosgratis.com.br/cat_29/literatura_infantil/1) [livros](http://www.livrosgratis.com.br/cat_29/literatura_infantil/1) [de](http://www.livrosgratis.com.br/cat_29/literatura_infantil/1) [Literatura](http://www.livrosgratis.com.br/cat_29/literatura_infantil/1) [Infantil](http://www.livrosgratis.com.br/cat_29/literatura_infantil/1) [Baixar](http://www.livrosgratis.com.br/cat_32/matematica/1) [livros](http://www.livrosgratis.com.br/cat_32/matematica/1) [de](http://www.livrosgratis.com.br/cat_32/matematica/1) [Matemática](http://www.livrosgratis.com.br/cat_32/matematica/1) [Baixar](http://www.livrosgratis.com.br/cat_33/medicina/1) [livros](http://www.livrosgratis.com.br/cat_33/medicina/1) [de](http://www.livrosgratis.com.br/cat_33/medicina/1) [Medicina](http://www.livrosgratis.com.br/cat_33/medicina/1) [Baixar](http://www.livrosgratis.com.br/cat_34/medicina_veterinaria/1) [livros](http://www.livrosgratis.com.br/cat_34/medicina_veterinaria/1) [de](http://www.livrosgratis.com.br/cat_34/medicina_veterinaria/1) [Medicina](http://www.livrosgratis.com.br/cat_34/medicina_veterinaria/1) [Veterinária](http://www.livrosgratis.com.br/cat_34/medicina_veterinaria/1) [Baixar](http://www.livrosgratis.com.br/cat_35/meio_ambiente/1) [livros](http://www.livrosgratis.com.br/cat_35/meio_ambiente/1) [de](http://www.livrosgratis.com.br/cat_35/meio_ambiente/1) [Meio](http://www.livrosgratis.com.br/cat_35/meio_ambiente/1) [Ambiente](http://www.livrosgratis.com.br/cat_35/meio_ambiente/1) [Baixar](http://www.livrosgratis.com.br/cat_36/meteorologia/1) [livros](http://www.livrosgratis.com.br/cat_36/meteorologia/1) [de](http://www.livrosgratis.com.br/cat_36/meteorologia/1) [Meteorologia](http://www.livrosgratis.com.br/cat_36/meteorologia/1) [Baixar](http://www.livrosgratis.com.br/cat_45/monografias_e_tcc/1) [Monografias](http://www.livrosgratis.com.br/cat_45/monografias_e_tcc/1) [e](http://www.livrosgratis.com.br/cat_45/monografias_e_tcc/1) [TCC](http://www.livrosgratis.com.br/cat_45/monografias_e_tcc/1) [Baixar](http://www.livrosgratis.com.br/cat_37/multidisciplinar/1) [livros](http://www.livrosgratis.com.br/cat_37/multidisciplinar/1) [Multidisciplinar](http://www.livrosgratis.com.br/cat_37/multidisciplinar/1) [Baixar](http://www.livrosgratis.com.br/cat_38/musica/1) [livros](http://www.livrosgratis.com.br/cat_38/musica/1) [de](http://www.livrosgratis.com.br/cat_38/musica/1) [Música](http://www.livrosgratis.com.br/cat_38/musica/1) [Baixar](http://www.livrosgratis.com.br/cat_39/psicologia/1) [livros](http://www.livrosgratis.com.br/cat_39/psicologia/1) [de](http://www.livrosgratis.com.br/cat_39/psicologia/1) [Psicologia](http://www.livrosgratis.com.br/cat_39/psicologia/1) [Baixar](http://www.livrosgratis.com.br/cat_40/quimica/1) [livros](http://www.livrosgratis.com.br/cat_40/quimica/1) [de](http://www.livrosgratis.com.br/cat_40/quimica/1) [Química](http://www.livrosgratis.com.br/cat_40/quimica/1) [Baixar](http://www.livrosgratis.com.br/cat_41/saude_coletiva/1) [livros](http://www.livrosgratis.com.br/cat_41/saude_coletiva/1) [de](http://www.livrosgratis.com.br/cat_41/saude_coletiva/1) [Saúde](http://www.livrosgratis.com.br/cat_41/saude_coletiva/1) [Coletiva](http://www.livrosgratis.com.br/cat_41/saude_coletiva/1) [Baixar](http://www.livrosgratis.com.br/cat_42/servico_social/1) [livros](http://www.livrosgratis.com.br/cat_42/servico_social/1) [de](http://www.livrosgratis.com.br/cat_42/servico_social/1) [Serviço](http://www.livrosgratis.com.br/cat_42/servico_social/1) [Social](http://www.livrosgratis.com.br/cat_42/servico_social/1) [Baixar](http://www.livrosgratis.com.br/cat_43/sociologia/1) [livros](http://www.livrosgratis.com.br/cat_43/sociologia/1) [de](http://www.livrosgratis.com.br/cat_43/sociologia/1) [Sociologia](http://www.livrosgratis.com.br/cat_43/sociologia/1) [Baixar](http://www.livrosgratis.com.br/cat_44/teologia/1) [livros](http://www.livrosgratis.com.br/cat_44/teologia/1) [de](http://www.livrosgratis.com.br/cat_44/teologia/1) [Teologia](http://www.livrosgratis.com.br/cat_44/teologia/1) [Baixar](http://www.livrosgratis.com.br/cat_46/trabalho/1) [livros](http://www.livrosgratis.com.br/cat_46/trabalho/1) [de](http://www.livrosgratis.com.br/cat_46/trabalho/1) [Trabalho](http://www.livrosgratis.com.br/cat_46/trabalho/1) [Baixar](http://www.livrosgratis.com.br/cat_47/turismo/1) [livros](http://www.livrosgratis.com.br/cat_47/turismo/1) [de](http://www.livrosgratis.com.br/cat_47/turismo/1) [Turismo](http://www.livrosgratis.com.br/cat_47/turismo/1)